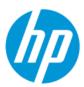

# HP ThinPro 7.2 Administrator Guide

#### **SUMMARY**

This guide is for administrators of HP thin clients based on the HP ThinPro operating system.

#### **Legal information**

© Copyright 2021 HP Development Company, L.P.

AMD and ATI are trademarks of Advanced Micro Devices, Inc. Citrix and XenDesktop are trademarks of Citrix Systems, Inc. and/or one or more of its subsidiaries, and may be registered in the United States Patent and Trademark Office and in other countries. Linux is the registered trademark of Linus Torvalds in the U.S. and other countries. Microsoft. Windows, Windows Vista, and Windows Server are either registered trademarks or trademarks of Microsoft Corporation in the United States and/or other countries. NVIDIA is a registered trademark of NVIDIA Corporation in the U.S. and other countries. UNIX is a registered trademark of The Open Group. VMware, Horizon, and View are registered trademarks or trademarks of VMware, Inc. in the United States and/or other jurisdictions.

Confidential computer software. Valid license from HP required for possession, use or copying. Consistent with FAR 12.211 and 12.212, Commercial Computer Software, Computer Software Documentation, and Technical Data for Commercial Items are licensed to the U.S. Government under vendor's standard commercial license.

The information contained herein is subject to change without notice. The only warranties for HP products and services are set forth in the express warranty statements accompanying such products and services. Nothing herein should be construed as constituting an additional warranty. HP shall not be liable for technical or editorial errors or omissions contained herein.

Second Edition: November 2021

First Edition: April 2021

Document Part Number: M53784-002

#### Open source software

This product includes software licensed under an open source software license, such as the GNU General Public License and the GNU Lesser General Public License or other open source license. To the extent HP has an obligation or, in its sole discretion, chooses to make the source code for such software available under the applicable open source software license, source code for the software can be obtained from the following location:

 $\underline{\text{https://ftp.hp.com/pub/tcdebian/pool/ThinPro7.2}}$ 

.

# User input syntax key

Text that you must enter into a user interface is indicated by fixed-width font.

#### Table User input syntax key

| Item                                         | Description                                                                      |
|----------------------------------------------|----------------------------------------------------------------------------------|
| Text without brackets or braces              | Items you must type exactly as shown                                             |
| <text angle="" brackets="" inside=""></text> | A placeholder for a value you must provide; omit the brackets                    |
| [Text inside square brackets]                | Optional items; omit the brackets                                                |
| {Text inside braces}                         | A set of items from which you must choose only one; omit the braces              |
| 1                                            | A separator for items from which you must choose only one; omit the vertical bar |
|                                              | Items that can or must repeat; omit the ellipsis                                 |

# **Table of contents**

| 1 Getting started                                  |          |
|----------------------------------------------------|----------|
| Finding more information                           | 1        |
| Choosing an OS configuration                       | 1        |
| Choosing a remote management service               | 2        |
| Starting the thin client for the first time        | 3        |
| Switching between administrator mode and user mode | 3        |
| 2 ThinPro PC Converter                             | 4        |
| Deployment tool                                    | 4        |
| Compatibility check and installation               | 4        |
| Licensing                                          | 5        |
| License types                                      | 5        |
| System tray icon                                   | 5        |
| Notifications                                      | 6        |
| System information                                 | 6        |
| Desktop background watermark                       | 6        |
| System update tools                                | 6        |
| Royalty-bearing software                           | 6        |
| Connections                                        | 7        |
| 3 GUI overview                                     | 8        |
| Desktop                                            | 8        |
| Taskbar                                            | 8        |
| 4 Connection configuration                         | 11       |
| Creating a new connection shortcut                 | 11       |
| Desktop icon management                            | 11       |
| Desktop connection management                      | 11       |
| Connection Manager (ThinPro only)                  | 12       |
| Advanced connection settings                       | 13       |
| Kiosk mode                                         | 14       |
| 5 Connection types                                 | 16       |
| Citrix                                             |          |
| Citrix Connection Manager                          |          |
| Configuration                                      | 16<br>17 |
| COUNTRICATION                                      | 1/       |

| General Settings                                                                                           | 18 |
|----------------------------------------------------------------------------------------------------|----|
| Options                                                                                                    | 18 |
| Local Resources                                                                                            | 19 |
| Window                                                                                                    | 20 |
| Self-Service                                                                                               | 20 |
| Firewall                                                                                                   | 20 |
| Keyboard Shortcuts                                                                                         | 21 |
| Session                                                                                                    | 22 |
| Advanced                                                                                                   | 22 |
| RDP                                                                                                    | 22 |
| RDP per-connection settings                                                                                |    |
| Network                                                                                                    |    |
| Service                                                                                                    |    |
| Window                                                                                                    |    |
| Options                                                                                                    |    |
| Local Resources                                                                                            |    |
| Experience                                                                                                 |    |
| Diagnostics                                                                                                |    |
| Advanced                                                                                                   |    |
| RemoteFX                                                                                                   |    |
| RDP multi-monitor sessions                                                                                 |    |
| RDP multimedia redirection                                                                                 |    |
| RDP device redirection                                                                                     |    |
| RDP USB redirection                                                                                        |    |
| RDP mass storage redirection                                                                               |    |
| RDP printer redirection                                                                                    |    |
| RDP audio redirection                                                                                      |    |
| RDP smart card redirection                                                                                 |    |
| VMware Horizon View                                                                                        |    |
|                                                                                                    |    |
| VMware Horizon View per-connection settings                                                                |    |
| Network                                                                                                    |    |
| General                                                                                                    |    |
| Security                                                                                                   |    |
| RDP Options                                                                                                |    |
| RDP Experience                                                                                             |    |
| AdvancedVMware Horizon View multi-monitor sessions                                                         |    |
| VMware Horizon View keyboard shortcuts                                                                     |    |
| VMware Horizon View device redirection                                                                     |    |
|                                                                                                    |    |
| VMware Horizon View USB redirection                                                                        |    |
| VMware Horizon View audio redirectionVMware Horizon View smart card redirection                            |    |
| VMware Horizon View Smart Card redirectionVMware Horizon View webcam redirection                           |    |
|                                                                                                    |    |
| VMware Horizon View COM port redirection                                                                   |    |
| Changing the VMware Horizon View protocolVMware Horizon View HTTPS and certificate management requirements |    |
|                                                                                                    |    |
| Web Browser                                                                                                |    |
| Web Browser per-connection settings                                                                        | 39 |

| Configuration                                                  | 39 |
|----------------------------------------------------------------|----|
| Preferences                                                    | 40 |
| Advanced                                                       | 40 |
| AVD (Azure Virtual Desktop)                                    | 40 |
| AVD per-connection settings                                    |    |
| Configuration                                                  | 40 |
| Window                                                         | 41 |
| Options                                                        | 41 |
| Local Resources                                                | 42 |
| TTerm                                                          | 43 |
| Configuration                                                  |    |
| Additional connection types (ThinPro only)                     | 43 |
| XDMCP                                                          |    |
| Configuration                                                  | 44 |
| Advanced                                                       | 44 |
| Secure Shell                                                   | 44 |
| Configuration                                                  | 44 |
| Advanced                                                       | 45 |
| Telnet                                                         |    |
| Configuration                                                  |    |
| Advanced                                                       |    |
| Custom                                                         |    |
| Configuration                                                  |    |
| Advanced                                                       | 46 |
| 6 HP True Graphics                                             | 47 |
| Server-side requirements                                       | 47 |
| Client-side requirements                                       | 47 |
| Client-side configuration                                      | 47 |
| Compression settings                                           | 48 |
| Window settings                                                | 48 |
| Monitor layout and hardware limitations                        |    |
| Enabling HP True Graphics for multiple monitors on the HP t420 | 48 |
| Tips & best practices                                          | 49 |
| 7 Active Directory integration                                 | 50 |
| Login screen                                                   | 50 |
| Single sign-on                                                 | 50 |
| Desktop                                                        | 50 |
| Screen lock                                                    | 51 |
| Administrator mode                                             | 51 |
| Settings and the domain user                                   | 52 |
| 8 Start menu                                                   | 53 |
| Connection management                                          |    |
|                                                                |    |

|   | Switch to Administrator/Switch to User               | 53 |
|---|------------------------------------------------------|----|
|   | System Information                                   | 53 |
|   | Control Panel                                        | 53 |
|   | Tools                                                | 53 |
|   | Power                                                |    |
|   | Search                                               |    |
|   |                                                      |    |
| 9 | Control Panel                                        |    |
|   | Opening Control Panel                                | 55 |
|   | System                                               | 55 |
|   | Network settings                                     | 56 |
|   | Opening Network Manager                              | 56 |
|   | Wired network settings                               | 56 |
|   | Wireless network settings                            | 57 |
|   | DNS settings                                         | 59 |
|   | IPSec rules                                          | 59 |
|   | Configuring VPN settings                             | 59 |
|   | DHCP options                                         | 60 |
|   | Opening the DHCP Option Manager                      | 60 |
|   | Request or ignore DHCP options                       | 60 |
|   | Changing a DHCP code                                 | 60 |
|   | Information about DHCP options                       | 60 |
|   | Imprivata Setup                                      | 61 |
|   | Component Manager                                    | 61 |
|   | Opening Component Manager                            | 61 |
|   | Removing components                                  | 61 |
|   | Undoing a change                                     | 62 |
|   | Applying the changes permanently                     | 62 |
|   | Security                                             | 62 |
|   | Security settings                                    | 63 |
|   | Local Accounts                                       | 63 |
|   | Encryption                                           | 63 |
|   | Options                                              | 64 |
|   | Certificates                                         | 64 |
|   | Certificate Manager                                  | 64 |
|   | SCEP Manager                                         | 64 |
|   | Manageability                                        | 65 |
|   | Active Directory configuration                       | 65 |
|   | Status tab                                           | 65 |
|   | Options tab                                          | 66 |
|   | HP ThinState                                         | 67 |
|   | Managing an HP ThinPro image                         | 67 |
|   | Capturing an HP ThinPro image to an FTP server       |    |
|   | Deploying an HP ThinPro image using FTP or HTTP      |    |
|   | Capturing an HP ThinPro image to a USB flash drive   |    |
|   | Deploying an HP ThinPro image with a USB flash drive |    |
|   |                                                      |    |

| Managing a client profile                                        |    |
|------------------------------------------------------------------|----|
| Saving a client profile to an FTP server                         |    |
| Restoring a client profile using FTP or HTTP                     |    |
| Saving a client profile to a USB flash drive                     |    |
| Restoring a client profile from a USB flash drive                |    |
| VNC Shadowing                                                    |    |
| SNMP                                                             |    |
| Enabling SNMP with Private Configuration File                    |    |
| Enabling SNMP with Community List                                |    |
| Disabling SNMP                                                   |    |
| BIOS Capsule Update                                              | 72 |
| Input Devices                                                    | 72 |
| Hardware                                                         | 73 |
| Display management                                               | 74 |
| Redirecting USB devices                                          |    |
| Configuring printers                                             |    |
| Bluetooth                                                        | 75 |
| Appearance                                                       | 75 |
| Customization Center                                             | 76 |
| 10 System Information                                            | 77 |
| 11 HP Smart Client Services                                      | 78 |
| Supported operating systems                                      | 78 |
| Prerequisites for HP Smart Client Services                       | 78 |
| Viewing the Automatic Update website                             | 78 |
| Creating an Automatic Update profile                             | 79 |
| MAC-address-specific profiles                                    | 79 |
| Updating thin clients                                            | 80 |
| Using the broadcast update method                                |    |
| Using the DHCP tag update method                                 |    |
| Example of performing DHCP tagging                               |    |
| Using the DNS alias update method                                |    |
| Using the manual update method                                   |    |
| Performing a manual update                                       | 81 |
| 12 Profile Editor                                                | 82 |
| Opening Profile Editor                                           | 82 |
| Loading a client profile                                         | 82 |
| Client profile customization                                     | 82 |
| Selecting the platform for a client profile                      | 82 |
| Configuring a default connection for a client profile            | 83 |
| Modifying the registry settings of a client profile              | 83 |
| Adding files to a client profile                                 |    |
| Adding a configuration file and certificates to a client profile |    |
| Adding a configuration file to a client profile                  | 83 |

| Adding certificates to a client profile                                                                          | 84 |
|----------------------------------------------------------------------------------------------------|----|
| Adding a symbolic link to a client profile                                                                       | 84 |
| Saving the client profile                                                                                        | 85 |
| Serial or parallel printer configuration                                                                         | 85 |
| Obtaining the printer settings                                                                                   |    |
| Setting up printer ports                                                                                         |    |
| Installing printers on the server                                                                                | 86 |
| 13 Troubleshooting                                                                                               | 87 |
| Troubleshooting network connectivity                                                                             | 87 |
| Troubleshooting Citrix password expiration                                                                       | 87 |
| Using system diagnostics to troubleshoot                                                                         |    |
| Saving system diagnostic data                                                                                    |    |
| Uncompressing the system diagnostic files                                                                        |    |
| Uncompressing the system diagnostic files on Windows-based systems                                               |    |
| Uncompressing the system diagnostic files in Linux- or Unix-based systems<br>Viewing the system diagnostic files |    |
| Viewing files in the Commands folder                                                                             |    |
| Viewing files in the /var/log folder                                                                             |    |
| Viewing files in the /etc folder                                                                                 |    |
| Appendix A USB updates                                                                                           | 90 |
| USB updates                                                                                                    | 90 |
| HP ThinUpdate                                                                                                    | 90 |
| Appendix B BIOS tools (desktop thin clients only)                                                                | 91 |
| BIOS settings tool                                                                                               | 91 |
| BIOS flashing tool                                                                                               | 91 |
| Appendix C Resizing the flash drive partition                                                                    | 92 |
| Appendix D mclient command                                                                                       | 93 |
| Appendix E Registry keys                                                                                         | 95 |
| Audio                                                                                                    | 95 |
| Bluetooth                                                                                                    | 96 |
| CertMgr                                                                                                    | 97 |
| ComponentMgr                                                                                                    | 97 |
| ConnectionManager                                                                                                | 97 |
| ConnectionType                                                                                                   | 98 |
| custom                                                                                                    |    |
| firefox                                                                                                    | _  |
| freerdp                                                                                                    |    |
| sshtelnet                                                                                                    | _  |
| TTerm                                                                                                    |    |
| view                                                                                                    |    |
|                                                                                                    |    |

| AVD            | 136 |
|----------------|-----|
| xdmcp          |     |
| xen            |     |
| DHCP           |     |
| Dashboard      | 158 |
| Imprivata      | 159 |
| InputMethod    | 160 |
| Network        | 160 |
| Power          | 172 |
| ScepMgr        | 174 |
| Search         | 175 |
| Serial         | 175 |
| SystemInfo     | 176 |
| TaskMgr        | 176 |
| USB            | 176 |
| auto-update    | 177 |
| background     | 179 |
| boot           | 181 |
| config-wizard  | 181 |
| desktop        | 181 |
| domain         | 183 |
| entries        | 184 |
| firewall       | 184 |
| hwh264         | 185 |
| keyboard       | 185 |
| license        | 186 |
| logging        | 187 |
| login          | 187 |
| mouse          | 188 |
| restore-points | 189 |
| screensaver    | 189 |
| security       | 191 |
| shutdown       | 192 |
| sshd           | 192 |
| time           |     |
| touchscreen    |     |
| translation    |     |
| usb-update     |     |
|                |     |

|      | users                | 195 |
|------|----------------------|-----|
|      | vncserver            |     |
|      | zero-loginzero-login |     |
|      | SNMP                 | 202 |
| Inde | x                    | 204 |

# **Getting started**

This guide is for administrators of HP thin clients based on the HP ThinPro operating system and assumes that you will log in to the system as an administrator when modifying system configurations or using administrative tools as described in this guide.

NOTE: HP ThinPro has two possible OS configurations: ThinPro and Smart Zero. HP ThinPro-based thin clients can be purchased with either OS configuration as the default, and you can switch between OS configurations via Control Panel.

For more information about each OS configuration, see Choosing an OS configuration on page 1. For more information about switching between OS configurations, see Customization Center on page 76.

## Finding more information

Information resources for ThinPro and other software is available online.

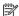

Information at websites listed in this table might be available in English only.

#### Table 1-1

| Resource                      | Contents                                                                                                    |
|-------------------------------|----------------------------------------------------------------------------------------------------|
| HP support website            | Administrator guides, hardware reference guides, white papers, and other documentation                                                                                              |
| http://www.hp.com/support     | documentation                                                                                                    |
|                               | Search for the thin client model, and then see the User Guides section of<br>the support page for that model.                                                                       |
|                               | <b>NOTE:</b> HP Device Manager and HP Remote Graphics Software each have a dedicated support page, so search for the app name instead, and then see the <b>User Guides</b> section. |
| Microsoft support website     | Documentation for Microsoft software                                                                                                    |
| http://support.microsoft.com  |                                                                                                    |
| Citrix support website        | Documentation for Citrix software                                                                                                    |
| http://www.citrix.com/support |                                                                                                    |
| VMware support website        | Documentation for VMware software                                                                                                    |
| http://www.vmware.com/support |                                                                                                    |

## Choosing an OS configuration

HP ThinPro includes two OS configurations, each tailored for a different thin client deployment scenario:

The **ThinPro** OS configuration is the complete version of the operating system and is the most suitable for multipurpose environments that require advanced administration or end-user customization. Features of this OS configuration include the following:

- Boots to the ThinPro desktop or Active Directory login screen
- Has more connection types than Smart Zero
- Allows multiple connections (of any supported type) to be configured and run simultaneously
- The **Smart Zero** OS configuration is a simpler, more secure version of the operating system and is the most suitable for single-purpose, kiosk-style environments that require minimal administration and little to no end-user customization. Features of this OS configuration include the following:
  - Boots directly to a virtual session and hides the desktop, a feature also known as "kiosk mode"
  - Has fewer connection types than ThinPro
  - Supports only one connection to be configured and run at a time
  - Does not support Active Directory authentication or single sign-on

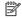

NOTE: You can switch between OS configurations via Control Panel (see Customization Center on page 76).

You can also customize some of the default settings of each OS configuration; for example, to change which connection types are available, enable kiosk mode for ThinPro, or boot to the desktop for Smart Zero.

For more information about kiosk mode, see Kiosk mode on page 14.

The following table lists the default available connection types for each OS configuration.

Table 1-2 OS conifgurations

| OS configuration | Default available connection types |
|------------------|------------------------------------|
| ThinPro          | • Citrix®                          |
|                  | • RDP                              |
|                  | • VMware® Horizon® View™           |
|                  | Web Browser (Firefox)              |
|                  | • XDMCP                            |
|                  | Secure Shell                       |
|                  | • Telnet                           |
|                  | • Custom                           |
| Smart Zero       | • Citrix                           |
|                  | • RDP                              |
|                  | VMware Horizon View                |
|                  | Web Browser (Firefox)              |

## Choosing a remote management service

Regardless of the OS configuration, there are two different remote management services that you can use to manage HP ThinPro-based thin clients:

- HP Device Manager (HPDM) is ideal for large environments with a variety of operating systems, including
  a mixture of HP ThinPro-based and Windows®-based thin clients. HPDM provides a greater variety of
  management options than HP Smart Client Services. For more information or to download HPDM, go to
  http://www.hp.com/go/hpdm.
- HP Smart Client Services can manage HP ThinPro-based thin clients only and is optimized for use with Smart Zero and a "zero management" scenario. For more information, see <u>HP Smart Client Services on</u> page 78.

HP recommends evaluating both services and choosing the one that is best for your deployment.

## Starting the thin client for the first time

When you first start a new HP ThinPro-based thin client, a setup program runs automatically. The Initial Setup Wizard allows you to select a language, select the keyboard mapping, select a network connection, and configure the date and time settings.

TIP: If you want to modify the configuration of a single thin client and then copy and deploy the configuration to other thin clients, first use the Initial Setup Wizard and the Control Panel to modify the configuration, and then deploy the configuration using HPDM or HP ThinState. For more information, see GUI overview on page 8 or Control Panel on page 55. For more information about HP ThinState, see HP ThinState on page 67.

## Switching between administrator mode and user mode

Follow the instructions outlined below to switch between administrator and user mode.

A Right-click the desktop or select **Start**, and then select **Switch to Administrator** from the menu.

For more information about the desktop, see <u>Desktop on page 8</u>.

For more information about Control Panel, see Taskbar on page 8 and Control Panel on page 55.

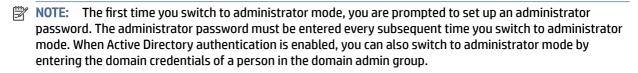

When in administrator mode, the screen is surrounded by a red border.

## 2 ThinPro PC Converter

Starting with ThinPro 7.1, you can use ThinPro on hardware other than HP Thin Clients by using HP ThinPro PC Converter Deployment Tool. The system must meet these minimum requirements:

- CPU: Any 64 bit x86 CPU.
- Memory: 4 GB of RAM, with at least 1 GB free for operating system use.
- Storage: 8 GB or more of internal storage for installation.
- Graphics: Intel®, ATI™/AMD®, or NVIDIA®. If the graphics card is not recognized, you can use limited-performance VESA mode.
- Audio: Audio support is optional.
- Networking: A recognized wired or wireless network adapter.
- USB: HP recommends USB Type-C<sup>®</sup> high-performance flash drives.
- Licensing: The ThinPro software must be properly licensed.

The first time that a system boots with ThinPro, a compatibility check window appears showing the compatibility status of the system of each of these requirements.

## **Deployment tool**

HP ThinPro PC Converter Deployment Tool allows you to run ThinPro on a PC that runs Microsoft Windows and that meets the minimum requirements. This tool allows for the creation of a USB flash drive containing the ThinPro image. You can boot and run the ThinPro image from the created USB flash drive or you can install the ThinPro image directly onto the PC. You also have the option of creating a mass-deployment image deployable by remote management tools.

For more details, see the HP ThinPro PC Converter Deployment Tool Administrator Guide.

### Compatibility check and installation

The first time that ThinPro is booted from a USB flash drive, the Compatibility Check window appears. The Compatibility Check tool assesses the hardware on the system to see if it meets the minimum requirements and whether the ThinPro software has recognized the device and assigned a device driver. If the system does not meet minimum requirements, or if required hardware is not found, the Compatibility Check tool will display a warning and additional information.

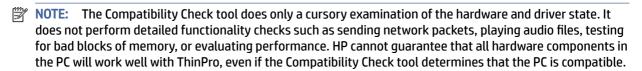

If ThinPro is running from a USB flash drive, and if the Compatibility Check passes all the required checks, two buttons appear at the bottom of the window. The first button allows the ThinPro software to be installed

directly onto internal storage. The second button allows you to run ThinPro from the USB flash drive without direct installation onto the PC.

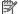

NOTE: The installation button will only appear with a USB flash drive created with the Installer Flash Drive option of the Deployment Tool. The Bootable Flash Drive option does not allow installation.

When installing ThinPro onto the PC, you have the option of saving the settings that were configured while running ThinPro from the USB flash drive. If the settings are not saved, the default factory image of ThinPro will be installed.

The Compatibility Check tool can also be started manually from the administrator tools list under the start button.

### Licensing

Supported HP Thin Clients are auto-licensed and do not need license files. If a system is auto-licensed, many of the licensing information sources listed below will not be visible.

All other systems need valid license files to run ThinPro. License files are obtained from the HP Inc. Software Depot.

The Deployment Tool prompts you to browse to valid license files. The files you select will be automatically copied when you create a bootable and installer ThinPro USB flash drive, and also when you create a mass-deployment image.

If the Deployment Tool and valid licenses are used to install ThinPro onto a device, there is no need to manually install license files. However, if you install ThinPro through some other means, you might have to copy license files to the /persistent/licenses directory on the device. You can use HP Device Manager (or some other mechanism) to perform this deployment.

### License types

There are three types of license files:

- A Trial License allows you to run ThinPro for a short time without paying any licensing fees.
- A Unit License allows you to run a particular version of ThinPro indefinitely. It also denotes that royalty fees have been paid, and it unlocks any royalty-bearing software.
- A Support License gives access to system patches and enhancements and allows the system to be upgraded to newer versions of ThinPro.

Depending on the combination of licenses present on the system, various features will be made visible. hidden, or disabled.

### System tray icon

A system tray icon indicates the licensing state of the system.

Table 2-1 System tray icon

| Icon     | Description    |
|----------|----------------|
| <b>⊕</b> | Valid license. |

Table 2-1 System tray icon (continued)

| lcon | Description                                         |
|------|-----------------------------------------------------|
| 0    | License near expiration.                            |
|      | Invalid license (such as an expired trial license). |

Hovering over the systray icon gives information about active licenses found on the system. A right-click will launch the System Info app with the **License** tab selected.

### **Notifications**

Notifications might pop up above the system tray icon periodically.

Courtesy notifications warn when a support license or a trial license is approaching expiration. You can disable courtesy notifications through certain registry settings. See Registry keys on page 95 for more information.

Other notifications warn of licensing errors such as expired, missing, or invalid license files. You cannot disable these types of notifications.

## **System information**

The Software License Tab of the System Information application shows both the overall licensing state of the system and details on each license file found on the system, including start and end dates, license count, license serial number. and other information.

## Desktop background watermark

Watermark text is displayed on the desktop background with a trial license or with an expired or invalid combination of licenses. You cannot disable this watermark text.

## System update tools

If a system is not auto-licensed and it does not have an active support license, the patches and upgrades shown by Easy Update and other system-update tools will be limited.

## Royalty-bearing software

Some software used by ThinPro has royalties attached. An example is any feature using H.264 video decoding. If the system is not auto-licensed and no valid unit license is found on the system, royalty-bearing software will be disabled. Trial licenses do not enable royalty-bearing software.

6

# **Connections**

If no valid license combination is found on the system, the ability to create remote connections to other systems might be limited or disabled.

# 3 GUI overview

# **Desktop**

The section describes the GUI of the desktop.

NOTE: The following image demonstrates the desktop for ThinPro with a U.S. locale setting. For Smart Zero, the taskbar is vertical and right-aligned by default, and the desktop theme varies by connection type. The display format of some taskbar information varies by locale setting.

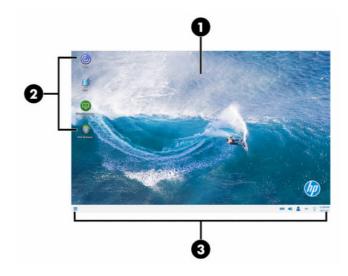

**Table 3-1** 

| Item |                      | Description                                                                                                    |
|------|----------------------|----------------------------------------------------------------------------------------------------|
| (1)  | Desktop              | In ThinPro, you can arrange connection shortcuts in the desktop area and customize the background theme.                                                                                      |
|      |                      | In Smart Zero, the desktop is replaced by a customizable login screen with a theme specific to the chosen connection type.                                                                    |
| (2)  | Connection shortcuts | Double-click a connection shortcut to launch a connection. Right-click the icon to display a menu of actions related to the current connection and select to drag the icon to a new location. |
| (3)  | Taskbar              | Provides quick access to programs and system functions (see $\underline{\sf Taskbar\ on\ page\ 8}$ for more information).                                                                     |

### **Taskbar**

Section describes the taskbar.

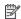

NOTE: The following image demonstrates the taskbar for ThinPro with a U.S. locale setting. For Smart Zero, the taskbar is vertical and right-aligned by default. The display format of some taskbar information varies by locale setting.

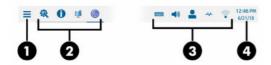

Table 3-2

| ltem            |                                                                                                    | Description                                                                                                    |
|-----------------|----------------------------------------------------------------------------------------------------|----------------------------------------------------------------------------------------------------|
| (1)             | Start                                                                                                    | Displays a main menu. For more information, see <u>Start menu on page 53</u> .                                                                                                    |
| (2)             | Application area                                                                                                    | Displays the icons for the currently open applications.                                                                                                    |
|                 |                                                                                                    | <b>TIP:</b> You can hold down Ctrl+Alt and then press Tab repeatedly to select an application to bring to the foreground.                                                                                                    |
| (3) System tray | System tray                                                                                                    | Provides quick access to or provides information about certain functions and services.                                                                                                    |
|                 |                                                                                                    | Place the cursor over a system tray item to display a tool-tip (select items only). Select to start a configuration action, and right-click to display a menu.                                                                                                    |
|                 |                                                                                                    | Items in the system tray can include the following, but some items might not appear depending on the system configuration:                                                                                                    |
|                 |                                                                                                    | Audio mixer                                                                                                    |
|                 |                                                                                                    | <ul> <li>Keyboard: Select this icon to change the keyboard layout, open the virtual<br/>keyboard, or change the system layout. Right-click to open the virtual<br/>keyboard. To display the name of the current keyboard layout, hover over<br/>the icon.</li> </ul>                                               |
|                 |                                                                                                    | <ul> <li>Wired network status: Right-click this icon to display more information about a<br/>connected network.</li> </ul>                                                                                                    |
|                 |                                                                                                    | <ul> <li>Wireless network status: Select this icon to see a list of available wireless<br/>networks and connect to one by creating a wireless profile for that network.</li> </ul>                                                                                                    |
|                 | Automatic Update is cho<br>more information, selec                                                                                                    | Automatic Update is checking for updates or updating the computer. To view more information, select the icon. If ThinPro cannot find a valid automatic-update server or if the registry key to display the icon is disabled, the icon is                                                                           |
|                 |                                                                                                    | <ul> <li>Intelligent Input Bus (Ibus): Ibus is an input method (IM) framework for<br/>multilingual input in Unix-like operating systems.</li> </ul>                                                                                                    |
|                 |                                                                                                    | <ul> <li>Battery icon: To open Power Manager, right-click this icon and select Adjust<br/>Power Settings.</li> </ul>                                                                                                    |
|                 | <ul> <li>User icon: Indicates that Active Directory authentication is enabled. Select to<br/>lock the screen or update the domain password. To display the current user,<br/>hover over the icon.</li> </ul> |                                                                                                    |
|                 |                                                                                                    | <ul> <li>License icon: Indicates the state of ThinPro Licensing. Hover over the icon to<br/>see details on the currently-active licenses and right-click to go to the System<br/>Info page to see more licensing detail. This is not visible on current HP thin<br/>clients, as they are auto-licensed.</li> </ul> |
| (4)             | Date and time                                                                                                    | Displays the current date and time and opens the date and time settings.                                                                                                    |

# 4 Connection configuration

Connection management can be done directly from the desktop as well as through the legacy Connection Manager or the Start menu. By default, the desktop displays an icon as a shortcut for each configured connection.

When you first start the computer, several sample connection icons are displayed on the desktop. You can create a new, generic connection shortcut for any of the connection types supported by ThinPro.

For more information on the legacy Connection manager see Connection Manager (ThinPro only) on page 12.

## Creating a new connection shortcut

To create a new connection shortcut:

▲ Right-click the desktop, and then select **Create**.

## **Desktop icon management**

All icons are automatically placed into a grid. You can click and drag an icon to any other grid position on the desktop. After an icon has been moved to a grid position, it is pinned in that position. It stays in that position even if other connection shortcuts are added, deleted, or rearranged.

Any icons not pinned to a grid position are floating. They might be automatically moved when connection shortcuts are added, deleted, or rearranged. To change a pinned icon to a floating icon, right-click the icon and clear **Pin Position**.

## **Desktop connection management**

Connection management can be done directly from the desktop as well as through the legacy Connection Manager or the Start menu. By default, the desktop displays an icon as a shortcut for each configured connection.

When you first start the computer, several sample connection icons are displayed on the desktop. You can create a new, generic connection shortcut for any of the connection types supported by ThinPro.

For more information on the legacy Connection manager see Connection Manager (ThinPro only) on page 12.

You can start, stop, edit, copy, rename, or delete each connection. If user editing is not enabled, non-administrator users can only start or stop a connection.

▲ To manage a connection on the desktop, right-click the connection icon, and then select an action.

NOTE: If user editing is not enabled, you must switch to administrator mode to manage a connection.

- Start/Stop: Starts a connection or stops an active connection. You can also double-click the connection icon. When the connection is active, a green circle is displayed on the connection icon, and the connection icon is displayed in the taskbar. When a connection starts, if any connection parameters are missing, a dialog box asks for the missing parameters. For example, because none of the starting icons have a remote server defined, a dialog box asks for the address or name of the remote server when the connection is started.
- **Edit**: Opens the complete connection editor.
- Copy: Creates a copy of the connection with all the parameters of the original connection and a unique name.
- Rename: Allows you to rename the connection. You can also double-click the text beneath the connection icon or use the connection editor.
- Delete: Deletes the connection.

# **Connection Manager (ThinPro only)**

This section identifies Connection Manager components and explains how to open Connection Manager.

NOTE: HP recommends using the connection shortcuts. However, you can use the legacy Connection Manager interface.

The following image demonstrates Connection Manager with a U.S. locale setting.

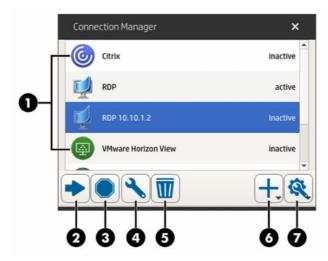

**Table 4-1** 

| Item |                 | Description                                                                         |
|------|-----------------|-------------------------------------------------------------------------------------|
| (1)  | Connection list | Lists the configured connections and whether each connection is active or inactive. |
| (2)  | Start           | Starts the selected connection.                                                     |
| (3)  | Stop            | Stops the selected connection.                                                      |
| (4)  | Edit            | Lets you edit the selected connection.                                              |
| (5)  | Delete          | Deletes the selected connection.                                                    |

Table 4-1 (continued)

| Item |          | Description                                                                                                  |
|------|----------|----------------------------------------------------------------------------------------------------|
| (6)  | Add      | Lets you add a new connection.                                                                               |
|      |          | <b>NOTE:</b> See <u>Choosing an OS configuration on page 1</u> for a list of the available connection types. |
| (7)  | Settings | Lets you edit general settings for Citrix connections. These settings apply to all connections of that type. |

#### To open Connection Manager:

- In administrator mode, select **Start**, and then type Connection Manager in the search box.
- Select Connection Manager.

For more information about configuring connections, see the following:

- Connection configuration on page 11
- Connection types on page 16

# **Advanced connection settings**

The following table describes the settings that are available under the Advanced category when editing a connection of any connection type.

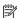

**NOTE:** These settings affect the connection that you are currently configuring only.

Table 4-2 Advanced connection settings

| Option                             | Description                                                                                                    |
|------------------------------------|----------------------------------------------------------------------------------------------------|
| Fallback Connection                | Specifies the fallback connection. If the connection fails to start, the fallback connection will attempt to start instead.                                                           |
|                                    | <b>NOTE:</b> This option is not available for the VMware Horizon View connection type.                                                                                                |
| Auto start priority                | Determines the order that connections will auto-start. <b>0</b> means auto-start is disabled. The other values determine the startup order, with <b>1</b> being the highest priority. |
| Share credentials with screensaver | Enables users to unlock the local screen saver using their credentials for that connection.                                                                                           |
|                                    | <b>NOTE:</b> This option is only available for the Citrix, RDP, and VMware Horizon View connection types.                                                                             |
| Auto reconnect                     | If enabled, this connection will attempt to auto-reconnect if the connection is dropped.                                                                                              |
|                                    | <b>NOTE:</b> Stopping a connection via Connection Manager will prevent an autoreconnection.                                                                                           |
| Wait for network before connecting | Disable this option if your connection doesn't need the network to start or if you don't want to wait for network to start the connection.                                            |
| Show icon on desktop               | If enabled, a desktop icon is created for this connection. This option is enabled by default.                                                                                         |

Table 4-2 Advanced connection settings (continued)

| Option                                   | Description                                                                                                    |  |
|------------------------------------------|----------------------------------------------------------------------------------------------------|--|
|                                          | If disabled, the connection is not visible on the desktop, but is visible in the Start menu and Connection Manager. |  |
| Allow the user to launch this connection | If enabled, this connection can be launched by an end user.                                                         |  |
| Allow the user to edit this connection   | If enabled, this connection can be modified by an end user.                                                         |  |
| Login dialog options                     | Enable or disable these options to configure the login dialog for the connection.                                   |  |
|                                          | <b>NOTE:</b> This option is only available for the Citrix, RDP, and VMware Horizon View connection types.           |  |
|                                          | The following options are available:                                                                                |  |
|                                          | Show server field                                                                                                   |  |
|                                          | Show username field                                                                                                 |  |
|                                          | Show password field                                                                                                 |  |
|                                          | Show domain field                                                                                                   |  |
|                                          | Show 'remember me' checkbox                                                                                         |  |
|                                          | <b>NOTE:</b> This option saves the user name and domain, but the password still needs to be entered each time.      |  |

#### Kiosk mode

When a thin client is configured for kiosk mode, it performs an automatic login to the default connection on startup using predefined user credentials. If the connection is ever lost due to a logout, disconnect, or network failure, it reconnects automatically as soon as it can be restored.

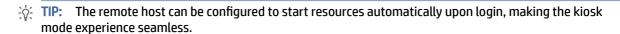

The easiest way to configure a thin client for kiosk mode is to switch it to Smart Zero (see <u>Customization</u> <u>Center on page 76</u>) and configure a connection. When this is done, the following settings are set automatically:

- The taskbar auto-hides.
- The connection auto-starts.
- The connection auto-reconnects.
- The connection shares the user credentials with the local screen saver.
- The desktop theme is set to that connection type's default theme.
- The USB redirection protocol in USB Manager is set to that connection type's protocol.

If you want to configure a thin client for kiosk mode in ThinPro (for example, if you want to use a connection type available only with ThinPro), manually configure the following settings for the desired connection:

In Customization Center, set the taskbar to Auto hide.

- In connection's settings, do the following:
  - Set Auto start priority to 1.
  - Enable Auto reconnect.
  - Enable **Share credentials with screensaver**, if available.
  - For a Web Browser connection only, select the Enable kiosk mode option.
- In USB Manager, set the proper USB redirection protocol, if necessary.
- TIP: When in kiosk mode, to minimize the connection and return to the local desktop, press Ctrl+Alt+End.

# **Connection types**

#### **Citrix**

The following table describes the supported Citrix XenApp backends.

Table 5-1 Citrix XenApp backends

| Access type      | XenApp version                           |
|------------------|------------------------------------------|
| PNAgent (legacy) | 7.6 LTSR and 7.15 LTSR and 7.16 or later |
| Web browser      | 7.6 LTSR and 7.15 LTSR and 7.16 or later |
| StoreFront       | 7.6 LTSR and 7.15 LTSR and 7.16 or later |
| Workspace        | 7.6 LTSR and 7.15 LTSR and 7.16 or later |

The following table describes the supported Citrix XenDesktop® backends.

Table 5-2 Citrix XenDesktop backends

| Access type      | XenApp version                           |
|------------------|------------------------------------------|
| PNAgent (legacy) | 7.6 LTSR and 7.15 LTSR and 7.16 or later |
| Web browser      | 7.6 LTSR and 7.15 LTSR and 7.16 or later |
| StoreFront       | 7.6 LTSR and 7.15 LTSR and 7.16 or later |
| Workspace        | 7.6 LTSR and 7.15 LTSR and 7.16 or later |

### **Citrix Connection Manager**

This section describes the settings that are available under various categories when editing a Citrix connection.

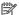

NOTE: Connection, configuration, and advanced settings affect only the connection you are currently configuring. General settings affect all Citrix connections.

#### **Connection**

The following table describes the settings that are available under the Connection category when editing a Citrix connection.

Table 5-3 Connection

| Option | Description          |
|--------|----------------------|
| Name   | The connection name. |

Table 5-3 Connection (continued)

| Option                   | Description                                                                                                    |
|--------------------------|----------------------------------------------------------------------------------------------------|
| Connection Mode          | Sets the connection mode to one of the following:                                                                                                    |
|                          | <ul> <li>PNAgent</li> </ul>                                                                                                    |
|                          | StoreFront                                                                                                    |
|                          | Workspace                                                                                                    |
|                          | <b>NOTE:</b> Authentication options are displayed following this option and vary depending on the connection mode you selected. See Citrix documentation for more information.                          |
|                          | <b>NOTE:</b> You can test the connection settings by selecting the <b>Test connection</b> button.                                                                                                    |
| URL                      | The Citrix server hostname or IP address. If you are configuring a connection to a server on an HTTPS site, enter the FQDN for the site and the local root certificate in the Citrix certificate store. |
|                          | The check box next to this option forces an HTTPS connection, if selected.                                                                                                    |
| Ignore Certificate Check | Bypasses the verification of the Citrix server's certificate.                                                                                                    |
|                          | NOTE: Workspace mode cannot ignore certificate check.                                                                                                    |
| Credentials              | Sets the authentication mode to one of the following:                                                                                                    |
|                          | <ul> <li>Anonymous login: For StoreFront servers that allow unauthenticated (anonymous) users.</li> </ul>                                                                                               |
|                          | <ul> <li>Use Single Sign-On credentials: The credentials used at login are also used to start<br/>the connection.</li> </ul>                                                                            |
|                          | <ul> <li>Ask for credentials at connection start: There are no pre-supplied credential<br/>components.</li> </ul>                                                                                       |
|                          | <ul> <li>Use predefined user, password, and/or domain: Some or all of the credentials are<br/>stored and supplied for the connection.</li> </ul>                                                        |
|                          | <ul> <li>Use predefined smart card: The connection is expected to be used with a smart card<br/>for authentication.</li> </ul>                                                                          |
| User                     | The username for this connection.                                                                                                    |
| Password                 | The password for this connection.                                                                                                    |
| Domain                   | The domain name for this connection (optional).                                                                                                    |
| Test connection          | Checks the URL and the credentials.                                                                                                    |

### Configuration

The following table describes the settings that are available under the Configuration category when editing a Citrix connection.

Table 5-4 Configuration

| Option                               | Description                                                                                                    |
|--------------------------------------|----------------------------------------------------------------------------------------------------|
| Auto Reconnect Applications on Login | With this option selected, resources that were open when the user last logged out will be reopened when they log in again. |
|                                      | <b>TIP:</b> If not using the Citrix SmoothRoaming feature, disable this option to increase your connection speed.          |

Table 5-4 Configuration (continued)

| Option                           | Description                                                                                                    |
|----------------------------------|----------------------------------------------------------------------------------------------------|
| Autostart mode                   | Lets you set a specific application or desktop to start automatically when the Citrix connection begins. If set to <b>Auto Start Single Resource</b> , and if there is a single published resource, that resource starts automatically.                                                         |
|                                  | <b>NOTE:</b> This option has no effect if <b>Auto Reconnect Applications on Login</b> is selected and there are applications to reconnect to.                                                                                                    |
|                                  | If you have selected Auto Start Application or Auto Start Desktop, select the <b>Enumeration</b> button to retrieve a list of resources (applications or desktops) and display them in Citrix Connection Manager, which enables you to select resources to start automatically upon connection. |
|                                  | If you have selected Auto Start Single Resource, select the <b>Enumeration</b> button to retrieve the number of resources. If there is only one resource, it is started automatically upon connection.                                                                                          |
| Show resources                   | With this option selected, you must then select where to display the resources:                                                                                                    |
|                                  | • In a window: Displays resources in a window.                                                                                                    |
|                                  | Directly on desktop: Displays resources on the desktop.                                                                                                    |
| Show resources in the Start Menu | With this option selected, remote resources from the connection are shown in the Start menu.                                                                                                    |
| Show only subscribed resources   | If selected, only subscribed resources are shown during a Citrix connection.                                                                                                    |
|                                  | NOTE: This option is not supported when you use Citrix Self-Service UI.                                                                                                    |

#### **General Settings**

To edit the general settings:

▲ In Citrix Connection Manager, select the **General Settings** tab, and then select **Xen Connection General** Settings Manager.

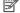

NOTE: These settings affect all Citrix connections.

#### **Options**

The following table describes the settings that are available under the Options category when editing the Citrix general settings.

Table 5-5 Options

| Option                     | Description                                                                                    |
|----------------------------|------------------------------------------------------------------------------------------------|
| Enable HDX MediaStream     | Enables HDX MediaStream.                                                                       |
| Enable MultiMedia          | Enables multimedia.                                                                            |
| Enable Connection Bar      | Enables the connection bar.                                                                    |
| Enable Auto Reconnect      | Enable automatic reconnection of dropped connections.                                          |
| Enable Session Reliability | Enables the Citrix Session Reliability feature. See Citrix documentation for more information. |

Table 5-5 Options (continued)

| Option                                | Description                                                                                                    |
|---------------------------------------|----------------------------------------------------------------------------------------------------|
| Enable Smart Card Channel             | Enables the smart card channel feature.                                                                                             |
|                                       | <b>NOTE:</b> If you want to use a smart card in the Citrix session but are not using a smart card connection, enable this option.   |
| Session Reliability Timeout (seconds) | Specifies the session reliability timeout in seconds. The default is 180 seconds.                                                   |
| Enable Clipboard Redirection          | Enables clipboard redirection.                                                                                                    |
| Use Data Compression                  | Use data compression for this connection.                                                                                           |
| Enable H264 Compression               | Enables H.264 compression. See Citrix documentation to determine if this method of data compression is best for your use cases.     |
| Enable Middle Button Paste            | Enables the middle mouse button paste function.                                                                                     |
| User Agent String                     | Specify a User Agent string to be used for requests sent to the Citrix server. This option is useful for a NetScaler configuration. |
| Sound                                 | Sets the sound quality or disables sound entirely.                                                                                  |
| Transport Protocol                    | Specifies the transport protocol for the connection and whether to use a fallback transport protocol.                               |
|                                       | Off (default): Use TCP.                                                                                                    |
|                                       | <ul> <li>On: Use UDP and do not fall back to TCP on failure.</li> </ul>                                                             |
|                                       | <ul> <li>Preferred: Try UDP first and fall back to TCP on failure.</li> </ul>                                                       |
| Use deprecated cipher suites          | Specifies whether the deprecated cipher suites: TLS_RSA, RD4–MD5, RC4_128_SHA are allowed or not.                                   |

#### **Local Resources**

The following table describes the settings that are available under the Local Resources category when editing the Citrix general settings.

Table 5-6 Local Resources

| Option                        | Description                                                                                           |
|-------------------------------|----------------------------------------------------------------------------------------------------|
| Citrix USB Redirection Status | To configure, select <b>USB Manager</b> . See Redirecting USB devices on page 74.                     |
|                               | • Enabled: USB redirection is supported for the Citrix connection.                                    |
|                               | Disabled: USB redirection is disabled for the Citrix connection.                                      |
| Printers                      | Controls how local printer redirection is handled.                                                    |
| Webcam/Audio-Input            | Controls how local webcam and audio input redirection is handled.                                     |
| Drive Mapping/Redirection     | Specifies the method used to access the local drive.                                                  |
|                               | NOTE: Select only one method of drive redirection.                                                    |
|                               | <ul> <li>USB Redirection: Enables USB redirection. For more options, open USB<br/>Manager.</li> </ul> |
|                               | Dynamic Drive Mapping: Enables dynamic drive mapping.                                                 |

**Table 5-6 Local Resources (continued)** 

| Option | Description |                                                                                                    |
|--------|-------------|----------------------------------------------------------------------------------------------------|
|        | •           | <b>Static Drive Mapping (Legacy)</b> : Enables static drive mapping, which allows you to specify drive mappings to local paths. To specify these paths, select <b>Configure Mapping Folders</b> . |

#### Window

The following table describes the settings that are available under the Window category when editing the Citrix general settings.

Table 5-7 Window

| Option                | Description                                                                                                    |
|-----------------------|----------------------------------------------------------------------------------------------------|
| TWI Mode              | Lets you display a single seamless window on the local ThinPro desktop as if it were a native application.                                                    |
| Default Window Size   | When <b>TWI Mode</b> is set to <b>Force Seamless Off</b> , this controls the default window size.                                                             |
| Default Window Colors | Sets the default color depth.                                                                                                    |
| Left Monitor          | When <b>Show the Virtual Desktop on all monitors</b> is disabled, these fields let you specify how the virtual desktop is displayed across specific monitors. |
| Right Monitor         | you specify now the virtual desktop is displayed across specific monitors.                                                                                    |
| Top Monitor           |                                                                                                    |
| Bottom Monitor        |                                                                                                    |

#### **Self-Service**

The following table describes the settings that are available under the Self-Service category when editing the Citrix general settings (for Workspace mode only).

Table 5-8 Self-Service

| Option                                          | Description                                                                                                    |
|-------------------------------------------------|----------------------------------------------------------------------------------------------------|
| Option 1 Enable Kiosk Mode                      | Configure a user device to start up in kiosk mode, in which self-service starts in full screen mode.           |
| Option 1.1 Show taskbar                         | Specifies whether the taskbar is displayed or not. Customization Center has more options to customize taskbar. |
| Option 1.2 Enable shared user mode              | Multiple users could share the device.                                                                         |
| Option 2 Disable Citrix Workspace – Preferences | Disable Citrix menu item – Preferences in Self-Service UI.                                                     |
| Option 3 Disable Citrix Connection Center       | Disable Citrix menu item – Connection Center in Self-Service UI.                                               |

#### **Firewall**

The following table describes the settings that are available under the Firewall category when editing the Citrix general settings.

Table 5-9 Firewall

| Option                                        | Description                                                                                                    |
|-----------------------------------------------|----------------------------------------------------------------------------------------------------|
| Proxy Type                                    | Specifies the proxy type.                                                                                                    |
| Proxy Address                                 | The IP address of the proxy server.                                                                                                    |
| Proxy Port                                    | The port for connection to the proxy server.                                                                                                    |
| Username                                      | The username to use for connection to the proxy server.                                                                                                    |
| Password                                      | The password to use for connection to the proxy server.                                                                                                    |
| Use Alternate Address for Firewall Connection | The Citrix ICA Client will request the alternate address defined for the server when contacting servers inside the firewall. The alternate address must be specified for each server in a server farm. |

#### **Keyboard Shortcuts**

The following table describes the settings that are available under the Keyboard Shortcuts category when editing the Citrix general settings.

**Table 5-10 Keyboard Shortcuts** 

| Option                         | Description                                                                                                    |
|--------------------------------|----------------------------------------------------------------------------------------------------|
| Enable UseLocalIM              | Uses the local input method to interpret keyboard input. This is supported only for European languages.                                                                                      |
| Use EUKS Number                | Controls the usage of Extended Unicode Keyboard Support (EUKS) on Windows servers. Valid options are described below:                                                                        |
|                                | 0: EUKS is not used.                                                                                                    |
|                                | • 1: EUKS is used as a fallback.                                                                                                    |
|                                | <ul> <li>2: EUKS is used whenever possible.</li> </ul>                                                                                                    |
| Keyboard Mapping File          | Specifies the keyboard mapping file. Select <b>Auto</b> to allow the file to be selected automatically. Otherwise, select a specific mapping file.                                           |
|                                | NOTE: To use your own keyboard mapping file, save it in the folder: /usr/lib/ICAClient/keyboard/.                                                                                            |
| Handling of keyboard shortcuts | Specifies how keyboard shortcuts should be handled. The following settings are available:                                                                                                    |
|                                | <ul> <li>Translated: Keyboard shortcuts apply to the local desktop (client side).</li> </ul>                                                                                                 |
|                                | <ul> <li>Direct in full screen desktops only: Keyboard shortcuts apply to the<br/>remote desktop (server side), but only for a non-seamless ICA session<br/>in full-screen mode.</li> </ul>  |
|                                | <ul> <li>Direct: Keyboard shortcuts apply to the remote desktop (server side)<br/>for both seamless and non-seamless ICA sessions when their windows<br/>have the keyboard focus.</li> </ul> |
| Stop Direct key handling       | Specifies the key combination that disables Direct handling of keyboard shortcuts.                                                                                                    |
| Alt+F1 Alt+F12                 | Lets you add keyboard shortcuts to be handled.                                                                                                    |

#### Session

The following table describes the settings that are available under the Session category when editing the Citrix general settings.

Table 5-11 Session

| Option                                            | Description                                                                                                    |
|---------------------------------------------------|----------------------------------------------------------------------------------------------------|
| Auto Logout Delay Before App Launch               | When using a Citrix server with multiple published resources, this specifies the number of seconds to allow a user to launch an app after login before the system automatically logs out and returns to the initial login screen.                 |
| Auto Logout Delay After App Close                 | When using a Citrix server with multiple published resources, this specifies the number of seconds between the closing of the last Xen published resource and when the user is automatically logged out and returned to the initial login screen. |
| Server Check Timeout                              | To perform a basic connectivity check to the selected server and port, set this option to a value other than the default —1.                                                                                                    |
| TIP: Setting any of these values to less than 0 v | will disable auto-logout.                                                                                                    |
| NOTE: Citrix processing delays might increase     | the auto-logout time.                                                                                                    |

#### **Advanced**

This section references where you can find information about Advanced connection settings under the Advanced category, when editing a connection.

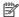

NOTE: See Advanced connection settings on page 13 for information about the settings available under the Advanced category when editing a connection.

### **RDP**

The RDP client is based on FreeRDP 1.1 and meets the following requirements for RDP:

- Hardware-accelerated RemoteFX
- MMR supported when connecting to Windows hosts with the Desktop Experience feature enabled
- USBR supported when connecting to RDP servers that enable it

#### **RDP per-connection settings**

This section describes the settings that are available under various categories when editing an RDP connection.

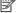

**NOTE:** These settings affect the connection you are currently configuring only.

#### **Network**

The following table describes the settings that are available under the Network category when editing an RDP connection.

Table 5-12 Network

| Option              | Description                                                                                                    |  |
|---------------------|----------------------------------------------------------------------------------------------------|--|
| Connection Name     | A custom name for this connection.                                                                                                    |  |
| Server Name/Address | The IP address or server name for this connection, or the RD Web Access feed URL. If required, the port can be appended to the server after a colon (by default, the port is 3389 for a direct RDP connection). |  |
|                     | NOTE: The RD Web Access feed URL must begin with $\verb https://.$ By default, this is added automatically as specified by the $\verb rdWebFeedUrlPattern $ registry key, which defines the pattern of the URL. |  |
| Credentials         | <ul> <li>Use Single Sign-On credentials: The credentials used at login are also used to start<br/>the connection.</li> </ul>                                                                                    |  |
|                     | <ul> <li>Ask for credentials at connection start: There are no pre-supplied credential<br/>components.</li> </ul>                                                                                               |  |
|                     | <ul> <li>Use predefined user, password, and/or domain: Some or all of the credentials are<br/>stored and supplied for the connection.</li> </ul>                                                                |  |
|                     | • <b>Use predefined smart card</b> : The connection is expected to be used with a smart card for authentication.                                                                                                |  |
| User                | The username for this connection.                                                                                                    |  |
| Password            | The password for this connection.                                                                                                    |  |
| Domain              | The domain name for this connection (optional).                                                                                                    |  |
| Use RD Gateway      | Enables additional RD Gateway options, such as the gateway address, port, and credentials.                                                                                                    |  |
| Server Probe        | Launches the Server Probe, which can be used to determine which RDP features are supported by your RDP server.                                                                                                  |  |

#### Service

The following table describes the settings that are available under the Service category when editing an RDP connection.

Table 5-13 Service

| Option  | Description                                                                                                    |
|---------|----------------------------------------------------------------------------------------------------|
| Service | Sets the RDP service to one of the following:                                                                                                    |
|         | <ul> <li>Remote Computer: When using this service, a direct RDP connection is created to a<br/>remote computer. A remote application or alternate shell can optionally be started<br/>upon connection. The following additional options are available for a Remote<br/>Computer service:</li> </ul> |
|         | <ul> <li>If Mode is set to Remote Application, the Application field specifies the path of<br/>the application to run.</li> </ul>                                                                                                    |
|         | <ul> <li>If Mode is set to Alternate Shell, the Command field specifies the command<br/>that executes the application to run in the alternate shell. For example, to run<br/>Microsoft® Word, type Word.exe.</li> </ul>                                                                             |
|         | If <b>Mode</b> is set to <b>Alternate Shell</b> , the <b>Directory</b> field specifies the server's working directory path for the application's program files. For example, the working directory for Microsoft Word is C:\Program Files\Microsoft.                                                |

#### Table 5-13 Service

| Option | Description                                                                                                    |
|--------|----------------------------------------------------------------------------------------------------|
|        | <ul> <li>RD Web Access: When using this service, a list of RemoteApp resources is retrieved<br/>from the server and presented to the user, and the actual RDP connection is started<br/>when a resource is selected. The following additional options are available for RD<br/>Web Access:</li> </ul> |
|        | <ul> <li>Keep resource selection window open: With this option selected, users can<br/>open multiple resources simultaneously from the resource selection window.</li> </ul>                                                                                                    |
|        | <ul> <li>Auto-start single resource: With this option selected, and if there is a single<br/>published resource, that resource will start automatically upon connection.</li> </ul>                                                                                                    |
|        | <ul> <li>Resource filter and Web Feed Browser: These can be used to limit the remote<br/>resources that will be made available to the user in the resource selection<br/>window.</li> </ul>                                                                                                    |
|        | <ul> <li>Auto-disconnect timeout: With this option selected, you can set how long a Web Access connection can be maintained before it is automatically closed as a security measure.</li> </ul>                                                                                                    |
|        | <b>NOTE:</b> An advantage of using RD Web Access is that it handles the details of brokered connections and the Load Balance URL automatically.                                                                                                    |
|        | For more information, see the HP ThinPro white paper <i>RD Web Access Deployment Example</i> (available in English only).                                                                                                    |

#### Window

The following table describes the settings that are available under the Window category when editing an RDP connection.

Table 5-14 Window

| Option                  | Description                                                                                                    |
|-------------------------|----------------------------------------------------------------------------------------------------|
| Hide window decorations | This setting makes sure that screen elements such as the menu bar, minimize and close options, and borders of the window pane are not displayed. |
| Window size             | Sets the window size to <b>full</b> , <b>fixed</b> , or <b>percent</b> .                                                                         |
| Percentage Size         | If <b>Window Size</b> is set to <b>percent</b> , this option sets the percentage of the screen that a desktop window occupies.                   |
|                         | NOTE: The resulting sizes might be rounded.                                                                                                    |
|                         | NOTE: RemoteFX supports only a fixed list of resolutions.                                                                                        |
| Fixed Size              | If <b>Window Size</b> is set to <b>fixed</b> , this option sets the width and height in pixels that the desktop window occupies.                 |

#### **Options**

The following table describes the settings that are available under the Options category when editing an RDP connection.

Table 5-15 Options

| Option                              | Description                                                                                                    |
|-------------------------------------|----------------------------------------------------------------------------------------------------|
| Enable motion events                | If enabled, mouse motions are continuously relayed to the RDP server.                                                                                                    |
| Enable data compression             | Enables bulk compression of data between the RDP server and RDP client.                                                                                                    |
| Enable deprecated RDP encryption    | Enables last-generation RDP encryption when NLA is not available.                                                                                                    |
| Enable offscreen cache              | If enabled, off-screen memory is used to cache bitmaps.                                                                                                    |
| Attach to admin console             | Attaches the connection to the administrator console port.                                                                                                    |
| Cross-session copy/paste            | If enabled, copy and paste are enabled between different RDP sessions.                                                                                                    |
| Enable buffering of RDP6 primitives | If enabled, non-RemoteFX graphics performance is increased at the cost of less frequent screen updates.                                                                                                    |
| Enable Progressive RemoteFX Codec   | Enables the RemoteFX Progressive Codec, which transmits the desktop in a series of sharper and sharper images.                                                                                                    |
|                                     | <b>NOTE:</b> This codec might cause visual artifacts on desktops with highly dynamic content, so this codec can be disabled, if necessary.                                                                                  |
| Enable Multimedia Redirection       | Allows multimedia files to be sent directly to the client for local playback.                                                                                                    |
| Certificate verification policy     | Select one of the following:                                                                                                    |
|                                     | Accept all RDP server certificates                                                                                                    |
|                                     | Use remembered hosts; warn if unknown or invalid certificate                                                                                                    |
|                                     | Skip remembered hosts; warn if unknown or invalid certificate                                                                                                    |
|                                     | Connect only to pre-approved RDP servers                                                                                                    |
| TLS Version                         | Sets the version of Transport Layer Security to be used during the early stages of negotiation with the RDP server. Either set this to match the version of TLS used by your RDP server, or try setting it to <b>auto</b> . |
|                                     | <b>NOTE:</b> There are some server-side defects in some unpatched RDP servers that can cause the auto setting to fail, so it is not the default setting.                                                                    |
| Send hostname as                    | For per-device licensing, this selects how the client hostname is sent to the RDP server. Select <b>hostname</b> or <b>mac</b> .                                                                                            |
| Hostname to send                    | Normally, the thin client's hostname is used for Client Access Licenses. This field allows a different value to be sent.                                                                                                    |
|                                     | TIP: Select the (i) icon next to this option for more information.                                                                                                    |
| Load Balance Info                   | Use this option with a brokered RDP connection.                                                                                                    |
|                                     | TIP: Select the (i) icon next to this option for more information.                                                                                                    |

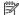

NOTE: For more information about the options **Enable deprecated RDP encryption** and **TLS Version**, see the HP ThinPro white paper Security Layers for RDP Connections (available in English only).

#### **Local Resources**

The following table describes the settings that are available under the Local Resources category when editing an RDP connection.

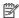

NOTE: HP recommends high-level device redirection for all local devices unless there is a specific reason to use USB redirection (USBR) instead. For more information, see the HP ThinPro white paper USB Manager (available in English only).

#### Table 5-16 Local Resources

| Option                | Description                                                                                                    |
|-----------------------|----------------------------------------------------------------------------------------------------|
| Audio Devices         | Determines whether audio devices are redirected by high-level RDP audio redirection, low-level USB redirection, or disabled for this connection.                                                                    |
| Printers              | Determines whether printers are redirected by high-level printer redirection (which requires them to be set up via the Printers tool in Control Panel), low-level USB redirection, or disabled for this connection. |
| Serial/Parallel Ports | Determines whether serial and parallel ports are redirected or disabled for this connection.                                                                                                    |
| USB Storage           | Determines whether USB storage devices such as USB flash drives and optical drives are redirected by high-level storage redirection, low-level USB redirection, or disabled for this connection.                    |
| Local Partitions      | Determines whether local partitions of the USB flash drive of the thin client are redirected or disabled for this connection.                                                                                       |
| Smart Cards           | Determines whether smart cards are redirected by high-level smart card redirection or disabled for this connection.                                                                                                 |
|                       | <b>NOTE:</b> When the <b>Use predefined smart card</b> setting is enabled, this setting is disabled.                                                                                                    |
| Other USB Devices     | Determines whether other classes of USB devices (such as webcams and tablets) are redirected by low-level USB redirection or disabled for this connection.                                                          |

### **Experience**

The following table describes the settings that are available under the Experience category when editing an RDP connection.

Table 5-17 Experience

| Option                                               | Description                                                                                                    |  |
|------------------------------------------------------|----------------------------------------------------------------------------------------------------|--|
| Choose your connection speed to optimize performance | Selecting a connection speed ( <b>LAN, Broadband</b> , or <b>Modem</b> ) will enable or disable the following options to optimize performance: |  |
|                                                      | Desktop background                                                                                                    |  |
|                                                      | Font smoothing                                                                                                    |  |
|                                                      | Desktop composition                                                                                                    |  |
|                                                      | Show contents of window while dragging                                                                                                    |  |
|                                                      | Menu and window animation                                                                                                    |  |
|                                                      | • Themes                                                                                                    |  |
|                                                      | Selecting <b>Client Preferred Settings</b> allows the RDP client to choose which options to use to provide the best RDP experience.            |  |
|                                                      | You can also select your own custom combination of options.                                                                                    |  |

Table 5-17 Experience (continued)

| Option                       | Description                                                                                                    |
|------------------------------|----------------------------------------------------------------------------------------------------|
| End-to-End Connection Health | Select to enable the timeout options.                                                                                                    |
| Monitoring                   | <b>NOTE:</b> For more information, see the HP ThinPro white paper <i>RDP Connection Drop Detection</i> (available in English only).                                                                                                    |
| Warning Timeout              | Specifies the amount of time in seconds after receiving the last network traffic from the server before the user is warned of a lost connection. This function can be disabled by clearing the option or setting the time to zero.                                                    |
|                              | With the <b>Show Warning Dialog</b> option selected, a warning dialog will be displayed when this timeout is reached. Otherwise, the warning is written to the connection log only.                                                                                                   |
|                              | TIP: HP recommends increasing the timeout value for networks that experience frequent busy periods or momentary outages.                                                                                                    |
| Recovery Timeout             | Specifies the amount of time in seconds after receiving the last network traffic from the server that the RDP client waits for the connection to recover without taking any special action. At the end of this period, the RDP client attempts a quick reconnection with the session. |
| Error Timeout                | Specifies the amount of time in seconds after receiving the last network traffic from the server that the RDP client waits before stopping attempts to reconnect with that server.                                                                                                    |

## **Diagnostics**

The following table describes the settings that are available under the Diagnostics category when editing an RDP connection.

These features diagnose specific problems and are disabled by default.

Table 5-18 Diagnostics

| Option                       | Description                                                                                                    |
|------------------------------|----------------------------------------------------------------------------------------------------|
| Show RDP dashboard           | If enabled, the RDP dashboard is shown during the connection.                                                                        |
|                              | TIP: Select the (i) icon next to this option for more information.                                                                   |
| Show Connection Health Graph | With this option enabled, a two-dimensional graph of response time from the RDP server will be shown when the connection is started. |
|                              | TIP: Select the (i) icon next to this option for more information.                                                                   |
| USB Redirection Analysis     | This feature determines and displays the current redirection method for each redirected USB device.                                  |
|                              | TIP: Select the (i) icon next to this option for more information.                                                                   |
| Synchronous X11              | Forces frequent flushing of X11 buffers at the cost of performance.                                                                  |
| Logging                      | Enables the X11 logfile. Select the <b>Autoflush</b> option to increase the frequency of log output at the cost of performance.      |
| Capture                      | Allows the capture and replay of X11 output from a session.                                                                          |

#### **Advanced**

This section references where you can find information about Advanced connection settings under the Advanced category, when editing a connection.

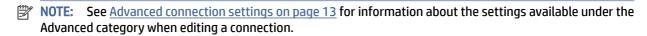

#### RemoteFX

RemoteFX is an advanced graphics display protocol that is designed to replace the graphics component of the traditional RDP protocol. It uses the hardware acceleration capabilities of the server GPU to encode the screen contents via the RemoteFX codec and send screen updates to the RDP client. RemoteFX uses advanced pipelining technologies and adaptive graphics to make sure that it delivers the best possible experience based on content type, CPU and network bandwidth availability, and rendering speed.

RemoteFX is enabled by default. The administrator or user does not have to change any settings to enable it. The RDP client negotiates with any RDP server it contacts, and if RemoteFX is available, it will be used.

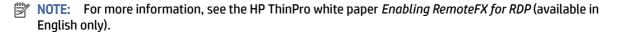

#### **RDP multi-monitor sessions**

True multi-monitor support does not require special configuration. The RDP client automatically identifies which monitor is specified as the primary monitor in the local settings and places the taskbar and desktop icons on that monitor. When a window is maximized within the remote session, the window will only cover the monitor it was maximized on.

Display preferences and monitor resolutions can be viewed but not modified within the remote session. To modify the session resolution, log out of the session and change the resolution on the local thin client.

By default, all RDP sessions will be full-screen and cover all monitors to enhance the virtualization experience. Additional window options are available in the RDP Connection Manager.

- NOTE: Remote Desktop Virtualization Host (RDVH) sessions with graphics card support might only support certain resolutions and counts of monitors. The limits are specified when the RemoteFX virtual graphics device is configured for the RDVH virtual machine.
- NOTE: For more information about RDP multi-monitor sessions, see the HP ThinPro white paper *True Multi-Monitor Mode for RDP* (available in English only).

#### RDP multimedia redirection

Multimedia redirection (MMR) is a technology that integrates with Windows Media Player on the remote host and streams the encoded media to the RDP client instead of playing it on the remote host and re-encoding it via RDP. This technology reduces the server load and network traffic, and greatly improves the multimedia experience, supporting 24 fps playback of 1080p videos with automatic audio syncing. MMR is enabled by default. The RDP client will negotiate with any RDP server it contacts, and if MMR is available, it will be used.

MMR also uses an advanced codec detection scheme that identifies whether the thin client supports the codec being requested by the remote host before attempting to redirect it. The result is that only supported codecs will be redirected and all unsupported codecs fall back to server-side rendering.

ों TIP: For simplified management, HP recommends that MMR be enabled or disabled on the remote host.

#### RDP device redirection

Device redirection makes sure that when a user plugs a device into the thin client, the device is automatically detected and accessible in the remote session. RDP supports redirection of many different types of devices.

#### **RDP USB redirection**

USB redirection works by transmitting low-level USB protocol calls over the network to the remote host. Any USB device plugged into the local host appears within the remote host as a native USB device, as if it were plugged in locally. Standard Windows drivers support the device in the remote session, and all device types are supported without requiring additional drivers on the thin client.

Not all devices default to USB redirection. For example, USB keyboards, mice, and other input devices usually are not set to be redirected, as the remote session expects input to come from the thin client. Some devices such as mass storage, printers, and audio devices might use additional options for redirection.

Note the following additional information about USB redirection with RDP:

- The server must support USB redirection for it to be available to the thin client. General-purpose USB redirection is supported with RDVH servers with RemoteFX, Windows 8, Windows 10, Windows Server 2012, and Windows Server 2016.
- The protocol in USB Manager in Control Panel must be set to RDP.
- For RDP connections, the controls in USB Manager determine if a USB device is redirected. The settings for the individual connection determine how a USB device is redirected.

#### RDP mass storage redirection

By default, the RDP session redirects all mass storage devices to the remote host using high-level drive redirection. When a device such as a USB flash drive, USB DVD-ROM drive, or USB external HDD is plugged into the thin client, the thin client detects and mounts the drive on the local file system. RDP then detects a mounted drive and redirects it to the remote host. Within the remote host, it will appear as a new disk drive in Windows Explorer, with the name <device label> on <client hostname>; for example, Bill USB on HP04ab598100ff.

There are three restrictions to this type of redirection.

- The device will not appear in the taskbar on the remote host with an icon to eject the device. Because of
  this, make sure to give the device a sufficient amount of time to sync data after a copy before removing
  the device to be sure that the device does not corrupt. Typically, less than one second is required after the
  file copy dialog finishes, but up to 10 seconds might be required depending on the device write speed and
  network latency.
- Only file systems supported by the thin client will be mounted. The supported file systems are FAT32, NTFS, ISO9660 (CD-ROMs), UDF (DVD-ROMs), and ext3.
- The device will be treated as a directory; common drive tasks like formatting and modification of the disk label will not be available.

USB redirection of storage devices can be disabled in an individual connection's settings. If desired, you can disable mass storage redirection altogether. To do this, turn off USB redirection, and then change the registry keys as described in the following table.

Table 5-19 RDP mass storage redirection

| Registry entry                   | Value to set | Description                                                                                       |
|----------------------------------|--------------|---------------------------------------------------------------------------------------------------|
| root/USB/root/holdProtocolStatic | 1            | Makes sure that the USBR type will not be automatically changed when a connection is set or unset |
| root/USB/root/protocol           | local        | Makes sure that the RDP connection does not attempt to redirect any devices to the remote session |

To completely disable local mounting of USB mass storage devices or to disable the redirection of USB mass storage devices but still allow other devices to redirect, in the thin client file system, delete the udev rule /etc/udev/rules.d/010 usbdrive.rules.

### RDP printer redirection

By default, RDP has two methods of printer redirection enabled:

- **USB redirection**: Any USB printer plugged into the device will show up as a local printer in the remote session. The standard printer installation process must happen in the remote session if the printer is not already installed on that remote host. There are no settings to manage locally.
- High-level redirection: If either USB redirection is unavailable on the remote host or the printer is a parallel or serial printer, use high-level redirection. Configure the printer to use a local printer spooler, and the RDP client automatically sets up a remote printer that sends print spooling commands through a virtual channel from the remote host to the thin client.

A generic postscript driver is used if no driver is specified, but additional printer features might be available if the printer is set up locally with a specific Windows driver. This Windows driver must match the driver that the printer would use when locally attached to a Windows operating system. This information is usually found under **Model** in the printer properties.

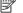

NOTE: See Serial or parallel printer configuration on page 85 for more information.

#### RDP audio redirection

By default, high-level audio redirection will redirect audio from the remote host to the thin client. Basic voice control might need to be set up, and RDP 7.1 contains a number of advanced audio redirection features that might require additional configuration.

See the following notes about using audio redirection with RDP:

- RDP delivers the highest quality audio as the network bandwidth allows. RDP reduces audio quality to play on low-bandwidth connections.
- No native audio or video syncing mechanisms are available in standard RDP. Longer videos might not sync with audio. MMR or RemoteFX can resolve this issue.
- HP recommends high-level audio redirection, but USB redirection of audio devices is possible if additional functionality is present, such as a digital volume control. Only high-level redirection is available for analog devices.
- Microphone redirection is enabled by default. The default microphone volume might need to be adjusted on the thin client. Older Windows RDP servers must have their settings modified to enable audio input.
- Both the local and remote volume settings will affect the final volume. HP recommends setting the local volume to a maximum and adjusting the volume within the remote host.

#### **RDP** smart card redirection

To enable smart card login for an RDP connection:

By default, smart cards will be redirected using high-level redirection, allowing them to be used to log in to the session and other remote applications.

Select **Use predefined smart card** in the RDP Connection Manager.

This will allow the user to connect without first specifying credentials. The RDP client will start the RDP session, and the user will be prompted to authenticate by smart card.

This technology requires drivers for the smart card reader driver to be installed on the thin client. By default, the CCID and Gemalto drivers are installed, which adds support for the majority of smart card readers available. Additional drivers can be installed by adding them to /usr/lib/pkcs11/.

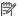

NOTE: When smart card login is enabled, Network Level Authentication is not supported and is automatically disabled.

### VMware Horizon View

### VMware Horizon View per-connection settings

This section describes the settings that are available under various categories when editing a VMware Horizon View connection.

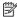

**NOTE:** These settings affect the connection you are currently configuring only.

#### Network

The following table describes the settings that are available under the Network category when editing a VMware Horizon View connection.

Table 5-20 Network

| Option      | Description                                                                                                    |
|-------------|----------------------------------------------------------------------------------------------------|
| Name        | Enter a name for this connection.                                                                                                    |
| Address     | Enter the hostname or IP address of a VMware Horizon View server.                                                                                |
| Credentials | Log in anonymously using unauthenticated access                                                                                                  |
|             | <ul> <li>Use Single Sign-On credentials: The credentials used at login are also used to start<br/>the connection.</li> </ul>                     |
|             | <ul> <li>Ask for credentials at connection start: There are no pre-supplied credential<br/>components.</li> </ul>                                |
|             | <ul> <li>Use predefined user, password, and/or domain: Some or all of the credentials are<br/>stored and supplied for the connection.</li> </ul> |
|             | • <b>Use predefined smart card</b> : The connection is expected to be used with a smart card for authentication.                                 |
| User        | Enter the username to use for the connection.                                                                                                    |
| Password    | Enter the password to use for the connection.                                                                                                    |
| Domain      | Enter the domain to use for the connection.                                                                                                    |

### General

The following table describes the settings that are available under the General category when editing a VMware Horizon View connection.

Table 5-21 General

| Option                                     | Description                                                                                                    |
|--------------------------------------------|----------------------------------------------------------------------------------------------------|
| Enable MMR                                 | Enables multimedia redirection for BLAST and PCoIP connections.                                                                                                    |
|                                            | NOTE: HP recommends disabling this option.                                                                                                    |
|                                            | For connections made with RDP protocol, use the Enable Multimedia Redirection option. See <a href="RDP Options on page 33">RDP Options on page 33</a> .                                                                 |
| Enable USB auto-connect when inserted      | Enable USB device redirection when a USB device is inserted.                                                                                                    |
| Enable USB auto-connect at startup         | Enable USB device redirection when a VMware View connection starts.                                                                                                    |
| Send Ctrl + Alt + Del to virtual desktop   | Enable sending Ctrl + Alt + Del to virtual desktop directly.                                                                                                    |
| Allow Horizon Client data sharing          | If your Horizon administrator has opted to participate in the customer experience improvement program, VMware collects and receives anonymous data on client systems to prioritize hardware and software compatibility. |
| Enable client drive redirection            | Enables the shared folder feature for BLAST and PCoIP connections. This option is enabled by default.                                                                                                    |
| Don't start application maximized          | If enabled, applications do not start in maximized windows.                                                                                                    |
| Automatic login                            | When enabled, the user is automatically logged in when the connection is established.                                                                                                    |
|                                            | NOTE: HP recommends enabling this option.                                                                                                    |
| Virtualization pack for Skype for Business | Enables virtualization of Skype for Business.                                                                                                    |
|                                            | <b>NOTE:</b> Video calls might use most of the processing power of a thin client. HP recommends disabling this option.                                                                                                  |
| Default Desktop                            | Specifies a desktop to start automatically when a VMware Horizon View connection is launched.                                                                                                    |
| Preferred Protocol                         | Lets you select PCoIP, RDP, or BLAST as the preferred protocol or choose to select the protocol later.                                                                                                    |
| Application Size                           | Sets the application window size. You can select <b>All Monitors, Full Screen, Large Window</b> , or <b>Small Window</b> .                                                                                              |
| Desktop Size                               | Sets the desktop window size. You can select <b>All Monitors, Full Screen, Large Window</b> , or <b>Small Window</b> .                                                                                                  |
| Printers                                   | Controls how local printer redirection is handled:                                                                                                    |
|                                            | • ThinPrint: Shares printers using high-level redirection.                                                                                                    |
|                                            | USB Redirection                                                                                                    |
|                                            | • Disable                                                                                                    |
|                                            | <b>NOTE:</b> For connections made with RDP protocol, see <u>RDP printer redirection on page 30</u> .                                                                                                    |

### Security

The following table describes the settings that are available under the Security category when editing a VMware Horizon View connection.

Table 5-22 Security

| Option                                     | Description                                                                                                    |  |
|--------------------------------------------|----------------------------------------------------------------------------------------------------|--|
| Close After Disconnect                     | Makes the VMware Horizon View client close automatically after users log out of their desktops or the session terminates with an error.                                                                             |  |
|                                            | This option is a security feature designed so that a user does not need to take an additional step to fully log out after they are finished with their desktop session.                                             |  |
|                                            | This option is enabled by default for security purposes but can be disabled if users find that they are often switching to a new desktop pool after logging out of a session and do not want to fully log in again. |  |
| Hide top Menu bar                          | Makes the top menu bar invisible for users.                                                                                                    |  |
|                                            | This option enabled by default. Disable it if users prefer to access options for window size or desktop pool selection in a VMware Horizon View session.                                                            |  |
| Prevent users from changing server address | If enabled, end users cannot change the server address.                                                                                                    |  |
| Enable session roaming monitor             | Closes the connection if the session roams from another client. This option is supported on only PCoIP connections.                                                                                                 |  |
| Certificate verification policy            | Select one of the following:                                                                                                    |  |
|                                            | Allow all connections                                                                                                    |  |
|                                            | • Warn                                                                                                    |  |
|                                            | Refuse insecure connections                                                                                                    |  |

## **RDP Options**

The following table describes the settings that are available under the RDP Options category when editing a VMware Horizon View connection.

Table 5-23 RDP Options

| Option                              | Description                                                                                                    |
|-------------------------------------|----------------------------------------------------------------------------------------------------|
| Enable motion events                | Enables motion events for this connection.                                                                     |
| Enable data compression             | Uses data compression for this connection.                                                                     |
| Enable deprecated RDP encryption    | Enables encryption for this connection.                                                                        |
| Enable offscreen cache              | If enabled, off-screen memory is used to cache bitmaps.                                                        |
| Attach to admin console             | Attaches the connection to the administrator console port.                                                     |
| Cross-session copy/paste            | If enabled, copy and paste are enabled between different RDP sessions.                                         |
| Enable buffering of RDP6 primitives | If enabled, non-RemoteFX graphics performance is increased at the cost of less frequent screen updates.        |
| Enable Progressive RemoteFX Codec   | Enables the RemoteFX Progressive Codec, which transmits the desktop in a series of sharper and sharper images. |

**Table 5-23 RDP Options (continued)** 

| Option                        | Description                                                                                                    |
|-------------------------------|----------------------------------------------------------------------------------------------------|
| Enable Multimedia Redirection | Allows multimedia files to be sent directly to the client for local playback. For more information, see RDP multimedia redirection on page 28.                                                                                                    |
| TLS Version                   | Sets the version of Transport Layer Security to be used during the early stages of negotiation with the RDP server. Either set this to match the version of TLS used by your RDP server, or try setting it to <b>auto</b> .                                                                                                    |
|                               | <b>NOTE:</b> There are some server-side defects in some unpatched RDP servers that can cause the auto setting to fail, so it is not the default setting.                                                                                                    |
| Send hostname as              | For per-device licensing, this selects how the client hostname is sent to the RDP server. Select <b>hostname</b> or <b>mac</b> .                                                                                                    |
| Hostname to send              | Normally, the thin client's hostname is used for Client Access Licenses. This field allows a different value to be sent.                                                                                                    |
|                               | TIP: Select the (i) icon next to this option for more information.                                                                                                    |
| Load Balance Info             | Use this option with a brokered RDP connection.                                                                                                    |
|                               | TIP: Select the (i) icon next to this option for more information.                                                                                                    |
| Remote computer sound         | Specifies where the remote computer's sound should be played (remotely or locally) or if it should not be played at all.                                                                                                    |
| Enable port mapping           | Maps the thin client's serial and parallel ports to the remote session.                                                                                                    |
| Enable printer mapping        | Maps the local print queue to the remote session. Use this option if either USB redirection is unavailable on the remote host or the printer is a parallel or serial printer. Configure the printer to use a local printer spooler, and the VMware Horizon View client automatically sets up a remote printer that sends print spooling commands through a virtual channel from the remote host to the thin client.                                                   |
|                               | This method requires both that the printer be configured on the thin client and a Windows driver be specified on the thin client because the VMware Horizon View client needs to specify to the remote host which driver to use for the remote printer. This Windows driver must match the driver that the printer would use when locally attached to a Windows operating system. This information is usually found under the <b>Model</b> in the printer properties. |
| Shared folders                | Add, Remove, or Edit shared folders.                                                                                                    |

# **RDP Experience**

The following table describes the settings that are available under the RDP Experience category when editing a VMware Horizon View connection.

Table 5-24 RDP Experience

| Option                                               | Description                                                                                                    |  |
|------------------------------------------------------|----------------------------------------------------------------------------------------------------|--|
| Choose your connection speed to optimize performance | Selecting a connection speed ( <b>LAN</b> , <b>Broadband</b> , or <b>Modem</b> ) will enable or disable the following options to optimize performance: |  |
|                                                      | Desktop background                                                                                                    |  |
|                                                      | Font smoothing                                                                                                    |  |
|                                                      | Desktop composition                                                                                                    |  |
|                                                      | Show contents of window while dragging                                                                                                    |  |

Table 5-24 RDP Experience (continued)

| Option                                     | Description                                                                                                    |  |
|--------------------------------------------|----------------------------------------------------------------------------------------------------|--|
|                                            | Menu and window animation                                                                                                    |  |
|                                            | • Themes                                                                                                    |  |
|                                            | Selecting <b>Client Preferred Settings</b> will allow the VMware Horizon View client to choose which options to use.                                                                                                    |  |
|                                            | You can also select your own custom combination of options.                                                                                                    |  |
| End-to-End Connection Health<br>Monitoring | Select to enable the timeout options.                                                                                                    |  |
| Warning Timeout                            | Specifies the amount of time in seconds after receiving the last network traffic from the server before the user is warned of a lost connection. This function can be disabled by clearing the option or setting the time to zero.                                                    |  |
|                                            | With the <b>Show Warning Dialog</b> option selected, a warning dialog will be displayed when this timeout is reached. Otherwise, the warning is written to the connection log only.                                                                                                   |  |
|                                            | TIP: HP recommends increasing the timeout value for networks that experience frequent busy periods or momentary outages.                                                                                                    |  |
| Recovery Timeout                           | Specifies the amount of time in seconds after receiving the last network traffic from the server that the RDP client waits for the connection to recover without taking any special action. At the end of this period, the RDP client attempts a quick reconnection with the session. |  |
| Error Timeout                              | Specifies the amount of time in seconds after receiving the last network traffic from the server that the RDP client waits before stopping attempts to reconnect with that server.                                                                                                    |  |
|                                            | TIP: Select the ? icon next to this field for more information.                                                                                                    |  |

#### **Advanced**

This section references where you can find information about Advanced connection settings under the Advanced category, when editing a connection.

NOTE: See Advanced connection settings on page 13 for information about the settings available under the Advanced category when editing a connection.

### **VMware Horizon View multi-monitor sessions**

VMware Horizon View supports multi-monitor sessions. To enhance the virtualization experience, the default VMware Horizon View sessions use full-screen and span all monitors. To choose a different window size, select **Full Screen – All Monitors** under the protocol type of the desktop pool for the connection and then choose another option from the window size list. The next time you connect to a session the window will open in the selected size.

## **VMware Horizon View keyboard shortcuts**

#### Windows keyboard shortcuts

To help administer Windows systems, VMware Horizon View supports Windows keyboard shortcuts. For example, when Ctrl+Alt+Del is used, VMware Horizon View displays a message that provides the following options:

- Send a Ctrl+Alt+Del command.
- Disconnect the session: Use this when you have no other way of ending the session.

Windows keyboard shortcuts will be forwarded to the remote desktop session. The result is that local keyboard shortcuts, such as Ctrl+Alt+Tab and Ctrl+Alt+F4, will not function while inside the remote session.

ों TIP: To be able to switch sessions, disable the **Hide top Menu bar** option in the VMware Horizon View Connection Manager or via the registry key root/ConnectionType/view/connections/<UUID>/ hideMenuBar.

#### Media keys

VMware Horizon View uses media keys to control options such as volume, play/pause, and mute during a remote desktop session. This supports multimedia programs such as Windows Media Player.

#### VMware Horizon View device redirection

#### VMware Horizon View USB redirection

To enable USBR for VMware Horizon View connections, select VMware Horizon View as the remote protocol in USB Manager.

For more information on USBR, including device- and class-specific redirection, see RDP USB redirection on

#### VMware Horizon View audio redirection

If you do not need the audio recording capability, use high-level audio redirection. Audio will play out of the 3.5 mm jack or, by default, a USB headset if it is plugged in. Use the local audio manager to adjust the input/output level, select playback, and capture devices.

The VMware Horizon View client supports high-level audio-record redirection only via the PCoIP connection type on x86 units when connecting to a server running VMware Horizon View 5.2 Feature Pack 2 or higher or the BLAST connection type on x86 units when connecting to a server running VMware Horizon View 7.x or higher. If you need audio-recording support and are using a different configuration, use one of the following methods:

If your system uses VMware Horizon View Client 1.7 or higher, use the RDP protocol to allow for high-level audio redirection through either the 3.5 mm jack or a USB headset.

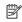

NOTE: To use high-level audio-record redirection through the RDP protocol, the server must support it and be configured to allow audio recording over a remote session. The server must be running Windows 7 or greater. You also must make sure the

HKLM\SYSTEM\CurrentControlSet\Control\Terminal Server\WinStations\RDP-Tcp\fDisableAudioCapture registry key is set to 0.

If you have a USB headset with a microphone, you can use USBR. Set the USB headset to be redirected into the session. The headset will show up as an audio device. By default, USB audio devices are not redirected and the VMware Horizon View client uses high-level audio redirection. To redirect the USB headset, use the thin client's USB Manager and select the USB headset to be redirected. Make sure that **VMware Horizon View** is selected as the USBR protocol and make sure that the headset is selected under the devices to be redirected.

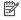

NOTE: VMware and HP do not recommend using USBR for headsets. A large amount network bandwidth is required to stream audio data over the USBR protocol. Also, you might experience poor audio quality with this method.

#### VMware Horizon View smart card redirection

To use a smart card to log in to the VMware Horizon View server:

- Be sure smart card login is enabled in the VMware Horizon View Connection Manager. After starting the connection, the VMware Horizon View client will display a list of server credentials.
- To unlock the credentials and access the VMware Horizon View Manager server, type the appropriate PIN for the server.

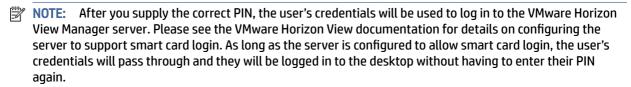

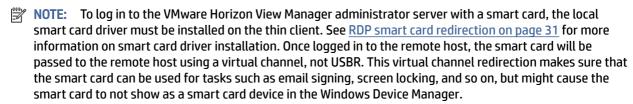

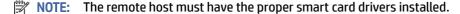

#### VMware Horizon View webcam redirection

The VMware Horizon View client supports high-level webcam redirection only through RTAV using x86 units connected to a back-end server running VMware Horizon View 5.2 Feature Pack 2 or higher.

Other connection methods do not support high-level webcam redirection and can redirect webcams only using USBR. Based on internal testing and validation, HP has found that the performance of a webcam connected through basic USBR performs poorly. HP does not recommend the use of this configuration and suggests that customers who require this function test using x86 units with RTAV technology to ensure satisfactory levels of performance. With USBR, the webcam might perform poorly or not at all. See RDP USB redirection on page 29 for more information.

#### VMware Horizon View COM port redirection

To enable COM port redirection for VMware Horizon View connection:

**Set** root/ConnectionType/view/general/enableComPortRedirection to 1 in regeditor.

NOTE: By default, this setting is enabled.

### Changing the VMware Horizon View protocol

VMware Horizon View Client can use either the PCoIP, RDP, or BLAST protocol.

To change the protocol:

- 1. In VMware Horizon View Client, select a pool that supports one of the supported protocols.
- 2. Under the **Connection** menu, select **Settings**.
- 3. Change the protocol by using the drop-down box next to **Connect Via**.
- NOTE: Use VMware Horizon View Manager to set which protocol should be used for each desktop pool.
- TIP: HP recommends using the PCoIP protocol to enhance the desktop experience. However, the RDP protocol provides more options for customization and might work better on slower connections.

### VMware Horizon View HTTPS and certificate management requirements

VMware Horizon View Client 1.5 and VMware Horizon View Server 5.0 and later require HTTPS. By default, the VMware Horizon View client warns about untrusted server certificates, such as self-signed (like the VMware Horizon View Manager default certificate) or expired certificates. If a certificate is signed by a Certificate Authority (CA) and the CA is untrusted, the connection will return an error and the user will not be allowed to connect.

HP recommends that a signed certificate verified by a standard trusted root CA be used on the VMware Horizon View Manager server. This makes sure that users will be able to connect to the server without being prompted or required to do any configuration. If using an internal CA, the VMware Horizon View client connection returns an error until you complete one of the following tasks:

- Use Certificate Manager to import the certificate from a file or URL.
- Use a remote profile update to import a certificate.
- In the VMware Horizon View Connection Manager, set Connection Security Level to Allow all connections.

The following table describes certificate trust when the security level is set to **Refuse insecure connections**.

Table 5-25 Refuse insecure connections

| Certificate trust | Result  |
|-------------------|---------|
| Trusted           | Trusted |
| Self-signed       | Error   |
| Expired           | Error   |
| Untrusted         | Error   |

The following table describes certificate trust when the security level is set to **Warn**.

Table 5-26 Warn

| Certificate trust | Result  |
|-------------------|---------|
| Trusted           | Trusted |
| Self-signed       | Warning |

Table 5-26 Warn (continued)

| Certificate trust | Result  |
|-------------------|---------|
| Expired           | Warning |
| Untrusted         | Error   |

The following table describes certificate trust when the security level is set to **Allow all connections**.

Table 5-27 Allow all connections

| Certificate trust | Result    |
|-------------------|-----------|
| Trusted           | Trusted   |
| Self-signed       | Untrusted |
| Expired           | Untrusted |
| Untrusted         | Untrusted |

The following table describes the connection behavior associated with each result.

Table 5-28 Connection behavior

| Result    | Description                                                                  |
|-----------|------------------------------------------------------------------------------|
| Trusted   | Connects without a certificate warning dialog and displays a green lock icon |
| Untrusted | Connects without a certificate warning dialog and displays a red unlock icon |
| Warning   | Connects with a certificate warning dialog and displays a red unlock icon    |
| Error     | Does not allow the connection                                                |

# **Web Browser**

# Web Browser per-connection settings

This section describes the settings that are available under various categories when editing a Web Browser connection.

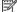

These settings affect the connection you are currently configuring only. NOTE:

### **Configuration**

The following table describes the settings that are available under the Configuration category when editing a Web Browser connection.

#### Table 5-29 Configuration

| Option                | Description                                                                                                    |
|-----------------------|----------------------------------------------------------------------------------------------------|
| Name                  | The connection name.                                                                                                    |
| URL                   | The URL for the connection.                                                                                                    |
| Intended Use          | Lets you specify how USB redirection is performed when the Web Browser connection starts. Select <b>Citrix</b> , <b>RDP</b> , or <b>Internet</b> . |
| Allow smartcard login | Allows you to use smart-card authentication for a connection if you select a URL or icon that starts a remote connection.                          |
| Enable kiosk mode     | Enables kiosk mode.                                                                                                    |
| Enable full screen    | Uses full screen mode for the connection.                                                                                                    |
| Enable print dialog   | Enables the print dialog box.                                                                                                    |

#### **Preferences**

Use these options to configure the Web Browser. These options can be shared by multiple Web Browser connections or be specific to a single connection.

#### **Advanced**

This section references where you can find information about Advanced connection settings under the Advanced category, when editing a connection.

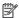

NOTE: See Advanced connection settings on page 13 for information about the settings available under the Advanced category when editing a connection.

# AVD (Azure Virtual Desktop)

AVD (Azure Virtual Desktop) is part of the Microsoft Azure® system and provides access to cloud-based remote desktops and remote applications. The AVD client for ThinPro is an add-on that you can obtain from ThinUpdate or Easy Update. Restart after you install AVD to create AVD connections. In Addition to AVD, the AVD client also supports Windows 365°. For the Zoom UC optimization plugin for ThinPro, see the Zoom website.

## **AVD** per-connection settings

This section describes the AVD per-connection settings.

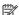

**NOTE:** These settings affect only the connection that you are currently configuring.

## **Configuration**

The following table describes the settings that are available under the Configuration category when you edit a AVD connection.

#### **Table 5-30**

| Option        | Description                                                                                     |
|---------------|-------------------------------------------------------------------------------------------------|
| Name          | The connection name.                                                                            |
| Workspace URL | The URL for the connection. For example, https://rdweb.wvd.microsoft.com/api/arm/feeddiscovery. |
| Credentials   | Ask for credentials at connection start.                                                        |
|               | Use predefined user, password, and domain.                                                      |
| Username      | The user name for this connection.                                                              |
| Password      | The password for this connection.                                                               |
| Domain        | The domain for this connection.                                                                 |

### Window

The following table describes the settings that are available under the Window category when editing an AVD connection.

**Table 5-31** 

| Option      | Description                                                                                                    |
|-------------|----------------------------------------------------------------------------------------------------|
| Window Size | Sets the Window Size to one of the following:                                                                                                    |
|             | <b>Full-desktop</b> : The remote session is launched in full screen mode and covers all monitors that are connected to the client.                   |
|             | <b>Fullscreen</b> : The remote session is launched in full screen mode on the primary screen only.                                                   |
|             | <b>Maximized</b> : The remote session is launched in full screen mode on the primary screen only, leaving space for the taskbar.                     |
|             | If <b>Hide window decorations</b> is selected, all window decorations of the fixed sized window are removed, including title bar and window borders. |
|             | Fixed: The remote session is launched in a fixed-sized window.                                                                                       |
|             | Fixed/Width: Sets width of the fixed-sized session window.                                                                                           |
|             | Fixed/Height: Sets height of the fixed-sized session window.                                                                                         |

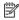

NOTE: You open AVD remote applications within a single ThinPro window. You can minimize or resize applications within this window. Use Alt+Tab to cycle through the active applications.

# **Options**

The following table describes the settings that are available under the Options category when you edit an AVD connection.

Table 5-32 AVD connection options and their descriptions

| Option                    | Description                                                                                      |
|---------------------------|--------------------------------------------------------------------------------------------------|
| Autofill credentials      | Autofills credentials into login page.                                                           |
| Headless mode             | Autofills credentials into hidden login page.                                                    |
| Remember me               | Creates encrypted token cache so that web authentication dialog is not required on every launch. |
| Forget Me                 | Clears the encrypted token cache that is created when <b>Remember me</b> is selected.            |
| Autostart Workspace       | Specifies the workspace from which a resource starts automatically (optional).                   |
| Autostart Resource        | Specifies the name of a resource to be started automatically.                                    |
| Autoclose AVD Feed Window | Automatically close an AVD feed window when a session window is closed.                          |
| Set local time zone       | Set remote session time zone from the local system's time zone.                                  |
| Disable the menu bar      | Disable the menu bar in the session window.                                                      |
| Disable the dropdown bar  | Disable the drop-down bar that appears when the session window is fullscreen.                    |
| Close button              | Enable the <b>Close</b> button on drop-down bar.                                                 |
| Minimize button           | Enable minimize button on the drop-down list.                                                    |
| Maximize button           | Enable maximize button on the drop-down list.                                                    |
| Ctrl+Alt+D                | Add Ctrl+ Alt+Delete to list of keyboard shortcuts on the drop-down list.                        |

# **Local Resources**

The following table describes the settings that are available under the Local Resources category when editing an AVD connection.

**Table 5-33** 

| Option                  | Description                                                                                                    |
|-------------------------|----------------------------------------------------------------------------------------------------|
| Audio Output            | Determines whether audio output is redirected.                                                                       |
| Audio Input             | Determines whether audio input is redirected.                                                                        |
| Filesystem              | Determines whether removable storage is redirected.                                                                  |
| Smart Cards             | Determines whether smart cards are redirected.                                                                       |
| Clipboard               | Determines whether clipboard is redirected.                                                                          |
| Virtual Channel Plugins | Determines whether virtual channel plugins are enabled or disabled. Must be enabled for Zoom UC optimization plugin. |
| Camera                  | Determines whether camera is redirected.                                                                             |

## **TTerm**

Because TTerm is not included with the base image, you must download it and install it separately.

To install the TTerm package:

- 1. Download thinpro-tterm-<version>.xar, and copy it to ThinClient.
- 2. Install the .xar package.
- 3. Restart.

To configure and use TTerm connection:

- Right-click the desktop, select Create, select Other, and select TTerm, which creates a TTerm connection on the desktop.
- 2. Right-click the **TTerm Connection**, select **Edit**, and then edit the connection.

# Configuration

The following table describes the settings that are available under the Configuration category when editing an TTERM connection.

**Table 5-34** 

| Option             | Description                                                                                                    |
|--------------------|----------------------------------------------------------------------------------------------------|
| Name               | The connection name.                                                                                                    |
| Profile            | Click <b>Open Profile Directory</b> . It will open <b>TTermLinux</b> . Click <b>Create New profile</b> , Edit the profile in Profile Editor and click <b>Save</b> to save the profile to tterm data base; |
| Monitor settings   | Full screen: TTerm will be opened in Full screen mode;                                                                                                    |
|                    | Maximized: TTerm will be opened in maximized mode.                                                                                                    |
| View configuration | Show session panel: disable it to hide session panel; enable it to show session panel.                                                                                                    |
| Font server        | Font server is not enabled unless the <b>Use font server</b> option is selected.                                                                                                    |
| Configure display  | Select to set the display configuration for the connection. If you do not set this configuration, the default configuration will be used.                                                                 |

# Additional connection types (ThinPro only)

This section describes the settings that are available under various categories when editing additional connection types.

NOTE: By default, these connection types are not available in Smart Zero. For more information, see Choosing an OS configuration on page 1.

#### **XDMCP**

This section describes the settings that are available under various categories when editing an XDMCP connection.

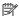

**NOTE:** These settings affect the connection you are currently configuring only.

#### Configuration

The following table describes the settings that are available under the Configuration category when editing an XDMCP connection.

Table 5-35 Configuration

| Option            | Description                                                                                                    |
|-------------------|----------------------------------------------------------------------------------------------------|
| Name              | The connection name.                                                                                                    |
| Туре              | The XDMCP connection type. Valid options are: <b>chooser</b> , <b>query</b> , and <b>broadcast</b> .                                      |
| Address           | This value is required if the <b>Type</b> value is set to <b>query</b> .                                                                  |
| Use font server   | Use a remote X font server instead of locally installed fonts.                                                                            |
| Font server       | Font server is not enabled unless the <b>Use font server</b> option is selected.                                                          |
| Configure display | Select to set the display configuration for the connection. If you do not set this configuration, the default configuration will be used. |

#### **Advanced**

This section references where you can find information about Advanced connection settings under the Advanced category, when editing a connection.

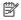

NOTE: See Advanced connection settings on page 13 for information about the settings available under the Advanced category when editing a connection.

#### Secure Shell

This section describes the settings that are available under various categories when editing a Secure Shell connection.

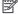

**NOTE:** These settings affect only the connection you are currently configuring.

#### Configuration

The following table describes the settings that are available under the Configuration category when editing an SSH connection.

Table 5-36 Configuration

| Option  | Description                                |
|---------|--------------------------------------------|
| Name    | The connection name.                       |
| Address | The IP address of the remote system.       |
| Port    | The remote port to use for the connection. |

Table 5-36 Configuration (continued)

| Option                    | Description                                                                                                    |
|---------------------------|----------------------------------------------------------------------------------------------------|
| User name                 | The username to use for the connection.                                                                                                    |
| Run application           | The application to run to make the connection.                                                                                                    |
| Compression               | Select this option if you want to compress the data sent between the server and thin client.                                                                                                    |
| X11 connection forwarding | If the server has an X server on it, select this option to allow the user to open user interfaces from the SSH session and display them locally on the thin client.                                                                                         |
| Force TTY allocation      | Select this option and specify a command to initiate a temporary session to run the command. Once the command has completed, the session will terminate. If no command is specified, then the session will run normally as if the option were not selected. |
| Foreground color          | The default color of the text in the SSH session.                                                                                                    |
| Background color          | The default color of the background in the SSH session.                                                                                                    |
| Font                      | Valid options are: <b>7X14</b> , <b>5X7</b> , <b>5X8</b> , <b>6X9</b> , <b>6X12</b> , <b>7X13</b> , <b>8X13</b> , <b>8X16</b> , <b>9X15</b> , <b>10X20</b> , and <b>12X24</b> .                                                                             |

#### **Advanced**

This section references where you can find information about Advanced connection settings under the Advanced category, when editing a connection.

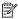

NOTE: See Advanced connection settings on page 13 for information about the settings available under the Advanced category when editing a connection.

#### **Telnet**

This section describes the settings that are available under various categories when editing a Telnet connection.

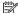

**NOTE:** These settings affect the connection you are currently configuring only.

### **Configuration**

The following table describes the settings that are available under the Configuration category when editing a Telnet connection.

Table 5-37 Configuration

| Option           | Description                                                                                                    |
|------------------|----------------------------------------------------------------------------------------------------|
| Name             | The name of the connection.                                                                                                    |
| Address          | The IP address of the remote system.                                                                                                    |
| Port             | The port to use on the remote system.                                                                                                    |
| Foreground color | The foreground color.                                                                                                    |
| Background color | The background color.                                                                                                    |
| Font             | Valid options are: <b>7X14</b> , <b>5X7</b> , <b>5X8</b> , <b>6X9</b> , <b>6X12</b> , <b>6X13</b> , <b>7X13</b> , <b>8X13</b> , <b>8X16</b> , <b>9X15</b> , <b>10X20</b> , and <b>12X24</b> . |

#### **Advanced**

This section references where you can find information about Advanced connection settings under the Advanced category, when editing a connection.

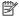

NOTE: See Advanced connection settings on page 13 for information about the settings available under the Advanced category when editing a connection.

#### **Custom**

If you would like to install a custom Linux® application, you can use the Custom connection to allow you to open this application through Connection Manager.

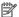

**NOTE:** These settings affect the connection you are currently configuring only.

#### **Configuration**

The following table describes the settings that are available under the Configuration category when editing a Custom connection.

#### Table 5-38 Configuration

| Option               | Description                                       |  |
|----------------------|---------------------------------------------------|--|
| Name                 | The connection name.                              |  |
| Enter command to run | The command to run to make the remote connection. |  |

#### **Advanced**

This section references where you can find information about Advanced connection settings under the Advanced category, when editing a connection.

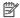

NOTE: See Advanced connection settings on page 13 for information about the settings available under the Advanced category when editing a connection.

#### 6 **HP True Graphics**

HP True Graphics offloads rich multimedia content to the thin client's GPU, delivering high-frame-rate images and boosting efficiency.

# Server-side requirements

See the following table for a list of supported server-side products of the independent software vendor (ISV) you are using for your virtual desktop infrastructure (VDI).

Table 6-1 Server-side requirements

| ISV                 | Supported products                                                                                                    |  |
|---------------------|----------------------------------------------------------------------------------------------------|--|
| Citrix®             | XenApp®/XenDesktop® 7.0 or newer                                                                                                    |  |
|                     | IMPORTANT: The Citrix server must support sending session data in H.264 format (a Citrix technology known as SuperCodec). H.264 is enabled by default and is processed using the DeepCompressionV2 encoder, a CPU-based compression algorithm. |  |
| VMware <sup>®</sup> | VMware Horizon™ 6.0 and newer                                                                                                    |  |
|                     | VMware Horizon View™ 5.2 and 5.3                                                                                                    |  |
|                     | VMware View® 5.1                                                                                                    |  |

# **Client-side requirements**

See the following table for a list of supported thin client operating systems and supported client-side software from the ISV you are using for your VDI.

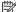

NOTE: HP True Graphics are not available with a Trial ThinPro license.

Table 6-2 Client-side requirements

| Supported operating systems | Supported Citrix clients                                                                                                    | Supported VMware clients                                          |
|-----------------------------|----------------------------------------------------------------------------------------------------|-------------------------------------------------------------------|
| HP ThinPro 5.0 and newer    | NOTE: A version of Citrix Receiver that supports HP True Graphics is preinstalled starting with HP ThinPro 5.2 and is available as an add-on for HP ThinPro 5.0 and 5.1. | VMware Horizon Client 4.0 and newer<br>(using the Blast protocol) |

# **Client-side configuration**

This section describes the client-side configuration.

NOTE: The information in this section applies to Citrix only. For VMware, simply use the Blast protocol to enable HP True Graphics.

### Compression settings

To enable HP True Graphics on HP ThinPro:

- Select the Enable H264 Compression general setting for Citrix connections.
- NOTE: Some screen data, such as text, might be sent using methods other than H.264. In general, it is best to keep this feature enabled, but for troubleshooting or specific use cases, the following registry keys can be set to **0** to disable this feature:
  - root/ConnectionType/xen/general/enableTextTracking
  - root/ConnectionType/xen/general/enableSmallFrames

## **Window settings**

To force remote applications to run in windowed mode:

▲ Set the **TWI Mode** general setting for Citrix connections to **Force Seamless Off**.

### Monitor layout and hardware limitations

Consider the following limitations on monitor layout:

- Most configurations with a maximum of two monitors that have a 1920 × 1200 resolution are supported.
- HP t420 Thin Client: Due to its default BIOS configuration, this model uses HP True Graphics for one
  monitor only, by default. See <u>Enabling HP True Graphics for multiple monitors on the HP t420 on page 48</u>
  for more information.
- HP t630 Thin Client: This model supports a maximum of two monitors at 1920 × 1200 or one monitor at 3840 × 2160.
- HP t730 Thin Client: This model supports a maximum of three monitors at 1920 x 1200.
- Rotated monitors might not display correctly.
- If you are using HP True Graphics with two monitors and trying to play a video using HDX MediaStream, the video will fail because H.264 supports only two hardware decode sessions, which are being consumed by the monitors.
- NOTE: HDX MediaStream is also trying to leverage local hardware decoding of H.264, which causes the issue.

#### Enabling HP True Graphics for multiple monitors on the HP t420

To enable HP True Graphics for multiple monitors on the HP t420:

- 1. Restart the thin client and press F10 to access the BIOS.
- 2. Select Advanced > Integrated Graphics.
- 3. Set Integrated Graphics to Force.

#### Set UMA Frame Buffer Size to 512 MB.

After these steps are performed, the amount of memory available for graphics is expanded, and HP True Graphics can be used for two monitors.

These settings can also be configured via HPDM or via the BIOS tools included with HP ThinPro.

# Tips & best practices

Consider the following when using HP True Graphics:

- After connecting to a remote desktop, you can use Citrix HDX Monitor to determine which encoder is being
  used for the session by examining the Component\_Encoder value under the Graphics Thinwire Advanced
  section. If the value reads DeepCompressionV2Encoder or DeepCompressionEncoder, then the server is
  properly sending the data in a format that is accelerated by HP True Graphics.
- NOTE: If legacy graphics are being forced via a server policy, such as CompatibilityEncoder or LegacyEncoder, the server is compressing graphics in a method that is compatible with older versions of Citrix clients, and HP True Graphics will not provide enhanced performance.
- HP True Graphics might provide some benefits to older versions of XenDesktop if using HDX 3D Pro.
   Benefits are not provided if HDX 3D Pro is used with the visual quality set to Always Lossless, because then the graphical information is not sent to the thin client in H.264 format.

# **Active Directory integration**

By using Active Directory integration, you can force users to log in to the thin client using domain credentials. Optionally, those credentials can be encrypted and stored and then later supplied to remote connections as they start, which is a process known as single sign-on.

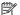

**NOTE:** Enabling authentication requires no special domain permissions.

There are two modes in which Active Directory integration can operate. By simply enabling authentication against the domain, domain credentials can be used for the following operations:

- Logging in to the thin client
- Starting a connection using Single Sign-On
- Switching to administrator mode using administrative credentials
- Unlocking a locked screen using the login credentials
- Overriding a locked screen using administrative credentials

The thin client can also be formally joined to the domain. This adds the thin client to the domain's database and might enable dynamic DNS, where the thin client informs the DNS server of changes in its IP address or hostname association. Unlike domain authentication, a formal join requires credentials of a domain user authorized to add clients to the domain. Joining to the domain is optional. All domain functions except dynamic DNS are available without joining.

# Login screen

When domain authentication is enabled, ThinPro displays a domain login screen upon startup. The login screen also includes options that might be necessary to configure before logging in.

The background desktop layout, login dialog style, login dialog text, and which buttons are available can all be adjusted via registry settings and/or configuration file settings. For more information, see the HP ThinPro white paper *Login Screen Customization* (available in English only).

If the system detects that the user tried to log in with expired credentials, they are prompted to update their credentials.

# Single sign-on

After a domain user has logged in, the credentials that were used can also be presented at startup to any connection configured to use them. This allows a user to sign in to the thin client and start Citrix, VMware Horizon View, and RDP sessions without having to enter their credentials again, for as long as they are logged in to the thin client.

# Desktop

Once the user has successfully logged in using domain credentials, an Active Directory icon is available on the taskbar. The user can select the icon to perform the following functions:

- Show who is logged in to the system
- Lock the screen
- Change the domain password

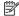

NOTE: Domain password changes from ThinPro can fail for various reasons. Here are a couple of known failure modes:

Password changes can fail if you have the following options enabled in the AD Security policies:

Computer Configuration\Windows Settings\Security Settings\Local Policies\Security Options\Network security\Minimum session security for NTLM SSP based (including secure RPC) clients

#### Require NTLMv2 session security

#### Require 128-bit encryption

Computer Configuration\Windows Settings\Security Settings\Local Policies\Security Options\Network security\Minimum session security for NTLM SSP based (including secure RPC) server

#### Require NTLMv2 session security

#### Require 128-bit encryption

#### Minimum Password Age Policy not set to 0:

GPO Default Domain Policy Comp Config\Policies\Windows Setting\Security Settings\Account Policies\Password Policy\Minimum password age:

Setting this value to 0 might help workaround the limit but likely is not acceptable with the customer.

The customer must use alternative AD practices to help end users change an expired password in those scenarios.

# Screen lock

The screen can be locked due to inactivity timeout or through manual locking. If the screen was locked by a domain user, the unlock dialog expects the user to provide the same domain password they used to log in. Like the login dialog, there are options provided, plus one additional function: screen unlock. If the screen-unlock button is selected, the unlock screen instead requires the root (administrator) password or any set of domain credentials in the domain admin group, which was designated during domain authentication setup. When the user supplies override credentials, the screen does not return to the desktop; it instead returns to the login screen.

# Administrator mode

In addition to the traditional method of using the root password to enter administrator mode, the domain credentials of a user in the designated domain administrator group can be used to switch to administrator mode.

# Settings and the domain user

When a domain user is logged in, any changes to settings are saved in a registry layer that applies only to that user. This includes newly created connections.

If the user has made no changes to system settings or connections, the system defaults will apply instead.

When the system is changed to administrator mode, settings and connection changes are no longer being made to the user-specific layer of the registry. Instead, while in administrator mode, all changes apply instead to the base-level registry. In that way, a change to a setting while in administrator mode applies to all users unless there is a user-specific, custom setting already specified.

# 8 Start menu

To open the Start menu, select Start.

# **Connection management**

The menu lists all the available connections. Right-click the connection name to manage that connection or select it to start the connection. If the connection is running, selecting it stops the connection.

For more information on connection management, see <u>Desktop connection management on page 11</u>.

# Switch to Administrator/Switch to User

This option allows you to switch between administrator mode and user mode.

# **System Information**

This option starts the System Information application.

For more information, see **System Information on page 77**.

# **Control Panel**

This option starts Control Panel.

For more information, see Control Panel on page 55.

## **Tools**

There are many system tools provided, including one to start programs, such as a text terminal, or to run the Initial Setup Wizard a second time. If you are logged in as a user, only authorized tools are displayed. If this list is empty, the Tools menu entry is hidden.

Table 8-1 Tools

| Menu option         | Description                                                                                                 |
|---------------------|----------------------------------------------------------------------------------------------------|
| X Terminal          | Lets you execute Linux commands.                                                                            |
| Wireless Statistics | Lets you view information about wireless access points.                                                     |
| Check for Updates   | Searches for updates from the server.                                                                       |
| Text Editor         | Opens a basic text editor for viewing and editing text files.                                               |
| Task Manager        | Lets you monitor the CPU usage and the CPU usage history for the thin client.                               |
| Snipping Tool       | Lets you take a snapshot of a rectangular selection of the screen, a specific window, or the entire screen. |

Table 8-1 Tools (continued)

| Menu option          | Description                                                                                             |
|----------------------|----------------------------------------------------------------------------------------------------|
| Registry Editor      | Opens the ThinPro Registry Editor.                                                                      |
| Initial Setup Wizard | Starts the Initial Setup Wizard.                                                                        |
| Compatibility Check  | Runs the ThinPro Compatibility Check tool, which assesses the system's suitability for running ThinPro. |

## **Power**

These options allow you to log out, shut down the computer, restart the computer, or enable the Sleep state.

An administrator can restrict the options visible to a user using the Power Manager tool. See <u>System on page</u> 55.

## Search

When you type in the search box, a set of potential matches for your search are displayed from most likely to least likely. The search includes the visible names of controls, tools, and connections and associated aliases and synonyms. For example, in administrator mode, typing encryption displays the Security control, because that control offers encryption parameters.

To see all available options, type a space in the search box or select the magnifying glass icon.

Search also returns the options to create new connections of all available types. This can be used to manage connections.

# 9 Control Panel

Control Panel lets you modify the system configuration.

# **Opening Control Panel**

To open control panel:

- Select Start, and then select Control Panel.
- NOTE: You can also search for a specific Control Panel function using the Start menu search box.
- NOTE: All Control Panel items are accessible in administrator mode. In user mode, only Control Panel items that are enabled by the administrator for use by users are accessible.
- TIP: To specify which Control Panel items end users have access to, open Control Panel, select **Appearance**, select **Customization Center**, and then select or clear items in the **Applications** list.

# **System**

This section describes the system configuration.

#### Table 9-1

| Menu option       | Description                                                                                                    |
|-------------------|----------------------------------------------------------------------------------------------------|
| Date and Time     | Lets you configure the time zone and the date and time options.                                                                                                    |
| Network           | Lets you configure network settings.                                                                                                    |
|                   | For more information, see <u>Network settings on page 56</u> .                                                                                                    |
| DHCP Options      | Lets you configure DHCP options.                                                                                                    |
|                   | For more information, see <u>DHCP options on page 60</u> .                                                                                                    |
| Power Manager     | Lets you configure power management settings such as a screen saver and screen lock, CPU settings, when to turn off the display, and when to enter the Sleep state. |
|                   | In administrator mode, you can restrict access to power-related options (such as Reboot) on a system-wide basis.                                                    |
| Imprivata Setup   | Lets you enable Imprivata Appliance Mode and specify an Imprivata server, see Imprivata Setup on page 61.                                                           |
| Component Manager | Lets you remove system components.                                                                                                    |
|                   | For more information, see Component Manager on page 61.                                                                                                    |
| Factory Reset     | Lets you restore the thin client to its default factory configuration.                                                                                              |
| Snapshots         | Lets you restore the thin client to a previous state or to its default factory configuration.                                                                       |

# **Network settings**

Network settings can be configured using Network Manager.

### **Opening Network Manager**

To open the Network Manager:

▲ Select **System** and then select **Network** in Control Panel.

See the following sections for more information about the different tabs in the Network Manager:

### Wired network settings

The following table describes the options available in the **Wired** tab of the Network Manager.

Table 9-2 Wired network settings

| Option            | Description                                                                                                    |  |
|-------------------|----------------------------------------------------------------------------------------------------|--|
| Enable IPv6       | Enables IPv6. IPv4 is used by default, and they cannot be used at the same time.                                                                                                    |  |
| Ethernet Speed    | Lets you set the Ethernet Speed. If your switch or hub does not have a special requirement, leave this at the default setting of <b>Automatic</b> .                                           |  |
| Connection Method | Lets you choose between <b>Automatic</b> and <b>Static</b> . If your network environment is using DHCP, then t <b>Automatic</b> option should work without any further configurations needed. |  |
|                   | If <b>Static</b> is selected, the <b>Static Address Configuration</b> settings will become available. Be sure to input these values according to whether you are using IPv4 or IPv6.          |  |
| мти               | Allows you to enter the maximum transmission unit (in bytes).                                                                                                    |  |
| Security Settings | Lets you set the authentication setting to one of the following:                                                                                                    |  |
|                   | • None                                                                                                    |  |
|                   | • 802.1X-TTLS                                                                                                    |  |
|                   | • 802.1X-PEAP                                                                                                    |  |
|                   | • 802.1X-TLS                                                                                                    |  |
|                   | Note the following about TTLS and PEAP:                                                                                                    |  |
|                   | <ul> <li>The Inner Authentication option should be set to whatever your server supports.</li> </ul>                                                                                           |  |
|                   | • The <b>CA Certificate</b> setting should point to the server's certificate on the local thin client.                                                                                        |  |
|                   | <ul> <li>The Username and Password are the user's credentials.</li> </ul>                                                                                                    |  |
|                   | Note the following about TLS:                                                                                                    |  |
|                   | <ul> <li>The CA Certificate setting should point to the server's certificate on the local thin client.</li> </ul>                                                                             |  |
|                   | • If your <b>Private Key</b> file is .p12 or .pfx, then the <b>User Certificate</b> setting can be left blank.                                                                                |  |
|                   | • The <b>Identity</b> setting should be the username that corresponds to the user certificate.                                                                                                |  |
|                   | • The <b>Private Key Password</b> setting is the password of the user's private key file.                                                                                                    |  |

### Wireless network settings

Use this tab to add, edit, and delete wireless profiles that correspond to wireless networks.

The following tables describe the options available when adding or editing a wireless profile.

**NOTE:** This tab is available only if the thin client has a wireless adapter.

TIP: You can also access these settings by selecting the network status icon in the taskbar.

Use the **Wireless** tab to configure general settings.

Table 9-3 Wireless network settings

| Option                  | Description                                                                                                    |  |
|-------------------------|----------------------------------------------------------------------------------------------------|--|
| Scan AP                 | Scans for available wireless networks.                                                                                                    |  |
| SSID                    | Use this box to manually enter the SSID of the wireless network if it is not found by the scan.                                                                                          |  |
| Wireless Band           | Select <b>Auto</b> , <b>2.4GHz</b> , or <b>5GHz</b> .                                                                                                    |  |
| SSID Hidden             | Enable this option if the SSID of the wireless network is set to be hidden (not broadcasting).                                                                                           |  |
| Enable IPv6             | Enables IPv6. IPv4 is used by default, and they cannot be used at the same time.                                                                                                    |  |
| Enable Power Management | Enables the power management feature for the wireless adapter.                                                                                                    |  |
| Connection Method       | Lets you select between <b>Automatic</b> and <b>Static</b> . If your network environment is using DHCP, then the <b>Automatic</b> option should work without any further configurations. |  |
|                         | If <b>Static</b> is selected, the <b>Static Address Configuration</b> settings will become available. Be sure to input these values according to whether you are using IPv4 or IPv6.     |  |
| Security Settings       | Lets you set the authentication setting to one of the following:                                                                                                    |  |
|                         | • None                                                                                                    |  |
|                         | • WEP                                                                                                    |  |
|                         | WPA/WPA2-PSK                                                                                                    |  |
|                         | • 802.1X-TTLS                                                                                                    |  |
|                         | • 802.1X-PEAP                                                                                                    |  |
|                         | • 802.1X-TLS                                                                                                    |  |
|                         | EAP-FAST                                                                                                    |  |
|                         | For WEP and WPA/WPA2-PSK, you just need to enter the network key and select <b>OK</b> .                                                                                                  |  |
|                         | For EAP-FAST, set <b>Anonymous Identity</b> , <b>Username</b> , <b>Password</b> , and <b>Provisioning Method</b> . You do not need to change the PAC file settings.                      |  |
|                         | See <u>Wired network settings on page 56</u> for more information about TTLS, PEAP, and TLS.                                                                                             |  |
| Auto Connect            | This option is reserved for future use.                                                                                                    |  |
| Enable Wireless         | Enables the wireless adapter.                                                                                                    |  |

Use the IPv4 tab to configure IPv4 connection settings.

Table 9-4 IPv4 connection settings

| Option       | Description                                                                                                    |
|--------------|----------------------------------------------------------------------------------------------------|
| IPv4 Enabled | Enables IPv4.                                                                                                    |
| IPv4 Method  | Lets you select between <b>Automatic</b> and <b>Static</b> . If your network environment is using DHCP, then the <b>Automatic</b> option should work without any further configurations. |
|              | If <b>Static</b> is selected, the <b>Static Address Configuration</b> settings are displayed, and you must enter the IPv4 settings.                                                      |

Use the IPv6 tab to configure IPv6 connection settings.

Table 9-5 IPv6 connection settings

| Option       | Description                                                                                                    |
|--------------|----------------------------------------------------------------------------------------------------|
| IPv6 Enabled | Enables the usage of an IPv6 global address.                                                                                                    |
|              | NOTE: HP ThinPro tries to obtain an IPv6 global address via route advertisement or DHCPv6.                                                                                               |
| IPv6 Method  | Lets you select between <b>Automatic</b> and <b>Static</b> . If your network environment is using DHCP, then the <b>Automatic</b> option should work without any further configurations. |
|              | If <b>Static</b> is selected, the <b>Static Address Configuration</b> settings are displayed, and you must enter the IPv6 settings.                                                      |

Use the **Security** tab to configure the connection security settings.

**Table 9-6 Connection security settings** 

| Option         | Description                                                                                                    |
|----------------|----------------------------------------------------------------------------------------------------|
| Authentication | Lets you set the authentication setting to one of the following:                                                                                            |
|                | • None                                                                                                    |
|                | • WEP                                                                                                    |
|                | • WPA/WPA2-PSK                                                                                                    |
|                | WPA/WPA2 Enterprise-TTLS                                                                                                    |
|                | WPA/WPA2 Enterprise-PEAP                                                                                                    |
|                | WPA/WPA2 Enterprise-TLS                                                                                                    |
|                | • EAP-FAST                                                                                                    |
|                | For WEP and WPA/WPA2-PSK, you just need to enter the network key and select <b>OK</b> .                                                                     |
|                | For EAP-FAST, set <b>Anonymous Identity, Username</b> , <b>Password</b> , and <b>Provisioning Method</b> . You do not need to change the PAC file settings. |
|                | See <u>Wired network settings on page 56</u> for more information about TTLS, PEAP, and TLS.                                                                |

#### **DNS** settings

The following table describes the options available in the **DNS** tab of the Network Manager.

Table 9-7 DNS settings

| Option         | Description                                                                                                    |
|----------------|----------------------------------------------------------------------------------------------------|
| Hostname       | This is generated automatically according to the MAC address of the thin client. You can alternatively set a custom hostname.                        |
| DNS Servers    | Use this box to set custom DNS server information.                                                                                                   |
| Search Domains | Use this box to restrict the domains that are searched.                                                                                              |
| HTTP Proxy     | Use these boxes to set proxy server information using the following format:                                                                          |
| FTP Proxy      | http:// <address>:<port></port></address>                                                                                                    |
| HTTPs Proxy    | HP recommends using the $\mathtt{http://prefix}$ for all three proxy settings because it is supported better.                                        |
|                | <b>NOTE:</b> The proxy settings are set to the <b>http_proxy</b> , <b>ftp_proxy</b> , and <b>https_proxy</b> environmental variables for the system. |

#### **IPSec rules**

Use this tab to add, edit, and delete IPSec rules. An IPSec rule should be the same for each system that uses IPSec to communicate.

When configuring an IPSec rule, use the General tab to set the rule's information, addresses, and authentication method. The Source Address is the IP address of the thin client, and the Destination Address is the IP address of the system that the thin client is going to communicate with.

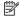

NOTE: Only the **PSK** and **Certificate** authentication types are supported. Kerberos authentication is not supported.

Use the **Tunnel** tab to configure settings for tunnel mode.

Use the Phase I and Phase II tabs to configure advanced security settings. The settings should be the same for all peer systems that communicate with each other.

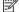

NOTE: An IPSec rule can also be used to communicate with a computer running Windows.

#### **Configuring VPN settings**

HP ThinPro supports two types of VPN:

- Cisco
- **PPTP**

Enable the Auto Start option to start the VPN automatically.

Note the following about creating a VPN using Cisco:

- The **Gateway** is the gateway's IP address or hostname.
- The **Group name** and **Group password** are the IPSec ID and IPSec password.
- The **Domain** setting is optional.

- The User name and User password are the user credentials that have rights to create a VPN connection on the server side.
- The Security Type should be set the same as it is on the server side.
- The **NAT Traversal** option should be set according to your VPN environment.
- The IKE DH Group option sets the Diffie-Hellman group to use for VPN.
- The **PFS Type** option sets the Diffie-Hellman group to use for Perfect Forward Secrecy.

Note the following about creating a VPN using PPTP:

- The Gateway is the gateway's IP address or hostname.
- The NT Domain setting is optional.
- The User name and User password are the user credentials that have rights to create a VPN connection on the server side.

### **DHCP options**

How to configure and manage DHCP options.

### **Opening the DHCP Option Manager**

To open the DHCP Option Manager:

▲ Select **System** and then select **DHCP Options** in Control Panel.

#### **Request or ignore DHCP options**

To direct the thin client to request or ignore specific DHCP options:

The DHCP Option Manager displays details of the DHCP options that are requested by the thin client.

- The drop-down list allows you to filter which DHCP tags are displayed.
  - ▲ Select or deselect the check boxes in the **Requested** column.

#### Changing a DHCP code

To change a DHCP code:

If a pencil is shown in the **DHCP Code** column, the code number can be changed in case there is a conflict on your DHCP server over a particular code number.

- ▲ Double-click the DHCP code and type a new number.
- NOTE: Changeable DHCP codes can only be changed while that DHCP option is enabled in the **Requested** column.

#### Information about DHCP options

To learn more about how a DHCP option is used on the thin client and on the DHCP server:

▲ Select the icon in the **Info** column of that option.

### **Imprivata Setup**

These two packages are installed on ThinPro:

- Imprivata OneSign Bootstrap loader: onesign-bootstrap-loader
- HP Imprivata helper scripts (vendor launch scripts): hptc-imprivata-helper

When Imprivata Appliance Mode is enabled, the OneSign Bootstrap loader connects on the specified Imprivata OneSign server and installs or updates the Imprivata ProveID Embedded agent (PIE agent).

The PIE agent is installed into the directory /usr/lib/imprivata/runtime/.

As of ThinPro 7.2, you need an Imprivata OneSign server 6.3 or later. The HP Imprivata helper scripts launch the VDI client. The VDI client is a Citrix, VMware, or RDP client.

The HP helper scripts are installed into the directory /usr/lib/Imprivata-helper/.

The Imprivata agents use two log files:

- /usr/lib/imprivata/runtime/log/OneSign.log
- /usr/lib/imprivata/runtime/log/OneSignAgent.log
- **NOTE:** More information can be found at <a href="http://documentation.imprivata.com">http://documentation.imprivata.com</a>.
- NOTE: Verify that the certificate of the Imprivata OneSign server is valid on ThinPro. You might have to install it or its Root CA certificate. See Certificate Manager on page 64.

To open the Imprivata Setup:

▲ Select **System** and then select **Imprivata Setup** in Control Panel.

## **Component Manager**

Component Manager lets you remove system components that are not used in your environment, which might be desirable to reduce the image size or increase security. For example, if Citrix connections are never used in your environment, you might want to remove the Citrix component.

As components are removed, the new configuration can be tested before you apply the changes permanently. You can also undo changes that were made, if the changes have not yet been applied permanently.

- IMPORTANT: After the new configuration is applied permanently, all snapshots are removed and a new factory snapshot is created. Removed components cannot be restored after this point.
- NOTE: Removing components might not reduce the use of local disk space, but it should reduce the size of any disk images created from the local system.

To open the Component Manager:

#### **Opening Component Manager**

To open Component Manager:

Select System and then select Component Manager in Control Panel.

#### Removing components

To remove components:

- 1. In the Component Manager, select the desired components.
- TIP: To select multiple components, use Ctrl or Shift.
- 2. Select Remove Component(s).
- 3. If the confirmation dialog appears, select **OK**.
- 4. After the components are removed, test the new configuration.

#### **Undoing a change**

You can undo each change, one at a time, if the changes have not yet been applied permanently. A restart of the thin client is required after each undo.

To undo a change made with the Component Manager:

- In the Component Manager, select Revert Last Change.
- 2. Select **Yes** to restart the thin client.

Repeat this process for as many changes you want to undo.

IMPORTANT: If you take a snapshot of the image while testing a new configuration, you cannot undo the changes via the Component Manager. Those changes can be undone only by restoring a previous snapshot via the Snapshots tool. However, this does not work if the changes have already been applied permanently, because that function deletes all existing snapshots. If changes have already been applied permanently, you must reinstall the operating system to restore most removed components. Some components (such as Citrix, RDP, and VMware Horizon View) might be available as add-ons on the web and can be restored by reinstalling them.

### Applying the changes permanently

To apply changes made with the Component Manager permanently:

- **IMPORTANT:** After the new configuration is applied permanently, all snapshots are removed and a new factory snapshot is created. Removed components cannot be restored after this point.
  - 1. In the Component Manager, select **Apply Component Configuration**.
  - 2. Select Yes.

## Security

This section describes the Security configuration.

**Table 9-8** 

| Menu option            | Description                                                                            |
|------------------------|----------------------------------------------------------------------------------------|
| Security               | For more information, see <u>Security settings on page 63</u> .                        |
| Change Domain Password | If a domain is being used, lets you change the domain password.                        |
| Certificates           | Opens Certificate Manager, which lets you easily import, view, or remove certificates. |
|                        | For more information, see <u>Certificate Manager on page 64</u> .                      |

#### Table 9-8 (continued)

| Menu option      | Description                                      |
|------------------|--------------------------------------------------|
| Firewall Manager | Lets you configure firewall settings.            |
| SCEP Manager     | Allows for network-based certificate management. |

### Security settings

Security settings can be configured using Security Manager. To open Security Manager, select **Security** and then select **Security** in Control Panel.

See the following sections for more information about the different tabs in Security Manager.

- Local Accounts on page 63
- Encryption on page 63
- Options on page 64

#### **Local Accounts**

The Local Accounts tab can be used to change the local root and user account passwords or to disable authentication using those accounts.

⚠ CAUTION: Disabling the root and/or user accounts might leave your system in an unusable state unless Active Directory authentication is enabled. For example, if the root account is disabled, you will only be able to change to administrator mode using domain credentials of an administrator. However, disabling the local accounts might improve security when Active Directory authentication is enabled because you no longer have to maintain and update a shared secret such as the thin client's root password.

If Active Directory authentication has been used and there is any cached data for domain users on the thin client, you can also delete the user's cached data from this tab.

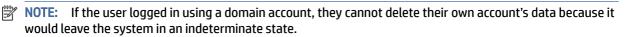

#### **Encryption**

Active Directory credentials and other secrets can be hashed for functions like screen-unlock and/or encrypted and stored on the system for single sign-on.

The hash algorithm for creating a password's hash can be selected from this menu. The default, scrypt, is a well-accepted key derivation function. Argon2, another key derivation function is also available, as well as conventional hashes SHA-256 and SHA-512. The advantage of a key derivation function is that it is computationally expensive to compute a rainbow table that matches plain-text passwords to precomputed hash values, whereas conventional hashes are meant to execute as fast as possible. All hashes are stored with 128 or more bits of random salt which changes each time the password hash is computed and stored.

Encrypted passwords are used in situations where they can be reversed and supplied to connections when they start (single sign-on). The encryption algorithm can be selected here from a wide variety supported by OpenSSL. Unless there is a good reason to select a different value, HP recommends using the default encryption algorithm, which is generally regarded as a modern, secure algorithm by the security community. The number of salt bits and key bits will vary from one algorithm to another and you can get details by pressing the info button next to the algorithm selector. Encryption keys are unique per thin client and are

stored in a place that only administrators can read. Furthermore, only certain authorized applications on the system can do decryption.

Both hashes and encrypted secrets can be set with a time-to-live. If the amount of time between when the secret was hashed or encrypted and the time when it is used or decrypted exceeds the time-to-live, the hash-match or decryption will fail.

By default, the single sign-on password is usable for only one day, but any passwords stored with connection or network settings can be used indefinitely.

#### **Options**

**Local user must log in**: If this option is selected when Active Directory authentication is disabled, the login screen still appears at startup and logout. In this situation, the local user or root credentials must be used to gain access to the system.

**Enable secret peek**: If enabled, most password and secret entry fields on the system display a small eyeball icon on the right side. When that eyeball icon is selected by pressing and holding down the left mouse button, the secret is displayed in plain text as long as the mouse button is held down. As soon as the button is released, the secret is again obscured.

Use domain text entry: If enabled, a separate Domain input field is provided for the domain name where applicable. If disabled, the domain is determined by the value entered in the User field instead. For instance, if the User field contains "mike@mycorp", the domain is assumed to be "mycorp". If the user field is "graycorp\mary", the domain is assumed to be "graycorp".

**Allow administrators to override screen lock**: If enabled, you can override a locked screen and return it to the login screen or ThinPro desktop, just as if the user had manually logged out of the thin client.

NOTE: For more information about using certificates in Linux, go to https://www.openssl.org/docs/.

#### Certificates

This section describes information about using certificates.

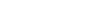

**Certificate Manager** 

To open Certificate Manager:

▲ Select **Security** and then select **Certificates** in Control Panel.

Use Certificate Manager to manually install a certificate from a certificate authority (CA). This action copies the certificate to the user's local certificate store (/usr/local/share/ca-certificates) and configures OpenSSL to use the certificate for connection verification.

If desired, use Profile Editor to attach the certificate to a profile, as described in <u>Adding certificates to a client</u> profile on page 84.

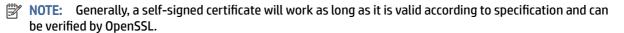

#### SCEP Manager

To open the SCEP Manager:

▲ Select **Security** and then select **SCEP Manager** in Control Panel.

Use the SCEP Manager when you need to enroll or renew client-side certificates from a CA.

During an enrollment or renewal, the SCEP Manager generates the thin client's private key and certificate request, and then it sends the request to the CA on the SCEP server. When the CA issues the certificate, the certificate is returned and placed in the thin client's certificate store. OpenSSL uses the certificate for connection verification.

**NOTE:** Before enrollment, make sure that the SCEP server is configured properly.

Use the **Identifying** tab of the SCEP Manager to enter information about the user, if desired.

NOTE: The Common Name is required and is the Fully Qualified Domain Name (FQDN) of the thin client by default. The other information is all optional. The Country or Region is entered as two letters, such as US for the United States and CN for China.

Use the **Servers** tab of the SCEP Manager to add SCEP servers and enroll or renew certificates.

TIP: When entering a new SCEP server, save the server information first, and then use the **Settings** button to go back and do an enrollment.

## Manageability

This section describes the Manageability configuration.

**Table 9-9** 

| Menu option      | Description                                                                                                    |
|------------------|----------------------------------------------------------------------------------------------------|
| Active Directory | For more information, see <u>Active Directory configuration on page 65</u> .                                          |
| Automatic Update | Lets you configure the Automatic Update server manually.                                                              |
|                  | For more information, see <u>HP Smart Client Services on page 78</u> .                                                |
| Easy Update      | Launches HP Easy Tools.                                                                                               |
|                  | For more information, see the user guide for HP Easy Tools.                                                           |
| HPDM Agent       | Lets you configure the HP Device Manager (HPDM) Agent.                                                                |
|                  | For more information, see the Administrator Guide for HPDM.                                                           |
| SSHD Manager     | Enables access through a secure shell.                                                                                |
| ThinState        | HP ThinState lets you make a copy of or restore the entire operating system image or just its configuration settings. |
|                  | For more information, see <u>HP ThinState on page 67</u> .                                                            |
| VNC Shadow       | Lets you configure VNC Shadowing options.                                                                             |
|                  | For more information, see <u>VNC Shadowing on page 70</u> .                                                           |

## **Active Directory configuration**

#### Status tab

This control lets you activate or deactivate authentication against a domain, joining the domain, and various domain-related options.

After you make a change to domain parameters on the Status tab, the page shows a pending action and you must select **Apply** to make that action happen. Joining or unjoining the domain requires credentials with permissions to perform that operation. After enabling authentication or joining the domain, some of the sub-parameters might be marked as read-only because it is not possible to change them at that point in time. Instead, you must unjoin or disable authentication altogether and then apply the changes. Then you can re-enable authentication or join with altered sub-parameters.

Table 9-10 Status tab

| Option                             | Description                                                                                                    |
|------------------------------------|----------------------------------------------------------------------------------------------------|
| Domain name                        | If the thin client can determine the domain name using DHCP options, it will be displayed here. Otherwise you will have to enter the fully-qualified domain name manually.                                                                           |
| Authenticate against domain        | When enabled, domain credentials can be used, as outlined in the Active Directory Integration section of this guide.                                                                                                    |
| Require thin client login          | This is on by default, and it causes the system to boot up into the domain login screen. If disabled, domain credentials can still be used to switch to administrator mode or to override a locked screen, but single sign-on will not be available. |
| Workgroup                          | Usually this is auto-detected from information provided by network servers, but you can use this as a manual override if you have an unusual network topology.                                                                                       |
| Domain controllers                 | These are usually detected using DNS lookups, but you can specify them manually if your network is not supplying that information.                                                                                                    |
| Join the thin client to the domain | As explained in the chapter on Active Directory Integration, this option lets you formally add the thin client to the Active Directory's databases.                                                                                                  |
| Organizational Unit (OU)           | The thin client is usually added to the "Computers" OU of the database, but you can manually enter a different value here if your database schema demands it.                                                                                        |
| Dynamic DNS                        | If enabled, the thin client will try to update the DNS server whenever its IP-address/hostname association changes.                                                                                                    |

### **Options tab**

This section describes the Options within the Options tab.

**Table 9-11** 

| Option                            | Description                                                                                                    |
|-----------------------------------|----------------------------------------------------------------------------------------------------|
| Enable single sign-on             | If enabled, a password supplied at login is encrypted and saved on the system. When a connection starts with SSO credentials configured, it can decrypt the password and pass it to the connection so that it can be used for remote login.     |
| Domain login group                | If enabled, login is restricted to users in the listed domain group.                                                                                                    |
| Domain admin group                | If enabled, escalation to administrator mode and screen-lock override is limited to members of the listed domain group.                                                                                                    |
| Enable cached domain login        | If enabled, a hash of the user's password is saved on the system and can be used for login even when the Active Directory server is inaccessible.                                                                                               |
| Retain user preferences at logout | If this option is enabled, any setting changes made by a domain user are stored in a place where those settings are applied only to that user. If this option is disabled, any such user-specific changes are discarded when the user logs out. |
| Allow domain password changes     | If enabled, expired passwords result in a prompt that allows the user to update their password, and they can manually update their password using the user icon on the taskbar.                                                                 |

#### **HP ThinState**

HP ThinState allows you to capture and deploy an HP ThinPro image or configuration (profile) to another thin client of compatible model and hardware.

### Managing an HP ThinPro image

#### Capturing an HP ThinPro image to an FTP server

To capture an HP ThinPro image to an FTP server:

- IMPORTANT: The directory on the FTP server where you intend to save the captured image must already exist before initiating the capture.
  - 1. Select Management > ThinState in Control Panel.
  - 2. Select **the HP ThinPro image**, and then select **Next**.
  - 3. Select make a copy of the HP ThinPro image, and then select Next.
  - 4. Select a FTP server, and then select Next.
  - 5. Enter the FTP server information in the fields.
  - **NOTE:** The name of the image file is set by default to be the thin client's hostname.

Select **Compress the image** if you want to compress the captured image.

- NOTE: The HP ThinPro image file is a simple disk dump. The uncompressed size is about 1 GB, and a compressed image without add-ons is approximately 500 MB.
- Select Finish.

When the image capture begins, all applications stop and a new window appears showing the progress. If a problem occurs, select **Details** for information. The desktop reappears after the capture is complete.

#### Deploying an HP ThinPro image using FTP or HTTP

To deploy an HP ThinPro image using FTP or HTTP:

- **IMPORTANT:** If you stop a deployment before it is finished, the previous image is not restored and the contents of the USB flash drive of the thin client will be corrupted.
  - 1. Select Management > ThinState in Control Panel.
  - 2. Select **the HP ThinPro image**, and then select **Next**.
  - 3. Select **restore an HP ThinPro image**, and then select **Next**.
  - 4. Select either the FTP or HTTP protocol, and then enter the server information in the fields.
  - NOTE: The **Username** and **Password** fields are not required if you use the HTTP protocol.
  - 5. Select **Retain HP ThinPro Configuration** if you want to preserve all previously configured settings.

#### 6. Select Finish.

When the image deployment begins, all applications stop and a new window appears showing the progress. If a problem occurs, select **Details** for information. The desktop reappears after the deployment is complete.

**NOTE:** An MD5sum check is done only if the MD5 file exists on the server.

### Capturing an HP ThinPro image to a USB flash drive

To capture an HP ThinPro image to USB flash drive:

- IMPORTANT: Back up any data on the USB flash drive before you begin. HP ThinState automatically formats the USB flash drive to create a bootable USB flash drive. This process erases all data currently on the USB flash drive.
  - 1. Select Management > ThinState in Control Panel.
  - 2. Select **the HP ThinPro image**, and then select **Next**.
  - Select make a copy of the HP ThinPro image, and then select Next.
  - Select create a bootable USB flash drive, and then select Next.

The thin client restarts and then prompts you to enter a USB flash drive.

- Insert a USB flash drive into a USB port on the thin client.
- **6.** Select the USB flash drive, and then select **Finish**.

A new window displays the progress. If a problem occurs, select **Details** for information. The desktop reappears after the capture is complete.

#### Deploying an HP ThinPro image with a USB flash drive

To deploy an HP ThinPro image with a USB flash drive:

- IMPORTANT: If you stop a deployment before it is finished, the previous image is not restored and the contents of the USB flash drive of the thin client will be corrupted. In this state, the thin client must be reimaged using a USB flash drive.
  - 1. Turn off the target thin client.
  - 2. Insert the USB flash drive.
  - 3. Turn on the thin client.
- NOTE: The screen remains black for 10-15 seconds while the thin client detects and boots from the USB flash drive. If the thin client fails to boot from the USB flash drive, try unplugging all other USB devices and repeat the procedure.

#### Managing a client profile

A client profile contains the connections, settings, and customizations that you configured using Connection Manager and Control Panel. A profile is saved in a configuration file that is specific to the version of HP ThinPro in which it was created.

NOTE: A client profile can also be preconfigured and deployed using Profile Editor and Automatic Update (see Profile Editor on page 82 and HP Smart Client Services on page 78 for more information).

#### Saving a client profile to an FTP server

To save a client profile to an FTP server:

- **IMPORTANT:** The directory on the FTP server where you intend to save the profile must already exist before initiating the save.
  - 1. Select Management > ThinState in Control Panel.
  - 2. Select the HP ThinPro configuration, and then select Next.
  - 3. Select save the configuration, and then select Next.
  - Select on a FTP server, and then select Next.
  - Enter the FTP server information in the fields.
  - 6. Select Finish.

#### Restoring a client profile using FTP or HTTP

To restore a client profile using FTP or HTTP:

- 1. Select Management > ThinState in Control Panel.
- 2. Select **the HP ThinPro configuration**, and then select **Next**.
- 3. Select **restore a configuration**, and then select **Next**.
- 4. Select on a remote server, and then select Next.
- 5. Select either the FTP or HTTP protocol, and then type the server information in the fields.
- NOTE: The **Username** and **Password** fields are not required if you are using the HTTP protocol.
- Select Finish.

#### Saving a client profile to a USB flash drive

To save a client profile to a USB flash drive:

- 1. Insert a USB flash drive into a USB port on the thin client.
- 2. Select Management > ThinState in Control Panel.
- 3. Select **the HP ThinPro configuration**, and then select **Next**.
- 4. Select **save the configuration**, and then select **Next**.
- 5. Select **on a USB key**, and then select **Next**.
- 6. Select the USB flash drive.
- **7.** Select **Browse**.
- 8. Navigate to the desired location on the USB flash drive and assign a file name to the profile.
- 9. Select Save.

#### 10. Select Finish.

#### Restoring a client profile from a USB flash drive

To restore a client profile from a USB flash drive:

- 1. Insert the USB flash drive containing the profile into a USB port on the target thin client.
- 2. Select **Management > ThinState** in Control Panel.
- 3. Select **the HP ThinPro configuration**, and then select **Next**.
- 4. Select **restore a configuration**, and then select **Next**.
- 5. Select **on a USB key**, and then select **Next**.
- 6. Select the USB key.
- 7. Select Browse.
- Double-click the desired configuration file on the USB key.
- Select Finish.

## **VNC Shadowing**

To access the VNC Shadow tool:

Virtual Network Computing (VNC) is a remote desktop protocol that allows you to see the desktop of a remote computer and control it with your local mouse and keyboard.

To increase security, HP recommends leaving VNC disabled unless it is needed for remote diagnosis. Then, disable VNC when remote access to the thin client is no longer necessary.

Select Manageability and then select VNC Shadow in Control Panel.

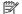

NOTE: You must restart the thin client before any changes to the VNC Shadowing options will take effect.

The following table describes the options available in the VNC Shadow tool.

Table 9-12 VNC Shadowing

| Option                                               | Description                                                                                                    |
|------------------------------------------------------|----------------------------------------------------------------------------------------------------|
| Enable VNC Shadow                                    | Enables VNC Shadowing.                                                                                                    |
| VNC Read Only                                        | Makes the VNC session read-only.                                                                                                    |
| VNC Use Password                                     | Makes a password required when accessing the thin client using VNC.<br>Select <b>Set Password</b> to set the password.                                                              |
| Show "Stop Shadowing" Button                         | If enabled, a <b>Stop Shadowing</b> button shows in the top left corner of the remote system. It stops VNC shadowing when pressed.                                                  |
| VNC Allow Loopback Only                              | If enabled, you can connect to the VNC server only from this thin client that is identified by the loopback address.                                                                |
| VNC Notify User to Allow Refuse                      | Enables a notification dialog on the remote system that informs the remote user when someone is attempting to connect using VNC. The user can refuse either allow or refuse access. |
| Automatically close the notification after (seconds) | Closes the User Notification Message after x seconds.                                                                                                    |

Table 9-12 VNC Shadowing (continued)

| Option                        | Description                                                                       |
|-------------------------------|-----------------------------------------------------------------------------------|
| User Notification Message     | Allows you to display a message in the notification dialog to the remote user.    |
| Refuse connections in default | If enabled, the VNC connection will be refused by default when the timer expires. |
| Re-set VNC server right now   | Resets the VNC server after applying the new settings.                            |

### **SNMP**

SNMP is a network protocol for collecting and organizing information about managed devices on networks and for modifying that information to change device behavior.

Three versions of SNMP have been developed. SNMPv1 is the original version, but SNMPv2c and SNMPv3 are more widely used. HP daemon supports all versions of SNMP protocols.

SNMP daemon behavior is defined by /etc/snmp/snmpd.conf. snmpd.conf, which supports many options. ThinPro's GUI offers limited support for these options, which might be useful in basic cases. You must provide your own snmpd configuration file if ThinPro GUI does not meet your needs. You must edit the /etc/snmp/snmpd.conf manually. You must also enable root/snmp/agentBehaviour/usePrivateConfFile, or the next apply will overwrite your configuration changes.

NOTE: SNMP is a highly extensible and customizable protocol. ThinPro provides a simple GUI tool to configure SNMP agent on ThinPro. Users can configure the SNMP agent that allows basic SNMP queries about the device. Users are encouraged to configure advanced SNMP features, for example, Extending private OID and Using SNMPv3.

Configuration file for the SNMP agent is /etc/snmp/snmpd.conf on ThinPro. See the man page of snmpd.conf(5) for details about configuring SNMP agent.

## **Enabling SNMP with Private Configuration File**

You can enable SNMP with a Private Configuration File.

- Select Manageability > SNMP in Control Panel.
- 2. Select **SNMP Enable** to enable SNMP agent on ThinPro.
- 3. Select Use Private Configuration File.
- 4. Copy the private configuration file to /etc/snmp/snmpd.conf.
- Select Apply to start SNMP agent.

## **Enabling SNMP with Community List**

You can enable SNMP with Community List.

- Select Manageability > SNMP in Control Panel.
- Select SNMP Enable to enable SNMP agent on ThinPro.
- 3. Deselect **Use Private Configuration File** if it is selected.

- Select Add/Edit/Delete community to change SNMP v1/v2c communities in Community List, three
  attributes of a community can be configured.
  - Enter name of the community list in the field.
  - Select **Permission** to be Read-Only or Read-Write.
  - Enter Accessible OID of the community list in the field.
- 5. Select **Apply** to start SNMP agent.

## **Disabling SNMP**

Follow the instructions to disable SNMP.

- 1. Select Manageability > SNMP in Control Panel.
- 2. Clear **SNMP Enable** to disable SNMP agent on ThinPro.
- 3. Select **Apply** to stop SNMP agent.

## **BIOS Capsule Update**

ThinPro supports BIOS capsule update. You must get the BIOS package in capsule format (which usually ends with .cap), and then follow this procedure.

- 1. Transfer the BIOS package onto ThinClient.
- 2. Switch to admin mode and launch an xterm.
- 3. Run:
  - a. /usr/sbin/hptc-bios-capsule-update <bios file name>
  - **b.** reboot -f
- 4. Upon restart, the system updates the BIOS.
- **4.** Check your BIOS version in sysinfo or via dmidecode command to verify the result.
- NOTE: Not all ThinClient models and BIOS support capsule update. Switch to the standard BIOS update method if BIOS capsule update fails.

## **Input Devices**

This section describes the input devices.

#### **Table 9-13**

| Menu option        | Description                                                                                                    |
|--------------------|----------------------------------------------------------------------------------------------------|
| Keyboard           | Lets you change the keyboard layout to accommodate the language used by the primary keyboard and the secondary keyboard. |
| Keyboard Shortcuts | Lets you create, modify, and delete keyboard shortcuts.                                                                  |
| Mouse              | Lets you configure the mouse speed and whether mouse input is right-handed or left-handed.                               |

Table 9-13 (continued)

| Menu option  | Description                                                                                                    |
|--------------|----------------------------------------------------------------------------------------------------|
|              | On thin clients with a TouchPad, this menu option also lets you disable or enable the TouchPad.                                    |
| Touch Screen | Lets you configure touch screen options.                                                                                           |
| Ibus         | Lets you configure lbus (Intelligent Input Bus) for multilingual input.                                                            |
|              | lbus is not enabled by default. To enable lbus:                                                                                    |
|              | Control Panel>Input Devices>Ibus Input Method>Start IBUS on boot                                                                   |
|              | The Default Ibus configuration file can be modified or restored to factory settings from the Control Panel as well.                |
|              | After reboot, the Ibus tray icon appears. Select the icon to choose language. Right-click the icon for more configuration options. |
|              | NOTE: Ibus in ThinPro is preloaded with Chinese, Japanese, and Korean languages. To add additional languages:                      |
|              | 1. Right-click the lbus system tray icon.                                                                                          |
|              | 2. Select the Input Method tab.                                                                                                    |
|              | 3. Select Add.                                                                                                    |

## Hardware

This section describes the Hardware configuration.

Table 9-14

| Menu option    | Description                                                                                  |
|----------------|----------------------------------------------------------------------------------------------|
| Display        | Lets you configure and test display options.                                                 |
|                | For more information, see <u>Display management on page 74</u> .                             |
| Sound          | Lets you control the playback, input devices, and input audio levels.                        |
| USB Manager    | Lets you configure the redirection options for USB devices.                                  |
|                | For more information, see Redirecting USB devices on page 74.                                |
| Serial Manager | Lets you configure serial devices.                                                           |
| Printers       | Lets you set up local and network printers. Local printers can be shared across the network. |
|                | For more information, see Configuring printers on page 74.                                   |
| Bluetooth      | Lets you set up Bluetooth services and attach devices.                                       |
|                | For more information, see <u>Bluetooth on page 75</u> .                                      |

### Display management

Display management allows you to configure screen settings and apply these changes in session. To open display management:

Control Panel>Hardware>Display Management.

### **Redirecting USB devices**

To redirect USB devices:

- In Control Panel, select Hardware, and then select USB Manager.
- 2. On the **Protocol** page, select a remote protocol.

If the setting is **Local**, you can also specify the options **allow devices to be mounted** and **mount devices read-only**.

- 3. On the **Devices** page, you can enable or disable redirection for individual devices if necessary.
- On the Classes page, you can select specific device classes to be redirected to remote sessions.
- 5. When you are finished, select **Apply**.

## **Configuring printers**

To configure a printer:

- Select Hardware and then select Printers in Control Panel.
- 2. In the **Printing** dialog, select **Add** .
- 3. In the **New Printer** dialog, select the printer to configure, and then select **Forward**.
- NOTE: If you select a serial printer, be sure to input the correct settings on the right side of the dialog, or the printer might not function correctly.
- **4.** Select the make of the printer. If you are unsure, select the **Generic (recommended)** option, and then select **Forward**.
- 5. Select the model of and driver for the printer, and then select **Forward**.
- NOTE: If you are unsure of the printer model or which driver to use, or if the model of your printer is not listed, select **Back** and try using the **Generic (recommended)** option for the make of the printer.

If using the **Generic (recommended)** make, be sure to select **text-only (recommended)** for the model and **Generic text-only printer [en] (recommended)** for the driver.

- 6. Fill in optional information about the printer, such as its name and location.
- NOTE: HP recommends that you type the correct driver name into the Windows Driver box. The driver must also be installed on the Windows server for the printer to work properly. If a driver is not specified, a generic postscript driver is used. Using a specific Windows driver might enable more printer functions.
- 7. Select **Apply**, and then print a test page if desired.

Repeat this process to configure additional printers if necessary.

-\(\dagger' \) TIP: The most common problem is that the wrong driver is being used for the printer. To change the driver, right-click the printer and select **Properties**, and then change the make and model.

#### Bluetooth

The Bluetooth service is disabled by default. Enable Bluetooth allows the systemd service (Bluez) to start at startup. See /etc/system/bluetooth.service.d/10-bluetooth-enabled.conf.

After you enable the service, you can access Bluetooth from the icon visible in the system tray of the taskbar.

Decide whether the users can:

- See the Bluetooth icon in the system tray.
- Turn the Bluetooth interface on or off.
- See the list of connected devices.
- Access the device scanner. You can use the scanner to add or remove a device. Users can also remove devices with the scanner.

You can disable the notification messages from the system tray icon by setting the timeout to zero.

ThinPro works well with most audio headsets, mice, and keyboards. You need a PIN to pair with a keyboard. You might have to contact HP support to pair with other devices.

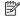

NOTE: The devices returned by the device scanner are filtered according to the registry settings root/ Bluetooth/SystrayApp/DeviceFilter/majorClass and root/Bluetooth/SystrayApp/DeviceFilter/services.

## **Appearance**

This sections describes the Appearance configuration.

**Table 9-15** 

| Menu option          | Description                                                                                                    |
|----------------------|----------------------------------------------------------------------------------------------------|
| Background Manager   | Lets you configure the background theme and dynamically display system information (such as the hostname, IP address, hardware model, and MAC address of the thin client) in the background. |
|                      | For more information, see the HP ThinPro white paper <i>Login Screen Customization</i> (available in English only).                                                                          |
| Customization Center | Lets you do the following:                                                                                                    |
|                      | Switch between the ThinPro and Smart Zero configurations                                                                                                    |
|                      | Configure desktop and taskbar options                                                                                                    |
|                      | <ul> <li>Select which connection types and Control Panel items end<br/>users have access to</li> </ul>                                                                                       |
|                      | For more information, see <u>Customization Center on page 76</u> .                                                                                                    |
| Language             | Lets you display the HP ThinPro interface in a different language.                                                                                                    |

### **Customization Center**

Follow the instructions here to open Customization Center.

Select **Appearance** and then select **Customization Center** in Control Panel.

The button at the top of the **Desktop** page can be used to switch between the ThinPro and Smart Zero configurations. See <u>Choosing an OS configuration on page 1</u> for more information about the differences between the two configurations.

NOTE: When switching from ThinPro to Smart Zero, if you have configured a single connection, that connection is used automatically as the Smart Zero connection. If you have configured multiple connections, you are prompted to select the connection to use.

Before switching to Smart Zero mode, the domain authentication function on the thin client should be disabled. Domain authentication and Smart Zero mode are incompatible.

The following table describes the rest of the options available on the **Desktop** page.

**Table 9-16 Customization options** 

| Option                                     | Description                                                                                                    |
|--------------------------------------------|----------------------------------------------------------------------------------------------------|
| Launch the Connection Manager at startup   | When enabled, Connection Manager launches automatically at system startup.                                                                                                    |
| Enable right-click menu                    | Disable this option to disable the context menu that appears when you right-click the desktop                                                                                  |
| Enable X host access control security      | When enabled, only the systems listed in the <b>XHost Access Control List</b> area are allowed to remotely control the thin client.                                            |
| Enable USB Update                          | Enables updates to be installed from a USB flash drive. See <u>USB updates on page 90</u> for more information.                                                                |
| Authenticate USB Update                    | Disable this option to allow end users to install updates via USB.                                                                                                    |
| Allow user to switch to administrator mode | Disable this option to remove the <b>Administrator/User Mode Switch</b> option from Control Panel in user mode.                                                                |
| Time before cancelling administrator mode  | Specifies the idle timeout (in minutes) after which administrator mode will be terminated. If set to 0 or negative, administrator mode will never be automatically terminated. |

Use the Connections and Applications pages to select which connection types and Control Panel applications are available in user mode.

Use the **Taskbar** page to configure the taskbar.

# 10 System Information

In the Start menu, select System Information to view system, network, and software information. The following table describes the information that is displayed on each panel.

Table 10-1 System Information

| Panel                | Description                                                                                                    |  |
|----------------------|----------------------------------------------------------------------------------------------------|--|
| General              | Displays information about the BIOS, operating system, CPU, and memory.                                                                                     |  |
| Network              | Displays information about the network interface, gateway, and DNS settings.                                                                                |  |
| Net Tools            | Provides the following tools for monitoring and troubleshooting purposes:                                                                                   |  |
|                      | <ul> <li>Ping: Specify an IP address of another device on the network to attempt to establish<br/>contact.</li> </ul>                                       |  |
|                      | • DNS Lookup: Use this tool to resolve a domain name into an IP address.                                                                                    |  |
|                      | • <b>Trace Route</b> : Use this tool to track the path that a network packet takes from one device to another.                                              |  |
| Software Information | Displays a list of installed add-ons on the <b>Service Packs</b> tab and software version information on the <b>Software Installed</b> tab.                 |  |
|                      | TIP: You can also access the Administrator Guide (this document) from this screen.                                                                          |  |
| Software License     | Displays the EULA for the HP ThinPro operating system and, if not auto-licensed, information about ThinPro licenses on the system.                          |  |
| System Logs          | Displays the following logs:                                                                                                    |  |
|                      | Authorization and Security                                                                                                    |  |
|                      | Connection Manager                                                                                                    |  |
|                      | DHCP Leases                                                                                                    |  |
|                      | General System Log                                                                                                    |  |
|                      | • Kernel                                                                                                    |  |
|                      | Network Manager                                                                                                    |  |
|                      | Smart Client Services                                                                                                    |  |
|                      | X Server                                                                                                    |  |
|                      | OneSign                                                                                                    |  |
|                      | In administrator mode, the debug level can be changed to display additional information that might be requested by HP support for troubleshooting purposes. |  |
|                      | Select <b>Diagnostic</b> to save a diagnostic file. For more information, see <u>Using system diagnostics to troubleshoot on page 88</u> .                  |  |

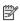

NOTE: See SystemInfo on page 176 for information about registry keys that can be used to hide the System Information screens.

## **HP Smart Client Services**

HP Smart Client Services is a set of server-side tools that enable you to configure client profiles that can be distributed to large numbers of thin clients. This function is called Automatic Update.

HP ThinPro detects an Automatic Update server upon startup and configures settings accordingly. This simplifies device installation and maintenance.

To obtain HP Smart Client Services, go to ftp://ftp.hp.com/pub/tcdebian/SmartClientServices/

## Supported operating systems

HP Smart Client Services supports the following operating systems:

- Windows Server® 2019
- Windows Server 2016
- Windows 10
- Windows Server 2012 R2
- Windows Server 2012

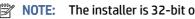

NOTE: The installer is 32-bit only, although it is supported on both the 32-bit and 64-bit versions of the Windows operating system.

## **Prerequisites for HP Smart Client Services**

Before installing HP Smart Client Services, verify the configuration and installation status of the following components:

- Internet Information Services (IIS)
- .NET Framework 3.5

For information about installing or enabling these components on the operating system that you are using for the server, go to http://www.microsoft.com.

## Viewing the Automatic Update website

Instructions to view the Automatic Update website.

- On the server desktop, select **Start > Control Panel**, and then select **Administrative Tools**.
- 2. Double-click Internet Information Services (IIS) Manager.
- 3. In the left pane of the IIS Manager, expand the following items:

"Server name" > Sites > HP Automatic Update > auto-update

NOTE: The physical location where the Automatic Update files are stored is as follows:

## Creating an Automatic Update profile

Automatic Update uses profiles to deploy a configuration to thin clients.

By default, when you create a profile using Profile Editor, the tool lets you save it to the following folder:

```
C:\Program Files (x86)\HP\HP Smart Client Service\auto-
update\PersistentProfile\
```

You can also export an existing profile from a thin client using HP ThinState and copy the profile to this location.

When searching for updates, HP ThinPro looks for this folder and applies the profile saved there. This ensures that all thin clients use the same configuration.

For more information on using Profile Editor see Profile Editor on page 82.

### **MAC-address-specific profiles**

Automatic Update profiles can be created for a single MAC address. This can be useful when some thin clients need a different configuration.

Profiles for a single MAC address must be stored on the Automatic Update server, in the following folder:

```
C:\Program Files (x86)\HP\HP Smart Client Service\auto-
update\PersistentProfile\MAC\
```

When searching for updates, HP ThinPro looks for the generic profile first, and then a MAC-address-based profile. These profiles are merged and installed together on the thin client. The MAC-address-based profile takes precedence; that is, if the same registry key has a different value in both files, the value in the MAC-address-based profile is used.

This ensures that a shared configuration can be provided to all thin clients, but a specific customization can be added, if necessary.

This section describes how to create an Automatic Update profile for a single MAC address.

- 1. Obtain the MAC address of the thin client using the system info. For example, the following steps use the MAC address <code>00fcab8522ac</code>.
- 2. Use Profile Editor to create or modify a client profile (see <a href="Profile Editor on page 82">Profile Editor on page 82</a>) until you are ready to save the client profile.
- 3. In **Profile Editor**, select the **Finish** link in the left-hand pane to access the **Current profile** pane.
- 4. Select **Save profile as** to save the client profile as the following:

```
C:\Program Files (x86)\HP\HP Smart Client Service\auto-
update\PersistentProfile\MAC\00fcab8522ac.xml
```

- 5. Select the **Finish** button in the **Current profile** pane to exit Profile Editor.
- 6. Restart the thin client that uses the specified MAC address to initiate the Automatic Update process.

## **Updating thin clients**

### Using the broadcast update method

To do a broadcast update, plug the thin client into the same network as the update server. A broadcast update relies on HP Smart Client Services, which works with IIS to automatically push updates to the thin client.

- **NOTE:** Broadcast updates work only if the thin client is on the same subnet as the server.
- TIP: To verify that the broadcast updates are working, run Profile Editor and make some changes. Connect the thin client and verify that it has downloaded the new profile. If it has not, see <u>Troubleshooting on page 87</u>.

### Using the DHCP tag update method

On the Windows Server systems, DHCP tagging enables a thin client to update. Use this method to update specific thin clients; however, if you have only one or two clients to update, consider using the manual update method instead. Otherwise, HP recommends the broadcast update method.

### **Example of performing DHCP tagging**

The example in this section shows how to perform DHCP tagging on a Windows 2008 R2 Server.

- NOTE: To use DHCP tagging, see your DHCP server documentation.
  - 1. On the server desktop, select **Start > Administrative Tools > DHCP**.
  - 2. In the left pane of the **DHCP** screen, select the domain where the thin clients are connected.
  - In the right pane of the DHCP screen, expand and right-click IPv4, and then select Set Predefined Options.
  - 4. In the Predefined Options and Values dialog, select Add.
  - 5. In the **Option Type** box, configure the options as described in the following table.

**Table 11-1** 

| Field       | Entry                      |
|-------------|----------------------------|
| Name        | Enter auto-update.         |
| Data Type   | Select <b>String</b> .     |
| Code        | <b>Enter</b> 137.          |
| Description | Enter HP Automatic Update. |

- 6. Select OK.
- 7. In the Predefined Options and Values dialog, under Value > String, enter the update server address in the format of the following example:

http://auto-update.dominio.com:18287/auto-update

8. To complete the setup, select **OK**. DHCP tagging is now ready to update specific thin clients.

### Using the DNS alias update method

During system startup, Automatic Update attempts to resolve the DNS alias **auto-update**. If that host name resolves, it attempts to check for updates at **http://auto-update:18287**. This update method enables thin clients to access a single update server across the entire domain, thus simplifying management for deployments with many subnets and DHCP servers.

To configure the DNS alias update method:

▲ Change the hostname of the server hosting HP Smart Client Services to **auto-update** or create a DNS alias of **auto-update** for that server.

### Using the manual update method

Use the manual update method to connect a thin client to a specific server for an update. Also, use this method if you want to test an update on a single thin client before pushing the update to many thin clients, or if you have specific updates to be installed on only one or two thin clients.

- NOTE: Be sure you specify the hostname of the manual server in the profile that you are updating to.
  Otherwise the settings reset to automatic when downloading the profile. Use **Profile Editor** to modify these settings at root/auto-update.
- NOTE: If multiple thin clients require specific updates, use the DHCP tagging method.

If no update segregation is required, use the broadcast update method.

### Performing a manual update

To perform a manual update:

- Select Management > Automatic Update in Control Panel.
- Select Enable manual configuration.
- Set the Protocol as http.
- 4. In the Server field, enter the update server hostname and port in the following format:

```
<hostname>:18287
```

5. In the **Path** field, enter the following:

```
auto-update
```

- 6. Select **Preserve thin client configuration** if you want to preserve all previously configured settings.
- 7. Select **OK**, and then the thin client will pull the updates.

## 12 Profile Editor

HP Smart Client Services contains Profile Editor, which allows administrators to create client profiles and upload them to the Automatic Update server.

TIP: In addition to creating a new client profile, you can edit an existing profile that was exported using HP ThinState.

A client profile contains the connections, settings, and customizations that were configured using Connection Manager and various Control Panel items. A client profile is saved in a configuration file that is specific to the version of HP ThinPro in which it was created.

## **Opening Profile Editor**

To open Profile Editor:

Select Start, select All Programs, select HP, select HP Automatic Update Server, and then select Profile Editor.

## Loading a client profile

The name of the currently-loaded client profile is indicated on the initial screen of Profile Editor.

To load a different client profile:

- At the initial screen of Profile Editor, select the link that displays the name of the currently-loaded client profile.
- 2. Navigate to a client profile, and then select **Open**.

## **Client profile customization**

## Selecting the platform for a client profile

Use the **Platform** screen in Profile Editor to do the following:

- Select the desired HP ThinPro image version that is compatible with your hardware
- Choose between ThinPro and Smart Zero
- View installed client kits that provide additional registry settings
- **NOTE:** Client kits should be placed in the following directory:

To configure a client profile's platform settings:

- On the Platform screen in Profile Editor, select an OS Build ID that corresponds to the desired image version.
- **IMPORTANT:** Be sure to create a different client profile for each hardware type.
- NOTE: If a client kit is installed, it is displayed automatically in the Client Kits box, and additional registry settings will be available on the Registry screen.
- 2. Set the configuration to either **standard** (ThinPro) or **zero** (Smart Zero).
- **NOTE:** For older image versions, this setting is greyed out and set to zero automatically.

### Configuring a default connection for a client profile

To configure a default connection for a client profile:

- On the Connection screen in Profile Editor, choose the desired connection type from the Type drop-down list.
- NOTE: The available connection types differ depending on whether you chose ThinPro or Smart Zero on the Platform screen.
- 2. In the **Server** field, enter the name or IP address of the server.

### Modifying the registry settings of a client profile

To change default registry settings for a client profile:

- On the Registry screen in Profile Editor, expand the folders in the Registry settings tree to locate the registry setting you want to change.
- 2. Select the registry key, and then enter the desired value in the **Value** field.
- NOTE: See Registry keys on page 95 for a comprehensive list and description of registry keys.

## Adding files to a client profile

Use the **Files** screen in Profile Editor to add configuration files that will be installed on the thin client automatically when the client profile is installed. This is typically used for the following reasons:

- To add certificates
- To modify device settings when a registry setting for the change is unavailable
- To modify the behavior of the system by inserting custom scripts or modifying existing scripts

You can also specify a symbolic link that points to a file already installed on the thin client. Use this when the file needs to be accessed from more than one directory.

#### Adding a configuration file and certificates to a client profile

Instructions for adding configuration file and certificates to a client profile.

#### Adding a configuration file to a client profile

You can add configuration files to a client profile and specify the folder path in which the files are installed.

1. On the Files screen in Profile Editor, select Add a file.

- 2. Select **Import File**, locate the file to be imported, and then select **Open**.
- NOTE: Files can also be exported using the **Export File** button, if further details about the file are required.
- 3. In the **Path** field, enter the path where the file will be installed on the thin client.
- 4. In the File details section, set the Owner, Group, and Permissions fields to the appropriate values.
- NOTE: Typically, setting the owner and group as **root** and the permissions as **644** is satisfactory. If a special owner, group, or permissions are required, refer to standard Unix® file permissions for guidelines on changing the file details.
- 5. Select **Save** to finish adding the configuration file to the client profile.
- NOTE: A file installed as part of a profile will automatically overwrite any existing file on the file system at the destination path. Additionally, a second profile without the file attached will not revert previously attached files. All files that have been installed through profile attachment are permanent and must be reverted manually or through a factory reset.

#### Adding certificates to a client profile

Client profiles automatically include certificates that are imported to a standard client certificate store.

The following applications are supported:

- VMware Horizon View, Citrix, RDP
- Automatic Update
- HP Smart Client Services
- Web browser stores

To import other certificates to a client profile:

- 1. On the **Files** screen in Profile Editor, select **Add a file**.
- Select Import File, locate the certificate, and then select Open.
- NOTE: The certificate should be formatted as a .pem or .crt file.
- 3. In the **Path** field, set the path to the following:

/usr/local/share/ca-certificates

- 4. Select **Save** to finish adding the certificate to the client profile.
- After installing the client profile, use Certificate Manager to confirm that the certificate was imported properly.

#### Adding a symbolic link to a client profile

Instructions for adding a symbolic link to a client profile.

- 1. On the **Files** screen in Profile Editor, select **Add a file**.
- 2. In the **Type** drop-down list, select **Link**.

- In the Symbolic link details section, set the Link field to the path of the desired file already installed on the thin client.
- 4. Select **Save** to finish adding the symbolic link.

### Saving the client profile

Instructions to save the client profile.

- 1. In **Profile Editor**, select **Finish** in the left-hand pane to access the **Current profile** screen.
- 2. Select **Save Profile** to save to the current client profile, or select **Save Profile As** to save as a new client profile.
- NOTE: If Save Profile is disabled, your client profile has not changed since the last time it was saved.
- 3. Select the **Finish** button in the **Current profile** screen to exit Profile Editor.

## Serial or parallel printer configuration

You can use Profile Editor to set up the serial or parallel printer ports. A USB printer automatically maps when plugged in.

### Obtaining the printer settings

Before configuring printer ports, obtain the printer's settings. If available, check the printer's documentation before going further. If it is not available, follow these steps.

- 1. For most printers, press and hold the **Feed** button while turning the device on.
- After a few seconds, release the Feed button. This allows the printer to enter a test mode and print the required information.
- TIP: You might need to turn the printer off to cancel the Test mode or press **Feed** again to print a diagnostic page.

## **Setting up printer ports**

Instructions for setting up printer ports.

- In Profile Editor, select Registry, and then enable the Show all settings check box.
- 2. Enable printer port mapping for your connection type:
  - Citrix: No action is required.
  - RDP: Navigate to root > ConnectionType > freerdp. Right-click the connections folder, select New connection, and then select OK. Set the portMapping registry key to 1 to enable printer port mapping.
  - VMware Horizon View: Navigate to root > ConnectionType > view. Right-click the connections folder, select New connection, and then select OK. Under the xfreerdpOptions folder, set the portMapping registry key to 1 to enable printer port mapping.
- Navigate to root > Serial. Right-click the Serial folder, select New UUID, and then select OK.

**4.** Under the new directory, set the **baud**, **dataBits**, **flow**, and **parity** values to the ones obtained in <u>Obtaining</u> the printer settings on page 85.

Set the **device** value to the port the printer will be plugged into. For example, the first serial port would be /dev/ttyS0, the second serial port would be /dev/ttyS1, and so on. For USB serial printers, use the format /dev/ttyUSB#, where # is the number of the port, starting with 0.

### Installing printers on the server

Instructions for installing printers on the server.

- 1. On the Windows desktop, select **Start > Printers and Faxes**.
- 2. Select **Add Printer**, and then select **Next**.
- 3. Select Local Printer attached to this Computer and, if required, deselect Automatically detect and install my Plug and Play printer.
- 4. When completed, select **Next**.
- 5. In the menu, select a port.
- NOTE: The port you need is in the section of ports labeled TS###, where ### is a number between 000–009, 033–044. The appropriate port depends on your hostname and the printer you want to install. For example, with a hostname of hptc001 and a serial printer, select the port with (hptc001:COM1). For a parallel printer, select (hptc001:LPT1). The TS### is assigned by the server, so it will not be the same every time.
- **6.** Select the manufacturer and driver for your printer.
- TIP: If desired, use the driver disc **Windows Update** to install the driver.
- NOTE: For basic or test printing, the **Generic Manufacturer** or **Generic/Text Only** printer usually works.
- 7. If prompted to keep the existing driver and it is known to work, keep it, and then select **Next**.
- 8. Assign a name to the printer. To use it as the default printer, select Yes, and then select Next.
- To share the printer, select Share name and assign it a share name. Otherwise, select Next.
- 10. On the next page, you may request a test print. HP recommends this because it will verify the printer setup is correct. If it is not set up properly, review the settings and try again.
- NOTE: If the thin client disconnects from the server, the printer will need to be set up again the next time the thin client connects.

# 13 Troubleshooting

## Troubleshooting network connectivity

Instructions to troubleshoot network connectivity.

- Ping a server by completing the following steps:
  - Select the System Information button on the taskbar, and then select the Net Tools tab.
  - b. Under Select Tool, select Ping.
  - In the Target Host box, enter the server address, and then select Start Process.

If the ping is successful, the system displays the following output:

```
PING 10.30.8.52 (10.30.8.52) 56(84) bytes of data.

64 bytes from 10.30.8.52:icmp_seq-1 ttl=64 time=0.81 5 ms 64 bytes from 10.30.8.52:icmp seq=2 ttl=64 time=0.735 ms
```

If the ping is unsuccessful, the thin client might be disconnected from the network and experience a long delay with no system output.

- If the thin client does not respond to the ping, complete the following steps:
  - **a.** Check the network cable and check the network settings in Control Panel.
  - **b.** Try pinging other servers or thin clients.
  - c. If you can reach other thin clients, verify that you typed the correct server address.
  - **d.** Ping the server using the IP address instead of the domain name or vice-versa.
- Check the system logs by doing the following:
  - **a.** Select the System Information button on the taskbar, and then select the **System Logs** tab.
  - **b.** Check for any errors in the logs.
  - **c.** If there is an error, then the **Server is not set up** notification appears. Verify that the server is set up properly and that HP Smart Client Services is running.

## **Troubleshooting Citrix password expiration**

If users are not being prompted to change expired Citrix passwords, then make sure the XenApp Services site (PNAgent site) has the **Prompt** authentication method set to allow users to change expired passwords. If you allow users to change their passwords by connecting directly to the domain controller, then make sure the time of the thin client is in sync with the domain controller and use the full domain name (for example, domain\_name.com) when entering the Citrix login credentials. For more information, see Citrix documentation.

## Using system diagnostics to troubleshoot

System diagnostics take a snapshot of the thin client that can be used to help solve issues without physical access to the thin client. This snapshot contains log files from the BIOS information and the processes active at the time the system diagnostics were run.

TIP: You can change the **Debug level** setting in the **System Logs** tab of the **System Information** window to specify the amount of information to be included in the diagnostic report. This information may be requested by HP for troubleshooting. Because the system resets log files when it reboots, be sure to capture logs before a reboot.

For the most useful logs, set the level to capture a high level of detail before reproducing the problem and creating a diagnostic report.

### Saving system diagnostic data

Instructions for saving system diagnostic data.

- 1. Insert a USB flash drive into the thin client.
- 2. Select the System Information button on the taskbar, and then select the System Logs tab.
- Select Diagnostic, and then save the compressed diagnostic file Diagnostic.tgz to the USB flash drive.

### Uncompressing the system diagnostic files

The system diagnostic file **Diagnostic.tgz** is compressed and will need to be uncompressed before you can view the diagnostic files.

## Uncompressing the system diagnostic files on Windows-based systems

#### **SHORT DESCRIPTION**

- 1. Download and install a copy of the Windows version of **7-Zip**.
- NOTE: You may obtain a free copy of 7-Zip for Windows at http://www.7-zip.org/download.html.
- 2. Insert the USB flash drive that contains the saved system diagnostic file, and then copy **Diagnostic.tgz** to the desktop.
- 3. Right-click **Diagnostic.tgz** and select **7-zip>Extract files**.
- 4. Open the newly created folder named **Diagnostic** and repeat step 3 on **Diagnostic.tar**.

### Uncompressing the system diagnostic files in Linux- or Unix-based systems

 $Instructions \ for \ uncompressing \ the \ system \ diagnostic \ files \ in \ Linux- \ or \ Unix-based \ systems.$ 

- 1. Insert the USB flash drive that contains the saved system diagnostic file, and then copy **Diagnostic.tgz** to the home directory.
- 2. Open a terminal and browse to the home directory.
- 3. On the command line, enter tar xvfz Diagnostic.tgz.

## Viewing the system diagnostic files

The system diagnostic files are divided into the Commands, /var/log, and /etc folders.

### Viewing files in the Commands folder

This table describes the files to look for in the **Commands** folder.

Table 13-1 Files in the Commands folder

| File           | Description                                                                     |  |
|----------------|---------------------------------------------------------------------------------|--|
| demidecode.txt | This file contains information on the system BIOS and graphics.                 |  |
| dpkglist.txt   | This file lists the packages installed at the time system diagnostics were run. |  |
| psef.txt       | This file lists the active processes at the time system diagnostics were run.   |  |

## Viewing files in the /var/log folder

The useful file in the /var/log folder is Xorg.O.log.

## Viewing files in the /etc folder

The /etc folder contains the file system at the time the system diagnostics were run.

# A USB updates

When USB updates are enabled you can use a USB flash drive to simultaneously install multiple add-ons and certificates, as well as deploy a profile.

For more information on how to enable USB updates see Customization Center on page 76.

## **USB** updates

Follow the instructions here to enable USB updates.

When USB updates are enabled, (see Customization Center on page 61) you can use a USB flash drive to simultaneously install multiple add-ons and certificates, as well as deploy a profile.

1. Place the desired files onto a USB flash drive.

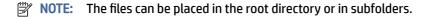

2. Connect the USB flash drive to the thin client.

Updates are detected automatically and displayed in the **USB Update** dialog, in which you can search and view details about the detected updates.

- 3. Select the check boxes next to the updates you want to install, and then select **install**.
- 4. After installation, restart the thin client if prompted.

## **HP ThinUpdate**

HP ThinUpdate allows you to download images and add-ons from HP and create bootable USB flash drives for image deployment. For more information see the *Administrator Guide* for HP ThinUpdate.

### B BIOS tools (desktop thin clients only)

There are two kinds of BIOS tools for HP ThinPro:

- BIOS settings tool: Used to retrieve or modify BIOS settings
- BIOS flashing tool: Used to update the BIOS

These tools can be run via an X terminal.

## **BIOS** settings tool

The following table describes the syntax for the BIOS settings tool.

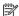

NOTE: Changes do not take effect until the next reboot.

#### Table B-1

| Syntax                                 | Description                                                                                                    |
|----------------------------------------|----------------------------------------------------------------------------------------------------|
| hptc-bios-cfg -G <file name=""></file> | Retrieves the current BIOS settings and saves them to the specified file so they can be viewed or modified (CPQSETUP.TXT by default). |
| hptc-bios-cfg -S <file name=""></file> | Writes the BIOS settings from the specified file (CPQSETUP.TXT by default) to the BIOS.                                               |
| hptc-bios-cfg -h                       | Displays a list of options.                                                                                                    |

## **BIOS flashing tool**

The following table describes the syntax for the BIOS flashing tool.

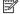

NOTE: Changes do not take effect until the next reboot.

#### Table B-2 Syntax for the BIOS flashing tool

| Syntax                           | Description                                                                                                    |
|----------------------------------|----------------------------------------------------------------------------------------------------|
| hptc-bios-flash <image name=""/> | Prepares the system to update the BIOS during the next restart. This command automatically copies the files into the correct location and prompts you to restart the thin client. |
|                                  | <b>NOTE:</b> This command requires that the <b>Tool-less update</b> option in the BIOS settings is set to <b>Auto</b> .                                                           |
| hptc-bios-flash -h               | Displays a list of options.                                                                                                    |

# C Resizing the flash drive partition

To use the entire space of the flash drive, you have to modify the partition size and expand the file system to take up that additional space. This can be accomplished using the resize-image script via an X terminal.

- IMPORTANT: HP thin clients that ship from the factory with HP ThinPro use the entire flash drive. The image capture methods capture the smallest possible image, allowing images from larger flash drives to be deployed onto smaller flash drives that have enough space for the captured image. Resizing the flash drive partition should no longer be necessary for HP thin clients that ship from the factory with HP ThinPro. For thin clients with HP ThinPro that are not using the entire flash drive for any reason, see the following information.
- NOTE: When an image is deployed via HPDM, HP ThinState, or Automatic Update, the file system is automatically resized to use all available space on the flash drive.

The following table describes the syntax for the resize-image script.

Table C-1 Syntax for the resize-image script

| Syntax                                                   | Description                                                                                                    |
|----------------------------------------------------------|----------------------------------------------------------------------------------------------------|
| resize-image                                             | When called with no parameters, the script displays the current size of the partition and the amount of available space on the flash drive. The script prompts you to enter the target partition size and then confirm the change. The change takes effect after the next thin client restart. |
|                                                          | <b>NOTE:</b> It is not possible to decrease the partition size. The entered value must be larger than the current partition size.                                                                                                    |
| Example: resize-imagesize 1024                           | Using this syntax, you can specify the target partition size in megabytes (MB) as a parameter and then confirm the change.                                                                                                    |
| resize-imageno-prompt                                    | Using this syntax, the script runs automatically with no user interaction required.                                                                                                    |
| -or- resize-imageno-promptsize <size in="" mb=""></size> | If no specific size is given as a parameter simultaneously, the partition size is increased to the maximum size.                                                                                                    |
| Example: resize-imageno-promptsize 1024                  | TIP: This non-interactive mode is useful for scripting and performing this operation from a remote administration tool like HP Device Manager.                                                                                                    |

## D mclient command

The command client to manticore daemon is mclient, which maintains the configuration registry and applies new settings. You need to be root in order to use mclient command in most cases. You can get help on mclient if you run mclient without any argument.

ThinPro 7.2 currently supports the following commands:

```
# mclient
MANTICORE Registry command line frontend
mclient [--quiet] <command>
mclient commands :
  wait-daemon [timeout seconds]
  set <regkey> <regvalue> [regparam]
  get <regkey> [regparam] | [regparam lang]
  gettree <regkey> [regparam] | [regparam lang]
  contains < regkey>
  commit [regkey]
  [--sync] apply [regkey]
  rollback [regkey]
  watch <regkeylist> [timeout]
  changes
  create <regkey> [keytype]
  delete <regkey>
  import <file>
  export <rootDir> <file>
mclient args :
  regkey : string
  regkeylist : string space separated
  requalue : string
  regparam : string (value|type|regexp|description)
  timeout : int
  keytype : string (string|rc4|uuid|char|ipv4|ipv6|ipaddr|number|float|
date|bool|crypt|encrypted)
```

Furthermore, you can get bash auto-completion capability after running following command on ThinPro:

# . /etc/bash completion.d/mclient

Modifications to the configuration registry are carried out in three steps:

- 1. Add, modify, or delete the value.
- 2. Issue the mclient command to commit the change and save the changes to the disk.
- 3. Issue the mclient apply command to apply the changes.
- NOTE: HP recommends to perform a complete restart so that the new settings are carried out.

Other useful mclient usages include:

You can use mclient export and mclient import to export or import a branch of the registry. These commands are useful if you need to export a connection or Wi-Fi setting but not the whole configuration.

For example, if you have configured a Wi-Fi connection on ThinPro, you can find out the registry branch where this configuration is saved:

```
# mclient -q get root/Network/Wireless/Profiles
root/Network/Wireless/Profiles/{de0ff9cb-7f9d-48ba-9ac3-89d28cfad469}#
mclient -q get root/Network/Wireless/Profiles/
{de0ff9cb-7f9d-48ba-9ac3-89d28cfad469}/SSID
NETGEAR89-5G
```

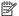

NOTE: {de0ff9cb-7f9d-48ba-9ac3-89d28cfad469} is the sample UUID found on the test system. You might have a different UUID for your connection configuration.

Then you can export the config using this command:

```
# mclient export root/Network/Wireless/Profiles/
{de0ff9cb-7f9d-48ba-9ac3-89d28cfad469} wifi.xml
```

The result wifi.xml can be imported to other machines later.

The tool /usr/bin/mencrypt can be convenient to set the value of the registry keys with an encrypted type, for example:

```
# mclient set root/Network/
Wireless/Profiles/{ de0ff9cb-7f9d-48ba-9ac3-89d28cfad469}/Security/PSK/
PreSharedKey "$ (echo -n 'my shared key' | mencrypt)"
# mclient commit root/Network
# mclient apply root/Network
```

### E Registry keys

HP ThinPro registry keys are grouped into folders and can be modified in several different ways.

- Using a \_File and Registry task in HPDM.
- Using the Registry Editor component of Profile Editor and then deploying the new profile.
- Using Registry Editor in the HP ThinPro user interface, which is available in the Tools menu in administrator mode.

Each top-level section in this appendix corresponds to one of the top-level registry folders.

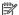

NOTE: Some registry keys might apply to ThinPro or Smart Zero only.

## **Audio**

Audio registry keys.

Table E-1 Audio registry keys

| Registry key               | Description                                                                                         |
|----------------------------|----------------------------------------------------------------------------------------------------|
| root/Audio/AdjustSoundPath | Sets the full path to the sound played when the playback volume is changed via the volume controls. |
| root/Audio/JackRetask      | This registry key applies only to thin clients that have repurposable jacks.                        |
|                            | For the t730's lower front port:                                                                    |
|                            | • 0/1: No change / headphone                                                                        |
|                            | • 2: Microphone                                                                                     |
|                            | For the t630's back port:                                                                           |
|                            | 0: No change / line in                                                                              |
|                            | • 1: Headphone / line out                                                                           |
|                            | You must restart the thin client after changing these settings.                                     |
| root/Audio/OutputMute      | If set to 1, the internal speaker and headphone jack are muted.                                     |
| root/Audio/OutputScale     | Sets the volume scale for the internal speaker and headphone jack, ranging from 1 to 400.           |
| root/Audio/OutputScaleAuto | If set to 1, the OutputScale value will be set automatically based on the thin client model.        |
| root/Audio/OutputVolume    | Sets the volume for the internal speaker and headphone jack, ranging from 1 to 100.                 |
| root/Audio/PlaybackDevice  | Sets the device to use for playback.                                                                |

Table E-1 Audio registry keys (continued)

| Registry key                   | Description                                                                                                    |
|--------------------------------|----------------------------------------------------------------------------------------------------|
| root/Audio/PulseBuffer         | The recommended range for this value is between 1024 and<br>8192. A value that is too high might cause jittering in playback,<br>while a value that is too low might cause the thin client to crash. |
| root/Audio/RecordDevice        | Sets the device to use for capture.                                                                                                    |
| root/Audio/RecordMute          | If set to 1, the microphone jack is muted.                                                                                                    |
| root/Audio/RecordScale         | Sets the volume scale for the microphone jack, ranging from 1 to 400.                                                                                                    |
| root/Audio/RecordScaleAuto     | If set to 1, the RecordScale value will be set automatically based on the thin client model.                                                                                                    |
| root/Audio/RecordVolume        | Sets the volume for the microphone jack, ranging from 1 to 100.                                                                                                    |
| root/Audio/VisibleInSystray    | If set to 1, a speaker icon is visible in the system tray.                                                                                                    |
| root/Audio/shortcutPassThrough | Defines the apps that allow audio shortcuts to be passed through using a space-separated list. The available options are freerdp, view, and xen.                                                     |

## **Bluetooth**

## Bluetooth registry keys.

Table E-2 Bluetooth registry keys

| Registry key                                        | Description                                                                                                    |
|-----------------------------------------------------|----------------------------------------------------------------------------------------------------|
| root/Bluetooth/enableBluetotoh                      | If set to 1, the Bluetooth service is started.                                                                                                    |
| root/Bluetooth/visibleInSystemTray                  | If set to 1 as well as <code>enableBluetooth</code> , the Bluetooth system tray icon is displayed.                                                                                                    |
| root/Bluetooth/SystrayApp/DeviceFilter/ majorClass  | Major Device Class Filter. Semicolon-separated list of decimal numbers of the device classes. The string after a colon is ignored. Known classes are 0:Miscellaneous; 1:Computer; 2:Phone; 3:LAN/ Network Access Point; 4:Audio/Video; 5:Peripheral; 6:Imaging; 7:Wereable; 8:Toy; 9:Health; 31:Uncategorized. The devices which advertise one of the specified classes show up in the device scanner. Filter more relevant with Classic Bluetooth devices. An empty string disables the filter.                                                                                                    |
| root/Bluetooth/SystrayApp/DeviceFilter/<br>services | Services Filter. Semicolon-separated list of 16-bit UUIDs or full 128-bit UUIDs. The string after a colon is ignored. 16-bit UUIDs are completed with the suffix 0000-1000-8000-00805f9b34fb to get a full Bluetooth Service 128-bit UUID. Relevant GATT Services are defined here: <a href="https://www.bluetooth.com/specifications/gatt/services/">https://www.bluetooth.com/specifications/gatt/services/</a> . The devices that advertise one of the specified UUID show up in the scanner. Filter more relevant with Bluetooth Smart devices. An empty string disables the filter.  NOTE: The Services Filter is ignored when the Major Device Class of a given device matches in the Major Device Class Filter. |

Table E-2 Bluetooth registry keys (continued)

| Registry key                             | Description                                                                                                    |
|------------------------------------------|----------------------------------------------------------------------------------------------------|
| root/Bluetooth/SystrayApp/devices        | If set to 1, the paired and connected Bluetooth remote devices are displayed.                                                                                                    |
| root/Bluetooth/SystrayApp/messageTimeout | Amount of time in seconds to display message notifications on top of the system tray icon. If set to 0, the notifications are disabled. A notification can open when a device has just been connected, for instance. |
| root/Bluetooth/SystrayApp/scanner        | If set to 1, the Bluetooth scanner is displayed. Adding or removing paired Bluetooth remote devices is also possible with this setting.                                                                              |
| root/Bluetooth/SystrayApp/switch         | If set to 1, the Bluetooth switch to turn the Bluetooth adapter on or off is displayed.                                                                                                    |

## CertMgr

This registry category is used internally and does not have any user-defined entries.

## ComponentMgr

ComponentMgr registry key.

Table E-3 ComponentMgr registry key

| Registry key                                       | Description                                                                   |
|----------------------------------------------------|-------------------------------------------------------------------------------|
| root/ComponentMgr/<br>NotShowDeleteSnapshotWarning | If set to 1, warning information will not be shown while deleting a snapshot. |

## ConnectionManager

ConnectionManager registry keys.

Table E-4 ConnectionManager registry keys

| Registry key                                    | Description                                                                                                    |  |
|-------------------------------------------------|----------------------------------------------------------------------------------------------------|--|
| root/ConnectionManager/ createSampleConnections | If set to 1, sample user-modifiable connection icons are created on the desktop on first boot.                                                       |  |
| root/ConnectionManager/customLogoPath           |                                                                                                    |  |
| root/ConnectionManager/defaultConnection        | To properly launch a connection on startup, this must be set to a valid connection using the format $<$ type>:<1abe1> like in the following example: |  |
|                                                 | xen:Default Connection.                                                                                                    |  |
| root/ConnectionManager/minHeight                |                                                                                                    |  |

Table E-4 ConnectionManager registry keys (continued)

| Registry key                                            | Description                                                                                                    |
|---------------------------------------------------------|----------------------------------------------------------------------------------------------------|
| root/ConnectionManager/minWidth                         |                                                                                                    |
| root/ConnectionManager/splashLogoPath                   | Sets the full path to the image displayed while a connection is loading.                                                                   |
| root/ConnectionManager/useKioskMode                     |                                                                                                    |
| root/ConnectionManager/<br>useSplashOnConnectionStartup | If set to 1, the image set by <code>splashLogoPath</code> is enabled. By default, this is enabled for ThinPro and disabled for Smart Zero. |

# ConnectionType

#### custom

ConnectionType/custom registry keys.

Table E-5 ConnectionType/custom registry keys

| Registry key                                                                                   | Description                                                                                                    |
|------------------------------------------------------------------------------------------------|----------------------------------------------------------------------------------------------------|
| <pre>root/ConnectionType/custom/authorizations/ user/add</pre>                                 | If set to 1, an end user has permission to add a new connection of this type using Connection Manager. This key has no effect on Smart Zero.                                                                    |
| <pre>root/ConnectionType/custom/authorizations/ user/general</pre>                             | If set to 1, an end user has permission to modify the general settings for this connection type using Connection Manager. This key has no effect on Smart Zero.                                                 |
| <pre>root/ConnectionType/custom/connections/ <uuid>/afterStartedCommand</uuid></pre>           | Sets the command to execute after the connection has been started.                                                                                                    |
| <pre>root/ConnectionType/custom/connections/ <uuid>/afterStoppedCommand</uuid></pre>           | Sets the command to execute after the connection has been stopped.                                                                                                    |
| <pre>root/ConnectionType/custom/connections/ <uuid>/authorizations/user/edit</uuid></pre>      | If set to 1, an end user has permission to modify the connection settings for this connection.                                                                                                    |
| <pre>root/ConnectionType/custom/connections/ <uuid>/authorizations/user/execution</uuid></pre> | If set to 1, an end user has permission to execute this connection.                                                                                                    |
| <pre>root/ConnectionType/custom/connections/ <uuid>/autoReconnect</uuid></pre>                 | If set to 1, the connection will be restarted when it is closed or disconnected.                                                                                                    |
| <pre>root/ConnectionType/custom/connections/ <uuid>/autoReconnectDelay</uuid></pre>            | Sets the amount of time in seconds to wait before reconnecting the session. The default of 0 will cause the connection to reconnect immediately. This setting only takes effect when autoReconnect is set to 1. |
| root/ConnectionType/custom/connections/<br><uuid>/autostart</uuid>                             | If set to a value of 1–5, the connection will be started automatically after the system boots, with the value of 1 having the highest priority.                                                                 |

Table E-5 ConnectionType/custom registry keys (continued)

| Registry key                                                                                | Description                                                                                                    |
|---------------------------------------------------------------------------------------------|----------------------------------------------------------------------------------------------------|
| root/ConnectionType/custom/connections/<br><uuid>/beforeStartingCommand</uuid>              | Sets the command to execute before the connection starts.                                                                                                    |
| root/ConnectionType/custom/connections/<br><uuid>/command</uuid>                            | Sets the main command for the custom connection to execute.                                                                                                    |
| root/ConnectionType/custom/connections/<br><uuid>/connectionEndAction</uuid>                | This registry key is either used internally or reserved for future use. The value should not be changed.                                                                                                    |
| root/ConnectionType/custom/connections/<br><uuid>/coord</uuid>                              | This registry key is either used internally or reserved for future use. The value should not be changed.                                                                                                    |
| root/ConnectionType/custom/connections/<br><uuid>/dependConnectionId</uuid>                 | This registry key is either used internally or reserved for future use. The value should not be changed.                                                                                                    |
| root/ConnectionType/custom/connections/<br><uuid>/extraEnvValues/<uuid>/key</uuid></uuid>   | Sets the name of an extra environment variable for use with the connection.                                                                                                    |
| root/ConnectionType/custom/connections/<br><uuid>/extraEnvValues/<uuid>/value</uuid></uuid> | Sets the value of an extra environment variable for use with the connection.                                                                                                    |
| root/ConnectionType/custom/connections/<br><uuid>/fallBackConnection</uuid>                 | Sets the fallback connection via its UUID.                                                                                                    |
| root/ConnectionType/custom/connections/<br><uuid>/hasDesktopIcon</uuid>                     | If set to 1, the desktop icon for this connection is enabled. This key has no effect on Smart Zero.                                                                                                    |
| root/ConnectionType/custom/connections/<br><uuid>/iconPosition</uuid>                       | Sets the x,y coordinates of a pinned desktop icon. If not specified, the icon floats.                                                                                                    |
| root/ConnectionType/custom/connections/<br><uuid>/label</uuid>                              | Sets the connection name that is displayed in the UI. On Smart Zero, this will typically be set to Default Connection and does not display in the UI.                                                             |
| root/ConnectionType/custom/connections/<br><uuid>/startMode</uuid>                          | If set to the default $\mathtt{focus}$ and the connection is already started, the connection will be given focus. Otherwise, an error will be returned stating that the connection is already started.            |
| root/ConnectionType/custom/connections/<br><uuid>/waitForNetwork</uuid>                     | If set to 1, the connection will not be launched until networking is available. This ensures that, on a slow network, the connection does not launch before networking is available, which could cause a failure. |
| root/ConnectionType/custom/coreSettings/<br>USBrelevant                                     | Specifies if this connection type is USB-relevant. If it is, it might have a USB plugin for redirecting USB devices.                                                                                              |
| root/ConnectionType/custom/coreSettings/<br>appName                                         | Sets the internal application name to use for this connection type. This key should not need to be modified.                                                                                                    |
| root/ConnectionType/custom/coreSettings/<br>className                                       | Sets the internal application class name to use for this connection type. This key should not need to be modified.                                                                                                |
| root/ConnectionType/custom/coreSettings/<br>editor                                          | Sets the internal application name to use when Connection<br>Manager is launched for this connection type. This key should<br>not need to be modified.                                                            |

99

Table E-5 ConnectionType/custom registry keys (continued)

| Registry key                                                          | Description                                                                                                    |
|-----------------------------------------------------------------------|----------------------------------------------------------------------------------------------------|
| root/ConnectionType/custom/coreSettings/<br>generalSettingsEditor     | Sets the internal application name to use when the General Settings Manager is launched for this connection type. This key should not need to be modified.                                                                                                    |
| root/ConnectionType/custom/coreSettings/icon                          | Specifies the icon from the icon theme set to use for this connection.                                                                                                    |
| root/ConnectionType/custom/coreSettings/<br>icon16Path                | Sets the path to the 16 × 16 pixel icon for this application.                                                                                                    |
| root/ConnectionType/custom/coreSettings/<br>icon32Path                | Sets the path to the 32 × 32 pixel icon for this application.                                                                                                    |
| <pre>root/ConnectionType/custom/coreSettings/<br/>icon48Path</pre>    | Sets the path to the 48 × 48 pixel icon for this application.                                                                                                    |
| <pre>root/ConnectionType/custom/coreSettings/<br/>iconActive</pre>    | Reserved for future use.                                                                                                    |
| <pre>root/ConnectionType/custom/coreSettings/ label</pre>             | Sets the name to display for this connection type in the UI.                                                                                                    |
| root/ConnectionType/custom/coreSettings/<br>priorityInConnectionLists | Sets the priority of this connection type when it is displayed in Connection Manager and the configuration wizard that displays during initial setup. A higher value moves the connection type towards the top of the list. If set to 0, the connection type is hidden from the configuration wizard and is shown last in Connection Manager. Connection types with the same priority are listed in alphabetical order. |
| root/ConnectionType/custom/coreSettings/<br>serverRequired            | Sets whether a server name or address is unused, optional, or required for this connection type.                                                                                                    |
| root/ConnectionType/custom/coreSettings/<br>stopProcess               | Sets the behavior that should occur when connection-mgr stop is called on this connection. By default this is close, which will send a standard kill signal to the process. When set to kill, the process specified by appName will be forcefully killed. When set to such as a sustain execution series specified.                                                                                                    |
|                                                                       | killed. When set to <code>custom</code> , a custom execution script specified by <code>wrapperScript</code> will be executed with the argument <code>stop</code> to terminate the process gracefully.                                                                                                    |
| root/ConnectionType/custom/coreSettings/tier                          | Specifies the relative importance of this connection type and the order in which it is listed in the Create menu.                                                                                                    |
| root/ConnectionType/custom/coreSettings/<br>watchPid                  | If set to 1, the connection is monitored under the name specified by ${\tt appName}.$ This key should not need to be modified.                                                                                                    |
| root/ConnectionType/custom/coreSettings/<br>wrapperScript             | Sets the script or binary to execute when launching this connection type. This is the primary script handling all connection settings and command line arguments for the connection. This key should not need to be modified.                                                                                                    |
| root/ConnectionType/custom/gui/<br>CustomManager/name                 | This registry key is either used internally or reserved for future use. The value should not be changed.                                                                                                    |
| root/ConnectionType/custom/gui/<br>CustomManager/status               | This registry key is either used internally or reserved for future use. The value should not be changed.                                                                                                    |

Table E-5 ConnectionType/custom registry keys (continued)

| Registry key                                                                    | Description                                                                                                    |
|---------------------------------------------------------------------------------|----------------------------------------------------------------------------------------------------|
| root/ConnectionType/custom/gui/<br>CustomManager/title                          | This registry key is either used internally or reserved for future use. The value should not be changed.                                                                                                    |
| root/ConnectionType/custom/gui/<br>CustomManager/widgets/autoReconnect          | Controls the state of the <b>Auto reconnect</b> widget in Custom Connection Manager. If set to active, the widget is visible in the UI and the user can interact with it. If set to inactive, the widget is hidden. If set to read-only, the widget is visible in the read-only state.                     |
| root/ConnectionType/custom/gui/<br>CustomManager/widgets/autostart              | Controls the state of the <b>Auto start priority</b> widget in Custom Connection Manager. If set to active, the widget is visible in the UI and the user can interact with it. If set to inactive, the widget is hidden. If set to read-only, the widget is visible in the read-only state.                |
| root/ConnectionType/custom/gui/<br>CustomManager/widgets/command                | Controls the state of the <b>Enter command to run</b> widget in Custom Connection Manager. If set to active, the widget is visible in the UI and the user can interact with it. If set to inactive, the widget is hidden. If set to read-only, the widget is visible in the read-only state.               |
| root/ConnectionType/custom/gui/<br>CustomManager/widgets/fallBackConnection     | Controls the state of the <b>Fallback Connection</b> widget in Custom Connection Manager. If set to active, the widget is visible in the UI and the user can interact with it. If set to inactive, the widget is hidden. If set to read-only, the widget is visible in the read-only state.                |
| root/ConnectionType/custom/gui/<br>CustomManager/widgets/hasDesktopIcon         | Controls the state of the <b>Show icon on desktop</b> widget in Custom Connection Manager. If set to active, the widget is visible in the UI and the user can interact with it. If set to inactive, the widget is hidden. If set to read-only, the widget is visible in the read-only state.               |
| root/ConnectionType/custom/gui/<br>CustomManager/widgets/label                  | Controls the state of the <b>Name</b> widget in Custom Connection Manager. If set to active, the widget is visible in the UI and the user can interact with it. If set to inactive, the widget is hidden. If set to read-only, the widget is visible in the read-only state.                               |
| <pre>root/ConnectionType/custom/gui/ CustomManager/widgets/waitForNetwork</pre> | Controls the state of the <b>Wait for network before connecting</b> widget in Custom Connection Manager. If set to active, the widget is visible in the UI and the user can interact with it. If set to inactive, the widget is hidden. If set to read-only, the widget is visible in the read-only state. |

# firefox

ConnectionType/firefox registry keys.

Table E-6 ConnectionType/firefox registry keys

| Registry key                                                    | Description                                                                                                    |
|-----------------------------------------------------------------|----------------------------------------------------------------------------------------------------|
| <pre>root/ConnectionType/firefox/authorizations/ user/add</pre> | If set to 1, an end user has permission to add a new connection of this type using Connection Manager. This key has no effect on Smart Zero. |

Table E-6 ConnectionType/firefox registry keys (continued)

| Registry key                                                                                 | Description                                                                                                    |
|----------------------------------------------------------------------------------------------|----------------------------------------------------------------------------------------------------|
| root/ConnectionType/firefox/connections/<br><uuid>/address</uuid>                            | Sets the URL or IP address to connect to.                                                                                                    |
| root/ConnectionType/firefox/connections/<br><uuid>/afterStartedCommand</uuid>                | Sets the command to execute after the connection has been started.                                                                                                    |
| root/ConnectionType/firefox/connections/<br><uuid>/afterStoppedCommand</uuid>                | Sets the command to execute after the connection has been stopped.                                                                                                    |
| root/ConnectionType/firefox/connections/<br><uuid>/authorizations/user/edit</uuid>           | If set to 1, an end user has permission to modify the connection settings for this connection.                                                                                                    |
| root/ConnectionType/firefox/connections/<br><uuid>/authorizations/user/execution</uuid>      | If set to 1, an end user has permission to execute this connection                                                                                                    |
| root/ConnectionType/firefox/connections/<br><uuid>/autoReconnect</uuid>                      | If set to 1, the connection will be restarted when it is closed or disconnected.                                                                                                    |
| root/ConnectionType/firefox/connections/<br><uuid>/autoReconnectDelay</uuid>                 | Sets the amount of time in seconds to wait before reconnecting the session. The default of 0 will cause the connection to reconnect immediately. This setting only takes effect when autoReconnect is set to 1. |
| root/ConnectionType/firefox/connections/<br><uuid>/autostart</uuid>                          | If set to a value of 1–5, the connection will be started automatically after the system boots, with the value of 1 having the highest priority.                                                                 |
| root/ConnectionType/firefox/connections/<br><uuid>/autostartDelay</uuid>                     | Reserved for future use.                                                                                                    |
| root/ConnectionType/firefox/connections/<br><uuid>/beforeStartingCommand</uuid>              | Sets the command to execute before the connection starts.                                                                                                    |
| root/ConnectionType/firefox/connections/<br><uuid>/connectionEndAction</uuid>                | This registry key is either used internally or reserved for future use. The value should not be changed.                                                                                                    |
| root/ConnectionType/firefox/connections/<br><uuid>/coord</uuid>                              | This registry key is either used internally or reserved for future use. The value should not be changed.                                                                                                    |
| root/ConnectionType/firefox/connections/<br><uuid>/dependConnectionId</uuid>                 | This registry key is either used internally or reserved for future use. The value should not be changed.                                                                                                    |
| root/ConnectionType/firefox/connections/<br><uuid>/enablePrintDialog</uuid>                  | If set to 1, the Print dialog in the web browser can be used.                                                                                                    |
| root/ConnectionType/firefox/connections/<br><uuid>/enableSmartCard</uuid>                    | If set to 1, smart card login is enabled for Citrix connections created via the web browser.                                                                                                    |
| root/ConnectionType/firefox/connections/<br><uuid>/extraEnvValues/<uuid>/key</uuid></uuid>   | Sets the name of an extra environment variable for use with the connection.                                                                                                    |
| root/ConnectionType/firefox/connections/<br><uuid>/extraEnvValues/<uuid>/value</uuid></uuid> | Sets the value of an extra environment variable for use with the connection.                                                                                                    |
| root/ConnectionType/firefox/connections/<br><uuid>/fallBackConnection</uuid>                 | Sets the fallback connection via its UUID.                                                                                                    |

Table E-6 ConnectionType/firefox registry keys (continued)

| Registry key                                                                      | Description                                                                                                    |
|-----------------------------------------------------------------------------------|----------------------------------------------------------------------------------------------------|
| <pre>root/ConnectionType/firefox/connections/ <uuid>/forbiddenFiles</uuid></pre>  | This registry key only works when <b>Allow connections to manage their own settings</b> is selected in the Web Browser Connection General Settings Manager. The files listed in this registry key's value will be removed after a Web Browser connection is ended. The file names should be separated by a comma, and a wildcard is supported. For example: *.rdf,cookies.sqlite |
| root/ConnectionType/firefox/connections/<br><uuid>/fullscreen</uuid>              | If set to 1, the web browser will start in full screen. If kioskMode is disabled, the browser UI is accessible in full screen mode.                                                                                                    |
| root/ConnectionType/firefox/connections/<br><uuid>/hasDesktopIcon</uuid>          | If set to 1, the desktop icon for this connection is enabled. This key has no effect on Smart Zero.                                                                                                    |
| <pre>root/ConnectionType/firefox/connections/ <uuid>/iconPosition</uuid></pre>    | Sets the x,y coordinates of a pinned desktop icon. If not specified, the icon floats.                                                                                                    |
| <pre>root/ConnectionType/firefox/connections/ <uuid>/intendedUse</uuid></pre>     | Sets the intended usage of this Web Browser connection to Citrix, RDP, or Internet.                                                                                                    |
| <pre>root/ConnectionType/firefox/connections/ <uuid>/kioskMode</uuid></pre>       | If set to 1, the web browser will launch in kiosk mode, meaning that the web browser will start in full screen (even if fullscreen is set to 0) and the browser UI is inaccessible.                                                                                                    |
| root/ConnectionType/firefox/connections/<br><uuid>/label</uuid>                   | Sets the connection name that is displayed in the UI. On Smart Zero, this will typically be set to Default Connection and does not display in the UI.                                                                                                    |
| root/ConnectionType/firefox/connections/<br><uuid>/manageOwnPrefs</uuid>          | If set to 1, the connection manages its own preferences and store them in the following location: /etc/firefox/ <uuid>. If set to 0, the connection uses shared preferences.</uuid>                                                                                                    |
| root/ConnectionType/firefox/connections/<br><uuid>/showBackForwardButton</uuid>   | If set to 1, the web browser's Back and Forward buttons are displayed when kiosk mode is enabled.                                                                                                    |
| root/ConnectionType/firefox/connections/<br><uuid>/showHomeButton</uuid>          | If set to 1, the web browser's Home button is displayed when kiosk mode is enabled.                                                                                                    |
| root/ConnectionType/firefox/connections/<br><uuid>/showSearchBar</uuid>           | If set to 1, the web browser's search bar is displayed when kiosk mode is enabled.                                                                                                    |
| root/ConnectionType/firefox/connections/<br><uuid>/showTabsBar</uuid>             | If set to 1, the web browser's tabs are displayed when kiosk mode is enabled.                                                                                                    |
| root/ConnectionType/firefox/connections/<br><uuid>/showTaskBar</uuid>             | If set to 1, the web browser's taskbar is displayed when kiosk mode is enabled.                                                                                                    |
| root/ConnectionType/firefox/connections/<br><uuid>/showUrlBarRefreshButton</uuid> | If set to 1, the web browser's URL bar and Refresh button are displayed when kiosk mode is enabled.                                                                                                    |
| root/ConnectionType/firefox/connections/<br><uuid>/startMode</uuid>               | If set to the default focus and the connection is already started, the connection will be given focus. Otherwise, an error will be returned stating that the connection is already started.                                                                                                    |
| root/ConnectionType/firefox/connections/<br><uuid>/waitForNetwork</uuid>          | If set to 1, the connection will not be launched until networking is available. This ensures that, on a slow network, the connection does not launch before networking is available, which could cause a failure.                                                                                                    |

Table E-6 ConnectionType/firefox registry keys (continued)

| Registry key                                                           | Description                                                                                                    |
|------------------------------------------------------------------------|----------------------------------------------------------------------------------------------------|
| root/ConnectionType/firefox/coreSettings/<br>USBrelevant               | Specifies if this connection type is USB-relevant. If it is, it might have a USB plugin for redirecting USB devices.                                                                                                    |
| root/ConnectionType/firefox/coreSettings/<br>appName                   | Sets the internal application name to use for this connection type This key should not need to be modified.                                                                                                    |
| root/ConnectionType/firefox/coreSettings/className                     | Sets the internal application class name to use for this connection type. This key should not need to be modified.                                                                                                    |
| root/ConnectionType/firefox/coreSettings/<br>editor                    | Sets the internal application name to use when Connection Manager is launched for this connection type. This key should not need to be modified.                                                                                                    |
| root/ConnectionType/firefox/coreSettings/<br>icon                      | Specifies the icon from the icon theme set to use for this connection.                                                                                                    |
| root/ConnectionType/firefox/coreSettings/<br>icon16Path                | Sets the path to the 16 × 16 pixel icon for this application.                                                                                                    |
| root/ConnectionType/firefox/coreSettings/<br>icon32Path                | Sets the path to the 32 × 32 pixel icon for this application.                                                                                                    |
| root/ConnectionType/firefox/coreSettings/<br>icon48Path                | Sets the path to the 48 × 48 pixel icon for this application.                                                                                                    |
| root/ConnectionType/firefox/coreSettings/<br>iconActive                | Reserved for future use.                                                                                                    |
| root/ConnectionType/firefox/coreSettings/<br>label                     | Sets the name to display for this connection type in the UI.                                                                                                    |
| root/ConnectionType/firefox/coreSettings/<br>priorityInConnectionLists | Sets the priority of this connection type when it is displayed in Connection Manager and the Configuration Wizard that displays during initial setup. A higher value will move the connection type towards the top of the list. If set to 0, the connection type is hidden from Configuration Wizard and is shown last in Connection Manager. Connections types with the same priority are listed in alphabetical order.                                                                                      |
| root/ConnectionType/firefox/coreSettings/<br>restartIdleTime           | Sets the time in minutes before the web browser restarts when the system is not receiving user input. If set to 0, restart is disabled.                                                                                                    |
| root/ConnectionType/firefox/coreSettings/<br>serverRequired            | Sets whether a server name or address is unused, optional, or required for this connection type.                                                                                                    |
| root/ConnectionType/firefox/coreSettings/<br>stopProcess               | Sets the behavior that should occur when <code>connection-mgr</code> stop is called on this connection. By default this is <code>close</code> , which will send a standard kill signal to the process. When set to <code>kill</code> , the process specified by <code>appName</code> will be forcefully killed. When set to <code>custom</code> , a custom execution script specified by <code>wrapperScript</code> will be executed with the argument <code>stop</code> to terminate the process gracefully. |
| root/ConnectionType/firefox/coreSettings/<br>tier                      | Specifies the relative importance of this connection type and the order in which it is listed in the Create menu.                                                                                                    |

Table E-6 ConnectionType/firefox registry keys (continued)

| Registry key                                                                  | Description                                                                                                    |
|-------------------------------------------------------------------------------|----------------------------------------------------------------------------------------------------|
| <pre>root/ConnectionType/firefox/coreSettings/ wrapperScript</pre>            | Sets the script or binary to execute when launching this connection type. This is the primary script handling all connection settings and command line arguments for the connection. This key should not need to be modified.                                                                     |
| root/ConnectionType/firefox/general/<br>enableUserChanges                     | If set to 1, the settings configured in the Firefox Preferences dialog will be saved after each session.                                                                                                    |
| root/ConnectionType/firefox/gui/<br>FirefoxManager/name                       | This registry key is either used internally or reserved for future use. The value should not be changed.                                                                                                    |
| root/ConnectionType/firefox/gui/<br>FirefoxManager/status                     | This registry key is either used internally or reserved for future use. The value should not be changed.                                                                                                    |
| root/ConnectionType/firefox/gui/<br>FirefoxManager/title                      | This registry key is either used internally or reserved for future use. The value should not be changed.                                                                                                    |
| root/ConnectionType/firefox/gui/<br>FirefoxManager/widgets/address            | Controls the state of the <b>URL</b> widget in Web Browser Connection Manager. If set to active, the widget is visible in the UI and the user can interact with it. If set to inactive, the widget is hidden. If set to read-only, the widget is visible in the read-only state.                  |
| root/ConnectionType/firefox/gui/<br>FirefoxManager/widgets/autoReconnect      | Controls the state of the <b>Auto reconnect</b> widget in Web Browser Connection Manager. If set to active, the widget is visible in the UI and the user can interact with it. If set to inactive, the widget is hidden. If set to read-only, the widget is visible in the read-only state.       |
| root/ConnectionType/firefox/gui/<br>FirefoxManager/widgets/autostart          | Controls the state of the <b>Auto start priority</b> widget in Web Browser Connection Manager. If set to active, the widget is visible in the UI and the user can interact with it. If set to inactive, the widget is hidden. If set to read-only, the widget is visible in the read-only state.  |
| root/ConnectionType/firefox/gui/<br>FirefoxManager/widgets/enablePrintDialog  | Controls the state of the <b>Enable print dialog</b> widget in Web Browser Connection Manager. If set to active, the widget is visible in the UI and the user can interact with it. If set to inactive, the widget is hidden. If set to read-only, the widget is visible in the read-only state.  |
| root/ConnectionType/firefox/gui/<br>FirefoxManager/widgets/fallBackConnection | Controls the state of the <b>Fallback Connection</b> widget in Web Browser Connection Manager. If set to active, the widget is visible in the UI and the user can interact with it. If set to inactive, the widget is hidden. If set to read-only, the widget is visible in the read-only state.  |
| root/ConnectionType/firefox/gui/<br>FirefoxManager/widgets/hasDesktopIcon     | Controls the state of the <b>Show icon on desktop</b> widget in Web Browser Connection Manager. If set to active, the widget is visible in the UI and the user can interact with it. If set to inactive, the widget is hidden. If set to read-only, the widget is visible in the read-only state. |
| root/ConnectionType/firefox/gui/<br>FirefoxManager/widgets/kioskMode          | Controls the state of the <b>Enable kiosk mode</b> widget in Web Browser Connection Manager. If set to active, the widget is visible in the UI and the user can interact with it. If set to inactive, the widget is hidden. If set to read-only, the widget is visible in the read-only state.    |
| root/ConnectionType/firefox/gui/<br>FirefoxManager/widgets/label              | Controls the state of the <b>Name</b> widget in Web Browser Connection Manager. If set to active, the widget is visible in the UI and the user can interact with it. If set to inactive, the widget                                                                                               |

Table E-6 ConnectionType/firefox registry keys (continued)

| Registry key                                                                             | Description                                                                                                    |
|------------------------------------------------------------------------------------------|----------------------------------------------------------------------------------------------------|
|                                                                                          | is hidden. If set to <code>read-only</code> , the widget is visible in the readonly state.                                                                                                    |
| <pre>root/ConnectionType/firefox/gui/ FirefoxManager/widgets/showBackForwardButton</pre> | Controls the state of the <b>Show Back and Forward Button</b> widget in Web Browser Connection Manager. If set to active, the widget is visible in the UI and the user can interact with it. If set to inactive, the widget is hidden. If set to read-only, the widget is visible in the read-only state.    |
| root/ConnectionType/firefox/gui/<br>FirefoxManager/widgets/showHomeButton                | Controls the state of the <b>Show Home Button</b> widget in Web Browser Connection Manager. If set to active, the widget is visible in the UI and the user can interact with it. If set to inactive, the widget is hidden. If set to read-only, the widget is visible in the read-only state.                |
| root/ConnectionType/firefox/gui/<br>FirefoxManager/widgets/showSearchBar                 | Controls the state of the <b>Show Search Bar</b> widget in Web Browser Connection Manager. If set to active, the widget is visible in the UI and the user can interact with it. If set to inactive, the widget is hidden. If set to read-only, the widget is visible in the read-only state.                 |
| root/ConnectionType/firefox/gui/<br>FirefoxManager/widgets/showTabsBar                   | Controls the state of the <b>Show Tabs Bar</b> widget in Web Browser Connection Manager. If set to active, the widget is visible in the UI and the user can interact with it. If set to inactive, the widget is hidden. If set to read-only, the widget is visible in the read-only state.                   |
| root/ConnectionType/firefox/gui/<br>FirefoxManager/widgets/showTaskBar                   | Controls the state of the <b>Show Task Bar</b> widget in Web Browser Connection Manager. If set to active, the widget is visible in the UI and the user can interact with it. If set to inactive, the widget is hidden. If set to read-only, the widget is visible in the read-only state.                   |
| root/ConnectionType/firefox/gui/<br>FirefoxManager/widgets/<br>showUrlBarRefreshButton   | Controls the state of the <b>Show URL Bar and Refresh Button</b> widget in Web Browser Connection Manager. If set to active, the widget is visible in the UI and the user can interact with it. If set to inactive, the widget is hidden. If set to read-only, the widget is visible in the read-only state. |
| root/ConnectionType/firefox/gui/<br>FirefoxManager/widgets/startMode                     | Controls the state of the <b>Enable full screen</b> widget in Web Browser Connection Manager. If set to active, the widget is visible in the UI and the user can interact with it. If set to inactive, the widget is hidden. If set to read-only, the widget is visible in the read-only state.              |
| <pre>root/ConnectionType/firefox/gui/ FirefoxManager/widgets/waitForNetwork</pre>        | Controls the state of the Wait for network before connecting widget in Web Browser Connection Manager. If set to active, the widget is visible in the UI and the user can interact with it. If set to inactive, the widget is hidden. If set to read-only, the widget is visible in the read-only state.     |

# freerdp

ConnectionType/freerdp registry keys.

Table E-7 ConnectionType/freerdp registry keys

| Registry key                                                                            | Description                                                                                                    |
|-----------------------------------------------------------------------------------------|----------------------------------------------------------------------------------------------------|
| root/ConnectionType/freerdp/authorizations/<br>user/add                                 | If set to 1, an end user has permission to add a new connection of this type using Connection Manager. This key has no effect on Smart Zero.                                                                    |
| root/ConnectionType/freerdp/connections/<br><uuid>/ExtraArgs</uuid>                     | Specifies extra arguments for the xfreerdp client. Run xfreerdphelp from an X terminal to see all available arguments.                                                                                          |
| root/ConnectionType/freerdp/connections/<br><uuid>/SingleSignOn</uuid>                  | If enabled, the user, domain, and password combination for the RDP connection is saved to unlock the screen saver.                                                                                              |
| root/ConnectionType/freerdp/connections/<br><uuid>/address</uuid>                       | Sets the hostname or IP address to connect to. The port number can be appended on the end after a colon character. For example: servername: 3389                                                                |
| root/ConnectionType/freerdp/connections/<br><uuid>/afterStoppedCommand</uuid>           | Sets the command to execute after the connection has been stopped.                                                                                                    |
| root/ConnectionType/freerdp/connections/<br><uuid>/application</uuid>                   | Specifies an alternate shell or application to run.                                                                                                    |
| <pre>root/ConnectionType/freerdp/connections/ <uuid>/attachToConsole</uuid></pre>       |                                                                                                    |
| root/ConnectionType/freerdp/connections/<br><uuid>/audioLatency</uuid>                  | Sets the average milliseconds of offset between the audio stream and the display of corresponding video frames after decoding.                                                                                  |
| root/ConnectionType/freerdp/connections/<br><uuid>/authorizations/user/edit</uuid>      | If set to 1, an end user has permission to modify the connection settings for this connection.                                                                                                    |
| root/ConnectionType/freerdp/connections/<br><uuid>/authorizations/user/execution</uuid> | If set to 1, an end user has permission to execute this connection.                                                                                                    |
| root/ConnectionType/freerdp/connections/<br><uuid>/autoReconnect</uuid>                 | If set to 1, the connection will be restarted when it is closed or disconnected.                                                                                                    |
| root/ConnectionType/freerdp/connections/<br><uuid>/autoReconnectDelay</uuid>            | Sets the amount of time in seconds to wait before reconnecting the session. The default of 0 will cause the connection to reconnect immediately. This setting only takes effect when autoReconnect is set to 1. |
| root/ConnectionType/freerdp/connections/<br><uuid>/autostart</uuid>                     | If set to a value of 1–5, the connection will be started automatically after the system boots, with the value of 1 having the highest priority.                                                                 |
| root/ConnectionType/freerdp/connections/<br><uuid>/bandwidthLimitation</uuid>           | If set to a value greater than 0, the value represents an approximate bandwidth limitation for downloading and uploading in kilobytes per second. If set to 0 (the default), there is no limitation.            |
| root/ConnectionType/freerdp/connections/<br><uuid>/beforeStartingCommand</uuid>         | Sets the command to execute before the connection starts.                                                                                                    |
| root/ConnectionType/freerdp/connections/<br><uuid>/clipboardExtension</uuid>            | If set to 1, clipboard functionality is enabled between different RDP sessions and between RDP sessions and the local system.                                                                                   |
| root/ConnectionType/freerdp/connections/<br><uuid>/compression</uuid>                   | If set to 1, compression of RDP data sent between the client and the server is enabled.                                                                                                    |

Table E-7 ConnectionType/freerdp registry keys (continued)

| Registry key                                                                                 | Description                                                                                                    |
|----------------------------------------------------------------------------------------------|----------------------------------------------------------------------------------------------------|
| <pre>root/ConnectionType/freerdp/connections/ <uuid>/credentialsType</uuid></pre>            | Specifies the credential type between sso (single sign-on), startup (credentials are requested at startup), password (preconfigured user/domain/password), or smartcard (preconfigured smart card).                                                                         |
| root/ConnectionType/freerdp/connections/<br><uuid>/dependConnectionId</uuid>                 | This registry key is either used internally or reserved for future use. The value should not be changed.                                                                                                    |
| <pre>root/ConnectionType/freerdp/connections/ <uuid>/directory</uuid></pre>                  | Specifies the startup directory where an alternate shell application is executed.                                                                                                    |
| root/ConnectionType/freerdp/connections/<br><uuid>/disableMMRwithRFX</uuid>                  | If set to 1, multimedia redirection is disabled if a valid RemoteFX session is established.                                                                                                    |
| <pre>root/ConnectionType/freerdp/connections/ <uuid>/domain</uuid></pre>                     | Sets the default domain to supply to the remote host during login. If a domain is not specified, the default domain for the remote host will be used.                                                                                                    |
| root/ConnectionType/freerdp/connections/<br><uuid>/enableMMR</uuid>                          | If set to 1, the Multimedia Redirection add-on is enabled, causing supported codecs played through Windows Media Player to be redirected to the client.                                                                                                    |
| root/ConnectionType/freerdp/connections/<br><uuid>/extraEnvValues/<uuid>/key</uuid></uuid>   | Sets the name of an extra environment variable for use with the connection.                                                                                                    |
| root/ConnectionType/freerdp/connections/<br><uuid>/extraEnvValues/<uuid>/value</uuid></uuid> | Sets the value of an extra environment variable for use with the connection.                                                                                                    |
| root/ConnectionType/freerdp/connections/<br><uuid>/fallBackConnection</uuid>                 | Sets the fallback connection via its UUID.                                                                                                    |
| <pre>root/ConnectionType/freerdp/connections/ <uuid>/frameAcknowledgeCount</uuid></pre>      | Sets the number of video frames the server can push without waiting for acknowledgement from the client. Lower numbers result in a more responsive desktop but lower frame rate. If set to 0, frame acknowledgement is not used in the client-server interactions.          |
| root/ConnectionType/freerdp/connections/<br><uuid>/gatewayAddress</uuid>                     | Sets the RD Gateway server name or address.                                                                                                    |
| root/ConnectionType/freerdp/connections/<br><uuid>/gatewayCredentialsType</uuid>             | Specifies the credential type between whether credentials are to be supplied by sso (single sign-on), startup (credentials are requested at startup), or password (preconfigured user/domain/password).                                                                     |
| <pre>root/ConnectionType/freerdp/connections/ <uuid>/gatewayDomain</uuid></pre>              | Sets the default domain to supply to the RD Gateway during login. Usually, this setting is used with kiosk-style applications where a generic user name is used to login. If gatewayUsesSameCredentials is to 1, this value is disabled.                                    |
| root/ConnectionType/freerdp/connections/<br><uuid>/gatewayEnabled</uuid>                     | If set to 1, RD Gateway is expected to be used.                                                                                                    |
| root/ConnectionType/freerdp/connections/<br><uuid>/gatewayPassword</uuid>                    | Sets the default password to supply to the RD Gateway during login. This value is usually encrypted. Usually, this setting is used with kiosk-style applications where a generic user name is used to login. If gatewayUsesSameCredentials is to 1, this value is disabled. |

Table E-7 ConnectionType/freerdp registry keys (continued)

| Registry key                                                                         | Description                                                                                                    |
|--------------------------------------------------------------------------------------|----------------------------------------------------------------------------------------------------|
| <pre>root/ConnectionType/freerdp/connections/ <uuid>/gatewayPort</uuid></pre>        | Sets the port number to use when contacting the RDP server. This value can be left empty. The most common value is 443.                                                                                                    |
| <pre>root/ConnectionType/freerdp/connections/ <uuid>/gatewayUser</uuid></pre>        | Sets the default user name to supply to the RD Gateway during login. Usually, this setting is used with kiosk-style applications where a generic user name is used to login. If gatewayUsesSameCredentials is to 1, this value is disabled.                                                                                                    |
| root/ConnectionType/freerdp/connections/<br><uuid>/gatewayUsesSameCredentials</uuid> | If set to 1, the same credentials that are used to connect to the final server are used to connect to the RD Gateway.                                                                                                    |
| root/ConnectionType/freerdp/connections/<br><uuid>/hasDesktopIcon</uuid>             | If set to 1, the desktop icon for this connection is enabled. This key has no effect on Smart Zero.                                                                                                    |
| <pre>root/ConnectionType/freerdp/connections/ <uuid>/hostnameType</uuid></pre>       | If set to hostname, the system hostname is sent to the remote host. This is typically used to identify the thin client associated with a particular RDP session. The sent hostname can be overridden using sendHostname in the connection-specific settings. If set to mac, the MAC address of the first available network adapter is sent instead of the hostname. |
| root/ConnectionType/freerdp/connections/<br><uuid>/iconPosition</uuid>               | Sets the x,y coordinates of a pinned desktop icon. If not specified, the icon floats.                                                                                                    |
| root/ConnectionType/freerdp/connections/<br><uuid>/label</uuid>                      | Sets the connection name that is displayed in the UI. On Smart Zero, this will typically be set to <code>Default Connection</code> and does not display in the UI.                                                                                                    |
| root/ConnectionType/freerdp/connections/<br><uuid>/loadBalanceInfo</uuid>            | This value is the load balancing cookie sent for brokering purposes to the server upon connection and corresponds to the loadbalanceinfo field in the .rdp file. By default, the value is empty.                                                                                                    |
| root/ConnectionType/freerdp/connections/<br><uuid>/localPartitionRedirection</uuid>  | If set to 1, the local non-USB storage partitions are redirected to the remote host via the Storage extension. If set to 0, the extension is disabled for non-USB storage partitions that are not used by HP ThinPro.                                                                                                    |
| root/ConnectionType/freerdp/connections/<br><uuid>/loginfields/domain</uuid>         | If set to 1, the <b>Domain</b> field is shown in the login dialog for the connection. If set to 2, the field is shown but disabled. If set to 0, the field is hidden.                                                                                                    |
| root/ConnectionType/freerdp/connections/<br><uuid>/loginfields/password</uuid>       | If set to 1, the <b>Password</b> field is shown in the login dialog for the connection. If set to 2, the field is shown but disabled. If set to 0, the field is hidden.                                                                                                    |
| root/ConnectionType/freerdp/connections/<br><uuid>/loginfields/rememberme</uuid>     | If set to 1, the <b>Remember me</b> check box is shown in the login dialog for the connection. If set to 2, the check box is shown but disabled. If set to 0, the check box is hidden.                                                                                                    |
| root/ConnectionType/freerdp/connections/<br><uuid>/loginfields/server</uuid>         | If set to 1, the <b>Server</b> box is shown in the login dialog for the connection. If set to 2, the box is shown but disabled. If set to 0, the box is hidden. If set to 3, the system settings are used.                                                                                                    |
| root/ConnectionType/freerdp/connections/<br><uuid>/loginfields/showpassword</uuid>   | If set to 1, the <b>Show password</b> check box is shown in the login dialog for the connection. If set to 2, the check box is shown but disabled. If set to 0, the check box is hidden.                                                                                                    |
| root/ConnectionType/freerdp/connections/<br><uuid>/loginfields/smartcard</uuid>      | If set to 1, the <b>Smart card login</b> check box is shown in the login dialog for the connection. If set to 2, the check box is shown but disabled. If set to 0, the check box is hidden. This check box might                                                                                                    |

Table E-7 ConnectionType/freerdp registry keys (continued)

| Registry key                                                                         | Description                                                                                                    |
|--------------------------------------------------------------------------------------|----------------------------------------------------------------------------------------------------|
|                                                                                      | not appear if no smart card is detected, even if this option is enabled.                                                                                                    |
| root/ConnectionType/freerdp/connections/<br><uuid>/loginfields/username</uuid>       | If set to 1, the <b>User Name</b> field is shown in the login dialog for the connection. If set to 2, the field is shown but disabled. If set to 0, the field is hidden.                                                                                                    |
| root/ConnectionType/freerdp/connections/<br><uuid>/mouseMotionEvents</uuid>          | If set to 0, mouse motion events are not sent to the server. This can prevent some user feedback such as tooltips from functioning properly.                                                                                                    |
| root/ConnectionType/freerdp/connections/<br><uuid>/offScreenBitmaps</uuid>           | If set to 0, off-screen bitmaps are disabled. This can increase performance slightly but will cause blocks of the screen to update asynchronously, causing screen transitions to update non-uniformly.                                                                                                    |
| root/ConnectionType/freerdp/connections/<br><uuid>/password</uuid>                   | Sets the default password to supply to the remote host during login. This value will be encrypted. Generally, this setting is used for kiosk-style applications where a generic password is used for login.                                                                                                  |
| root/ConnectionType/freerdp/connections/<br><uuid>/perfFlagDesktopComposition</uuid> | If set to 1, desktop composition (such as translucent borders) is allowed if supported by the server. Turning off desktop composition can improve performance for low-bandwidth connections. Generally, this only affects RemoteFX. If set to 2, the value is selected based on the thin client performance. |
| root/ConnectionType/freerdp/connections/<br><uuid>/perfFlagFontSmoothing</uuid>      | If set to 1, font smoothing is allowed if supported by the server and enabled. Turning off font smoothing can improve performance on low-bandwidth connections. If set to 2, the value is selected based on the thin client performance.                                                                     |
| root/ConnectionType/freerdp/connections/<br><uuid>/perfFlagNoCursorSettings</uuid>   | If set to 1, cursor blinking is disabled, which can improve performance on low-bandwidth RDP connections. If set to 2, the value is selected based on the thin client performance.                                                                                                    |
| root/ConnectionType/freerdp/connections/<br><uuid>/perfFlagNoCursorShadow</uuid>     | If set to 1, mouse cursor shadows are disabled, which can improve performance on low-bandwidth RDP connections. If set to 2, the value is selected based on the thin client performance.                                                                                                    |
| root/ConnectionType/freerdp/connections/<br><uuid>/perfFlagNoMenuAnimations</uuid>   | If set to 1, menu animations are disabled, which can improve performance on low-bandwidth RDP connections. If set to 2, the value is selected based on the thin client performance.                                                                                                    |
| root/ConnectionType/freerdp/connections/<br><uuid>/perfFlagNoTheming</uuid>          | If set to 1, user interface themes are disabled, which can improve performance on low-bandwidth RDP connections. If set to 2, the value is selected based on the thin client performance.                                                                                                    |
| root/ConnectionType/freerdp/connections/<br><uuid>/perfFlagNoWallpaper</uuid>        | If set to 1, the desktop wallpaper is disabled, which can improve performance on low-bandwidth RDP connections. If set to 2, the value is selected based on the thin client performance.                                                                                                    |
| root/ConnectionType/freerdp/connections/<br><uuid>/perfFlagNoWindowDrag</uuid>       | If set to 1, full-content window dragging is disabled, which can improve performance on low-bandwidth RDP connections. The window outline is used instead. If set to 2, the value is selected based on the thin client performance.                                                                          |
| root/ConnectionType/freerdp/connections/<br><uuid>/portMapping</uuid>                | If set to 1, all serial and parallel ports are redirected to the remote host via the Ports extension. If set to 0, the extension is disabled.                                                                                                    |
| root/ConnectionType/freerdp/connections/<br><uuid>/printerMapping</uuid>             | If set to 1, all printers defined locally via CUPS are redirected to the remote host via the Printers extension. If set to 0, the extension is disabled. If set to 2, the USB printers are redirected as configured in USB Manager.                                                                          |

Table E-7 ConnectionType/freerdp registry keys (continued)

| Registry key                                                                                              | Description                                                                                                    |
|----------------------------------------------------------------------------------------------------|----------------------------------------------------------------------------------------------------|
| root/ConnectionType/freerdp/connections/<br><uuid>/rdWebFeed/autoDisconnectTimeout</uuid>                 | Sets the number of minutes there can be no RemoteApp and Desktop resource running before the connection ends automatically. A countdown counter is displayed during the last 20 seconds providing the user an opportunity to disarm the timer If set to 0 (the default), the timer is disabled.                                                                                                    |
| root/ConnectionType/freerdp/connections/<br><uuid>/rdWebFeed/autoStartSingleResource</uuid>               | If set to 1, and if only a single published resource (RemoteApp program or virtual desktop) is returned by the server, that resource will be started automatically.                                                                                                    |
| root/ConnectionType/freerdp/connections/<br><uuid>/rdWebFeed/filter/<uuid>/alias</uuid></uuid>            | Specifies the alias of a resource for the resource filter. RemoteApp<br>and Desktop resources with a matching alias will be available to<br>users.                                                                                                    |
| root/ConnectionType/freerdp/connections/<br><uuid>/rdWebFeed/filter/<uuid>/name</uuid></uuid>             | Specifies the name of a resource for the resource filter.<br>RemoteApp and Desktop resources with a matching name will be<br>available to users.                                                                                                    |
| root/ConnectionType/freerdp/connections/<br><uuid>/rdWebFeed/keepResourcesWindowOpened</uuid>             | If set to 0, the resource selection window is closed automatically after a resource has started. If set to 1, the resource selection window is kept open after resources have started. This allows a user to start several resources before closing the resource selection window.                                                                                                    |
| root/ConnectionType/freerdp/<br>connections/ <uuid>/rdWebFeed/<br/>trustedPublisherShalThumbprints</uuid> | Specifies a comma-separated list of SHA1 thumbprints of the trusted resource publishers. Note that a certificate that matches one of these thumbprints is not verified. Import the publisher's root CA for better security. Also see the registry key verifyPublisherSignature and Certificate Manager in Control Panel.                                                                                                    |
| <pre>root/ConnectionType/freerdp/connections/ <uuid>/rdWebFeed/verifyPublisherSignature</uuid></pre>      | If set to 1, the publisher's signature is verified when available in published .rdp files. Only resources with a valid signature from a trusted publisher can be run. If set to 0, no verification of the signature is done. Also see the registry key trustedPublisherShalThumbprints.                                                                                                    |
| root/ConnectionType/freerdp/connections/<br><uuid>/rdp6Buffering</uuid>                                   | If set to 1, non-RemoteFX graphics performance is increased at the cost of less frequent screen updates.                                                                                                    |
| root/ConnectionType/freerdp/connections/<br><uuid>/rdp8Codecs</uuid>                                      | If set to 1, RDP 8 codecs are used if available. This setting should<br>be disabled only in the case of a defect specific to RDP 8 codecs.<br>Disabling this setting might also disable more advanced codecs.                                                                                                    |
| root/ConnectionType/freerdp/connections/<br><uuid>/rdpEncryption</uuid>                                   | If set to 1, standard RDP encryption is used to encrypt all data between the client and the server.                                                                                                    |
| root/ConnectionType/freerdp/connections/<br><uuid>/rdpH264Codec</uuid>                                    | If set to 1, RDP 8 H.264 codecs are used if available. This setting has known visual errors, particularly in multi-monitor configurations, and should be considered experimental and unsupported. Enabling this setting simply advises the server that the thin client supports H.264 for desktop display. The server must also support H.264, and the server makes the final decision on what codecs are used. This setting affects only the desktop codecs. It does not affect multimedia redirection codecs. |
| root/ConnectionType/freerdp/connections/<br><uuid>/rdpProgressiveCodec</uuid>                             | If set to 1, RDP 8 progressive codecs are used if available. This setting should be disabled only in the case of a defect specific to RDP 8 progressive codecs. Disabling this setting might also disable more advanced codecs.                                                                                                    |
| root/ConnectionType/freerdp/connections/<br><uuid>/redirectPreference</uuid>                              | For redirection, the RDP client is given several destination possibilities. It normally tries them in the following order: FQDN, Primary IP, IP List, NetBIOS. If FQDN is not desired, one of the                                                                                                    |

Table E-7 ConnectionType/freerdp registry keys (continued)

| Registry key                                                                                 | Description                                                                                                    |
|----------------------------------------------------------------------------------------------|----------------------------------------------------------------------------------------------------|
|                                                                                              | alternatives can be tried first by setting this registry key. If the specified method does not work, the RDP client falls back to the original order. A setting of auto forces the original order.                                                                                                    |
| <pre>root/ConnectionType/freerdp/connections/ <uuid>/remoteApp</uuid></pre>                  | Specifies the name of an available application to run in Remote Application Integrated Locally (RAIL) mode.                                                                                                    |
| root/ConnectionType/freerdp/connections/<br><uuid>/remoteDesktopService</uuid>               | If set to Remote Computer, a direct RDP connection to a remote computer is done. If set to RD Web Access, a connection to an RD Web Access service is done first to retrieve a feed of the published RemoteApp resources.                                                                                                    |
| <pre>root/ConnectionType/freerdp/connections/ <uuid>/remoteFx</uuid></pre>                   | If set to 1, RemoteFX in the style of RDP 7.1 is used if available. This setting is deprecated and might disappear in a future release of HP ThinPro. This setting should be disabled only in the case of a defect specific to RemoteFX protocol. Disabling this setting might also disable more advanced codecs.                                     |
| root/ConnectionType/freerdp/connections/<br><uuid>/requireEncryptionOracleRemediation</uuid> | If set to 1, the Remote Desktop Client refuses to connect to servers that do not offer suitable protections. This addresses Microsoft security vulnerability CVE-2018-0886.                                                                                                    |
| root/ConnectionType/freerdp/connections/<br><uuid>/scCertificate</uuid>                      | If a preconfigured smart card login is selected, this gives an identifier corresponding to the certificate on that smart card to be used for authentication.                                                                                                    |
| root/ConnectionType/freerdp/connections/<br><uuid>/scPin</uuid>                              | If a preconfigured smart card login is selected, this gives the PIN or password for that smart card.                                                                                                    |
| root/ConnectionType/freerdp/connections/<br><uuid>/scRedirection</uuid>                      | If set to 1, all local smart card readers are redirected to the remote host but are not used for the Network Level Authentication (NLA) of the RDP session.                                                                                                    |
|                                                                                              | NOTE: If credentialsType is set to smartcard or smartcard is set to 1, scRedirection is ignored, depending on the HP ThinPro version. In this configuration, the smart card readers are always redirected.                                                                                                    |
| root/ConnectionType/freerdp/connections/<br><uuid>/seamlessWindow</uuid>                     | If set to 1, window decorations are disabled. This can be desirable in a multi-monitor configuration to allow the connection to be set to the size of the primary monitor.                                                                                                    |
| <pre>root/ConnectionType/freerdp/connections/ <uuid>/securityLevel</uuid></pre>              | Sets the certificate security level. If set to 0, all connections are allowed. If set to 1, remembered hosts are selected and a warning dialog is shown if verification is not passed. If set to 2, remembered hosts are not selected and a warning dialog is shown if verification is not passed. If set to 3, all insecure connections are refused. |
| <pre>root/ConnectionType/freerdp/connections/ <uuid>/sendHostname</uuid></pre>               | Sets the thin client hostname that is sent to the remote host. If left blank, the system hostname is sent. The registry key root/ConnectionType/freerdp/general/sendHostname must be set to hostname for this key to be used.                                                                                                    |
| root/ConnectionType/freerdp/connections/<br><uuid>/showConnectionGraph</uuid>                | This is a diagnostic function. If set to 1, when the session starts, a separate program will be started to graph the connection's health.                                                                                                    |
| root/ConnectionType/freerdp/connections/<br><uuid>/showRDPDashboard</uuid>                   | If set to 1, when the session starts, a separate window displays RDP performance and status.                                                                                                    |

Table E-7 ConnectionType/freerdp registry keys (continued)

| Registry key                                                                    | Description                                                                                                    |
|---------------------------------------------------------------------------------|----------------------------------------------------------------------------------------------------|
| root/ConnectionType/freerdp/connections/<br><uuid>/smartcard</uuid>             | If set to 1, local smartcard authentication to the remote host is allowed. Currently, this will disable Network Level Authentication (NLA).                                                                                                    |
| root/ConnectionType/freerdp/connections/<br><uuid>/sound</uuid>                 | If set to 1, the playback and recording devices are redirected to the remote host via the <code>Audio</code> extension. If set to 0, the extension is disabled. If set to 2, the USB audio devices are redirected as configured in USB Manager. Generally, HP recommends setting this value to 1 so that high-level audio redirection is used. This will improve audio quality and ensure that client audio redirected via other extensions (such as <code>Multimedia</code> Redirection) matches local audio settings. |
| root/ConnectionType/freerdp/connections/<br><uuid>/startMode</uuid>             | If set to the default ${\tt focus}$ and the connection is already started, the connection will be given focus. Otherwise, an error will be returned stating that the connection is already started.                                                                                                    |
| root/ConnectionType/freerdp/connections/<br><uuid>/timeoutError</uuid>          | Sets the number of milliseconds to wait after losing the connection before giving up on reconnecting with the server. If set to 0, reconnection is attempted forever.                                                                                                    |
| root/ConnectionType/freerdp/connections/<br><uuid>/timeoutRecovery</uuid>       | Sets the number of milliseconds to wait after losing the connection for networking to recover without trying a forced reconnect.                                                                                                    |
| root/ConnectionType/freerdp/connections/<br><uuid>/timeoutWarning</uuid>        | Sets the number of milliseconds to wait after losing the connection before warning the user that the connection has been lost.                                                                                                    |
| root/ConnectionType/freerdp/connections/<br><uuid>/timeoutWarningDialog</uuid>  | If set to 1, when an end-to-end connection drop is detected, a dialog is displayed and the screen will turn grayscale. Otherwise, messages are written to the connection log and the session freezes.                                                                                                    |
| root/ConnectionType/freerdp/connections/<br><uuid>/timeoutsEnabled</uuid>       | If set to 1, end-to-end connection health checks are done.                                                                                                    |
| root/ConnectionType/freerdp/connections/<br><uuid>/tlsVersion</uuid>            | Sets the version of Transport Layer Security to be used during the early stages of negotiation with the RDP server. Either set this to match the version of TLS used by your RDP server, or try setting it to auto.                                                                                                    |
|                                                                                 | <b>NOTE:</b> There are some server-side defects in some unpatched RDP servers that can cause the auto setting to fail, so it is not the default setting.                                                                                                    |
| root/ConnectionType/freerdp/connections/<br><uuid>/usbMiscRedirection</uuid>    | If set to 0, redirection is disabled for all other USB devices except those handled by sound, printerMapping, portMapping, usbStorageRedirection, and localPartitionRedirection. If set to 2, all other USB devices are redirected to the remote host as configured in USB Manager.                                                                                                    |
| root/ConnectionType/freerdp/connections/<br><uuid>/usbStorageRedirection</uuid> | If set to 1, USB storage devices are redirected to the remote host via the Storage extension. If set to 0, the extension is disabled. If set to 2, USB storage devices are redirected as configured in USB Manager.                                                                                                    |
| root/ConnectionType/freerdp/connections/<br><uuid>/username</uuid>              | Sets the default user name to supply to the remote host during login. Generally, this setting is used for kiosk-style applications where a generic user name is used for login.                                                                                                    |

Table E-7 ConnectionType/freerdp registry keys (continued)

| Registry key                                                                       | Description                                                                                                    |
|------------------------------------------------------------------------------------|----------------------------------------------------------------------------------------------------|
| <pre>root/ConnectionType/freerdp/connections/ <uuid>/waitForNetwork</uuid></pre>   | If set to 1, the connection will not be launched until networking is available. This ensures that, on a slow network, the connection does not launch before networking is available, which could cause a failure.                                                                                                    |
| root/ConnectionType/freerdp/connections/<br><uuid>/windowMode</uuid>               | If set to Remote Application, RDP will run in Remote Application Integrated Locally (RAIL) mode. This requires that the RemoteApp server allows the desired application to run as a remote application. The application will be displayed in a separate window within the desktop environment, making it look like the application is part of the local system. Also see the remoteApp registry key. If set to Alternate Shell, a non-standard shell is invoked. Also see the application and directory registry keys. |
| <pre>root/ConnectionType/freerdp/connections/ <uuid>/windowSizeHeight</uuid></pre> |                                                                                                    |
| root/ConnectionType/freerdp/connections/<br><uuid>/windowSizePercentage</uuid>     |                                                                                                    |
| root/ConnectionType/freerdp/connections/<br><uuid>/windowSizeWidth</uuid>          |                                                                                                    |
| <pre>root/ConnectionType/freerdp/connections/ <uuid>/windowType</uuid></pre>       |                                                                                                    |
| <pre>root/ConnectionType/freerdp/connections/ <uuid>/x11Capture</uuid></pre>       | This is a diagnostic function. If set to 1, X11 operations are captured for later playback.                                                                                                    |
| <pre>root/ConnectionType/freerdp/connections/ <uuid>/x11CaptureDir</uuid></pre>    | This is a diagnostic function. The value sets the directory for X11 capture files.                                                                                                    |
| <pre>root/ConnectionType/freerdp/connections/ <uuid>/x11LogAutoflush</uuid></pre>  | This is a diagnostic function. If set to 1, the X11 logfile is more frequently flushed to disk.                                                                                                    |
| <pre>root/ConnectionType/freerdp/connections/ <uuid>/x11Logfile</uuid></pre>       | This is a diagnostic function. The value sets the path to the X11 logfile.                                                                                                    |
| <pre>root/ConnectionType/freerdp/connections/ <uuid>/x11Logging</uuid></pre>       | This is a diagnostic function. If set to 1, X11 operations are logged.                                                                                                    |
| <pre>root/ConnectionType/freerdp/connections/ <uuid>/x11Synchronous</uuid></pre>   | This is a diagnostic function. If set to 1, X11 operations are not buffered.                                                                                                    |
| <pre>root/ConnectionType/freerdp/connections/ <uuid>/xkbLayoutId</uuid></pre>      | Sets an XKB layout ID for bypassing the system keyboard. To see the list of available IDs, enter the following command in an X terminal: xfreerdpkbd-list.                                                                                                    |
| root/ConnectionType/freerdp/coreSettings/<br>USBrelevant                           | Specifies if this connection type is USB-relevant. If it is, it might have a USB plugin for redirecting USB devices.                                                                                                    |
| <pre>root/ConnectionType/freerdp/coreSettings/ appName</pre>                       | Sets the internal application name to use for this connection type. This key should not need to be modified.                                                                                                    |
| <pre>root/ConnectionType/freerdp/coreSettings/ className</pre>                     | Sets the internal application class name to use for this connection type. This key should not need to be modified.                                                                                                    |

Table E-7 ConnectionType/freerdp registry keys (continued)

| Registry key                                                           | Description                                                                                                    |
|------------------------------------------------------------------------|----------------------------------------------------------------------------------------------------|
| root/ConnectionType/freerdp/coreSettings/<br>disableLinkDropWarning    | If set to 1, the operating system does not generate a dialog indicating that networking is down because the connection protocol handles such situations.                                                                                                    |
| root/ConnectionType/freerdp/coreSettings/<br>editor                    | Sets the internal application name to use when Connection Manager is launched for this connection type. This key should not need to be modified.                                                                                                    |
| root/ConnectionType/freerdp/coreSettings/<br>icon                      | Specifies the icon from the icon theme set to use for this connection.                                                                                                    |
| root/ConnectionType/freerdp/coreSettings/<br>icon16Path                | Sets the path to the 16 $\times$ 16 pixel icon for this application.                                                                                                    |
| root/ConnectionType/freerdp/coreSettings/<br>icon32Path                | Sets the path to the 32 $\times$ 32 pixel icon for this application.                                                                                                    |
| root/ConnectionType/freerdp/coreSettings/<br>icon48Path                | Sets the path to the 48 × 48 pixel icon for this application.                                                                                                    |
| root/ConnectionType/freerdp/coreSettings/<br>iconActive                | Reserved for future use.                                                                                                    |
| root/ConnectionType/freerdp/coreSettings/<br>initialConnectionTimeout  | Sets the number of seconds to wait for an initial response from the RDP server before giving up.                                                                                                    |
| root/ConnectionType/freerdp/coreSettings/<br>label                     | Sets the name to display for this connection type in the UI.                                                                                                    |
| root/ConnectionType/freerdp/coreSettings/<br>priorityInConnectionLists | Sets the priority of this connection type when it is displayed in Connection Manager and the Configuration Wizard that displays during initial setup. A higher value will move the connection type towards the top of the list. If set to 0, the connection type is hidden from Configuration Wizard and is shown last in Connection Manager. Connections types with the same priority are listed in alphabetical order.                                                                                      |
| <pre>root/ConnectionType/freerdp/coreSettings/ stopProcess</pre>       | Sets the behavior that should occur when <code>connection-mgr</code> stop is called on this connection. By default this is <code>close</code> , which will send a standard kill signal to the process. When set to <code>kill</code> , the process specified by <code>appName</code> will be forcefully killed. When set to <code>custom</code> , a custom execution script specified by <code>wrapperScript</code> will be executed with the argument <code>stop</code> to terminate the process gracefully. |
| root/ConnectionType/freerdp/coreSettings/<br>tier                      | Specifies the relative importance of this connection type and the order in which it is listed in the Create menu.                                                                                                    |
| root/ConnectionType/freerdp/coreSettings/<br>watchPid                  | If set to 1, the connection is monitored under the name specified by appName. This key should not need to be modified.                                                                                                    |
| root/ConnectionType/freerdp/coreSettings/<br>wrapperScript             | Sets the script or binary to execute when launching this connection type. This is the primary script handling all connection settings and command line arguments for the connection. This key should not need to be modified.                                                                                                    |
| root/ConnectionType/freerdp/coreSettings/<br>wrapperScriptGeneration   | Lets Connection Manager know what type of parameters to pass to the wrapper script.                                                                                                    |

Table E-7 ConnectionType/freerdp registry keys (continued)

| Registry key                                                               | Description                                                                                                    |
|----------------------------------------------------------------------------|----------------------------------------------------------------------------------------------------|
| <pre>root/ConnectionType/freerdp/general/ autoReconnectDialogTimeout</pre> | If autoReconnect is enabled, this key sets the number of seconds before timing out any error dialogs for the connection. If set to 0, the dialogs wait indefinitely for user interaction.                                    |
| <pre>root/ConnectionType/freerdp/general/ disablePasswordChange</pre>      | When a remote login fails due to bad credentials, the user is presented with a button that brings up a dialog for updating their password. If this key is set is 1, that button and dialog are not displayed.                |
| <pre>root/ConnectionType/freerdp/general/ preferredAudio</pre>             | Sets the default audio backend for high-level audio redirection (both in and out).                                                                                                    |
| <pre>root/ConnectionType/freerdp/general/ rdWebFeedUrlPattern</pre>        | Sets the pattern used to build the RD Web Access URL. The host of the URL, e.g. myserver.com, is replaced by the value of the connection's <b>Address</b> field. This pattern is not used when the address is already a URL. |
| <pre>root/ConnectionType/freerdp/general/ serialPortsDriver</pre>          | This setting ensures a better compatibility with the expected underlying Windows driver SerCx2.sys, SerCx.sys, or Serial.sys.                                                                                                |
| <pre>root/ConnectionType/freerdp/general/ serialPortsPermissive</pre>      | If set to 1, errors for unsupported features will be ignored.                                                                                                    |

# ssh

#### SSH registry keys.

Table E-8 SSH registry keys

| Registry key                                                                                | Description                                                                                                    |
|---------------------------------------------------------------------------------------------|----------------------------------------------------------------------------------------------------|
| <pre>root/ConnectionType/ssh/authorizations/ user/add</pre>                                 | If set to 1, an end user has permission to add a new connection of this type using Connection Manager. This key has no effect on Smart Zero.                    |
| <pre>root/ConnectionType/ssh/authorizations/user/ general</pre>                             | If set to 1, an end user has permission to modify the general settings for this connection type using Connection Manager. This key has no effect on Smart Zero. |
| <pre>root/ConnectionType/ssh/connections/<uuid>/ address</uuid></pre>                       | Sets the hostname or IP address to connect to.                                                                                                    |
| <pre>root/ConnectionType/ssh/connections/<uuid>/ afterStartedCommand</uuid></pre>           | Sets the command to execute after the connection has been started.                                                                                              |
| <pre>root/ConnectionType/ssh/connections/<uuid>/ afterStoppedCommand</uuid></pre>           | Sets the command to execute after the connection has been stopped.                                                                                              |
| <pre>root/ConnectionType/ssh/connections/<uuid>/ application</uuid></pre>                   | Specifies the application to run.                                                                                                    |
| <pre>root/ConnectionType/ssh/connections/<uuid>/ authorizations/user/edit</uuid></pre>      | If set to 1, an end user has permission to modify the connection settings for this connection.                                                                  |
| <pre>root/ConnectionType/ssh/connections/<uuid>/ authorizations/user/execution</uuid></pre> | If set to 1, an end user has permission to execute this connection.                                                                                             |

Table E-8 SSH registry keys (continued)

| Registry key                                                                               | Description                                                                                                    |
|--------------------------------------------------------------------------------------------|----------------------------------------------------------------------------------------------------|
| root/ConnectionType/ssh/connections/ <uuid>/<br/>autoReconnect</uuid>                      | If set to 1, the connection will be restarted when it is closed or disconnected.                                                                                                    |
| root/ConnectionType/ssh/connections/ <uuid>/<br/>autoReconnectDelay</uuid>                 | Sets the amount of time in seconds to wait before reconnecting the session. The default of 0 will cause the connection to reconnect immediately. This setting only takes effect when autoReconnect is set to 1. |
| root/ConnectionType/ssh/connections/ <uuid>/ autostart</uuid>                              | If set to a value of 1–5, the connection will be started automatically after the system boots, with the value of 1 having the highest priority.                                                                 |
| root/ConnectionType/ssh/connections/ <uuid>/ packgroundColor</uuid>                        | Sets the background color for the connection.                                                                                                    |
| root/ConnectionType/ssh/connections/ <uuid>/ peforeStartingCommand</uuid>                  | Sets the command to execute before the connection starts.                                                                                                    |
| root/ConnectionType/ssh/connections/ <uuid>/</uuid>                                        | Enables compression for an SSH connection.                                                                                                    |
| root/ConnectionType/ssh/connections/ <uuid>/</uuid>                                        | This registry key is either used internally or reserved for future use. The value should not be changed.                                                                                                    |
| root/ConnectionType/ssh/connections/ <uuid>/</uuid>                                        | This registry key is either used internally or reserved for future use. The value should not be changed.                                                                                                    |
| root/ConnectionType/ssh/connections/ <uuid>/</uuid>                                        | This registry key is either used internally or reserved for future use. The value should not be changed.                                                                                                    |
| root/ConnectionType/ssh/connections/ <uuid>/<br/>extraEnvValues/<uuid>/key</uuid></uuid>   | Sets the name of an extra environment variable for use with the connection.                                                                                                    |
| root/ConnectionType/ssh/connections/ <uuid>/<br/>extraEnvValues/<uuid>/value</uuid></uuid> | Sets the value of an extra environment variable for use with the connection.                                                                                                    |
| root/ConnectionType/ssh/connections/ <uuid>/</uuid>                                        | Sets the fallback connection via its UUID.                                                                                                    |
| root/ConnectionType/ssh/connections/ <uuid>/</uuid>                                        | Sets the font size for the connection.                                                                                                    |
| root/ConnectionType/ssh/connections/ <uuid>/</uuid>                                        | Sets the foreground color for the connection.                                                                                                    |
| root/ConnectionType/ssh/connections/ <uuid>/</uuid>                                        | If set to 1, the <b>Fork into background</b> option is enabled for the connection.                                                                                                    |
| root/ConnectionType/ssh/connections/ <uuid>/ nasDesktopIcon</uuid>                         | If set to 1, the desktop icon for this connection is enabled. This ke has no effect on Smart Zero.                                                                                                    |
| root/ConnectionType/ssh/connections/ <uuid>/ iconPosition</uuid>                           | Sets the x,y coordinates of a pinned desktop icon. If not specified, the icon floats.                                                                                                    |
| root/ConnectionType/ssh/connections/ <uuid>/</uuid>                                        | This registry key is either used internally or reserved for future use. The value should not be changed.                                                                                                    |

Table E-8 SSH registry keys (continued)

| Registry key                                                                       | Description                                                                                                    |
|------------------------------------------------------------------------------------|----------------------------------------------------------------------------------------------------|
| <pre>root/ConnectionType/ssh/connections/<uuid>/ label</uuid></pre>                | Sets the connection name that is displayed in the UI. On Smart Zero, this will typically be set to Default Connection and does not display in the UI.                                                             |
| <pre>root/ConnectionType/ssh/connections/<uuid>/ loginfields/server</uuid></pre>   | If set to 1, the <b>Server</b> box is shown in the login dialog for the connection. If set to 2, the box is shown but disabled. If set to 0, the box is hidden. If set to 3, the system settings are used.        |
| <pre>root/ConnectionType/ssh/connections/<uuid>/ loginfields/username</uuid></pre> | If set to 1, the <b>User Name</b> box is shown in the login dialog for the connection. If set to 2, the box is shown but disabled. If set to 0, the box is hidden. If set to 3, the system settings are used.     |
| root/ConnectionType/ssh/connections/ <uuid>/ port</uuid>                           | Sets the port number to use when contacting the SSH server. The default is 22.                                                                                                    |
| <pre>root/ConnectionType/ssh/connections/<uuid>/ startMode</uuid></pre>            | If set to the default ${\tt focus}$ and the connection is already started, the connection will be given focus. Otherwise, an error will be returned stating that the connection is already started.               |
| root/ConnectionType/ssh/connections/<br><uuid>/tty</uuid>                          | If set to 1, the <b>Force TTY allocation</b> option is enabled for the connection.                                                                                                    |
| <pre>root/ConnectionType/ssh/connections/<uuid>/ username</uuid></pre>             | Sets the default user name to supply to the remote host during login. Generally, this setting is used for kiosk-style applications where a generic user name is used for login.                                   |
| root/ConnectionType/ssh/connections/ <uuid>/waitForNetwork</uuid>                  | If set to 1, the connection will not be launched until networking is available. This ensures that, on a slow network, the connection does not launch before networking is available, which could cause a failure. |
| root/ConnectionType/ssh/connections/<br><uuid>/x11</uuid>                          | If set to 1, the <b>X11 connection forwarding</b> option is enabled for the connection.                                                                                                    |
| root/ConnectionType/ssh/coreSettings/<br>USBrelevant                               | Specifies if this connection type is USB-relevant. If it is, it might have a USB plugin for redirecting USB devices.                                                                                              |
| root/ConnectionType/ssh/coreSettings/appName                                       | Sets the internal application name to use for this connection type This key should not need to be modified.                                                                                                    |
| root/ConnectionType/ssh/coreSettings/<br>className                                 | Sets the internal application class name to use for this connection type. This key should not need to be modified.                                                                                                |
| root/ConnectionType/ssh/coreSettings/editor                                        | Sets the internal application name to use when Connection Manager is launched for this connection type. This key should not need to be modified.                                                                  |
| root/ConnectionType/ssh/coreSettings/icon                                          | Specifies the icon from the icon theme set to use for this connection.                                                                                                    |
| root/ConnectionType/ssh/coreSettings/<br>icon16Path                                | Sets the path to the 16 × 16 pixel icon for this application.                                                                                                    |
| root/ConnectionType/ssh/coreSettings/<br>icon32Path                                | Sets the path to the 32 × 32 pixel icon for this application.                                                                                                    |
| <pre>root/ConnectionType/ssh/coreSettings/ icon48Path</pre>                        | Sets the path to the 48 × 48 pixel icon for this application.                                                                                                    |

Table E-8 SSH registry keys (continued)

| Registry key                                                       | Description                                                                                                    |
|--------------------------------------------------------------------|----------------------------------------------------------------------------------------------------|
| root/ConnectionType/ssh/coreSettings/<br>iconActive                | Reserved for future use.                                                                                                    |
| root/ConnectionType/ssh/coreSettings/label                         | Sets the name to display for this connection type in the UI.                                                                                                    |
| root/ConnectionType/ssh/coreSettings/<br>priorityInConnectionLists | Sets the priority of this connection type when it is displayed in Connection Manager and the Configuration Wizard that displays during initial setup. A higher value will move the connection type towards the top of the list. If set to 0, the connection type is hidden from Configuration Wizard and is shown last in Connection Manager. Connections types with the same priority are listed in alphabetical order.                                                                                      |
| root/ConnectionType/ssh/coreSettings/<br>serverRequired            | Sets whether a server name or address is unused, optional, or required for this connection type.                                                                                                    |
| root/ConnectionType/ssh/coreSettings/<br>stopProcess               | Sets the behavior that should occur when <code>connection-mgr</code> stop is called on this connection. By default this is <code>close</code> , which will send a standard kill signal to the process. When set to <code>kill</code> , the process specified by <code>appName</code> will be forcefully killed. When set to <code>custom</code> , a custom execution script specified by <code>wrapperScript</code> will be executed with the argument <code>stop</code> to terminate the process gracefully. |
| root/ConnectionType/ssh/coreSettings/tier                          | Specifies the relative importance of this connection type and the order in which it is listed in the Create menu.                                                                                                    |
| root/ConnectionType/ssh/coreSettings/<br>watchPid                  | If set to 1, the connection is monitored under the name specified by <code>appName</code> . This key should not need to be modified.                                                                                                    |
| root/ConnectionType/ssh/coreSettings/<br>wrapperScript             | Sets the script or binary to execute when launching this connection type. This is the primary script handling all connectior settings and command line arguments for the connection. This key should not need to be modified.                                                                                                    |
| root/ConnectionType/ssh/gui/SshManager/name                        | This registry key is either used internally or reserved for future use. The value should not be changed.                                                                                                    |
| root/ConnectionType/ssh/gui/SshManager/<br>status                  | This registry key is either used internally or reserved for future use. The value should not be changed.                                                                                                    |
| root/ConnectionType/ssh/gui/SshManager/title                       | This registry key is either used internally or reserved for future use. The value should not be changed.                                                                                                    |
| root/ConnectionType/ssh/gui/SshManager/<br>widgets/address         | Controls the state of the <b>Address</b> widget in Secure Shell Connection Manager. If set to active, the widget is visible in the UI and the user can interact with it. If set to inactive, the widget is hidden. If set to read-only, the widget is visible in the read-only state.                                                                                                    |
| root/ConnectionType/ssh/gui/SshManager/<br>widgets/application     | Controls the state of the <b>Run application</b> widget in Secure Shell Connection Manager. If set to active, the widget is visible in the UI and the user can interact with it. If set to inactive, the widget is hidden. If set to read-only, the widget is visible in the read-only state.                                                                                                    |
| root/ConnectionType/ssh/gui/SshManager/<br>widgets/autoReconnect   | Controls the state of the <b>Auto reconnect</b> widget in Secure Shell Connection Manager. If set to active, the widget is visible in the UI and the user can interact with it. If set to inactive, the widget is hidden. If set to read-only, the widget is visible in the read-only state.                                                                                                    |

Table E-8 SSH registry keys (continued)

| Registry key                                                         | Description                                                                                                    |
|----------------------------------------------------------------------|----------------------------------------------------------------------------------------------------|
| <pre>root/ConnectionType/ssh/gui/SshManager/ widgets/autostart</pre> | Controls the state of the <b>Auto start priority</b> widget in Secure Shell Connection Manager. If set to active, the widget is visible in the UI and the user can interact with it. If set to inactive, the widget is hidden. If set to read-only, the widget is visible in the read-only state.  |
| root/ConnectionType/ssh/gui/SshManager/widgets/backgroundColor       | Controls the state of the <b>Background color</b> widget in Secure Shell Connection Manager. If set to active, the widget is visible in the UI and the user can interact with it. If set to inactive, the widget is hidden. If set to read-only, the widget is visible in the read-only state.     |
| root/ConnectionType/ssh/gui/SshManager/widgets/compression           | Controls the state of the <b>Compression</b> widget in Secure Shell Connection Manager. If set to active, the widget is visible in the UI and the user can interact with it. If set to inactive, the widget is hidden. If set to read-only, the widget is visible in the read-only state.          |
| root/ConnectionType/ssh/gui/SshManager/widgets/fallBackConnection    | Controls the state of the Fallback Connection widget in Secure Shell Connection Manager. If set to active, the widget is visible in the UI and the user can interact with it. If set to inactive, the widget is hidden. If set to read-only, the widget is visible in the read-only state.         |
| root/ConnectionType/ssh/gui/SshManager/<br>widgets/font              | Controls the state of the <b>Font</b> widget in Secure Shell Connection Manager. If set to active, the widget is visible in the UI and the user can interact with it. If set to inactive, the widget is hidden. If set to read-only, the widget is visible in the read-only state.                 |
| root/ConnectionType/ssh/gui/SshManager/<br>widgets/foregroundColor   | Controls the state of the <b>Foreground color</b> widget in Secure Shell Connection Manager. If set to active, the widget is visible in the UI and the user can interact with it. If set to inactive, the widget is hidden. If set to read-only, the widget is visible in the read-only state.     |
| root/ConnectionType/ssh/gui/SshManager/widgets/fork                  | Controls the state of the <b>Fork into background</b> widget in Secure Shell Connection Manager. If set to active, the widget is visible in the UI and the user can interact with it. If set to inactive, the widget is hidden. If set to read-only, the widget is visible in the read-only state. |
| root/ConnectionType/ssh/gui/SshManager/<br>widgets/hasDesktopIcon    | Controls the state of the <b>Show icon on desktop</b> widget in Secure Shell Connection Manager. If set to active, the widget is visible in the UI and the user can interact with it. If set to inactive, the widget is hidden. If set to read-only, the widget is visible in the read-only state. |
| root/ConnectionType/ssh/gui/SshManager/<br>widgets/isInMenu          | This registry key is either used internally or reserved for future use. The value should not be changed.                                                                                                    |
| root/ConnectionType/ssh/gui/SshManager/widgets/label                 | Controls the state of the <b>Name</b> widget in Secure Shell Connection Manager. If set to active, the widget is visible in the UI and the user can interact with it. If set to inactive, the widget is hidden. If set to read-only, the widget is visible in the read-only state.                 |
| <pre>root/ConnectionType/ssh/gui/SshManager/ widgets/port</pre>      | Controls the state of the <b>Port</b> widget in Secure Shell Connection Manager. If set to active, the widget is visible in the UI and the user can interact with it. If set to inactive, the widget is hidden. If set to read-only, the widget is visible in the read-only state.                 |

Table E-8 SSH registry keys (continued)

| Registry key                                                              | Description                                                                                                    |
|---------------------------------------------------------------------------|----------------------------------------------------------------------------------------------------|
| <pre>root/ConnectionType/ssh/gui/SshManager/ widgets/tty</pre>            | Controls the state of the <b>Force TTY allocation</b> widget in Secure Shell Connection Manager. If set to active, the widget is visible in the UI and the user can interact with it. If set to inactive, the widget is hidden. If set to read-only, the widget is visible in the read-only state.        |
| <pre>root/ConnectionType/ssh/gui/SshManager/ widgets/username</pre>       | Controls the state of the <b>User name</b> widget in Secure Shell Connection Manager. If set to active, the widget is visible in the UI and the user can interact with it. If set to inactive, the widget is hidden. If set to read-only, the widget is visible in the read-only state.                   |
| <pre>root/ConnectionType/ssh/gui/SshManager/ widgets/waitForNetwork</pre> | Controls the state of the Wait for network before connecting widget in Secure Shell Connection Manager. If set to active, the widget is visible in the UI and the user can interact with it. If set to inactive, the widget is hidden. If set to read-only, the widget is visible in the read-only state. |
| root/ConnectionType/ssh/gui/SshManager/widgets/x11                        | Controls the state of the X11 connection forwarding widget in Secure Shell Connection Manager. If set to active, the widget is visible in the UI and the user can interact with it. If set to inactive, the widget is hidden. If set to read-only, the widget is visible in the read-only state.          |

# telnet

## ${\tt ConnectionType/telnet\ registry\ keys.}$

Table E-9 ConnectionType/telnet registry keys

| Registry key                                                                                   | Description                                                                                                    |
|------------------------------------------------------------------------------------------------|----------------------------------------------------------------------------------------------------|
| <pre>root/ConnectionType/telnet/authorizations/ user/add</pre>                                 | If set to 1, an end user has permission to add a new connection of this type using Connection Manager. This key has no effect on Smart Zero.                    |
| <pre>root/ConnectionType/telnet/authorizations/ user/general</pre>                             | If set to 1, an end user has permission to modify the general settings for this connection type using Connection Manager. This key has no effect on Smart Zero. |
| <pre>root/ConnectionType/telnet/connections/ <uuid>/address</uuid></pre>                       | Sets the hostname or IP address to connect to.                                                                                                    |
| <pre>root/ConnectionType/telnet/connections/ <uuid>/afterStartedCommand</uuid></pre>           | Sets the command to execute after the connection has been started.                                                                                              |
| <pre>root/ConnectionType/telnet/connections/ <uuid>/afterStoppedCommand</uuid></pre>           | Sets the command to execute after the connection has been stopped.                                                                                              |
| <pre>root/ConnectionType/telnet/connections/ <uuid>/authorizations/user/edit</uuid></pre>      | If set to 1, an end user has permission to modify the connection settings for this connection.                                                                  |
| <pre>root/ConnectionType/telnet/connections/ <uuid>/authorizations/user/execution</uuid></pre> | If set to 1, an end user has permission to execute this connection.                                                                                             |
| <pre>root/ConnectionType/telnet/connections/ <uuid>/autoReconnect</uuid></pre>                 | If set to 1, the connection will be restarted when it is closed or disconnected.                                                                                |

Table E-9 ConnectionType/telnet registry keys (continued)

| Registry key                                                                                        | Description                                                                                                    |
|----------------------------------------------------------------------------------------------------|----------------------------------------------------------------------------------------------------|
| <pre>root/ConnectionType/telnet/connections/ <uuid>/autostart</uuid></pre>                          | If set to a value of 1–5, the connection will be started automatically after the system boots, with the value of 1 having the highest priority.                                                            |
| root/ConnectionType/telnet/connections/<br><uuid>/backgroundColor</uuid>                            | Sets the background color for the connection.                                                                                                    |
| <pre>root/ConnectionType/telnet/connections/ <uuid>/beforeStartingCommand</uuid></pre>              | Sets the command to execute before the connection starts.                                                                                                    |
| <pre>root/ConnectionType/telnet/connections/ <uuid>/connectionEndAction</uuid></pre>                | This registry key is either used internally or reserved for future use. The value should not be changed.                                                                                                   |
| <pre>root/ConnectionType/telnet/connections/ <uuid>/coord</uuid></pre>                              | This registry key is either used internally or reserved for future use. The value should not be changed.                                                                                                   |
| <pre>root/ConnectionType/telnet/connections/ <uuid>/dependConnectionId</uuid></pre>                 | This registry key is either used internally or reserved for future use. The value should not be changed.                                                                                                   |
| <pre>root/ConnectionType/telnet/connections/ <uuid>/extraEnvValues/<uuid>/key</uuid></uuid></pre>   | Sets the name of an extra environment variable for use with the connection.                                                                                                    |
| <pre>root/ConnectionType/telnet/connections/ <uuid>/extraEnvValues/<uuid>/value</uuid></uuid></pre> | Sets the value of an extra environment variable for use with the connection.                                                                                                    |
| <pre>root/ConnectionType/telnet/connections/ <uuid>/fallBackConnection</uuid></pre>                 | Sets the fallback connection via its UUID.                                                                                                    |
| <pre>root/ConnectionType/telnet/connections/ <uuid>/font</uuid></pre>                               | Sets the font size for the connection.                                                                                                    |
| <pre>root/ConnectionType/telnet/connections/ <uuid>/foregroundColor</uuid></pre>                    | Sets the foreground color for the connection.                                                                                                    |
| <pre>root/ConnectionType/telnet/connections/ <uuid>/hasDesktopIcon</uuid></pre>                     | If set to 1, the desktop icon for this connection is enabled. This key has no effect on Smart Zero.                                                                                                    |
| <pre>root/ConnectionType/telnet/connections/ <uuid>/iconPosition</uuid></pre>                       | Sets the x,y coordinates of a pinned desktop icon. If not specified, the icon floats.                                                                                                    |
| <pre>root/ConnectionType/telnet/connections/ <uuid>/label</uuid></pre>                              | Sets the connection name that is displayed in the UI. On Smart Zero, this will typically be set to <code>Default Connection</code> and does not display in the UI.                                         |
| <pre>root/ConnectionType/telnet/connections/ <uuid>/locale</uuid></pre>                             | Sets the locale of the connection.                                                                                                    |
| <pre>root/ConnectionType/telnet/connections/ <uuid>/loginfields/server</uuid></pre>                 | If set to 1, the <b>Server</b> box is shown in the login dialog for the connection. If set to 2, the box is shown but disabled. If set to 0, the box is hidden. If set to 3, the system settings are used. |
| <pre>root/ConnectionType/telnet/connections/ <uuid>/port</uuid></pre>                               | Sets the port number to use when contacting the server. The default is 23.                                                                                                    |
| <pre>root/ConnectionType/telnet/connections/ <uuid>/startMode</uuid></pre>                          | If set to the default focus and the connection is already started, the connection will be given focus. Otherwise, an error will be returned stating that the connection is already started.                |

Table E-9 ConnectionType/telnet registry keys (continued)

| Registry key                                                                  | Description                                                                                                    |
|-------------------------------------------------------------------------------|----------------------------------------------------------------------------------------------------|
| root/ConnectionType/telnet/connections/<br><uuid>/waitForNetwork</uuid>       | If set to 1, the connection will not be launched until networking is available. This ensures that, on a slow network, the connection does not launch before networking is available, which could cause a failure.                                                                                                    |
| root/ConnectionType/telnet/coreSettings/<br>USBrelevant                       | Specifies if this connection type is USB-relevant. If it is, it might have a USB plugin for redirecting USB devices.                                                                                                    |
| root/ConnectionType/telnet/coreSettings/<br>appName                           | Sets the internal application name to use for this connection type. This key should not need to be modified.                                                                                                    |
| root/ConnectionType/telnet/coreSettings/<br>className                         | Sets the internal application class name to use for this connection type. This key should not need to be modified.                                                                                                    |
| root/ConnectionType/telnet/coreSettings/<br>editor                            | Sets the internal application name to use when Connection Manager is launched for this connection type. This key should not need to be modified.                                                                                                    |
| root/ConnectionType/telnet/coreSettings/<br>generalSettingsEditor             | Sets the internal application name to use when the General Settings Manager is launched for this connection type. This key should not need to be modified.                                                                                                    |
| root/ConnectionType/telnet/coreSettings/icon                                  | Specifies the icon from the icon theme set to use for this connection.                                                                                                    |
| root/ConnectionType/telnet/coreSettings/<br>icon16Path                        | Sets the path to the 16 × 16 pixel icon for this application.                                                                                                    |
| root/ConnectionType/telnet/coreSettings/<br>icon32Path                        | Sets the path to the 32 × 32 pixel icon for this application.                                                                                                    |
| root/ConnectionType/telnet/coreSettings/<br>icon48Path                        | Sets the path to the 48 × 48 pixel icon for this application.                                                                                                    |
| root/ConnectionType/telnet/coreSettings/<br>iconActive                        | Reserved for future use.                                                                                                    |
| root/ConnectionType/telnet/coreSettings/<br>label                             | Sets the name to display for this connection type in the UI.                                                                                                    |
| <pre>root/ConnectionType/telnet/coreSettings/ priorityInConnectionLists</pre> | Sets the priority of this connection type when it is displayed in Connection Manager and the Configuration Wizard that displays during initial setup. A higher value will move the connection type towards the top of the list. If set to 0, the connection type is hidden from Configuration Wizard and is shown last in Connection Manager. Connections types with the same priority are listed in alphabetical order. |
| root/ConnectionType/telnet/coreSettings/<br>serverRequired                    | Sets whether a server name or address is unused, optional, or required for this connection type.                                                                                                    |
| root/ConnectionType/telnet/coreSettings/<br>stopProcess                       | Sets the behavior that should occur when connection-mgr stop is called on this connection. By default this is close, which will send a standard kill signal to the process. When set to kill, the process specified by appName will be forcefully killed. When set to custom, a custom execution script specified by wrapperScript will be executed with the argument stop to terminate the process gracefully.          |

Table E-9 ConnectionType/telnet registry keys (continued)

| Registry key                                                                     | Description                                                                                                    |
|----------------------------------------------------------------------------------|----------------------------------------------------------------------------------------------------|
| root/ConnectionType/telnet/coreSettings/tier                                     | Specifies the relative importance of this connection type and the order in which it is listed in the Create menu.                                                                                                    |
| <pre>root/ConnectionType/telnet/coreSettings/ wrapperScript</pre>                | Sets the script or binary to execute when launching this connection type. This is the primary script handling all connection settings and command line arguments for the connection. This key should not need to be modified.                                                                |
| root/ConnectionType/telnet/gui/<br>TelnetManager/name                            | This registry key is either used internally or reserved for future use. The value should not be changed.                                                                                                    |
| root/ConnectionType/telnet/gui/<br>TelnetManager/status                          | This registry key is either used internally or reserved for future use. The value should not be changed.                                                                                                    |
| root/ConnectionType/telnet/gui/<br>TelnetManager/title                           | This registry key is either used internally or reserved for future use. The value should not be changed.                                                                                                    |
| root/ConnectionType/telnet/gui/<br>TelnetManager/widgets/address                 | Controls the state of the <b>Address</b> widget in Telnet Connection Manager. If set to active, the widget is visible in the UI and the user can interact with it. If set to inactive, the widget is hidden. If set to read-only, the widget is visible in the read-only state.              |
| root/ConnectionType/telnet/gui/<br>TelnetManager/widgets/autoReconnect           | Controls the state of the <b>Auto reconnect</b> widget in Telnet Connection Manager. If set to active, the widget is visible in the UI and the user can interact with it. If set to inactive, the widget is hidden. If set to read-only, the widget is visible in the read-only state.       |
| root/ConnectionType/telnet/gui/<br>TelnetManager/widgets/autostart               | Controls the state of the <b>Auto start priority</b> widget in Telnet Connection Manager. If set to active, the widget is visible in the UI and the user can interact with it. If set to inactive, the widget is hidden. If set to read-only, the widget is visible in the read-only state.  |
| root/ConnectionType/telnet/gui/<br>TelnetManager/widgets/backgroundColor         | Controls the state of the <b>Background color</b> widget in Telnet Connection Manager. If set to active, the widget is visible in the UI and the user can interact with it. If set to inactive, the widget is hidden. If set to read-only, the widget is visible in the read-only state.     |
| root/ConnectionType/telnet/gui/<br>TelnetManager/widgets/fallBackConnection      | Controls the state of the <b>Fallback Connection</b> widget in Telnet Connection Manager. If set to active, the widget is visible in the UI and the user can interact with it. If set to inactive, the widget is hidden. If set to read-only, the widget is visible in the read-only state.  |
| <pre>root/ConnectionType/telnet/gui/ TelnetManager/widgets/foregroundColor</pre> | Controls the state of the <b>Foreground color</b> widget in Telnet Connection Manager. If set to active, the widget is visible in the UI and the user can interact with it. If set to inactive, the widget is hidden. If set to read-only, the widget is visible in the read-only state.     |
| <pre>root/ConnectionType/telnet/gui/ TelnetManager/widgets/hasDesktopIcon</pre>  | Controls the state of the <b>Show icon on desktop</b> widget in Telnet Connection Manager. If set to active, the widget is visible in the UI and the user can interact with it. If set to inactive, the widget is hidden. If set to read-only, the widget is visible in the read-only state. |
| root/ConnectionType/telnet/gui/<br>TelnetManager/widgets/label                   | Controls the state of the <b>Name</b> widget in Telnet Connection Manager. If set to active, the widget is visible in the UI and the user can interact with it. If set to inactive, the widget                                                                                               |

Table E-9 ConnectionType/telnet registry keys (continued)

| Registry key                                                            | Description                                                                                                    |
|-------------------------------------------------------------------------|----------------------------------------------------------------------------------------------------|
|                                                                         | is hidden. If set to <code>read-only</code> , the widget is visible in the read-only state.                                                                                                    |
| root/ConnectionType/telnet/gui/<br>TelnetManager/widgets/port           | Controls the state of the <b>Port</b> widget in Telnet Connection Manager. If set to active, the widget is visible in the UI and the user can interact with it. If set to inactive, the widget is hidden. If set to read-only, the widget is visible in the read-only state.                               |
| root/ConnectionType/telnet/gui/<br>TelnetManager/widgets/waitForNetwork | Controls the state of the <b>Wait for network before connecting</b> widget in Telnet Connection Manager. If set to active, the widget is visible in the UI and the user can interact with it. If set to inactive, the widget is hidden. If set to read-only, the widget is visible in the read-only state. |

# **TTerm**

## TTerm registry keys.

#### Table E-10 TTerm registry keys

| Registry key                                                                               | Description                                                                                                    |
|--------------------------------------------------------------------------------------------|----------------------------------------------------------------------------------------------------|
| <pre>root/ConnectionType/tterm/connections/ <uuid>/ authorizations/user/edit</uuid></pre>  | If set to 1, end users have permission to modify the connection settings for this connection.                                                                                                    |
| root/ConnectionType/tterm/connections/<br><uuid>/<br/>authorizations/user/execution</uuid> | If set to 1, end users have permission to run this connection.                                                                                                    |
| root/ConnectionType/tterm/connections/<br><uuid>/ loginfields/password</uuid>              | If set to 1, the Password field is shown in the login dialog for the connection. If set to 2, the field is shown but disabled. If set to 0, the field is hidden. If set to 3, system settings take precedence. |
| root/ConnectionType/tterm/connections/<br><uuid>/<br/>waitForNetwork</uuid>                | If set to 1, the connection will not be launched until networking is available so that, on a slow network, the connection does not launch before networking is available, which could cause a failure.         |
| root/ConnectionType/tterm/connections/<br><uuid>/<br/>autoReconnect</uuid>                 | If set to 1, the connection restarts when it is closed or disconnected.                                                                                                    |
| <pre>root/ConnectionType/tterm/connections/ <uuid>/ coord</uuid></pre>                     | This registry key is either used internally or reserved for future use. Do not change this value.                                                                                                    |
| <pre>root/ConnectionType/tterm/connections/ <uuid>/ label</uuid></pre>                     | Sets the connection name that is displayed in the UI. On Smart Zero, this is typically set to Default Connection and does not show in the UI.                                                                  |
| <pre>root/ConnectionType/tterm/connections/ <uuid>/ full-screen</uuid></pre>               | Runs the connection in full-screen mode, if set.                                                                                                    |

Table E-10 TTerm registry keys (continued)

| Registry key                                                                                        | Description                                                                                                    |
|----------------------------------------------------------------------------------------------------|----------------------------------------------------------------------------------------------------|
| <pre>root/ConnectionType/tterm/connections/ <uuid>/ maximized</uuid></pre>                          | Runs the connection in maximized mode, if set.                                                                                          |
| <pre>root/ConnectionType/tterm/connections/ <uuid>/ sessionPanel</uuid></pre>                       | If it is not in full-screen mode, set it to 0 to clear session panel at start.                                                          |
| <pre>root/ConnectionType/tterm/connections/ <uuid>/ profile/name</uuid></pre>                       | Profile name is saved here. Do not edit it manually; use connection manager instead.                                                    |
| <pre>root/ConnectionType/tterm/connections/ <uuid>/ profile/ttexp</uuid></pre>                      | Profile file is saved here. Do not edit it manually; use connection manager instead.                                                    |
| <pre>root/ConnectionType/tterm/connections/ <uuid>/ iconPosition</uuid></pre>                       | For pinned desktop icons, an x,y pair. For floating icons, leave this string blank.                                                     |
| <pre>root/ConnectionType/tterm/connections/ <uuid>/ autostart</uuid></pre>                          | If set to a value of 1–5, the connection starts automatically after the system starts, with the value of 1 having the highest priority. |
| <pre>root/ConnectionType/tterm/connections/ <uuid>/ address</uuid></pre>                            | Sets the host name or IP address to connect to.                                                                                         |
| <pre>root/ConnectionType/tterm/connections/ <uuid>/ locale</uuid></pre>                             | Sets the locale of the connection.                                                                                                    |
| <pre>root/ConnectionType/tterm/connections/ <uuid>/ hasDesktopIcon</uuid></pre>                     | If set to 1, the desktop icon for this connection is enabled. This key has no effect on Smart Zero.                                     |
| <pre>root/ConnectionType/tterm/connections/ <uuid>/ extraEnvValues/<uuid>/key</uuid></uuid></pre>   | Sets the name of an extra environment variable for use with the connection.                                                             |
| <pre>root/ConnectionType/tterm/connections/ <uuid>/ extraEnvValues/<uuid>/value</uuid></uuid></pre> | Sets the value of an extra environment variable for use with the connection.                                                            |
| <pre>root/ConnectionType/tterm/connections/ <uuid>/ afterStartedCommand</uuid></pre>                | Sets the command to run after the connection has been started.                                                                          |
| <pre>root/ConnectionType/tterm/connections/ <uuid>/ afterStoppedCommand</uuid></pre>                | Sets the command to run after the connection has been stopped.                                                                          |
| <pre>root/ConnectionType/tterm/connections/ <uuid>/ beforeStartingCommand</uuid></pre>              | Sets the command to run before the connection starts.                                                                                   |

Table E-10 TTerm registry keys (continued)

| Registry key                                                                        | Description                                                                                                    |
|-------------------------------------------------------------------------------------|----------------------------------------------------------------------------------------------------|
| <pre>root/ConnectionType/tterm/connections/ <uuid>/ startMode</uuid></pre>          | If set to the default focus and the connection is already started, the connection will be given focus. Otherwise, an error will be returned stating that the connection is already started. |
| <pre>root/ConnectionType/tterm/connections/ <uuid>/ dependConnectionId</uuid></pre> | This registry key is either used internally or reserved for future use. Do not change this value.                                                                                           |
| <pre>root/ConnectionType/tterm/connections/ <uuid>/ fallBackConnection</uuid></pre> | Sets the fallback connection via its UUID.                                                                                                    |
| root/ConnectionType/tterm/connections/<br><uuid>/ connectionEndAction</uuid>        | This registry key is either used internally or reserved for future use. Do not change this value.                                                                                           |

# view

## VMware Horizon View registry keys.

Table E-11 ConnectionType/view registry keys

| Description                                                                                                    |
|----------------------------------------------------------------------------------------------------|
| If set to 1, an end user has permission to add a new connection of this type using Connection Manager. This key has no effect on Smart Zero.                                                                                                    |
| If set to 1, an end user has permission to enter command-line arguments in VMware Horizon View Connection Manager.                                                                                                    |
| If set to 1, an end user has permission to modify the general settings for this connection type using Connection Manager. This key has no effect on Smart Zero.                                                                                        |
| Specifies extra arguments for the VMware Horizon View client.  Run view_clienthelp Or vmware-viewhelp from an X terminal to see all available arguments.                                                                                               |
|                                                                                                    |
| Sets the command to execute after the connection has been started.                                                                                                    |
| Sets the command to execute after the connection has been stopped.                                                                                                    |
| If set to 1, allows VMware Horizon View connections to enable the H.264 feature with AMD open-source graphic drivers. If set to 0, VMware Horizon View connections disable hardware acceleration with blacklisted drivers (such as AMDGPU and Radeon). |
| If set to 1, all applications for this connection will be displayed in the taskbar menu.                                                                                                    |
|                                                                                                    |

Table E-11 ConnectionType/view registry keys (continued)

| Registry key                                                                       | Description                                                                                                    |
|------------------------------------------------------------------------------------|----------------------------------------------------------------------------------------------------|
| root/ConnectionType/view/connections/ <uuid>/ appOnDesktop</uuid>                  | If set to 1, all applications for this connection will be displayed on the desktop.                                                                                                    |
| root/ConnectionType/view/connections/ <uuid>/ applicationSize</uuid>               | Sets the size in which the VMware Horizon View client will launch applications.                                                                                                    |
| root/ConnectionType/view/connections/ <uuid>/ attachToConsole</uuid>               |                                                                                                    |
| root/ConnectionType/view/connections/ <uuid>/</uuid>                               | If set to 1, an end user has permission to modify the connection settings for this connection.                                                                                                    |
| root/ConnectionType/view/connections/ <uuid>/ authorizations/user/execution</uuid> | If set to 1, an end user has permission to execute this connection.                                                                                                    |
| root/ConnectionType/view/connections/ <uuid>/</uuid>                               |                                                                                                    |
| root/ConnectionType/view/connections/ <uuid>/ autoReconnect</uuid>                 | If set to 1, the connection will be restarted when it is closed or disconnected.                                                                                                    |
| root/ConnectionType/view/connections/ <uuid>/<br/>autoReconnectDelay</uuid>        | Sets the amount of time in seconds to wait before reconnecting the session. The default of 0 will cause the connection to reconnect immediately. This setting only takes effect when autoReconnect is set to 1.                                                                                      |
| root/ConnectionType/view/connections/ <uuid>/ automaticLogin</uuid>                | If set to 1, the VMware Horizon View client will attempt to log in automatically if all fields are provided. If set to 0, users have to select <b>Connect</b> manually in the VMware Horizon View client, log in and select a desktop.                                                               |
| root/ConnectionType/view/connections/ <uuid>/ autostart</uuid>                     | If set to a value of 1–5, the connection will be started automatically after the system boots, with the value of 1 having the highest priority.                                                                                                    |
| root/ConnectionType/view/connections/ <uuid>/<br/>autostartDelay</uuid>            | Reserved for future use.                                                                                                    |
| root/ConnectionType/view/connections/ <uuid>/</uuid>                               | Sets the command to execute before the connection starts.                                                                                                    |
| root/ConnectionType/view/connections/ <uuid>/closeAfterDisconnect</uuid>           | If set to 1, the connection is ended after the first desktop is closed. If set to 0, the VMware Horizon View client returns to the desktop selection screen. This is enabled by default to prevent users from accidentally leaving the connection at the desktop selection screen after logging off. |
| root/ConnectionType/view/connections/ <uuid>/<br/>closeAfterRoaming</uuid>         | If set to 1, the VMware connection will be disconnected if it is roamed to another place                                                                                                    |
| root/ConnectionType/view/connections/ <uuid>/</uuid>                               | This registry key is either used internally or reserved for future use. The value should not be changed.                                                                                                    |
| root/ConnectionType/view/connections/ <uuid>/ credentialsType</uuid>               | Specifies the credential type between anonymous (unauthenticated access), sso (single sign-on), startup (credentials are requested at startup), password (preconfigured user/domain/password), or smartcard (preconfigured smart card).                                                              |

Table E-11 ConnectionType/view registry keys (continued)

| Registry key                                                                  | Description                                                                                                    |
|-------------------------------------------------------------------------------|----------------------------------------------------------------------------------------------------|
| root/ConnectionType/view/connections/ <uuid>/<br/>dependConnectionId</uuid>   | This registry key is either used internally or reserved for future use. The value should not be changed.                                                                                                    |
| root/ConnectionType/view/connections/ <uuid>/<br/>desktop</uuid>              | If specified, the named desktop will launch automatically upon login. By default, if there is only one desktop available, it will launch automatically without needing to be specified.                                                                                                    |
| root/ConnectionType/view/connections/ <uuid>/<br/>desktopSize</uuid>          | Sets the size in which the VMware Horizon View client will launch the desktop.                                                                                                    |
| root/ConnectionType/view/connections/ <uuid>/</uuid>                          |                                                                                                    |
| root/ConnectionType/view/connections/ <uuid>/</uuid>                          | If set to 1, window size settings for maximized applications are disabled.                                                                                                    |
| root/ConnectionType/view/connections/ <uuid>/</uuid>                          | Sets the domain to provide to View Connection Server. If no domain is specified, the default domain for the server is used.                                                                                                    |
| root/ConnectionType/view/connections/ <uuid>/</uuid>                          | If set to 1, the Client Drive Redirection add-on is enabled.                                                                                                    |
| root/ConnectionType/view/connections/ <uuid>/<br/>enableMMR</uuid>            | If set to 1, the Multimedia Redirection add-on is enabled via the Blast/PCoIP protocol, causing supported codecs played through Windows Media Player to be redirected to the client. This greatly improves full-screen and high-definition video playback for codecs such as WMV9, VC1, and MPEG4. Video is rendered locally using the CPU power. |
| root/ConnectionType/view/connections/ <uuid>/<br/>enableMediaProvider</uuid>  | If set to 1, the VMware Horizon Virtualization Pack for Skype<br>Business component is enabled. This component enables Linux<br>users to redirect Skype for Business calls with the VMware<br>Horizon View Client.                                                                                                    |
| root/ConnectionType/view/connections/ <uuid>/<br/>enableSeamlessWindow</uuid> | If set to 1, the VMware Horizon View client starts applications in seamless window mode.                                                                                                    |
| root/ConnectionType/view/connections/ <uuid>/<br/>enableSingleMode</uuid>     |                                                                                                    |
| root/ConnectionType/view/connections/ <uuid>/</uuid>                          | Sets the name of an extra environment variable for use with the connection.                                                                                                    |
| root/ConnectionType/view/connections/ <uuid>/</uuid>                          | Sets the value of an extra environment variable for use with the connection.                                                                                                    |
| coot/ConnectionType/view/connections/ <uuid>/</uuid>                          | Sets the fallback connection via its UUID.                                                                                                    |
| root/ConnectionType/view/connections/ <uuid>/</uuid>                          | If set to 1, the VMware Horizon View client launches in full screen mode when started.                                                                                                    |
| root/ConnectionType/view/connections/ <uuid>/</uuid>                          | If set to 1, the desktop icon for this connection is enabled. This ke has no effect on Smart Zero.                                                                                                    |
| root/ConnectionType/view/connections/ <uuid>/</uuid>                          | If set to 1, the top menu bar within the desktop is hidden. This bar is used to manage remote devices and start other desktops.                                                                                                    |

Table E-11 ConnectionType/view registry keys (continued)

| Registry key                                                                      | Description                                                                                                    |
|-----------------------------------------------------------------------------------|----------------------------------------------------------------------------------------------------|
| root/ConnectionType/view/connections/ <uuid>/<br/>iconPosition</uuid>             | Sets the x,y coordinates of a pinned desktop icon. If not specified, the icon floats.                                                                                                    |
| root/ConnectionType/view/connections/ <uuid>/<br/>isInMenu</uuid>                 | This registry key is either used internally or reserved for future use. The value should not be changed.                                                                                                    |
| root/ConnectionType/view/connections/ <uuid>/<br/>label</uuid>                    | Sets the connection name that is displayed in the UI. On Smart Zero, this will typically be set to Default Connection and does not display in the UI.                                                                                                    |
| root/ConnectionType/view/connections/ <uuid>/<br/>lockServer</uuid>               | If set to 1, end users are prevented from changing the server address.                                                                                                    |
| root/ConnectionType/view/connections/ <uuid>/<br/>loginfields/domain</uuid>       | If set to 1, the <b>Domain</b> field is shown in the login dialog for the connection. If set to 2, the field is shown but disabled. If set to 0, the field is hidden.                                                                                                    |
| root/ConnectionType/view/connections/ <uuid>/<br/>loginfields/password</uuid>     | If set to 1, the <b>Password</b> field is shown in the login dialog for the connection. If set to 2, the field is shown but disabled. If set to 0, the field is hidden.                                                                                                    |
| root/ConnectionType/view/connections/ <uuid>/<br/>loginfields/rememberme</uuid>   | If set to 1, the <b>Remember me</b> check box is shown in the login dialog for the connection. If set to 2, the check box is shown but disabled. If set to 0, the check box is hidden.                                                                                                   |
| root/ConnectionType/view/connections/ <uuid>/<br/>loginfields/server</uuid>       | If set to 1, the <b>Server</b> box is shown in the login dialog for the connection. If set to 2, the box is shown but disabled. If set to 0, the box is hidden. If set to 3, the system settings are used.                                                                               |
| root/ConnectionType/view/connections/ <uuid>/<br/>loginfields/showpassword</uuid> | If set to 1, the <b>Show password</b> check box is shown in the login dialog for the connection. If set to 2, the check box is shown but disabled. If set to 0, the check box is hidden.                                                                                                 |
| root/ConnectionType/view/connections/ <uuid>/<br/>loginfields/smartcard</uuid>    | If set to 1, the <b>Smart card login</b> check box is shown in the login dialog for the connection. If set to 2, the check box is shown but disabled. If set to 0, the check box is hidden. This check box migh not appear if no smart card is detected, even if this option is enabled. |
| root/ConnectionType/view/connections/ <uuid>/<br/>loginfields/username</uuid>     | If set to 1, the <b>User Name</b> field is shown in the login dialog for the connection. If set to 2, the field is shown but disabled. If set to 0, the field is hidden.                                                                                                    |
| root/ConnectionType/view/connections/ <uuid>/</uuid>                              | Allows the selection of the network conditions for the best experience.                                                                                                    |
| root/ConnectionType/view/connections/ <uuid>/ password</uuid>                     | Sets the default password to supply to the remote host during login. This value will be encrypted. Generally, this setting is used for kiosk-style applications where a generic password is used for login.                                                                              |
| root/ConnectionType/view/connections/ <uuid>/ preferredProtocol</uuid>            | Sets the preferred protocol.                                                                                                    |
| root/ConnectionType/view/connections/ <uuid>/ printerMapping</uuid>               | If set to 1, all printers defined locally via CUPS are redirected to the remote host via ThinPrint. If set to 0, the printer mapping is disabled. If set to 2, the USB printers are redirected as configured in USB Manager.                                                             |
| root/ConnectionType/view/connections/ <uuid>/</uuid>                              |                                                                                                    |

Table E-11 ConnectionType/view registry keys (continued)

| Registry key                                                                           | Description                                                                                                    |
|----------------------------------------------------------------------------------------|----------------------------------------------------------------------------------------------------|
| root/ConnectionType/view/connections/ <uuid>/<br/>sendCtrlAltDelToVM</uuid>            |                                                                                                    |
| root/ConnectionType/view/connections/ <uuid>/<br/>server</uuid>                        | Sets the address of the remote host to connect to. This is typically a URL such as http://server.domain.com.                                                                                                    |
| root/ConnectionType/view/connections/ <uuid>/ sessionEndAction</uuid>                  |                                                                                                    |
| root/ConnectionType/view/connections/ <uuid>/ singleDesktop</uuid>                     |                                                                                                    |
| root/ConnectionType/view/connections/ <uuid>/<br/>smartcard</uuid>                     | If set to 1, locally-attached smart cards are forwarded to the remote host, allowing them to be used by applications on the remote host. This only enables smart card login for the remote host, not for View Connection Server.                                                                                                    |
| root/ConnectionType/view/connections/ <uuid>/<br/>startMode</uuid>                     | If set to the default ${\tt focus}$ and the connection is already started, the connection will be given focus. Otherwise, an error will be returned stating that the connection is already started.                                                                                                    |
| root/ConnectionType/view/connections/ <uuid>/ usbAutoConnectAtStartUp</uuid>           |                                                                                                    |
| <pre>root/ConnectionType/view/connections/<uuid>/ usbAutoConnectOnInsert</uuid></pre>  |                                                                                                    |
| root/ConnectionType/view/connections/ <uuid>/<br/>useCurrentViewConfig</uuid>          | If set to 1, the HP scripts do not create a new /etc/vmware/config file, and the VMware Horizon View client uses the current /etc/vmware/config file.                                                                                                    |
| root/ConnectionType/view/connections/ <uuid>/ username</uuid>                          | Sets the default user name to supply to the remote host during login. Generally, this setting is used for kiosk-style applications where a generic user name is used for login.                                                                                                    |
| root/ConnectionType/view/connections/ <uuid>/<br/>viewSecurityLevel</uuid>             | If set to Refuse insecure connections, the VMware Horizon View client will not allow a user to connect to View Connection Server if the server's SSL certificate is invalid. If set to Warn, the VMware Horizon View client will display a warning if the server's certificate is not able to be verified, and if the certificate is self-signed or expired, the user still will not be allowed to connect. If set to Allow all connections, the server certificate will not be verified and connections to any server will be allowed. |
| root/ConnectionType/view/connections/ <uuid>/<br/>waitForNetwork</uuid>                | If set to 1, the connection will not be launched until networking is available. This ensures that, on a slow network, the connection does not launch before networking is available, which could cause a failure.                                                                                                    |
| root/ConnectionType/view/connections/ <uuid>/xfreerdpOptions/attachToConsole</uuid>    |                                                                                                    |
| root/ConnectionType/view/connections/ <uuid>/xfreerdpOptions/audioLatency</uuid>       | Sets the average milliseconds of offset between the audio stream and the display of corresponding video frames after decoding.                                                                                                    |
| root/ConnectionType/view/connections/ <uuid>/xfreerdpOptions/clipboardExtension</uuid> | If set to 1, clipboard functionality is enabled between different RDP sessions and between RDP sessions and the local system.                                                                                                    |
| root/ConnectionType/view/connections/ <uuid>/xfreerdpOptions/colorDepth</uuid>         | This setting is deprecated. It is used to reduce the color depth of the connection below that of the native desktop resolution. Frequently, this has been used to reduce network bandwidth.                                                                                                    |

Table E-11 ConnectionType/view registry keys (continued)

| Registry key                                                                                        | Description                                                                                                    |
|----------------------------------------------------------------------------------------------------|----------------------------------------------------------------------------------------------------|
|                                                                                                    | Reducing color depth to a level not supported by the video driver can cause screen corruption or launch failures.                                                                                                    |
| root/ConnectionType/view/connections/ <uuid>/<br/>xfreerdpOptions/compression</uuid>                | If set to 1, compression of RDP data sent between the client and the server is enabled.                                                                                                    |
| root/ConnectionType/view/connections/ <uuid>/xfreerdpOptions/disableMMRwithRFX</uuid>               | If set to 1, multimedia redirection is disabled if a valid RemoteFX session is established.                                                                                                    |
| root/ConnectionType/view/connections/ <uuid>/xfreerdpOptions/enableMMR</uuid>                       | If set to 1, the Multimedia Redirection add-on is enabled, causing supported codecs played through Windows Media Player to be redirected to the client.                                                                                                    |
| root/ConnectionType/view/connections/ <uuid>/<br/>xfreerdpOptions/frameAcknowledgeCount</uuid>      | Sets the number of video frames the server can push without waiting for acknowledgement from the client. Lower numbers result in a more responsive desktop but lower frame rate. If set to 0, frame acknowledgement is not used in the client-server interactions.                                                                                                  |
| root/ConnectionType/view/connections/ <uuid>/<br/>xfreerdpOptions/general/sendHostname</uuid>       | If set to hostname, the system hostname is sent to the remote host. This is typically used to identify the thin client associated with a particular RDP session. The sent hostname can be overridden using sendHostname in the connection-specific settings. If set to mac, the MAC address of the first available network adapter is sent instead of the hostname. |
| root/ConnectionType/view/connections/ <uuid>/ xfreerdpOptions/hostnameType</uuid>                   | If set to hostname, the system hostname is sent to the remote host. This is typically used to identify the thin client associated with a particular RDP session. The sent hostname can be overriden using sendHostname in the connection-specific settings. If set to mac, the MAC address of the first available network adapter is sent instead of the hostname.  |
| root/ConnectionType/view/connections/ <uuid>/<br/>xfreerdpOptions/loadBalanceInfo</uuid>            | This value is the load balancing cookie sent for brokering purposes to the server upon connection and corresponds to the loadbalanceinfo field in the .rdp file. By default, the value is empty.                                                                                                    |
| root/ConnectionType/view/connections/ <uuid>/xfreerdpOptions/mouseMotionEvents</uuid>               | If set to 0, mouse motion events are not sent to the server. This can prevent some user feedback such as tooltips from functioning properly.                                                                                                    |
| root/ConnectionType/view/connections/ <uuid>/xfreerdpOptions/offScreenBitmaps</uuid>                | If set to 0, off-screen bitmaps are disabled. This can increase performance slightly but will cause blocks of the screen to update asynchronously, causing screen transitions to update non-uniformly.                                                                                                    |
| root/ConnectionType/view/connections/ <uuid>/<br/>xfreerdpOptions/perfFlagDesktopComposition</uuid> | If set to 1, desktop composition (such as translucent borders) is allowed if supported by the server. Turning off desktop composition can improve performance for low-bandwidth connections. Generally, this only affects RemoteFX. If set to 2, the value is selected based on the thin client performance.                                                        |
| root/ConnectionType/view/connections/ <uuid>/<br/>xfreerdpOptions/perfFlagFontSmoothing</uuid>      | If set to 1, font smoothing is allowed if supported by the server and enabled. Turning off font smoothing can improve performance on low-bandwidth connections. If set to 2, the value is selected based on the thin client performance.                                                                                                    |
| root/ConnectionType/view/connections/ <uuid>/xfreerdpOptions/perfFlagNoCursorSettings</uuid>        | If set to 1, cursor blinking is disabled, which can improve performance on low-bandwidth RDP connections. If set to 2, the value is selected based on the thin client performance.                                                                                                    |

Table E-11 ConnectionType/view registry keys (continued)

| Registry key                                                                                    | Description                                                                                                    |
|-------------------------------------------------------------------------------------------------|----------------------------------------------------------------------------------------------------|
| root/ConnectionType/view/connections/ <uuid>/<br/>xfreerdpOptions/perfFlagNoCursorShadow</uuid> | If set to 1, mouse cursor shadows are disabled, which can improve performance on low-bandwidth RDP connections. If set to 2, the value is selected based on the thin client performance.                                                                                                    |
| root/ConnectionType/view/connections/ <uuid>/xfreerdpOptions/perfFlagNoMenuAnimations</uuid>    | If set to 1, menu animations are disabled, which can improve performance on low-bandwidth RDP connections. If set to 2, the value is selected based on the thin client performance.                                                                                                    |
| root/ConnectionType/view/connections/ <uuid>/xfreerdpOptions/perfFlagNoTheming</uuid>           | If set to 1, user interface themes are disabled, which can improve performance on low-bandwidth RDP connections. If set to 2, the value is selected based on the thin client performance.                                                                                                    |
| root/ConnectionType/view/connections/ <uuid>/xfreerdpOptions/perfFlagNoWallpaper</uuid>         | If set to 1, the desktop wallpaper is disabled, which can improve performance on low-bandwidth RDP connections. If set to 2, the value is selected based on the thin client performance.                                                                                                    |
| root/ConnectionType/view/connections/ <uuid>/<br/>xfreerdpOptions/perfFlagNoWindowDrag</uuid>   | If set to 1, full-content window dragging is disabled, which can improve performance on low-bandwidth RDP connections. The window outline is used instead. If set to 2, the value is selected based on the thin client performance.                                                                                                    |
| root/ConnectionType/view/connections/ <uuid>/<br/>xfreerdpOptions/portMapping</uuid>            | If set to 1, the following serial and parallel ports are redirected to the remote host: ttyS0, ttyS1, ttyS2, ttyS3, ttyUSB0, lp0.                                                                                                    |
| root/ConnectionType/view/connections/ <uuid>/<br/>xfreerdpOptions/printerMapping</uuid>         | If set to 1, all printers defined locally via CUPS are redirected to the remote host.                                                                                                    |
| root/ConnectionType/freerdp/connections/<br><uuid>/rdp6Buffering</uuid>                         | If set to 1, non-RemoteFX graphics performance is increased at the cost of less frequent screen updates.                                                                                                    |
| root/ConnectionType/freerdp/connections/<br><uuid>/rdp8Codecs</uuid>                            | If set to 1, RDP 8 codecs are used if available. This setting should be disabled only in the case of a defect specific to RDP 8 codecs. Disabling this setting might also disable more advanced codecs.                                                                                                    |
| root/ConnectionType/view/connections/ <uuid>/xfreerdpOptions/rdpEncryption</uuid>               | If set to 1, standard RDP encryption is used to encrypt all data between the client and the server.                                                                                                    |
| root/ConnectionType/freerdp/connections/<br><uuid>/rdpH264Codec</uuid>                          | If set to 1, RDP 8 H.264 codecs are used if available. This setting has known visual errors, particularly in multi-monitor configurations, and should be considered experimental and unsupported. Enabling this setting simply advises the server that the thin client supports H.264 for desktop display. The server must also support H.264, and the server makes the final decision on what codecs are used. This setting affects only the desktop codecs. It does not affect multimedia redirection codecs. |
| root/ConnectionType/freerdp/connections/<br><uuid>/rdpProgressiveCodec</uuid>                   | If set to 1, RDP 8 progressive codecs are used if available. This setting should be disabled only in the case of a defect specific to RDP 8 progressive codecs. Disabling this setting might also disable more advanced codecs.                                                                                                    |
| root/ConnectionType/freerdp/connections/<br><uuid>/redirectPreference</uuid>                    | For redirection, the RDP client is given several destination possibilities. It normally tries them in the following order: FQDN, Primary IP, IP List, NetBIOS. If FQDN is not desired, one of the alternatives can be tried first by setting this registry key. If the specified method does not work, the RDP client falls back to the original order. A setting of auto forces the original order.                                                                                                    |
| root/ConnectionType/view/connections/ <uuid>/ xfreerdpOptions/remoteFx</uuid>                   | If set to 1, RemoteFX is used if available.                                                                                                    |

Table E-11 ConnectionType/view registry keys (continued)

| Registry key                                                                                  | Description                                                                                                    |
|-----------------------------------------------------------------------------------------------|----------------------------------------------------------------------------------------------------|
| root/ConnectionType/view/connections/ <uuid>/<br/>xfreerdpOptions/sendHostname</uuid>         | Sets the thin client hostname that is sent to the remote host. If left blank, the system hostname is sent. The registry key root/ConnectionType/view/connections/ <uuid>/xfreerdpOptions/general/sendHostname must be set to hostname for this key to be used.</uuid>                                                                                                    |
| root/ConnectionType/view/connections/ <uuid>/xfreerdpOptions/sound</uuid>                     | If set to Bring to this computer, sound is redirected from the remote host to the client using a standard virtual channel. If set to Leave at remote computer, sound is left at the remote host. This can be useful when using a redirected USB audio device. If set to any other value, audio is disabled. Generally, HP recommends setting this value to Bring to this computer and not redirecting USB playback devices to the remote host. This will improve audio quality and ensure that client audio redirected via other virtual channels (such as Multimedia Redirection) matches local audio settings. |
| root/ConnectionType/view/connections/ <uuid>/xfreerdpOptions/timeoutError</uuid>              | Sets the number of milliseconds to wait after losing the connection before giving up on reconnecting with the server. If set to 0, reconnection is attempted forever.                                                                                                    |
| root/ConnectionType/view/connections/ <uuid>/xfreerdpOptions/timeoutRecovery</uuid>           | Sets the number of milliseconds to wait after losing the connection for networking to recover without trying a forced reconnect.                                                                                                    |
| root/ConnectionType/view/connections/ <uuid>/xfreerdpOptions/timeoutWarning</uuid>            | Sets the number of milliseconds to wait after losing the connection before warning the user that the connection has been lost.                                                                                                    |
| root/ConnectionType/view/connections/ <uuid>/<br/>xfreerdpOptions/timeoutWarningDialog</uuid> | If set to 1, when an end-to-end connection drop is detected, a dialog is displayed and the screen will turn grayscale. Otherwise, messages are written to the connection log and the session freezes.                                                                                                    |
| root/ConnectionType/view/connections/ <uuid>/xfreerdpOptions/timeoutsEnabled</uuid>           | If set to 1, end-to-end connection health checks are done.                                                                                                    |
| root/ConnectionType/view/connections/ <uuid>/xfreerdpOptions/tlsVersion</uuid>                | Sets the version of Transport Layer Security to be used during the early stages of negotiation with the RDP server. Either set this to match the version of TLS used by your RDP server, or try setting it to auto.                                                                                                    |
|                                                                                               | <b>NOTE:</b> There are some server-side defects in some unpatched RDP servers that can cause the auto setting to fail, so it is not the default setting.                                                                                                    |
| root/ConnectionType/view/connections/ <uuid>/xfreerdpOptions/xkbLayoutId</uuid>               | Sets an XKB layout ID for bypassing the system keyboard. To see the list of available IDs, enter the following command in an X terminal: xfreerdpkbd-list.                                                                                                    |
| root/ConnectionType/view/coreSettings/<br>USBrelevant                                         | Indicates if this connection type is USB-relevant. If it is, it might have a USB plugin for redirecting USB devices.                                                                                                    |
| root/ConnectionType/view/coreSettings/<br>appName                                             | Sets the internal application name to use for this connection type. This key should not need to be modified.                                                                                                    |
| root/ConnectionType/view/coreSettings/<br>className                                           | Sets the internal application class name to use for this connection type. This key should not need to be modified.                                                                                                    |
| root/ConnectionType/view/coreSettings/editor                                                  | Sets the internal application name to use when Connection<br>Manager is launched for this connection type. This key should<br>not need to be modified.                                                                                                    |

Table E-11 ConnectionType/view registry keys (continued)

| Registry key                                                        | Description                                                                                                    |
|---------------------------------------------------------------------|----------------------------------------------------------------------------------------------------|
| root/ConnectionType/view/coreSettings/icon                          | Specifies the icon from the icon theme set to use for this connection.                                                                                                    |
| root/ConnectionType/view/coreSettings/<br>icon16Path                | Sets the path to the 16 $\times$ 16 pixel icon for this application.                                                                                                    |
| root/ConnectionType/view/coreSettings/<br>icon32Path                | Sets the path to the 32 × 32 pixel icon for this application.                                                                                                    |
| root/ConnectionType/view/coreSettings/<br>icon48Path                | Sets the path to the 48 × 48 pixel icon for this application.                                                                                                    |
| root/ConnectionType/view/coreSettings/<br>iconActive                | Reserved for future use.                                                                                                    |
| root/ConnectionType/view/coreSettings/label                         | Sets the name to display for this connection type in the UI.                                                                                                    |
| root/ConnectionType/view/coreSettings/<br>priorityInConnectionLists | Sets the priority of this connection type when it is displayed in Connection Manager and the Configuration Wizard that displays during initial setup. A higher value will move the connection type towards the top of the list. If set to 0, the connection type is hidden from Configuration Wizard and is shown last in Connection Manager. Connections types with the same priority are listed in alphabetical order.                                                                                      |
| root/ConnectionType/view/coreSettings/<br>serverRequired            | Sets whether a server name or address is unused, optional, or required for this connection type.                                                                                                    |
| root/ConnectionType/view/coreSettings/<br>stopProcess               | Sets the behavior that should occur when <code>connection-mgr</code> stop is called on this connection. By default this is <code>close</code> , which will send a standard kill signal to the process. When set to <code>kill</code> , the process specified by <code>appName</code> will be forcefully killed. When set to <code>custom</code> , a custom execution script specified by <code>wrapperScript</code> will be executed with the argument <code>stop</code> to terminate the process gracefully. |
| root/ConnectionType/view/coreSettings/tier                          | Specifies the relative importance of this connection type and the order in which it is listed in the Create menu.                                                                                                    |
| root/ConnectionType/view/coreSettings/<br>watchPid                  | If set to 1, the connection is monitored under the name specified by appName. This key should not need to be modified.                                                                                                    |
| root/ConnectionType/view/coreSettings/<br>wrapperScript             | Sets the script or binary to execute when launching this connection type. This is the primary script handling all connection settings and command line arguments for the connection. This key should not need to be modified.                                                                                                    |
| root/ConnectionType/view/coreSettings/<br>wrapperScriptGeneration   | Lets Connection Manager know what type of parameters to pass to the wrapper script.                                                                                                    |
| root/ConnectionType/view/general/<br>enableComPortRedirection       |                                                                                                    |
| root/ConnectionType/view/general/rdpOptions                         | Options specified here will be forwarded directly to the RDP client if RDP is used as the display protocol for the VMware Horizon View connection. To see a full list of options, enter the following command in an X terminal: rdesktophelp.                                                                                                    |
| root/ConnectionType/view/gui/viewManager/<br>name                   | This registry key is either used internally or reserved for future use. The value should not be changed.                                                                                                    |

Table E-11 ConnectionType/view registry keys (continued)

| Registry key                                                           | Description                                                                                                    |
|------------------------------------------------------------------------|----------------------------------------------------------------------------------------------------|
| <pre>root/ConnectionType/view/gui/viewManager/ status</pre>            | This registry key is either used internally or reserved for future use. The value should not be changed.                                                                                                    |
| <pre>root/ConnectionType/view/gui/viewManager/ title</pre>             | This registry key is either used internally or reserved for future use. The value should not be changed.                                                                                                    |
| <pre>root/ConnectionType/view/gui/viewManager/ widgets/autostart</pre> | Controls the state of the <b>Auto start priority</b> widget in VMware Horizon View Connection Manager. If set to active, the widget is visible in the UI and the user can interact with it. If set to inactive, the widget is hidden. If set to read-only, the widget is visible in the read-only state. |
| root/ConnectionType/view/gui/viewManager/widgets/fallBackConnection    | Controls the state of the <b>Fallback Connection</b> widget in VMware Horizon View Connection Manager. If set to active, the widget is visible in the UI and the user can interact with it. If set to inactive, the widget is hidden. If set to read-only, the widget is visible in the read-only state. |
| root/ConnectionType/view/gui/viewManager/widgets/label                 | Controls the state of the <b>Name</b> widget in VMware Horizon View Connection Manager. If set to active, the widget is visible in the UI and the user can interact with it. If set to inactive, the widget is hidden. If set to read-only, the widget is visible in the read-only state.                |

### **AVD**

### AVD registry keys.

Table E-12 AVD registry keys

| Registry key                                                                 | Description                                                                                                    |
|------------------------------------------------------------------------------|----------------------------------------------------------------------------------------------------|
| root/ConnectionType/wvd/connections/ <uuid>/ loginfields/server</uuid>       | If set to 1, the Server field is shown in the login dialog for the connection. If set to 2, the field is shown but disabled. If set to 0, the field is hidden. If set to 3, system settings take precedence.                                                                                                    |
| root/ConnectionType/wvd/connections/ <uuid>/ loginfields/username</uuid>     | If set to 1, the <code>User Name</code> field is shown in the login dialog for the connection. If set to 2, the field is shown but disabled. If set to 0, the field is hidden. If set to 3, system settings take precedence.                                                                                                    |
| root/ConnectionType/wvd/connections/ <uuid>/ loginfields/password</uuid>     | If set to 1, the Password field is shown in the login dialog for the connection. If set to 2, the field is shown but disabled. If set to 0, the field is hidden. If set to 3, system settings take precedence.                                                                                                    |
| root/ConnectionType/wvd/connections/ <uuid>/ loginfields/showPassword</uuid> | If set to 1, the Show password button is shown in the login dialog for the connection. If set to 2, the button is shown but disabled. If set to 0, the button is hidden. If set to 3, system settings take precedence. For ThinPro 6.2 and later, use the systemwide security setting instead.                                   |
| root/ConnectionType/wvd/connections/ <uuid>/ loginfields/domain</uuid>       | If set to 1, the <code>Domain</code> field is shown in the login dialog for the connection. If set to 2, the field is shown but disabled. If set to 0, the field is hidden. If set to 3, system settings take precedence.                                                                                                    |
| root/ConnectionType/wvd/connections/ <uuid>/ loginfields/smartcard</uuid>    | If set to 1, the Smart card login check box is shown in the login dialog for the connection. If set to 2, the check box is shown but disabled. If set to 0, the check box is hidden. If set to 3, system settings take precedence. This check box might not appear if no smart card is detected, even if this option is enabled. |

Table E-12 AVD registry keys (continued)

| Registry key                                                                            | Description                                                                                                    |
|-----------------------------------------------------------------------------------------|----------------------------------------------------------------------------------------------------|
| root/ConnectionType/wvd/connections/ <uuid>/<br/>loginfields/domainAwareUsername</uuid> | If set to 1, the user name is domain aware, whatever the visibility of the domain field. Typically, the user name can be an email address.                                                                                    |
| root/ConnectionType/wvd/connections/ <uuid>/<br/>loginfields/rememberme</uuid>          | If set to 1, the Remember me check box is shown in the login dialog for the connection. If set to 2, the check box is shown but disabled. If set to 0, the check box is hidden. If set to 3, system settings take precedence. |
| <pre>root/ConnectionType/wvd/connections/<uuid>/ seamlessWindow</uuid></pre>            | If set to 1, window decorations are disabled, which can be useful in a multi-monitor configuration to allow the connection to be set to the size of the primary monitor or full desktop.                                      |
| <pre>root/ConnectionType/wvd/connections/<uuid>/ windowType</uuid></pre>                | This setting is ignored for Smart Zero.                                                                                                    |
| root/ConnectionType/wvd/connections/ <uuid>/<br/>windowSizeWidth</uuid>                 | Width of the fixed window. This setting is ignored for Smart Zero.                                                                                                    |
| root/ConnectionType/wvd/connections/ <uuid>/<br/>windowSizeHeight</uuid>                | Height of the fixed window. This setting is ignored for Smart Zero.                                                                                                    |
| root/ConnectionType/wvd/connections/ <uuid>/<br/>displayScalePercent</uuid>             | Amount to scale display in percent. Range is from 100% to 500%.                                                                                                    |
| root/ConnectionType/wvd/connections/ <uuid>/ autofillCredentials</uuid>                 | If set to 1, the credentials are automatically set in the Microsoft authentication dialog.                                                                                                    |
| root/ConnectionType/wvd/connections/ <uuid>/ rememberMe</uuid>                          | If set to 1, the credentials are automatically set in the Microsoft authentication dialog.                                                                                                    |
| root/ConnectionType/wvd/connections/ <uuid>/<br/>headlessMode</uuid>                    | If set to 1, an attempt is made to authenticate with the available credentials without showing the Microsoft authentication dialog.                                                                                           |
| root/ConnectionType/wvd/connections/ <uuid>/ autostartWorkspace</uuid>                  | Specifies the workspace from which a resource is to be started automatically. Not required for a resource to start automatically.                                                                                             |
| root/ConnectionType/wvd/connections/ <uuid>/ autostartResource</uuid>                   | Specifies a resource to be started automatically.                                                                                                    |
| root/ConnectionType/wvd/connections/ <uuid>/ autoCloseAvdFeed</uuid>                    | If set to 1, the AVD feed window is closed automatically when a resource is closed.                                                                                                    |
| root/ConnectionType/wvd/connections/ <uuid>/<br/>disableMenuBar</uuid>                  | If set to 1, the menu bar is not shown in the session window.                                                                                                    |
| root/ConnectionType/wvd/connections/ <uuid>/<br/>disableDropdown</uuid>                 | If set to 1, the drop-down menu that appears in full-screen mode will not be present.                                                                                                    |
| root/ConnectionType/wvd/connections/ <uuid>/<br/>dropdownClose</uuid>                   | If set to 1, the drop-down menu will have a button to close the window.                                                                                                    |
| root/ConnectionType/wvd/connections/ <uuid>/<br/>dropdownMaximize</uuid>                | If set to 1, the drop-down menu will have a button to maximize the window.                                                                                                    |
| root/ConnectionType/wvd/connections/ <uuid>/dropdownMinimize</uuid>                     | If set to 1, the drop-down menu will have a button to minimize the window.                                                                                                    |

Table E-12 AVD registry keys (continued)

| Registry key                                                                                | Description                                                                                                    |
|---------------------------------------------------------------------------------------------|----------------------------------------------------------------------------------------------------|
| <pre>root/ConnectionType/wvd/connections/<uuid>/ dropdownMinimize</uuid></pre>              | If set to 1, the drop-down menu will have a button to minimize the window.                                                                                                    |
| <pre>root/ConnectionType/wvd/connections/<uuid>/ dropdownCtrlAltD</uuid></pre>              | If set to 1, the drop-down menu will have Ctrl +Alt + Delete as a keyboard shortcut.                                                                                                    |
| <pre>root/ConnectionType/wvd/connections/<uuid>/ localTimezone</uuid></pre>                 | If set to 1, the session time zone is set based on the local system time zone.                                                                                                    |
| <pre>root/ConnectionType/wvd/connections/<uuid>/   audioOut</uuid></pre>                    | If set to 1, audio playback through AVD connections is enabled.                                                                                                    |
| <pre>root/ConnectionType/wvd/connections/<uuid>/ audioIn</uuid></pre>                       | If set to 1, audio recording (microphone) through AVD connections is enabled.                                                                                                    |
| <pre>root/ConnectionType/wvd/connections/<uuid>/ filesystem</uuid></pre>                    | If 0, file system redirection is disabled; if 1, the list in filesystemList is redirected; if 2, only removable media file systems are redirected.                                                                         |
| <pre>root/ConnectionType/wvd/connections/<uuid>/ filesystemList</uuid></pre>                | A comma-separated list of redirected directories when filesystem is 1.                                                                                                    |
| <pre>root/ConnectionType/wvd/connections/<uuid>/ scRedirection</uuid></pre>                 | If set to 1, smartcards can be accessed in this AVD connection.                                                                                                    |
| <pre>root/ConnectionType/wvd/connections/<uuid>/ clipboard</uuid></pre>                     | If O, AVD clipboards are not shared with the ThinPro; if 1, the clipboard is shared with all ThinPro applications; if 2, the clipboard is shared only between AVD sessions.                                                |
| <pre>root/ConnectionType/wvd/connections/<uuid>/ virtual</uuid></pre>                       | If set to 1, the AVD virtual channel is enabled.                                                                                                    |
| root/ConnectionType/wvd/connections/ <uuid>/</uuid>                                         | If set to 1, cameras can be accessed in AVD connections.                                                                                                    |
| <pre>root/ConnectionType/wvd/connections/<uuid>/ ExtraArgs</uuid></pre>                     | Specifies extra arguments for the AVD-client. Run wvd-feedhelp from an X terminal to see all available arguments.                                                                                                    |
| <pre>root/ConnectionType/wvd/connections/<uuid>/ authorizations/user/edit</uuid></pre>      | If set to 1, an end user has permission to modify the connection settings for this connection.                                                                                                    |
| <pre>root/ConnectionType/wvd/connections/<uuid>/ authorizations/user/execution</uuid></pre> | If set to 1, an end user has permission to run this connection.                                                                                                    |
| <pre>root/ConnectionType/wvd/connections/<uuid>/ waitForNetwork</uuid></pre>                | If set to 1, the connection will not be launched until networking is available so that, on a slow network, the connection does not launch before networking is available, which could cause a failure.                     |
| <pre>root/ConnectionType/wvd/connections/<uuid>/ autoReconnect</uuid></pre>                 | If set to 1, the connection is restarted when it is closed or disconnected.                                                                                                    |
| <pre>root/ConnectionType/wvd/connections/<uuid>/ autostartDelay</uuid></pre>                | Sets the amount of time in seconds to wait before starting the connection after the system starts. The default of 0 causes the connection to start immediately. This setting takes effect only when autostart is set to 1. |

Table E-12 AVD registry keys (continued)

| Registry key                                                                                     | Description                                                                                                    |
|--------------------------------------------------------------------------------------------------|----------------------------------------------------------------------------------------------------|
| root/ConnectionType/wvd/connections/ <uuid>/ autoReconnectDelay</uuid>                           | Sets the amount of time in seconds to wait before reconnecting the session. The default of 0 causes the connection to reconnect immediately. This setting only takes effect only when autoReconnect is set to 1.                                                                                                    |
| root/ConnectionType/wvd/connections/ <uuid>/ forbiddenFiles</uuid>                               | This registry key works only when Allow connections to manage their own settings is selected in the Web Browser Connection General Settings Manager. The files listed in this registry key's value are removed before the Web Browser connection is started. The file names should be separated by a comma, and a wildcard is supported. For example: *.rdf,cookies.sqlite |
| root/ConnectionType/wvd/connections/ <uuid>/ extraEnvValues/<uuid>/key</uuid></uuid>             | Sets the name of an extra environment variable for use with the connection.                                                                                                    |
| root/ConnectionType/wvd/connections/ <uuid>/ extraEnvValues/<uuid>/value</uuid></uuid>           | Sets the value of an extra environment variable for use with the connection.                                                                                                    |
| root/ConnectionType/wvd/connections/ <uuid>/ extraEnvValues/<uuid>/credentialsType</uuid></uuid> | Specifies whether credentials are to be supplied by Single Sign-<br>On, requested at startup, or a supplied as a preconfigured user,<br>domain, and password.                                                                                                    |
| root/ConnectionType/wvd/connections/ <uuid>/ username</uuid>                                     | Sets the default user name to supply to the remote host during login. Generally, this setting is used for kiosk-style applications where a generic user name is used for login.                                                                                                    |
| root/ConnectionType/wvd/connections/ <uuid>/domain</uuid>                                        | If the credentialsType is password, this setting supplies the default domain to the remote host during login. If a domain is not specified, the default domain for the remote host will be used.                                                                                                    |
| root/ConnectionType/wvd/connections/ <uuid>/<br/>SingleSignOn</uuid>                             | If enabled, the user, domain, and password combination of the RDP connection is saved to be used to unlock the screensaver.                                                                                                    |
| root/ConnectionType/wvd/connections/ <uuid>/ password</uuid>                                     | Sets the default password to supply to the remote host during login. This value will be encrypted. Generally, this setting is used for kiosk-style applications where a generic password is used for login.                                                                                                    |
| root/ConnectionType/wvd/connections/ <uuid>/ workspaceURL</uuid>                                 | Sets the workspace URL to provide to wvd. If no URL is specified, the default URL for the AVD is used.                                                                                                    |
| root/ConnectionType/wvd/connections/ <uuid>/ allowInsecureConnections</uuid>                     | If set to 1, the insecure connection will be allowed to proceed.                                                                                                    |
| <pre>root/ConnectionType/wvd/connections/<uuid>/ securityLevelclcl</uuid></pre>                  | Sets the certificate security level. If set to 0, all connections are allowed. If set to 1, remembered hosts are checked, and a warning dialog is shown if verification is not passed. If set to 2, remembered hosts are not checked, and a warning dialog is shown if verification is not passed. If set to 3, all insecure connections are refused.                      |
| root/ConnectionType/wvd/connections/ <uuid>/ coord</uuid>                                        | This registry key is either used internally or reserved for future use. Do not change this value.                                                                                                    |
| root/ConnectionType/wvd/connections/ <uuid>/ autostart</uuid>                                    | If set to a value of 1–5, the connection starts automatically after the system starts, with the value of 1 having the highest priority.                                                                                                    |
| root/ConnectionType/wvd/connections/ <uuid>/ dependConnectionId</uuid>                           | This registry key is either used internally or reserved for future use. Do not change this value.                                                                                                    |

Table E-12 AVD registry keys (continued)

| Registry key                                                                      | Description                                                                                                    |
|-----------------------------------------------------------------------------------|----------------------------------------------------------------------------------------------------|
| root/ConnectionType/wvd/connections/ <uuid>/ fallBackConnection</uuid>            | Sets the fallback connection via its UUID.                                                                                                    |
| <pre>root/ConnectionType/wvd/connections/<uuid>/ hasDesktopIcon</uuid></pre>      | If set to 1, the desktop icon for this connection is enabled. This key has no effect on Smart Zero.                                                                                         |
| <pre>root/ConnectionType/wvd/connections/<uuid>/ startMode</uuid></pre>           | If set to the default focus and the connection is already started, the connection will be given focus. Otherwise, an error will be returned stating that the connection is already started. |
| root/ConnectionType/wvd/connections/ <uuid>/ label</uuid>                         | Sets the connection name that is displayed in the UI. On Smart Zero, this will typically be set to Default Connection and does not display in the UI.                                       |
| <pre>root/ConnectionType/wvd/connections/<uuid>/ iconPosition</uuid></pre>        | For pinned desktop icons, an x,y pair. For floating icons, leave this string blank.                                                                                                    |
| root/ConnectionType/wvd/connections/ <uuid>/ afterStartedCommand</uuid>           | Sets the command to run after the connection starts.                                                                                                    |
| root/ConnectionType/wvd/connections/ <uuid>/ afterStoppedCommand</uuid>           | Sets the command to run after the connection stops.                                                                                                    |
| root/ConnectionType/wvd/connections/ <uuid>/ beforeStartingCommand</uuid>         | Sets the command to run before the connection starts.                                                                                                    |
| <pre>root/ConnectionType/wvd/connections/<uuid>/ connectionEndAction</uuid></pre> | This registry key is either used internally or reserved for future use. Do not change this value.                                                                                           |

## xdmcp

### XDMCP registry keys.

#### Table E-13 XDMCP registry keys

| Registry key                                                                        | Description                                                                                                    |
|-------------------------------------------------------------------------------------|----------------------------------------------------------------------------------------------------|
| <pre>root/ConnectionType/xdmcp/authorizations/ user/add</pre>                       | If set to 1, an end user has permission to add a new connection of this type using Connection Manager. This key has no effect on Smart Zero.                    |
| <pre>root/ConnectionType/xdmcp/authorizations/ user/general</pre>                   | If set to 1, an end user has permission to modify the general settings for this connection type using Connection Manager. This key has no effect on Smart Zero. |
| <pre>root/ConnectionType/xdmcp/connections/ <uuid>/address</uuid></pre>             | Sets the hostname or IP address to connect to.                                                                                                    |
| <pre>root/ConnectionType/xdmcp/connections/ <uuid>/afterStartedCommand</uuid></pre> | Sets the command to execute after the connection has been started.                                                                                              |
| <pre>root/ConnectionType/xdmcp/connections/ <uuid>/afterStoppedCommand</uuid></pre> | Sets the command to execute after the connection has been stopped.                                                                                              |

Table E-13 XDMCP registry keys (continued)

| Registry key                                                                                       | Description                                                                                                    |
|----------------------------------------------------------------------------------------------------|----------------------------------------------------------------------------------------------------|
| root/ConnectionType/xdmcp/connections/<br><uuid>/authorizations/user/edit</uuid>                   | If set to 1, an end user has permission to modify the connection settings for this connection.                                                                                                    |
| root/ConnectionType/xdmcp/connections/<br><uuid>/authorizations/user/execution</uuid>              | If set to 1, an end user has permission to execute this connection.                                                                                                    |
| <pre>root/ConnectionType/xdmcp/connections/ <uuid>/autoReconnect</uuid></pre>                      | If set to 1, the connection will be restarted when it is closed or disconnected.                                                                                                    |
| <pre>root/ConnectionType/xdmcp/connections/ <uuid>/autostart</uuid></pre>                          | If set to a value of 1–5, the connection will be started automatically after the system boots, with the value of 1 having the highest priority.                                                            |
| root/ConnectionType/xdmcp/connections/<br><uuid>/beforeStartingCommand</uuid>                      | Sets the command to execute before the connection starts.                                                                                                    |
| <pre>root/ConnectionType/xdmcp/connections/ <uuid>/color</uuid></pre>                              | Sets the color depth of the display for the connection.                                                                                                    |
| <pre>root/ConnectionType/xdmcp/connections/ <uuid>/connectionEndAction</uuid></pre>                | This registry key is either used internally or reserved for future use. The value should not be changed.                                                                                                   |
| <pre>root/ConnectionType/xdmcp/connections/ <uuid>/coord</uuid></pre>                              | This registry key is either used internally or reserved for future use. The value should not be changed.                                                                                                   |
| root/ConnectionType/xdmcp/connections/<br><uuid>/dependConnectionId</uuid>                         | This registry key is either used internally or reserved for future use. The value should not be changed.                                                                                                   |
| <pre>root/ConnectionType/xdmcp/connections/ <uuid>/extraEnvValues/<uuid>/key</uuid></uuid></pre>   | Sets the name of an extra environment variable for use with the connection.                                                                                                    |
| <pre>root/ConnectionType/xdmcp/connections/ <uuid>/extraEnvValues/<uuid>/value</uuid></uuid></pre> | Sets the value of an extra environment variable for use with the connection.                                                                                                    |
| <pre>root/ConnectionType/xdmcp/connections/ <uuid>/fallBackConnection</uuid></pre>                 | Sets the fallback connection via its UUID.                                                                                                    |
| <pre>root/ConnectionType/xdmcp/connections/ <uuid>/fontServer</uuid></pre>                         | Sets the address of the font server to use. The registry key useFontServer must also be set to 1.                                                                                                    |
| root/ConnectionType/xdmcp/connections/<br><uuid>/hasDesktopIcon</uuid>                             | If set to 1, the desktop icon for this connection is enabled. This key has no effect on Smart Zero.                                                                                                    |
| <pre>root/ConnectionType/xdmcp/connections/ <uuid>/iconPosition</uuid></pre>                       | Sets the x,y coordinates of a pinned desktop icon. If not specified, the icon floats.                                                                                                    |
| root/ConnectionType/xdmcp/connections/<br><uuid>/isInMenu</uuid>                                   | This registry key is either used internally or reserved for future use. The value should not be changed.                                                                                                   |
| <pre>root/ConnectionType/xdmcp/connections/ <uuid>/label</uuid></pre>                              | Sets the connection name that is displayed in the UI. On Smart Zero, this will typically be set to <code>Default Connection</code> and does not display in the UI.                                         |
| root/ConnectionType/xdmcp/connections/<br><uuid>/loginfields/server</uuid>                         | If set to 1, the <b>Server</b> box is shown in the login dialog for the connection. If set to 2, the box is shown but disabled. If set to 0, the box is hidden. If set to 3, the system settings are used. |

Table E-13 XDMCP registry keys (continued)

| Registry key                                                           | Description                                                                                                    |
|------------------------------------------------------------------------|----------------------------------------------------------------------------------------------------|
| root/ConnectionType/xdmcp/connections/<br><uuid>/refreshRate</uuid>    | Sets the refresh rate of the display for the connection.                                                                                                    |
| root/ConnectionType/xdmcp/connections/<br><uuid>/startMode</uuid>      | If set to the default ${\tt focus}$ and the connection is already started, the connection will be given focus. Otherwise, an error will be returned stating that the connection is already started.                                                                                                    |
| root/ConnectionType/xdmcp/connections/<br><uuid>/type</uuid>           | Sets the XDMCP connection type. If set to chooser, all available hosts are listed and the user can select which one to connect to. If set to query, an XDMCP request is sent to the specified host directly. If set to broadcast, all available hosts are listed and the first one is connected to automatically. |
| root/ConnectionType/xdmcp/connections/<br><uuid>/useFontServer</uuid>  | If set to 1, the font server is enabled. If set to 0, the local font is used.                                                                                                    |
| root/ConnectionType/xdmcp/connections/<br><uuid>/waitForNetwork</uuid> | If set to 1, the connection will not be launched until networking is available. This ensures that, on a slow network, the connection does not launch before networking is available, which could cause a failure.                                                                                                 |
| root/ConnectionType/xdmcp/connections/<br><uuid>/windowSize</uuid>     | Sets the window size of the connection.                                                                                                    |
| root/ConnectionType/xdmcp/coreSettings/<br>USBrelevant                 | Specifies if this connection type is USB-relevant. If it is, it might have a USB plugin for redirecting USB devices.                                                                                                    |
| root/ConnectionType/xdmcp/coreSettings/<br>appName                     | Sets the internal application name to use for this connection type. This key should not need to be modified.                                                                                                    |
| root/ConnectionType/xdmcp/coreSettings/audio                           | This registry key is either used internally or reserved for future use. The value should not be changed.                                                                                                    |
| root/ConnectionType/xdmcp/coreSettings/<br>className                   | Sets the internal application class name to use for this connection type. This key should not need to be modified.                                                                                                    |
| root/ConnectionType/xdmcp/coreSettings/<br>desktopButton               | This registry key is either used internally or reserved for future use. The value should not be changed.                                                                                                    |
| root/ConnectionType/xdmcp/coreSettings/<br>editor                      | Sets the internal application name to use when Connection Manager is launched for this connection type. This key should not need to be modified.                                                                                                    |
| root/ConnectionType/xdmcp/coreSettings/<br>generalSettingsEditor       | This registry key is either used internally or reserved for future use. The value should not be changed.                                                                                                    |
| root/ConnectionType/xdmcp/coreSettings/icon                            | Specifies the icon from the icon theme set to use for this connection.                                                                                                    |
| root/ConnectionType/xdmcp/coreSettings/<br>icon16Path                  | Sets the path to the 16 × 16 pixel icon for this application.                                                                                                    |
| root/ConnectionType/xdmcp/coreSettings/<br>icon32Path                  | Sets the path to the 32 × 32 pixel icon for this application.                                                                                                    |
| root/ConnectionType/xdmcp/coreSettings/<br>icon48Path                  | Sets the path to the 48 × 48 pixel icon for this application.                                                                                                    |

Table E-13 XDMCP registry keys (continued)

| Registry key                                                         | Description                                                                                                    |
|----------------------------------------------------------------------|----------------------------------------------------------------------------------------------------|
| root/ConnectionType/xdmcp/coreSettings/<br>iconActive                | Reserved for future use.                                                                                                    |
| root/ConnectionType/xdmcp/coreSettings/label                         | Sets the name to display for this connection type in the UI.                                                                                                    |
| root/ConnectionType/xdmcp/coreSettings/<br>priorityInConnectionLists | Sets the priority of this connection type when it is displayed in Connection Manager and the Configuration Wizard that displays during initial setup. A higher value will move the connection type towards the top of the list. If set to 0, the connection type is hidden from Configuration Wizard and is shown last in Connection Manager. Connections types with the same priority are listed in alphabetical order.                                                                         |
| root/ConnectionType/xdmcp/coreSettings/<br>serverRequired            | Sets whether a server name or address is unused, optional, or required for this connection type.                                                                                                    |
| root/ConnectionType/xdmcp/coreSettings/<br>stopProcess               | Sets the behavior that should occur when <code>connection-mgr</code> stop is called on this connection. By default this is <code>close</code> , which will send a standard kill signal to the process. When set to <code>kill</code> , the process specified by <code>appName</code> will be forcefully killed. When set to <code>custom</code> , a custom execution script specified by <code>wrapperScript</code> will be executed with the argument stop to terminate the process gracefully. |
| root/ConnectionType/xdmcp/coreSettings/tier                          | Specifies the relative importance of this connection type and the order in which it is listed in the Create menu.                                                                                                    |
| root/ConnectionType/xdmcp/coreSettings/<br>watchPid                  | If set to 1, the connection is monitored under the name specified by ${\tt appName}.$ This key should not need to be modified.                                                                                                    |
| root/ConnectionType/xdmcp/coreSettings/<br>wrapperScript             | Sets the script or binary to execute when launching this connection type. This is the primary script handling all connection settings and command line arguments for the connection. This key should not need to be modified.                                                                                                    |
| root/ConnectionType/xdmcp/gui/XdmcpManager/<br>name                  | This registry key is either used internally or reserved for future use. The value should not be changed.                                                                                                    |
| root/ConnectionType/xdmcp/gui/XdmcpManager/<br>status                | This registry key is either used internally or reserved for future use. The value should not be changed.                                                                                                    |
| root/ConnectionType/xdmcp/gui/XdmcpManager/<br>title                 | This registry key is either used internally or reserved for future use. The value should not be changed.                                                                                                    |
| root/ConnectionType/xdmcp/gui/XdmcpManager/<br>widgets/address       | Controls the state of the <b>Address</b> widget in XDMCP Connection Manager. If set to active, the widget is visible in the UI and the user can interact with it. If set to inactive, the widget is hidden. If set to read-only, the widget is visible in the read-only state.                                                                                                    |
| root/ConnectionType/xdmcp/gui/XdmcpManager/<br>widgets/autoReconnect | Controls the state of the <b>Auto reconnect</b> widget in XDMCP Connection Manager. If set to active, the widget is visible in the UI and the user can interact with it. If set to inactive, the widget is hidden. If set to read-only, the widget is visible in the read-only state.                                                                                                    |
| root/ConnectionType/xdmcp/gui/XdmcpManager/<br>widgets/autostart     | Controls the state of the <b>Auto start priority</b> widget in XDMCP Connection Manager. If set to active, the widget is visible in the UI and the user can interact with it. If set to inactive, the                                                                                                    |

Table E-13 XDMCP registry keys (continued)

| Registry key                                                                  | Description                                                                                                    |
|-------------------------------------------------------------------------------|----------------------------------------------------------------------------------------------------|
|                                                                               | widget is hidden. If set to ${\tt read-only},$ the widget is visible in the read-only state.                                                                                                    |
| <pre>root/ConnectionType/xdmcp/gui/XdmcpManager/ widgets/color</pre>          | This registry key is either used internally or reserved for future use. The value should not be changed.                                                                                                    |
| <pre>root/ConnectionType/xdmcp/gui/XdmcpManager/ widgets/fontServer</pre>     | Controls the state of the <b>Font server</b> widget in XDMCP Connection Manager. If set to active, the widget is visible in the UI and the user can interact with it. If set to inactive, the widget is hidden. If set to read-only, the widget is visible in the read-only state.                        |
| root/ConnectionType/xdmcp/gui/XdmcpManager/widgets/hasDesktopIcon             | Controls the state of the <b>Show icon on desktop</b> widget in XDMCP Connection Manager. If set to active, the widget is visible in the UI and the user can interact with it. If set to inactive, the widget is hidden. If set to read-only, the widget is visible in the read-only state.               |
| <pre>root/ConnectionType/xdmcp/gui/XdmcpManager/ widgets/isInMenu</pre>       | This registry key is either used internally or reserved for future use. The value should not be changed.                                                                                                    |
| <pre>root/ConnectionType/xdmcp/gui/XdmcpManager/ widgets/label</pre>          | Controls the state of the <b>Name</b> widget in XDMCP Connection Manager. If set to active, the widget is visible in the UI and the user can interact with it. If set to inactive, the widget is hidden. If set to read-only, the widget is visible in the read-only state.                               |
| root/ConnectionType/xdmcp/gui/XdmcpManager/<br>widgets/refreshRate            | This registry key is either used internally or reserved for future use. The value should not be changed.                                                                                                    |
| <pre>root/ConnectionType/xdmcp/gui/XdmcpManager/ widgets/type</pre>           | Controls the state of the <b>Type</b> widget in XDMCP Connection Manager. If set to active, the widget is visible in the UI and the user can interact with it. If set to inactive, the widget is hidden. If set to read-only, the widget is visible in the read-only state.                               |
| <pre>root/ConnectionType/xdmcp/gui/XdmcpManager/ widgets/useFontServer</pre>  | Controls the state of the <b>Use font server</b> widget in XDMCP Connection Manager. If set to active, the widget is visible in the UI and the user can interact with it. If set to inactive, the widget is hidden. If set to read-only, the widget is visible in the read-only state.                    |
| <pre>root/ConnectionType/xdmcp/gui/XdmcpManager/ widgets/waitForNetwork</pre> | Controls the state of the <b>Wait for network before connecting</b> widget in XDMCP Connection Manager. If set to active, the widget is visible in the UI and the user can interact with it. If set to inactive, the widget is hidden. If set to read-only, the widget is visible in the read-only state. |
| <pre>root/ConnectionType/xdmcp/gui/XdmcpManager/ widgets/windowSize</pre>     | This registry key is either used internally or reserved for future use. The value should not be changed.                                                                                                    |

#### xen

ConnectionType/xen registry keys.

Table E-14 ConnectionType/xen registry keys

| Registry key                                                                      | Description                                                                                                    |
|-----------------------------------------------------------------------------------|----------------------------------------------------------------------------------------------------|
| root/ConnectionType/xen/authorizations/<br>user/add                               | If set to 1, an end user has permission to add a new connection of this type using Connection Manager. This key has no effect on Smart Zero.                                                                    |
| root/ConnectionType/xen/authorizations/user/general                               | If set to 1, an end user has permission to modify the general settings for this connection type using Connection Manager. This key has no effect on Smart Zero.                                                 |
| root/ConnectionType/xen/connections/ <uuid>/<br/>SingleSignOn</uuid>              | If set to 1, the connection shares credentials with the screen saver.                                                                                                    |
| root/ConnectionType/xen/connections/ <uuid>/ address</uuid>                       | Sets the address of the remote host to connect to. This is typically a URL such as http://server.domain.com.                                                                                                    |
| root/ConnectionType/xen/connections/ <uuid>/ afterStartedCommand</uuid>           | Sets the command to execute after the connection has been started.                                                                                                    |
| root/ConnectionType/xen/connections/ <uuid>/<br/>afterStoppedCommand</uuid>       | Sets the command to execute after the connection has been stopped.                                                                                                    |
| root/ConnectionType/xen/connections/ <uuid>/<br/>allowSaveConnInfo</uuid>         |                                                                                                    |
| root/ConnectionType/xen/connections/ <uuid>/ appInMenu</uuid>                     | If set to 1, all applications for the connection are displayed in the taskbar menu.                                                                                                    |
| root/ConnectionType/xen/connections/ <uuid>/<br/>appInWindowOrOnDesktop</uuid>    | If set to 1 and appOnDesktop is enabled, all applications for the connection are displayed in a broker window. If set to 0, the applications for the connection are displayed directly on the desktop.          |
| root/ConnectionType/xen/connections/ <uuid>/ appOnDashboard</uuid>                | If set to 1, all applications for the connection will be displayed on the taskbar.                                                                                                    |
| root/ConnectionType/xen/connections/ <uuid>/ appOnDesktop</uuid>                  | If set to 1, all applications for the connection will be displayed on the desktop.                                                                                                    |
| root/ConnectionType/xen/connections/ <uuid>/ authorizations/user/edit</uuid>      | If set to 1, an end user has permission to modify the connection settings for this connection.                                                                                                    |
| root/ConnectionType/xen/connections/ <uuid>/ authorizations/user/execution</uuid> | If set to 1, an end user has permission to execute this connection.                                                                                                    |
| root/ConnectionType/xen/connections/ <uuid>/ autoLaunchSingleApp</uuid>           | If set to 1, and if only a single published application or desktop is returned by the Citrix server, that resource will be launched automatically.                                                              |
| root/ConnectionType/xen/connections/ <uuid>/</uuid>                               | If set to 1, the connection will be restarted when it is closed or disconnected.                                                                                                    |
| root/ConnectionType/xen/connections/ <uuid>/ autoReconnectAppsOnLogin</uuid>      | If set to 1, the system will attempt to reconnect any active or disconnected Citrix sessions upon initial login.                                                                                                |
| root/ConnectionType/xen/connections/ <uuid>/ autoReconnectDelay</uuid>            | Sets the amount of time in seconds to wait before reconnecting the session. The default of 0 will cause the connection to reconnect immediately. This setting only takes effect when autoReconnect is set to 1. |

Table E-14 ConnectionType/xen registry keys (continued)

| Registry key                                                                                                    | Description                                                                                                    |
|----------------------------------------------------------------------------------------------------|----------------------------------------------------------------------------------------------------|
| root/ConnectionType/xen/connections/ <uuid>/ autoRefreshInterval</uuid>                                                                                                    | Controls the amount of time in seconds before the resources are cleared and refreshed again from the server. Set to -1 to disable. It is normally not required to frequently refresh the resources from the server.                     |
| root/ConnectionType/xen/connections/ <uuid>/<br/>autoStartDesktop</uuid>                                                                                                    | If set to 1 and if autoStartResource is empty, the first desktop to become available when the connection is started will be launched automatically.                                                                                     |
| root/ConnectionType/xen/connections/ <uuid>/ autoStartResource</uuid>                                                                                                    | Sets the name of the desktop or application to start automatically when the connection is launched.                                                                                                    |
| root/ConnectionType/xen/connections/ <uuid>/<br/>autoStartWithGuessing</uuid>                                                                                                    | If set to 1, the connection tries to launch autoStartDesktop or autoStartResource first. If the connection cannot launch either successfully, it tries to launch another resource by guessing.                                          |
| root/ConnectionType/xen/connections/ <uuid>/ autostart</uuid>                                                                                                    | If set to a value of 1–5, the connection will be started automatically after the system boots, with the value of 1 having the highest priority.                                                                                         |
| root/ConnectionType/xen/connections/ <uuid>/ autostartDelay</uuid>                                                                                                    | Reserved for future use.                                                                                                    |
| root/ConnectionType/xen/connections/ <uuid>/ beforeStartingCommand</uuid>                                                                                                    | Sets the command to execute before the connection starts.                                                                                                    |
| root/ConnectionType/xen/connections/ <uuid>/ connectionMode</uuid>                                                                                                    | Sets the Citrix connection mode for the connection.                                                                                                    |
| root/ConnectionType/xen/connections/ <uuid>/ connectionStopAction</uuid>                                                                                                    | Defines the action to be done when the connection is ended from Connection Manager. The available options are disconnect and logoff.                                                                                                    |
| root/ConnectionType/xen/connections/ <uuid>/<br/>continueWithNewPassword</uuid>                                                                                                    | If set to 1, after resetting the password, the connection continues to launch with the new password. If set to 0, after resetting the password, the current connection closes.                                                          |
| root/ConnectionType/xen/connections/ <uuid>/</uuid>                                                                                                    | This registry key is either used internally or reserved for future use. The value should not be changed.                                                                                                    |
| root/ConnectionType/xen/connections/ <uuid< credentialstype<="" td=""><td>Specifies the credential type between anonymous (unauthenticated access), sso (single sign-on), startup (credentials are requested at startup), password (preconfigured user/domain/password), or smartcard (preconfigured smart card).</td></uuid<> | Specifies the credential type between anonymous (unauthenticated access), sso (single sign-on), startup (credentials are requested at startup), password (preconfigured user/domain/password), or smartcard (preconfigured smart card). |
| root/ConnectionType/xen/connections/ <uuid>/ dependConnectionId</uuid>                                                                                                    | This registry key is either used internally or reserved for future use. The value should not be changed.                                                                                                    |
| root/ConnectionType/xen/connections/ <uuid>/</uuid>                                                                                                    | Sets the domain to provide to the XenDesktop server. If no domain is specified, the default domain for the server is used.                                                                                                    |
| root/ConnectionType/xen/connections/ <uuid>/ enableRSAToken</uuid>                                                                                                    | CAUTION: This functionality is unsupported.                                                                                                    |
|                                                                                                    | If set to 1, the user will be prompted before connecting for a security token value to use when authenticating with NetScaler Gateway.                                                                                                  |

Table E-14 ConnectionType/xen registry keys (continued)

| Registry key                                                                               | Description                                                                                                    |
|--------------------------------------------------------------------------------------------|----------------------------------------------------------------------------------------------------|
| root/ConnectionType/xen/connections/ <uuid>/<br/>extraEnvValues/<uuid>/key</uuid></uuid>   | Sets the name of an extra environment variable for use with the connection.                                                                                                    |
| root/ConnectionType/xen/connections/ <uuid>/<br/>extraEnvValues/<uuid>/value</uuid></uuid> | Sets the value of an extra environment variable for use with the connection.                                                                                                    |
| root/ConnectionType/xen/connections/ <uuid>/<br/>fallBackConnection</uuid>                 | Sets the fallback connection via its UUID.                                                                                                    |
| root/ConnectionType/xen/connections/ <uuid>/<br/>folder</uuid>                             |                                                                                                    |
| root/ConnectionType/xen/connections/ <uuid>/<br/>forceHttps</uuid>                         | If set to 1, only HTTPS connections are allowed.                                                                                                    |
| root/ConnectionType/xen/connections/ <uuid>/<br/>fullscreen</uuid>                         | If set to 1, the Citrix client launches in full-screen mode when started.                                                                                                    |
| root/ConnectionType/xen/connections/ <uuid>/ hasDesktopIcon</uuid>                         | If set to 1, the desktop icon for this connection is enabled. This ken<br>has no effect on Smart Zero.                                                                                                    |
| root/ConnectionType/xen/connections/ <uuid>/</uuid>                                        | Sets the x,y coordinates of a pinned desktop icon. If not specified, the icon floats.                                                                                                    |
| root/ConnectionType/xen/connections/ <uuid>/</uuid>                                        | If set to 1, certificate checks are ignored for the connection.                                                                                                    |
| root/ConnectionType/xen/connections/ <uuid>/<br/>label</uuid>                              | Sets the connection name that is displayed in the UI. On Smart Zero, this will typically be set to Default Connection and does not display in the UI.                                                                                                    |
| root/ConnectionType/xen/connections/ <uuid>/<br/>logOnMethod</uuid>                        |                                                                                                    |
| root/ConnectionType/xen/connections/ <uuid>/<br/>loginfields/domain</uuid>                 | If set to 1, the <b>Domain</b> field is shown in the login dialog for the connection. If set to 2, the field is shown but disabled. If set to 0, the field is hidden.                                                                                                    |
| root/ConnectionType/xen/connections/ <uuid>/<br/>loginfields/password</uuid>               | If set to 1, the <b>Password</b> field is shown in the login dialog for the connection. If set to 2, the field is shown but disabled. If set to 0, the field is hidden.                                                                                                    |
| root/ConnectionType/xen/connections/ <uuid>/<br/>loginfields/rememberme</uuid>             | If set to 1, the <b>Remember me</b> check box is shown in the login dialog for the connection. If set to 2, the check box is shown but disabled. If set to 0, the check box is hidden.                                                                                                    |
| root/ConnectionType/xen/connections/ <uuid>/<br/>loginfields/server</uuid>                 | If set to 1, the <b>Server</b> box is shown in the login dialog for the connection. If set to 2, the box is shown but disabled. If set to 0, the box is hidden. If set to 3, the system settings are used.                                                                                |
| root/ConnectionType/xen/connections/ <uuid>/<br/>loginfields/showpassword</uuid>           | If set to 1, the <b>Show password</b> button is shown in the login dialog for the connection. If set to 2, the button is shown but disabled. If set to 0, the button is hidden.                                                                                                    |
| root/ConnectionType/xen/connections/ <uuid>/ loginfields/smartcard</uuid>                  | If set to 1, the <b>Smart card login</b> check box is shown in the login dialog for the connection. If set to 2, the check box is shown but disabled. If set to 0, the check box is hidden. This check box might not appear if no smart card is detected, even if this option is enabled. |

Table E-14 ConnectionType/xen registry keys (continued)

| Registry key                                                                 | Description                                                                                                    |
|------------------------------------------------------------------------------|----------------------------------------------------------------------------------------------------|
| root/ConnectionType/xen/connections/ <uuid>/<br/>loginfields/username</uuid> | If set to 1, the <b>User Name</b> field is shown in the login dialog for the connection. If set to 2, the field is shown but disabled. If set to 0, the field is hidden.                                                                                                    |
| root/ConnectionType/xen/connections/ <uuid>/<br/>password</uuid>             | Sets the default password to supply to the remote host during login. This value will be encrypted. Generally, this setting is used for kiosk-style applications where a generic password is used for login.                                                                                                    |
| root/ConnectionType/xen/connections/ <uuid>/ resListRequest</uuid>           | If set to 1, a connection only lists the resources without launching them or downloading icons.                                                                                                    |
| root/ConnectionType/xen/connections/ <uuid>/<br/>saveNewUrl</uuid>           | This is an internal value. If set to $ToBeAsked$ , the script prompts the user. If set to $Auto$ , the script does not prompt the user, and whether the URL is saved depends on the case. If set to $Yes$ , the user asked to save the new URL. If set to $No$ , the user asked to not save the new URL.                                                                              |
| root/ConnectionType/xen/connections/ <uuid>/<br/>savePassword</uuid>         |                                                                                                    |
| root/ConnectionType/xen/connections/ <uuid>/ smartCardModuleKey</uuid>       | Specifies the security module to use for a smart card connection.                                                                                                    |
| root/ConnectionType/xen/connections/ <uuid>/<br/>startMode</uuid>            | If set to the default ${\tt focus}$ and the connection is already started, the connection will be given focus. Otherwise, an error will be returned stating that the connection is already started.                                                                                                    |
| <pre>root/ConnectionType/xen/connections/<uuid>/ subscribedOnly</uuid></pre> | If set to 1, only subscribed resources for the connection are displayed.                                                                                                    |
| root/ConnectionType/xen/connections/ <uuid>/ unplugSmartCardAction</uuid>    | Sets the action to perform when a smart card is unplugged during a connection. disconnect will disconnect the current session. close will close all the opened resources. noaction will do nothing.                                                                                                    |
| root/ConnectionType/xen/connections/ <uuid>/ useCurrentCitrixConfig</uuid>   |                                                                                                    |
| root/ConnectionType/xen/connections/ <uuid>/<br/>username</uuid>             | Sets the default user name to supply to the remote host during login. Generally, this setting is used for kiosk-style applications where a generic user name is used for login.                                                                                                    |
| root/ConnectionType/xen/connections/ <uuid>/<br/>waitForNetwork</uuid>       | If set to 1, the connection will not be launched until networking is available. This ensures that, on a slow network, the connection does not launch before networking is available, which could cause a failure.                                                                                                    |
| root/ConnectionType/xen/coreSettings/<br>USBrelevant                         | Specifies if this connection type is USB-relevant. If it is, it might have a USB plugin for redirecting USB devices.                                                                                                    |
| root/ConnectionType/xen/coreSettings/appName                                 | Sets the internal application name to use for this connection type. This key should not need to be modified.                                                                                                    |
| root/ConnectionType/xen/coreSettings/<br>autoLogoutDelayAfterLaunch          | This setting applies to Citrix servers with multiple published resources. If less than 0, no auto-logout is performed. Otherwise, this setting dictates the number of seconds between the closing of the last Xen published resource and when the user is logged out automatically and returned to the initial login screen. Citrix process delays might extend the auto-logout time. |

Table E-14 ConnectionType/xen registry keys (continued)

| Registry key                                                         | Description                                                                                                    |
|----------------------------------------------------------------------|----------------------------------------------------------------------------------------------------|
| root/ConnectionType/xen/coreSettings/<br>autoLogoutDelayBeforeLaunch | This setting applies to Citrix servers with multiple published resources. If less than 0, no auto-logout is performed. Otherwise, this setting dictates the number of seconds allowed to pass while no applications are launched before the user is logged out automatically and returned to the initial login screen. Citrix process delays might extend the auto-logout time.                                          |
| root/ConnectionType/xen/coreSettings/<br>className                   | Sets the internal application class name to use for this connection type. This key should not need to be modified.                                                                                                    |
| root/ConnectionType/xen/coreSettings/<br>connectionUtil              | Sets the Citrix connection utility for the connection.                                                                                                    |
| root/ConnectionType/xen/coreSettings/<br>credsCache                  | Specifies whether the Connection Manager caches the credentials for further use.                                                                                                    |
| root/ConnectionType/xen/coreSettings/editor                          | Sets the internal application name to use when Connection Manager is launched for this connection type. This key should not need to be modified.                                                                                                    |
| root/ConnectionType/xen/coreSettings/<br>generalSettingsEditor       | Sets the internal application name to use when the General Settings Manager is launched for this connection type. This key should not need to be modified.                                                                                                    |
| root/ConnectionType/xen/coreSettings/icon                            | Specifies the icon from the icon theme set to use for this connection.                                                                                                    |
| root/ConnectionType/xen/coreSettings/<br>icon16Path                  | Sets the path to the 16 × 16 pixel icon for this application.                                                                                                    |
| root/ConnectionType/xen/coreSettings/<br>icon32Path                  | Sets the path to the 32 × 32 pixel icon for this application.                                                                                                    |
| root/ConnectionType/xen/coreSettings/<br>icon48Path                  | Sets the path to the 48 × 48 pixel icon for this application.                                                                                                    |
| root/ConnectionType/xen/coreSettings/<br>iconActive                  | Reserved for future use.                                                                                                    |
| root/ConnectionType/xen/coreSettings/label                           | Sets the name to display for this connection type in the UI.                                                                                                    |
| root/ConnectionType/xen/coreSettings/<br>priorityInConnectionLists   | Sets the priority of this connection type when it is displayed in Connection Manager and the Configuration Wizard that displays during initial setup. A higher value will move the connection type towards the top of the list. If set to 0, the connection type is hidden from Configuration Wizard and is shown last in Connection Manager. Connections types with the same priority are listed in alphabetical order. |
| root/ConnectionType/xen/coreSettings/<br>retryTimeout                | This setting applies when a virtual machine is restarting and is no yet available to launch as a Citrix resource. If set to a negative number, reconnection is not attempted. Otherwise, it gives the time (in seconds) that HP ThinPro attempts to reconnect to the virtual machine.                                                                                                    |
| root/ConnectionType/xen/coreSettings/<br>serverRequired              | Sets whether a server name or address is unused, optional, or required for this connection type.                                                                                                    |
| root/ConnectionType/xen/coreSettings/<br>stopProcess                 | Sets the behavior that should occur when connection-mgr stop is called on this connection. By default this is close,                                                                                                    |

Table E-14 ConnectionType/xen registry keys (continued)

| Registry key                                                     | Description                                                                                                    |
|------------------------------------------------------------------|----------------------------------------------------------------------------------------------------|
|                                                                  | which will send a standard kill signal to the process. When set to $kill$ , the process specified by <code>appName</code> will be forcefully killed. When set to <code>custom</code> , a custom execution script specified                                                                                     |
|                                                                  | by wrapperScript will be executed with the argument stop to terminate the process gracefully.                                                                                                    |
| root/ConnectionType/xen/coreSettings/tier                        | Specifies the relative importance of this connection type and the order in which it is listed in the Create menu.                                                                                                    |
| root/ConnectionType/xen/coreSettings/<br>watchPid                | If set to 1, the connection is monitored under the name specified by ${\tt appName}.$ This key should not need to be modified.                                                                                                    |
| root/ConnectionType/xen/coreSettings/<br>wrapperScript           | Sets the script or binary to execute when launching this connection type. This is the primary script handling all connection settings and command line arguments for the connection. This key should not need to be modified.                                                                                  |
| root/ConnectionType/xen/coreSettings/<br>wrapperScriptGeneration | Lets Connection Manager know what type of parameters to pass to the wrapper script.                                                                                                    |
| root/ConnectionType/xen/general/CGPAddress                       | Specifies the CGP address using the syntax hostname: port.                                                                                                    |
|                                                                  | Optionally, instead of specifying the hostname, you can type an asterisk (*). This will use the value from the connection's address registry key as the host. For example: *: 2598                                                                                                    |
|                                                                  | The port value is optional. If you do not specify a port value, the default of 2598 is used. If a connection on port 2598 fails, the thir client tries to establish a connection on port 1494.                                                                                                    |
| root/ConnectionType/xen/general/TWIMode                          | Controls seamless mode for published applications. This setting directly maps to the Citrix .ini file setting TWIMode.                                                                                                    |
| root/ConnectionType/xen/general/<br>TWIModeResizeType            | This setting directly maps to the Citrix .ini file setting TWIMOVEResizeType.                                                                                                    |
| root/ConnectionType/xen/general/<br>allowReadOnA allowReadOnZ    | If set to 1, a user can read the mapped drive.                                                                                                    |
| root/ConnectionType/xen/general/<br>allowWriteOnA allowWriteOnZ  | If set to 1, a user can write to the mapped drive.                                                                                                    |
| root/ConnectionType/xen/general/async                            | If set to 1, asynchronous polling is enabled. This setting directly maps to the Citrix .ini file setting CommPollSize.                                                                                                    |
| root/ConnectionType/xen/general/<br>autoReconnect                | If set to 1, automatic session reconnection is enabled. This is not the same as the connection-specific auto-reconnect. This occurs internally within the Citrix client without restarting the connection. This setting directly maps to the Citrix .ini file setting <code>TransportReconnectEnabled</code> . |
| root/ConnectionType/xen/general/<br>bitmapCacheSize              | Sets the minimum size for bitmap caching. This setting directly maps to the Citrix .ini file setting PersistentCacheMinBitmap.                                                                                                    |
| root/ConnectionType/xen/general/<br>bottomMonitor                | Sets the screen area of the bottom monitor to show the virtual desktop. If set to 0, the monitor is not used to show the virtual desktop.                                                                                                    |
| root/ConnectionType/xen/general/colorDepth                       | Forces a specific color depth for all connections. This is usually done only in specialized environments where the automatic depth selection fails or in very slow networks to reduce congestion.                                                                                                    |

Table E-14 ConnectionType/xen registry keys (continued)

| Registry key                                                          | Description                                                                                                    |
|-----------------------------------------------------------------------|----------------------------------------------------------------------------------------------------|
| root/ConnectionType/xen/general/colorMapping                          | If set to Shared - Approximate Colors, approximate colors from the default colormap are used. If set to Private - Exact Colors, precise colors are used. This setting directly maps to the Citrix .ini file setting ApproximateColors.                                                                                                    |
| root/ConnectionType/xen/general/contentRedirection                    | If set to 1, links from web content are sent from the server to the client so that the client can try to open them locally.                                                                                                    |
| root/ConnectionType/xen/general/debugLogLevel                         | If set to 0, no debug log is created. If set to 3, an error level log is created. If set to 4, a warning level log is created. If set to 7, all debug level logs are created.                                                                                                    |
| root/ConnectionType/xen/general/<br>defaultBrowserProtocol            | Controls the protocol used to locate the host for the connection. If not specified, the default value from the [WFClient] section of wfclient.ini is used. This setting directly maps to the Citrix .ini file setting BrowserProtocol.                                                                                                    |
| root/ConnectionType/xen/general/drivePathMappedOnA drivePathMappedOnZ | Sets the local filesystem directory to map to the remote host.  Typically this is set to /media to allow all connected USB drives to be mapped to the remote host via a single drive letter.                                                                                                    |
| root/ConnectionType/xen/general/<br>enableAlertSound                  | If set to 1, Windows alert sounds are enabled. This setting indirectly maps to the Citrix .ini file setting <code>DisableSound</code> .                                                                                                    |
| root/ConnectionType/xen/general/<br>enableClipboard                   | If set to 1, clipboard redirection is enabled.                                                                                                    |
| root/ConnectionType/xen/general/<br>enableConnectionBar               | If set to 1, enables Citrix Desktop Viewer in the session user interface. By default, this setting is set to 0 (disabled) on the client side because this value is set on the client by the ICA file for a desktop session.                                                                                                    |
| root/ConnectionType/xen/general/<br>enableCursorColors                | If set to 1, colored cursors are enabled. Setting this to 0 might fix graphical cursor corruption in some cases.                                                                                                    |
| root/ConnectionType/xen/general/<br>enableDataCompression             | If set to 1, data compression is enabled. This setting directly maps to the Citrix .ini file setting Compress.                                                                                                    |
| <pre>root/ConnectionType/xen/general/ enableDriveMapAndRedirect</pre> | If set to 1, mapping and redirection for USB storage devices is enabled.                                                                                                    |
| <pre>root/ConnectionType/xen/general/ enableDriveMapping</pre>        | If set to 1, directories on the local filesystem can be forwarded to the remote host via a virtual drive. Typically $/media$ is mapped to $\mathbb Z$ to allow USB drives to be forwarded to the remote host. If USB redirection is enabled, this setting should be disabled to prevent storage conflicts. To be properly mapped to the remote host in this fashion, the USB device must use one of the following filesystems: FAT32, NTFS, ext2, ext3. |
| root/ConnectionType/xen/general/<br>enableDynamicDriveMapping         | If set to 1, USB storage devices will be dynamically mapped on the Citrix server. If set to 0, dynamic mapping of USB storage devices is disabled.                                                                                                    |
| root/ConnectionType/xen/general/<br>enableH264Compression             | If set to 1, H.264 compression is enabled. The H.264 codec provides better performance of rich and professional graphics applications on WAN networks than the JPEG codec.                                                                                                    |
| root/ConnectionType/xen/general/<br>enableHDXFlashRedirection         | NOTE: This feature is supported for the 32-bit version of HP ThinPro only.                                                                                                    |

Table E-14 ConnectionType/xen registry keys (continued)

| Registry key                                                       | Description                                                                                                    |
|--------------------------------------------------------------------|----------------------------------------------------------------------------------------------------|
|                                                                    | Controls the behavior of HDX Flash Redirection. If set to <code>Always</code> , HDX Flash Redirection is used if possible, and the user is not prompted. If set to <code>Ask</code> , the user is prompted. If set to <code>Never</code> , the feature is disabled.          |
| oot/ConnectionType/xen/general/<br>nableHDXFlashServerContentFetch | NOTE: This feature is supported for the 32-bit version of HP ThinPro only.                                                                                                    |
|                                                                    | Controls the behavior of HDX Flash Server-Side Content Fetching. If disabled, the client will fetch for content.                                                                                                    |
| root/ConnectionType/xen/general/<br>enableHDXMediaStream           | If set to 1, HDX MediaStream is enabled. If set to 0, media files will still play via standard streaming, but the quality might not be as high.                                                                                                    |
| root/ConnectionType/xen/general/enableHWH264                       | If set to 1, and if enableH264Compression is also set to 1, hardware compression for H.264 is enabled. If set to 0, H.264 compression will be handled by software.                                                                                                    |
| root/ConnectionType/xen/general/<br>enableMapOnA enableMapOnZ      | If set to 1, a local filesystem directory can be mapped to this drive on the remote host. The corresponding drivePathMappedOn registry key must be set to a valid local directory for drive mapping to work properly.                                                        |
| root/ConnectionType/xen/general/<br>enableMultiMedia               | If set to 1, multimedia is enabled. HDX Lync might have a conflict when this setting is enabled. This setting maps directly to the multimedia in the virtual channels section of the Citrix .ini file settings. Enable this setting when HDX MediaStream is enabled.         |
| root/ConnectionType/xen/general/<br>enableOffScreenSurface         | If set to 1, the server can use the X PixMap format for off-<br>screen drawing. This reduces bandwidth in 15-bit and 24-bit<br>color modes at the expense of X server memory and processor<br>time. This setting directly maps to the Citrix .ini file setting<br>EnableOSS. |
| root/ConnectionType/xen/general/<br>enableRC4128SHA                |                                                                                                    |
| root/ConnectionType/xen/general/enableRC4MD5                       |                                                                                                    |
| root/ConnectionType/xen/general/<br>enableSessionReliability       | If set to 1, Citrix Session Reliability is enabled. Session Reliability changes the way sessions are resumed after losing a network connection. See Citrix documentation for more information on Session Reliability.                                                        |
| root/ConnectionType/xen/general/<br>enableSmallFrames              | If set to 1, small non-H.264 rectangle updates are enabled for H.264. enableTextTracking must also be enabled for this to have an effect.                                                                                                    |
| root/ConnectionType/xen/general/<br>enableSmartCard                | If set to 1, smart card login is enabled.                                                                                                    |
| root/ConnectionType/xen/general/enableTLSRSA                       |                                                                                                    |
| root/ConnectionType/xen/general/<br>enableTextTracking             | If set to 1, optimized lossless text overlays are enabled for H.264.                                                                                                    |
| root/ConnectionType/xen/general/<br>enableUSBRedirection           | If set to 1, USB storage devices will be redirected.                                                                                                    |

Table E-14 ConnectionType/xen registry keys (continued)

| Registry key                                                             | Description                                                                                                    |
|--------------------------------------------------------------------------|----------------------------------------------------------------------------------------------------|
| root/ConnectionType/xen/general/<br>encryptionLevel                      | Sets the level of encryption. Encryption protocols for all levels are defined in the <code>[EncryptionLevelSession]</code> section of module.ini. This setting directly maps to the Citrix .ini file setting <code>[EncryptionLevelSession]</code> .       |
| root/ConnectionType/xen/general/<br>fontSmoothingType                    | Sets the font smoothing type.                                                                                                    |
| root/ConnectionType/xen/general/<br>hotKey<1thru15>Char                  | Sets the hot key to forward to the remote session when the key or key combination set in the corresponding ${\tt hotKeyShift}$ is pressed.                                                                                                    |
| root/ConnectionType/xen/general/<br>hotKey<1thru15>Shift                 | Sets the key or key combination used to activate the hot key set in the corresponding ${\tt hotKeyChar}.$                                                                                                    |
| root/ConnectionType/xen/general/<br>httpAddresses/ <uuid>/address</uuid> |                                                                                                    |
| root/ConnectionType/xen/general/<br>keyPassthroughEscapeChar             | Sets the keyboard key for disabling the transparent keyboard mode. This setting directly maps to the Citrix .ini file setting KeyPassthroughEscapeChar.                                                                                                    |
| root/ConnectionType/xen/general/<br>keyPassthroughEscapeShift            | Sets the keyboard key combination for disabling the transparent keyboard mode. This setting directly maps to the Citrix .ini file setting KeyPassthroughEscapeShift.                                                                                       |
| root/ConnectionType/xen/general/<br>keyboardMappingFile                  | Specifies a keyboard mapping file for a Citrix session. By default, the startup script selects a keyboard mapping file based on the keyboard layout.                                                                                                    |
| root/ConnectionType/xen/general/<br>lastComPortNum                       | Sets the number of mapped serial ports. If set to 0, serial port mapping is disabled.                                                                                                    |
| root/ConnectionType/xen/general/leftMonitor                              | Sets the screen area of the left monitor to show the virtual desktop. If set to 0, the monitor is not used to show the virtual desktop.                                                                                                    |
| root/ConnectionType/xen/general/<br>localTextEcho                        | Controls keyboard latency reduction. This setting indirectly maps to the Citrix .ini file setting <code>ZLKeyboardMode</code> .                                                                                                    |
| root/ConnectionType/xen/general/<br>monitorNetwork                       | If set to Off, network connectivity is not monitored. If set to Local network link status only, only the local network link status is monitored. If set to Server online status, both the local network link status and server connectivity are monitored. |
| root/ConnectionType/xen/general/<br>mouseClickFeedback                   | Controls mouse latency reduction. This setting indirectly maps to the Citrix .ini file setting ${\tt ZLMouseMode}.$                                                                                                    |
| root/ConnectionType/xen/general/<br>mouseMiddleButtonPaste               | If set to 1, middle mouse button paste emulation for Windows sessions is enabled. This setting directly maps to the Citrix .ini file setting MouseSendsControlV.                                                                                           |
| root/ConnectionType/xen/general/noInfoBox                                | If set to 1, the client manager (wfcmgr) will not display when a client session terminates. This setting directly maps to the Citrix .ini file setting PopupOnExit.                                                                                        |
| root/ConnectionType/xen/general/<br>printerAutoCreation                  | If set to 0, printer mapping is disabled. If set to 1, printers defined locally will be mapped to the connection. If set to 2, USB printers are redirected as configured in USB Manager.                                                                   |

Table E-14 ConnectionType/xen registry keys (continued)

| Registry key                                                            | Description                                                                                                    |
|-------------------------------------------------------------------------|----------------------------------------------------------------------------------------------------|
| root/ConnectionType/xen/general/proxyAddress                            | Sets the proxy address to use if a manual proxy setting is selected via $\mathtt{proxyType}$ .                                                                                                    |
| root/ConnectionType/xen/general/<br>proxyPassword                       | Sets the proxy password to use if a manual proxy setting is selected via $\mathtt{proxyType}$ . This password will be encrypted using rc4 encryption.                                               |
| root/ConnectionType/xen/general/proxyPort                               | Sets the proxy port to use if a manual proxy setting is selected via $proxyType$ .                                                                                                    |
| root/ConnectionType/xen/general/proxyType                               | Sets the type of proxy to use for XenDesktop connections. The value Use Browser settings is only supported if a local browser is installed.                                                         |
| root/ConnectionType/xen/general/proxyUser                               | Sets the proxy username to use if a manual proxy setting is selected via $\texttt{proxyType}$ .                                                                                                    |
| root/ConnectionType/xen/general/rightMonitor                            | Sets the screen area of the right monitor to show the virtual desktop. If set to 0, the monitor is not used to show the virtual desktop.                                                            |
| root/ConnectionType/xen/general/saveLogs                                | If set to 1, detailed log information is saved after the session ends. This log information will be saved to the following directory: /tmp/debug/citrix/ <date>/</date>                             |
| root/ConnectionType/xen/general/selfservice/disableConfigMgr            | If set to 1, session-sharing requests are sent to other Citrix sessions on the same X display. This setting directly maps to the Citrix .ini file setting <code>EnableSessionSharingClient</code> . |
| root/ConnectionType/xen/general/selfservice/<br>disableConnectionCenter |                                                                                                    |
| root/ConnectionType/xen/general/selfservice/<br>enableKioskMode         | _                                                                                                    |
| root/ConnectionType/xen/general/selfservice/<br>sharedUserMode          | _                                                                                                    |
| root/ConnectionType/xen/general/selfservice/<br>showTaskBarInKioskMode  | _                                                                                                    |
| root/ConnectionType/xen/general/<br>serverCheckTimeout                  | _                                                                                                    |
| root/ConnectionType/xen/general/<br>sessionReliabilityTTL               | Specifies the session reliability timeout in seconds. This configures the Session Reliability Time To Live (TTL).                                                                                   |
| root/ConnectionType/xen/general/<br>showOnAllMonitors                   | If set to 1, the virtual desktop will be shown on all monitors.                                                                                                    |
| root/ConnectionType/xen/general/<br>smartCardModuleMap/CoolKeyPK11      | Specifies the path to the CoolKey PKCS #11 smart card security module.                                                                                                    |
| root/ConnectionType/xen/general/<br>smartCardModuleMap/GemaltoDotNet    | Specifies the path to the <code>Gemalto</code> .NET smart card security module.                                                                                                    |
| root/ConnectionType/xen/general/sound                                   | Sets the sound quality. This setting indirectly maps to the Citrix .ini file setting AudioBandwidthLimit.                                                                                           |

Table E-14 ConnectionType/xen registry keys (continued)

| Registry key                                                            | Description                                                                                                    |
|-------------------------------------------------------------------------|----------------------------------------------------------------------------------------------------|
| root/ConnectionType/xen/general/speedScreen                             |                                                                                                    |
| root/ConnectionType/xen/general/tcpAccel                                |                                                                                                    |
| root/ConnectionType/xen/general/<br>tcpAddresses/ <uuid>/address</uuid> |                                                                                                    |
| root/ConnectionType/xen/general/topMonitor                              | Sets the screen area of the top monitor to show the virtual desktop. If set to 0, the monitor is not used to show the virtual desktop.                                                                                                    |
| root/ConnectionType/xen/general/<br>transparentKeyPassthrough           | Controls how certain Windows key combinations handled. If set to Translated, the key combinations apply to the local desktop. If set to Direct in full screen desktops only, the key combinations apply to the remote session only when it is in full screen mode. If set to Direct, the key combinations always apply to the remote session as long as the window has focus. This setting indirectly maps to the Citrix .ini file setting TransparentKeyPassthrough.                                           |
| <pre>root/ConnectionType/xen/general/ transportProtocol</pre>           | Sets the transport protocol. If set to On (default), the connection uses UDP and does not fall back on TCP if there is a failure. If set to Off, the connection uses TCP. If set to Preferred, the connection tries to use UDP first and falls back on TCP if there is a failure.                                                                                                    |
| root/ConnectionType/xen/general/<br>twRedundantImageItems               | Controls the number of screen areas that will be tracked in ThinWire to prevent redundant drawing of bitmap images. An adequate value for 1024 × 768 sessions is 300.                                                                                                    |
| root/ConnectionType/xen/general/<br>useAlternateAddress                 | If set to 1, an alternate address is used for firewall connections. This setting directly maps to the Citrix .ini file setting UseAlternateAddress.                                                                                                    |
| <pre>root/ConnectionType/xen/general/ useBitmapCache</pre>              | If set to 1, the persistent disk cache is enabled. The persistent disk cache stores commonly-used graphical objects such as bitmaps on the hard disk of the thin client. Using the persistent disk cache increases performance across low-bandwidth connections but reduces the amount of available disk space on the thin client. For thin clients on high-speed LANs, usage of the persistent disk cache is not necessary. This setting directly maps to the Citrix .ini file setting PersistentCacheEnabled. |
| root/ConnectionType/xen/general/useEUKS                                 | Controls the use of Extended Unicode Keyboard Support (EUKS) on Windows servers. If set to 0, EUKS is not used. If set to 1, EUKS is used as a fallback. If set to 2, EUKS is used whenever possible.                                                                                                    |
| root/ConnectionType/xen/general/useLocalIM                              | If this setting is enabled, the local X input method is used to interpret keyboard input. This is supported for European languages only. This setting directly maps to the Citrix .ini file setting useLocalIME.                                                                                                    |
| root/ConnectionType/xen/general/userAgent                               | The string from this key will be presented by the Citrix client and will be helpful for administrators to know where the connection request is from.                                                                                                    |
| <pre>root/ConnectionType/xen/general/ waitForNetwork</pre>              | If set to 1, the connection will not be launched until networking is available. This ensures that, on a slow network, the connection does not launch before networking is available, which could cause a failure.                                                                                                    |

Table E-14 ConnectionType/xen registry keys (continued)

| Registry key                                                 | Description                                                                                                    |
|--------------------------------------------------------------|----------------------------------------------------------------------------------------------------|
| root/ConnectionType/xen/general/<br>webcamFramesPerSec       | Controls the HDXWebCamFramesPerSec variable in the All_Regions.ini file.                                                                                                    |
| root/ConnectionType/xen/general/webcamHeight                 | Controls the HDXWebCamHeight variable in the All_Regions.ini file.                                                                                                    |
| root/ConnectionType/xen/general/<br>webcamQuality            | Controls the HDXWebCamQuality variable in the All_Regions.ini file. Valid input ranges from 1 to 63.                                                                                                    |
| root/ConnectionType/xen/general/<br>webcamSupport            | If set to 0, the webcam and webcam audio are disabled. If set to 1, the webcam and webcam audio are enabled, with compression If set to 2, USB redirection of the webcam and webcam audio is enabled.                                                                                                    |
| root/ConnectionType/xen/general/webcamWidth                  | Controls the HDXWebCamWidth variable in the All_Regions.ini file.                                                                                                    |
| root/ConnectionType/xen/general/windowHeight                 | Sets the height of the window in pixels if windowSize is set to Fixed Size.                                                                                                    |
| root/ConnectionType/xen/general/<br>windowPercent            | Sets the size of the window as a percentage if windowSize is set to Percentage of Screen Size.                                                                                                    |
| root/ConnectionType/xen/general/windowSize                   | If set to <code>Default</code> , the server-side settings are used. If set to <code>Full Screen</code> , the window is maximized without borders on all available screens. If set to <code>Fixed Size</code> , the <code>windowWidth</code> and <code>windowHeight</code> registry keys can be used to specify the size of the window in pixels. If set to <code>Percentage</code> of <code>Screen Size</code> , the <code>windowPercent</code> key can be used to specify the size of the window as a percentage. For <code>Percentage</code> of <code>Screen Size</code> to take effect, <code>enableForceDirectConnect</code> must be set to 1 and <code>TWIMode</code> must be set to 0. This setting only works with <code>XenApp</code> and only if the server allows direct connections. This setting does not work with <code>XenDesktop</code> . |
| root/ConnectionType/xen/general/windowWidth                  | Sets the width of the window in pixels if windowSize is set to Fixed Size.                                                                                                    |
| root/ConnectionType/xen/gui/XenDesktopPanel/<br>disabled     | If set to 1, the Xen Desktop panel and its taskbar are disabled. This is usually used when autoStartResource Or autoStartDesktop is enabled.                                                                                                    |
| root/ConnectionType/xen/gui/XenManager/name                  | This registry key is either used internally or reserved for future use. The value should not be changed.                                                                                                    |
| root/ConnectionType/xen/gui/XenManager/<br>status            | This registry key is either used internally or reserved for future use. The value should not be changed.                                                                                                    |
| root/ConnectionType/xen/gui/XenManager/title                 | This registry key is either used internally or reserved for future use. The value should not be changed.                                                                                                    |
| root/ConnectionType/xen/gui/XenManager/<br>widgets/address   | Controls the state of the <b>Service URL</b> widget in Citrix Connection Manager. If set to active, the widget is visible in the UI and the user can interact with it. If set to inactive, the widget is hidden. If set to read-only, the widget is visible in the read-only state.                                                                                                    |
| root/ConnectionType/xen/gui/XenManager/<br>widgets/appInMenu | Controls the state of the <b>Show applications on taskbar</b> widget in Citrix Connection Manager. If set to active, the widget is visible in the UI and the user can interact with it. If set to inactive, the                                                                                                    |
|                                                              |                                                                                                    |

Table E-14 ConnectionType/xen registry keys (continued)

| Registry key                                                          | Description                                                                                                    |
|-----------------------------------------------------------------------|----------------------------------------------------------------------------------------------------|
|                                                                       | widget is hidden. If set to ${\tt read-only}$ , the widget is visible in the read-only state.                                                                                                    |
| root/ConnectionType/xen/gui/XenManager/<br>widgets/appOnDesktop       | Controls the state of the <b>Show applications on desktop</b> widget in Citrix Connection Manager. If set to active, the widget is visible in the UI and the user can interact with it. If set to inactive, the widget is hidden. If set to read-only, the widget is visible in the read-only state. |
| root/ConnectionType/xen/gui/XenManager/<br>widgets/autoReconnect      | Controls the state of the <b>Auto reconnect</b> widget in Citrix Connection Manager. If set to active, the widget is visible in the UI and the user can interact with it. If set to inactive, the widget is hidden. If set to read-only, the widget is visible in the read-only state.               |
| root/ConnectionType/xen/gui/XenManager/<br>widgets/autoStartDesktop   | Controls the state of the <b>Auto Start Desktop</b> widget in Citrix Connection Manager. If set to active, the widget is visible in the UI and the user can interact with it. If set to inactive, the widget is hidden. If set to read-only, the widget is visible in the read-only state.           |
| root/ConnectionType/xen/gui/XenManager/<br>widgets/autoStartResource  | Controls the state of the <b>Auto Start Resource</b> widget in Citrix Connection Manager. If set to active, the widget is visible in the UI and the user can interact with it. If set to inactive, the widget is hidden. If set to read-only, the widget is visible in the read-only state.          |
| root/ConnectionType/xen/gui/XenManager/<br>widgets/autostart          | Controls the state of the <b>Auto start priority</b> widget in Citrix Connection Manager. If set to active, the widget is visible in the UI and the user can interact with it. If set to inactive, the widget is hidden. If set to read-only, the widget is visible in the read-only state.          |
| root/ConnectionType/xen/gui/XenManager/<br>widgets/domain             | Controls the state of the <b>Domain</b> widget in Citrix Connection Manager. If set to active, the widget is visible in the UI and the user can interact with it. If set to inactive, the widget is hidden. If set to read-only, the widget is visible in the read-only state.                       |
| root/ConnectionType/xen/gui/XenManager/<br>widgets/fallBackConnection | Controls the state of the <b>Fallback Connection</b> widget in Citrix Connection Manager. If set to active, the widget is visible in the UI and the user can interact with it. If set to inactive, the widget is hidden. If set to read-only, the widget is visible in the read-only state.          |
| root/ConnectionType/xen/gui/XenManager/<br>widgets/folder             |                                                                                                    |
| root/ConnectionType/xen/gui/XenManager/<br>widgets/hasDesktopIcon     | Controls the state of the <b>Show icon on desktop</b> widget in Citrix Connection Manager. If set to active, the widget is visible in the UI and the user can interact with it. If set to inactive, the widget is hidden. If set to read-only, the widget is visible in the read-only state.         |
| root/ConnectionType/xen/gui/XenManager/<br>widgets/label              | Controls the state of the <b>Name</b> widget in Citrix Connection Manager. If set to active, the widget is visible in the UI and the user can interact with it. If set to inactive, the widget is hidden. If set to read-only, the widget is visible in the read-only state.                         |
| root/ConnectionType/xen/gui/XenManager/widgets/password               | Controls the state of the <b>Password</b> widget in Citrix Connection Manager. If set to active, the widget is visible in the UI and the user can interact with it. If set to inactive, the widget                                                                                                   |

Table E-14 ConnectionType/xen registry keys (continued)

| Registry key                                                              | Description                                                                                                    |
|---------------------------------------------------------------------------|----------------------------------------------------------------------------------------------------|
|                                                                           | is hidden. If set to ${\tt read-only}$ , the widget is visible in the readonly state.                                                                                                    |
| <pre>root/ConnectionType/xen/gui/XenManager/ widgets/username</pre>       | Controls the state of the <b>Username</b> widget in Citrix Connection Manager. If set to active, the widget is visible in the UI and the user can interact with it. If set to inactive, the widget is hidden. If set to read-only, the widget is visible in the read-only state.                           |
| <pre>root/ConnectionType/xen/gui/XenManager/ widgets/waitForNetwork</pre> | Controls the state of the <b>Wait for network before connecting</b> widget in Citrix Connection Manager. If set to active, the widget is visible in the UI and the user can interact with it. If set to inactive, the widget is hidden. If set to read-only, the widget is visible in the read-only state. |
| root/ConnectionType/xen/gui/fbpanel/autohide                              | If set to true, the taskbar auto-hides.                                                                                                    |
| root/ConnectionType/xen/gui/fbpanel/edge                                  | Sets the default position of the taskbar when more than one published desktop or application is available.                                                                                                    |
| root/ConnectionType/xen/gui/fbpanel/hidden                                | If set to 1, the taskbar is completely hidden, but only if autoStartResource Or autoStartDesktop is enabled.                                                                                                    |

## **DHCP**

This folder exists to support temporary registry keys that are added when the system acquires a DHCP lease. No modification is necessary.

## **Dashboard**

Dashboard registry keys.

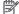

NOTE: The dashboard is the same thing as the taskbar.

Table E-15 Dashboard registry keys

| Registry key                    | Description                                                                                      |
|---------------------------------|--------------------------------------------------------------------------------------------------|
| root/Dashboard/GUI/Clock        | If set to 1, the clock is shown on the taskbar.                                                  |
| root/Dashboard/GUI/DomainUser   | If set to 1, the domain-user icon is shown on the taskbar if the system is in domain-login mode. |
| root/Dashboard/GUI/PowerButton  | If set to 1, the power button is shown on the taskbar.                                           |
| root/Dashboard/GUI/Search       | If set to 1, the Search button is shown on the taskbar.                                          |
| root/Dashboard/GUI/SystemTray   | If set to 1, the system tray is shown on the taskbar.                                            |
| root/Dashboard/GUI/TaskBar      | If set to 1, the application area is shown on the taskbar.                                       |
| root/Dashboard/General/AutoHide | If set to 1, the taskbar auto-hides.                                                             |

Table E-15 Dashboard registry keys (continued)

| Registry key                              | Description                                                                                                    |
|-------------------------------------------|----------------------------------------------------------------------------------------------------|
| root/Dashboard/General/EnterLeaveTimeout  | Sets the amount of time in milliseconds before the taskbar will hide or show when AutoHide is enabled.                 |
| root/Dashboard/General/IconSize           | Sets the size of the icons on the taskbar.                                                                             |
|                                           | If set to -1, the size of the icon is based on the width of the taskbar.                                               |
| root/Dashboard/General/Length             | Sets the length of the taskbar.                                                                                        |
| root/Dashboard/General/LengthToScreenSide | If set to 1, the length of taskbar is fixed and equal to the length of the side of the screen to which it is anchored. |
| root/Dashboard/General/PanelDockSide      | Sets the side of the screen to which the taskbar is docked.                                                            |
| root/Dashboard/General/SlidingTimeout     | Sets the amount of time in milliseconds that it takes for the taskbar to hide or show when AutoHide is enabled.        |
| root/Dashboard/General/Width              | Sets the width of the taskbar.                                                                                         |
|                                           | If set to -1, the width is scaled based on the height of the primary monitor.                                          |

# **Imprivata**

Imprivata registry keys.

Table E-16 Imprivata registry keys

| Registry key                          | Description                                                                                                    |
|---------------------------------------|----------------------------------------------------------------------------------------------------|
| root/Imprivata/enableImprivata        | If set to 1, Imprivata ProveID Embedded will be enabled. By default, it is 0.                                                                                                    |
| root/Imprivata/enableWMRightClickMenu | If set to 1, the Window Manager right click menu is enabled. This is useful when the regular desktop is not available. The menu items are adjustable according to the Power Manager and the Customization Center configuration.                                                                                  |
| root/Imprivata/enableWMShortcuts      | If set to 1, the Window Manager shortcuts are enabled. By default, the shortcuts are disabled to preserve the Imprivata agent environment.                                                                                                    |
| root/Imprivata/ImprivataServer        | URL of the Imprivata Server. Setting root/users/user/apps/hptc-imprivata-mgr/authorized to 1 allows the current user to modify the Imprivata setup.                                                                                                    |
| root/Imprivata/USBr/Devices           | Lists some USB devices with a predefined redirection rule specific to the remote connections launched using the Imprivata environment. For each USB device, the redirection rule is given by the setting: forcedState. Requires OneSign ProveID Embedded 6.2 with the ability to use the vendor scripts set.     |
| root/Imprivata/x11SessionFilter       | If enableImprivata is true, /etc/X11/Xsession.d/19-imprivata-session-fork takes over the X session. x11SessionFilter defines the X session files that are filtered out of the X session list of files. x11SessionFilter is a semicolon separated list of the session files to be excluded. Wildcards are usable. |

Table E-16 Imprivata registry keys (continued)

| Registry key                                                                             | Description                                                                                                    |
|------------------------------------------------------------------------------------------|----------------------------------------------------------------------------------------------------|
| root/Imprivata/Imprivata.conf/Vdi/<br>useVendorLaunchScript                              | If set to 1, the HP's helper scripts are used to launch a VDI session. The legacy and deprecated scripts are used otherwise. For this setting to take effect, the X session has to be restarted. Imprivata.conf setting: use-vendor-launch-script |
| root/Imprivata/RdpHelper/rdpFileTemplate                                                 | Template of the .rdp file that is completed by the RDP helper with the "full address" field.                                                                                                    |
| root/Imprivata/SysInfo/citrix-wfica-client                                               | Path to the Citrix wfica client.                                                                                                    |
| root/Imprivata/SysInfo/device-model                                                      | The string returned by the hptc-hwsw-idhw command is used by default. Set the value to get a more relevant string.                                                                                                    |
| root/Imprivata/SysInfo/logo                                                              | Path to the Imprivata partner logo.                                                                                                    |
| root/Imprivata/SysInfo/persistent-data-folder                                            | Path to a folder where the ProveID Embeded components can be stored, eg: /writable/imprivata-sys-info-data or /writable/misc/imprivata-sys-info-data if the folder contents need to be part of a profile.                                         |
| root/Imprivata/SysInfo/primary-monitor                                                   | If empty the primary monitor is automatically detected. Set the value to force a specific monitor, eg: DisplayPort-0.                                                                                                    |
| root/Imprivata/SysInfo/rdp-client                                                        | Path to the Microsoft RDP client.                                                                                                    |
| root/Imprivata/SysInfo/rds-client                                                        | Path to the Microsoft RDS client.                                                                                                    |
| root/Imprivata/SysInfo/vmware-client                                                     | Path to the VMware Horizon View client.                                                                                                    |
| root/Imprivata/USBr/Devices/ <class id="">:<product id="">/forcedState</product></class> | Sets whether this device is forced to be mapped to the remote host as follows: -1=Ignore Device; 0=Do Not Redirect; 1=Use Defaults; 2=Redirect.                                                                                                   |
| root/Imprivata/USBr/Devices/ <class id="">:<product id="">/info</product></class>        | Device information.                                                                                                    |
| root/Imprivata/VmwareViewHelper/skipCrlRevocationCheck                                   | If set to 1, the connection will skip certificate revocation list check for VMware Horizon Client 5.4 or later.                                                                                                    |

# InputMethod

InputMethod registry key.

Table E-17 InputMethod registry key

| Registry key                | Description |  |
|-----------------------------|-------------|--|
| root/InputMethod/enablelbus |             |  |

## **Network**

Network registry keys.

Table E-18 Network registry keys

| Registry key                                                             | Description                                                                                                    |
|--------------------------------------------------------------------------|----------------------------------------------------------------------------------------------------|
| root/Network/ActiveDirectory/Domain                                      | This registry key is either used internally or reserved for future use. The value should not be changed.                                                                                                    |
| root/Network/ActiveDirectory/DynamicDNS                                  | This registry key is either used internally or reserved for future use. The value should not be changed.                                                                                                    |
| root/Network/ActiveDirectory/Enabled                                     | This registry key is either used internally or reserved for future use. The value should not be changed.                                                                                                    |
| root/Network/ActiveDirectory/Method                                      | This registry key is either used internally or reserved for future use. The value should not be changed.                                                                                                    |
| root/Network/ActiveDirectory/Password                                    | This registry key is either used internally or reserved for future use. The value should not be changed.                                                                                                    |
| root/Network/ActiveDirectory/Username                                    | This registry key is either used internally or reserved for future use. The value should not be changed.                                                                                                    |
| root/Network/DNSServers                                                  | Additional DNS servers for domain name resolution can be specified here. The specified servers will be used in addition to any servers retrieved via DHCP. Up to three IPv4 or IPv6 addresses can be specified, separated by commas.                                                                                                    |
| root/Network/DefaultHostnamePattern                                      | Sets the default hostname pattern to use when generating a new hostname. This is used if the Hostname registry key and /etc/hostname are both empty. The hostname pattern uses % as a delimiter. In the example HPTC%MAC:1-6%, HPTC would be the prefix, and the first six characters of the thin client MAC address would follow. So if the MAC address of the thin client is 11:22:33:44:55:66, the generated hostname would be HPTC112233. If the pattern is TC%MAC%, the generated hostname would be TC112233445566. If the pattern is HP%MAC:7%, the generated hostname would be HP1122334. |
| root/Network/EncryptWpaConfig                                            | If set to 1, the password is encrypted.                                                                                                    |
| root/Network/FtpProxy                                                    | Sets the FTP proxy address. HP recommends using the following format for this value because the http prefix is better supported: http://ProxyServer:Port                                                                                                    |
| root/Network/Hostname                                                    | Sets the hostname of the thin client.                                                                                                    |
| root/Network/HttpProxy                                                   | Sets the HTTP proxy address. HP recommends using the following format: http://ProxyServer:Port                                                                                                    |
| root/Network/HttpsProxy                                                  | Sets the HTTPS proxy address. HP recommends using the following format for this value because the http prefix is better supported: http://ProxyServer:Port                                                                                                    |
| root/Network/IPSec/IPSecRules/ <uuid>/DstAddr</uuid>                     | Sets the destination address for the IPSec rule.                                                                                                    |
| root/Network/IPSec/IPSecRules/ <uuid>/<br/>MMAuthMethod</uuid>           | Sets the authentication method for the IPSec rule. PSK is for using a pre-shared key, and Certificate is for using certificate files.                                                                                                    |
| root/Network/IPSec/IPSecRules/ <uuid>/<br/>MMAuthMethodCACert</uuid>     | If the authentication method is Certificate, the CA certificate file path is saved in this registry key.                                                                                                    |
| root/Network/IPSec/IPSecRules/ <uuid>/<br/>MMAuthMethodClientCert</uuid> | If the authentication method is Certificate, the client certificate file path is saved in this registry key.                                                                                                    |

Table E-18 Network registry keys (continued)

| Registry key                                                               | Description                                                                                                    |
|----------------------------------------------------------------------------|----------------------------------------------------------------------------------------------------|
| root/Network/IPSec/IPSecRules/ <uuid>/<br/>MMAuthMethodPresharedKey</uuid> | If the authentication method is ${\tt PSK},$ the pre-shared key value is saved in this registry key.                                                             |
| root/Network/IPSec/IPSecRules/ <uuid>/<br/>MMAuthMethodPrivateKey</uuid>   | If the authentication method is <code>Certificate</code> , the private key file path that corresponds with the client certificate is saved in this registry key. |
| root/Network/IPSec/IPSecRules/ <uuid>/<br/>MMDHGroup</uuid>                | Sets the phase 1 Diffie-Hellman group.                                                                                                    |
| root/Network/IPSec/IPSecRules/ <uuid>/<br/>MMEncryptionAlg</uuid>          | Sets the phase 1 encryption algorithm.                                                                                                    |
| root/Network/IPSec/IPSecRules/ <uuid>/<br/>MMIntegrityAlg</uuid>           | Sets the phase 1 integrity algorithm.                                                                                                    |
| root/Network/IPSec/IPSecRules/ <uuid>/<br/>MMLifetimeMinutes</uuid>        | Sets the phase 1 lifetime.                                                                                                    |
| root/Network/IPSec/IPSecRules/ <uuid>/<br/>QMAHEnable</uuid>               | Enables phase 2 AH.                                                                                                    |
| root/Network/IPSec/IPSecRules/ <uuid>/<br/>QMAHIntegrityAlg</uuid>         | Sets the phase 2 AH integrity algorithm.                                                                                                    |
| root/Network/IPSec/IPSecRules/ <uuid>/<br/>QMESPEnable</uuid>              | Enables phase 2 ESP.                                                                                                    |
| root/Network/IPSec/IPSecRules/ <uuid>/<br/>QMESPEncryptionAlg</uuid>       | Sets the phase 2 ESP encryption algorithm.                                                                                                    |
| root/Network/IPSec/IPSecRules/ <uuid>/<br/>QMESPIntegrityAlg</uuid>        | Sets the phase 2 ESP integrity algorithm.                                                                                                    |
| root/Network/IPSec/IPSecRules/ <uuid>/ QMLifetimeSeconds</uuid>            | Sets the phase 2 lifetime.                                                                                                    |
| root/Network/IPSec/IPSecRules/ <uuid>/ RuleDescription</uuid>              | Sets the description for the IPSec rule.                                                                                                    |
| root/Network/IPSec/IPSecRules/ <uuid>/ RuleEnable</uuid>                   | If set to 1, the rule is enabled.                                                                                                    |
| root/Network/IPSec/IPSecRules/ <uuid>/ RuleName</uuid>                     | Sets the name for the IPSec rule.                                                                                                    |
| root/Network/IPSec/IPSecRules/ <uuid>/SrcAddr</uuid>                       | Sets the source address for the IPSec rule.                                                                                                    |
| root/Network/IPSec/IPSecRules/ <uuid>/<br/>TunnelDstAddr</uuid>            | Sets the tunnel destination address for the IPSec rule.                                                                                                    |
| root/Network/IPSec/IPSecRules/ <uuid>/ TunnelEnable</uuid>                 | Enables tunnel mode for the IPSec rule.                                                                                                    |

Table E-18 Network registry keys (continued)

| Registry key                                                    | Description                                                                                                    |
|-----------------------------------------------------------------|----------------------------------------------------------------------------------------------------|
| root/Network/IPSec/IPSecRules/ <uuid>/<br/>TunnelSrcAddr</uuid> | Sets the tunnel source address for the IPSec rule.                                                                                                    |
| root/Network/KeepPreviousDNS                                    | If set to 1, previously-configured DNS servers and search domains not generated by the Network Manager will be kept in resolv.conf. If set to 0, resolv.conf will be overwritten completely.                                                                                                    |
| root/Network/SearchDomains                                      | Additional search domains for FQDN resolution can be specified here. The specified domains will be appended to any incomplete server definitions in an attempt to generate an FQDN that can be resolved via DNS. For example, a search domain of mydomain.com will allow the server definition myserver to resolve properly to myserver.mydomain.com, even if the |
|                                                                 | DNS server does not have ${\tt myserver}$ in its name resolution tables. Up to five additional search domains can be specified.                                                                                                    |
| root/Network/VPN/AutoStart                                      | If set to 1, VPN starts automatically when the system starts up.                                                                                                    |
| root/Network/VPN/PPTP/Domain                                    | Sets the PPTP domain.                                                                                                    |
| root/Network/VPN/PPTP/Gateway                                   | Sets the PPTP gateway.                                                                                                    |
| root/Network/VPN/PPTP/Password                                  | Sets the PPTP user password.                                                                                                    |
| root/Network/VPN/PPTP/Username                                  | Sets the PPTP username.                                                                                                    |
| root/Network/VPN/Type                                           | Sets the VPN type.                                                                                                    |
| root/Network/VPN/VPNC/DPDEndianess                              | Sets the endianness of the DPD sequence number (see rfc3706).<br>0: big endian; 1: little endian. Try toggling this if the session<br>aborts intermittently for no apparent reason.                                                                                                    |
| root/Network/VPN/VPNC/DPDInterval                               | Sets the DPD interval (see rfc3706) in seconds.                                                                                                    |
| root/Network/VPN/VPNC/DebugLevel                                | Sets the debug level to either 0, 1, 2, 3, or 99. This generates a lot of logs. Enable this only when you need to troubleshoot a VPN issue.                                                                                                    |
| root/Network/VPN/VPNC/Domain                                    | Sets the VPNC domain.                                                                                                    |
| root/Network/VPN/VPNC/Gateway                                   | Sets the VPNC gateway.                                                                                                    |
| root/Network/VPN/VPNC/Group                                     | Sets the VPNC group.                                                                                                    |
| root/Network/VPN/VPNC/GroupPassword                             | Sets the VPNC group password.                                                                                                    |
| root/Network/VPN/VPNC/IKEDHGroup                                | Sets the VPNC IKE Diffie-Hellman group.                                                                                                    |
| root/Network/VPN/VPNC/LocalUDPPort                              | Sets the local UDP port to use for VPNC. If set to 0, a random port will be used. This setting is valid only when the NAT traversal mode (NATTMode) is cisco-udp.                                                                                                    |
| root/Network/VPN/VPNC/NATTMode                                  | Sets the VPNC NAT traversal mode.                                                                                                    |
| root/Network/VPN/VPNC/Password                                  | Sets the VPNC user password.                                                                                                    |

Table E-18 Network registry keys (continued)

| Registry key                                                        | Description                                                                                                    |
|---------------------------------------------------------------------|----------------------------------------------------------------------------------------------------|
| root/Network/VPN/VPNC/PerfectForwardSecrecy                         | Sets the VPNC Diffie-Hellman group to use for Perfect Forward Secrecy (PFS).                                                                                                    |
| root/Network/VPN/VPNC/Security                                      | Sets the VPNC security level.                                                                                                    |
| root/Network/VPN/VPNC/Username                                      | Sets the VPNC username.                                                                                                    |
| root/Network/VisibleInSystray                                       | If set to 1, the network icon is visible in the system tray.                                                                                                    |
| root/Network/Wired/DefaultGateway                                   | Sets the default gateway the device will use to communicate with the Internet. Typically this is the IP address of the router. This setting takes effect only when Method is set to Static.                                                                                                    |
| root/Network/Wired/EnableDefGatewayAsDNS                            | If set to 1, the default gateway will also be the name server.                                                                                                    |
| root/Network/Wired/EthernetSpeed                                    | Sets the link speed of the primary Ethernet network interface.  Automatic allows the fastest available link speed to be used, which is usually 1 Gbps or 100 Mbps/Full depending on the switch. The link speed can also be forced to a single speed (100 Mbps or 10 Mbps) and duplex mode (Full or Half) to support switches and hubs that do not perform appropriate auto-negotiation. |
| root/Network/Wired/IPAddress                                        | Sets the IPv4 address of the thin client. This setting will only take effect when Method is set to Static.                                                                                                    |
| root/Network/Wired/IPv6Enable                                       | If set to 1, IPv6 is enabled.                                                                                                    |
| root/Network/Wired/Interface                                        | Sets the default Ethernet interface or NIC.                                                                                                    |
| root/Network/Wired/MTU                                              | Sets the MTU. It does not matter if the IP address is static or DHCP-acquired.                                                                                                    |
| root/Network/Wired/Method                                           | If set to Automatic, the thin client will use DHCP to attempt to retrieve network settings. If set to Static, the values of the IPAddress, SubnetMask, and DefaultGateway registry keys are used. HP does not recommend using Static in a generic client profile because it will cause all thin clients to receive the same IP address.                                                 |
| root/Network/Wired/Profiles/ <uuid>/ AutoConnect</uuid>             | If set to 1, automatic connection to the network is enabled.                                                                                                    |
| <pre>root/Network/Wired/Profiles/<uuid>/ EthernetSpeed</uuid></pre> | Sets the link speed of the primary Ethernet network interface. Automatic allows the fastest available link speed to be used, which is usually 1 Gbps or 100 Mbps/full depending on the switch. The link speed can be forced to a combination of a single speed (100 Mbps or 10 Mbps) and duplex mode (Full or Half) to support switches and hubs that do not perform auto-negotiation.  |
| root/Network/Wired/Profiles/ <uuid>/IPv4/<br/>Address</uuid>        | Sets the IPv4 address of the client. This setting takes effect only if Method is set to Static.                                                                                                    |
| root/Network/Wired/Profiles/ <uuid>/IPv4/<br/>DefaultGateway</uuid> | Sets the default gateway that the device uses to communicate with the Internet. Typically, this is the IP address of the router.  This setting takes effect only if Method is set to Static.                                                                                                    |
| root/Network/Wired/Profiles/ <uuid>/IPv4/<br/>Enabled</uuid>        | If set to 1, IPv4 is enabled for this profile.                                                                                                    |

Table E-18 Network registry keys (continued)

| Registry key                                                                   | Description                                                                                                    |
|--------------------------------------------------------------------------------|----------------------------------------------------------------------------------------------------|
| root/Network/Wired/Profiles/ <uuid>/IPv4/<br/>Method</uuid>                    | If set to Automatic, the client uses DHCP to attempt to retrieve network settings. If set to Static, the values of the Address, SubnetMask, and DefaultGateway registry keys are used. HP does not recommend using Static in a generic client profile, because all clients would use the same IP address.                                                                                                    |
| root/Network/Wired/Profiles/ <uuid>/IPv4/<br/>SubnetMask</uuid>                | Sets the subnet mask of the device, such as 255.255.255.0 (for a standard class C subnet). This setting takes effect only if Method is set to Static.                                                                                                    |
| root/Network/Wired/Profiles/ <uuid>/IPv6/<br/>Address</uuid>                   | Sets the IPv6 address of the client. This setting takes effect only in Method is set to Static.                                                                                                    |
| root/Network/Wired/Profiles/ <uuid>/IPv6/<br/>DefaultGateway</uuid>            | Sets the default gateway that the device uses to communicate with the Internet. Typically, this is the IP address of the router. This setting takes effect only if Method is set to Static.                                                                                                    |
| root/Network/Wired/Profiles/ <uuid>/IPv6/<br/>Enabled</uuid>                   | If set to 1, IPv6 is enabled for this profile.                                                                                                    |
| root/Network/Wired/Profiles/ <uuid>/IPv6/<br/>Method</uuid>                    | If set to Automatic, the client uses DHCP to attempt to retrieve network settings. If set to Static, the values of the Address, SubnetMask, and DefaultGateway registry keys are used. HP does not recommend using Static in a generic client profile, because all clients would use the same IP address. If set to Automatic, the client uses DHCP to attempt to retrieve network settings. If set to Static, the values of the Address, SubnetMask, and DefaultGateway registry keys are used. HP does not recommend using Static in a generic client profile, because all clients would use the same IP address. |
| root/Network/Wired/Profiles/ <uuid>/IPv6/<br/>SubnetMask</uuid>                | Sets the subnet mask of the device, which is usually the IPv6 prefix length. This setting takes effect only if Method is set to Static.                                                                                                    |
| root/Network/Wired/Profiles/ <uuid>/MTU</uuid>                                 | Sets the MTU. It does not matter if the IP address is static or acquired by DHCP.                                                                                                    |
| root/Network/Wired/Profiles/ <uuid>/Priority</uuid>                            | Reserved for wired network.                                                                                                    |
| root/Network/Wired/Profiles/ <uuid>/Security/<br/>EAPPEAP/AnonyIdentity</uuid> | Sets the anonymous identity for PEAP authentication.                                                                                                    |
| root/Network/Wired/Profiles/ <uuid>/EAPPEAP/<br/>CACert</uuid>                 | Sets the path to the CA certificate file for PEAP authentication.                                                                                                    |
| root/Network/Wired/Profiles/ <uuid>/Security/<br/>EAPPEAP/InnerAuth</uuid>     | Sets the PEAP inner authentication protocol.                                                                                                    |
| root/Network/Wired/Profiles/ <uuid>/Security/<br/>EAPPEAP/PEAPVer</uuid>       | Sets the PEAP version.                                                                                                    |
| root/Network/Wired/Profiles/ <uuid>/Security/<br/>EAPPEAP/Password</uuid>      | Sets the password for PEAP authentication.                                                                                                    |
| root/Network/Wired/Profiles/ <uuid>/Security/<br/>EAPPEAP/Username</uuid>      | Sets the username for PEAP authentication.                                                                                                    |

Table E-18 Network registry keys (continued)

| Registry key                                                                       | Description                                                                 |
|------------------------------------------------------------------------------------|-----------------------------------------------------------------------------|
| root/Network/Wired/Profiles/ <uuid>/Security/<br/>EAPTLS/CACert</uuid>             | Sets the path to the CA certificate file for TLS authentication.            |
| root/Network/Wired/Profiles/ <uuid>/Security/<br/>EAPTLS/Identity</uuid>           | Sets the identity for TLS authentication.                                   |
| root/Network/Wired/Profiles/ <uuid>/EAPTLS/<br/>PrivateKey</uuid>                  | Sets the path to a private key file for TLS authentication.                 |
| root/Network/Wired/Profiles/ <uuid>/Security/<br/>EAPTLS/PrivateKeyPassword</uuid> | Sets the password to a private key file for TLS authentication.             |
| root/Network/Wired/Profiles/ <uuid>/EAPTLS/<br/>UserCert</uuid>                    | Sets the path to a user certificate file for TLS authentication.            |
| root/Network/Wired/Profiles/ <uuid>/Security/<br/>EAPTTLS/AnonyIdentity</uuid>     | Sets the anonymous identity for TTLS authentication.                        |
| root/Network/Wired/Profiles/ <uuid>/Security/<br/>EAPTTLS/CACert</uuid>            | Sets the path to a CA certificate file for TTLS authentication.             |
| root/Network/Wired/Profiles/ <uuid>/Security/<br/>EAPTTLS/InnerAuth</uuid>         | Sets the TTLS inner authentication protocol.                                |
| root/Network/Wired/Profiles/ <uuid>/Security/<br/>EAPTTLS/Password</uuid>          | Sets the password for TTLS authentication.                                  |
| root/Network/Wired/Profiles/ <uuid>/Security/<br/>EAPTTLS/Username</uuid>          | Sets the username for TTLS authentication.                                  |
| root/Network/Wired/Profiles/ <uuid>/Security/</uuid>                               | Sets the wired authentication type.                                         |
| root/Network/Wired/Profiles/ <uuid>/ WiredInterface</uuid>                         | Sets the wired interface for the profile.                                   |
| root/Network/Wired/Security/CACert                                                 | Sets the path to CA certificate file.                                       |
| root/Network/Wired/Security/<br>EnableMachineAuth                                  | If set to 1, machine authentication for PEAP is enabled.                    |
| root/Network/Wired/Security/Identity                                               | Sets the identity or anonymous identity.                                    |
| root/Network/Wired/Security/InnerAuth                                              | Sets the PEAP inner authentication protocol.                                |
| root/Network/Wired/Security/InnerAuthTTLS                                          | Sets the TTLS inner authentication protocol.                                |
| root/Network/Wired/Security/MachineAuthName                                        | Stores the machine account name when machine authentication is enabled.     |
| root/Network/Wired/Security/<br>MachineAuthPassword                                | Stores the machine account password when machine authentication is enabled. |
| root/Network/Wired/Security/PEAPVersion                                            | Sets the PEAP version.                                                      |

Table E-18 Network registry keys (continued)

| Registry key                                                           | Description                                                                                                    |
|------------------------------------------------------------------------|----------------------------------------------------------------------------------------------------|
| root/Network/Wired/Security/Password                                   | Sets the password.                                                                                                    |
| root/Network/Wired/Security/PrivateKey                                 | Sets the path to a private key file. This is only used for TLS authentication.                                                                                                    |
| root/Network/Wired/Security/Type                                       | Sets the 802.1x authentication type.                                                                                                    |
| root/Network/Wired/Security/UserCert                                   | Sets the path to a user certificate file. This is only used for TLS authentication.                                                                                                    |
| root/Network/Wired/Security/Username                                   | Sets the username.                                                                                                    |
| root/Network/Wired/SubnetMask                                          | Sets the subnet mask of the device, such as 255.255.255.0 (for a standard class C subnet). This setting will only take effect when Method is set to Static.                                                                                                    |
| root/Network/Wired/UseWiredProfiles                                    | If set to 1, the wired connection is configured in profile mode, which can connect to multiple wired networks. If set to 0, it can connect to only one wired network.                                                                                                    |
| root/Network/WiredWirelessSwitch                                       | If set to 0, a wired network and a wireless network can be connected simultaneously. If set to 1, the wired network takes priority over the wireless network; that is, if the wired network cannot connect, a configured wireless network is used.                                                                                      |
| root/Network/Wireless/DefaultGateway                                   | Sets the default gateway the device will use to communicate with the Internet. Typically this is the IP address of the router. This setting will only take effect when Method is set to Static.                                                                                                    |
| root/Network/Wireless/EnableDefGatewayAsDNS                            | If set to 1, the default gateway will also be the name server.                                                                                                    |
| root/Network/Wireless/EnableWireless                                   | If set to 1, wireless functionality is enabled. If set to 0, wireless functionality Is disabled.                                                                                                    |
| root/Network/Wireless/IPAddress                                        | Sets the IPv4 address of the thin client. This setting will only take effect when Method is set to Static.                                                                                                    |
| root/Network/Wireless/IPv6Enable                                       | If set to 1, IPv6 is enabled.                                                                                                    |
| root/Network/Wireless/Interface                                        | Sets the default wireless interface or wireless network adapter.                                                                                                    |
| root/Network/Wireless/Method                                           | If set to Automatic, the thin client will use DHCP to attempt to retrieve network settings. If set to Static, the values of the IPAddress, SubnetMask, and DefaultGateway registry keys are used. HP does not recommend using Static in a generic client profile because it will cause all thin clients to receive the same IP address. |
| root/Network/Wireless/PowerEnable                                      | If set to 1, power management of the wireless network card is enabled.                                                                                                    |
| root/Network/Wireless/Profiles/ <uuid>/<br/>AutoConnect</uuid>         | If set to 1, automatic connection to the SSID is enabled.                                                                                                    |
| root/Network/Wireless/Profiles/ <uuid>/IPv4/<br/>Address</uuid>        | Sets the IPv4 address of the client. This setting takes effect only if Method is set to Static.                                                                                                    |
| root/Network/Wireless/Profiles/ <uuid>/IPv4/<br/>DefaultGateway</uuid> | Sets the default gateway the device uses to communicate with the Internet. Typically, this Is the IP address of the router. This setting takes effect only if Method is set to Static.                                                                                                    |

Table E-18 Network registry keys (continued)

| Registry key                                                                      | Description                                                                                                    |
|-----------------------------------------------------------------------------------|----------------------------------------------------------------------------------------------------|
| root/Network/Wireless/Profiles/ <uuid>/IPv4/<br/>Enabled</uuid>                   | If set to 1, IPv4 is enabled for this profile.                                                                                                    |
| root/Network/Wireless/Profiles/ <uuid>/IPv4/<br/>Method</uuid>                    | If set to Automatic, the client uses DHCP to retrieve network settings. If set to Static, the values of the Address, SubnetMask, and DefaultGateway registry keys are used. HP does not recommend using Static in a generic client profile, because all clients using that profile would use the same IP address. |
| root/Network/Wireless/Profiles/ <uuid>/IPv4/<br/>SubnetMask</uuid>                | Sets the subnet mask of the device, such as 255.255.255.0 (for a standard class C subnet). This setting takes effect only if Method is set to Static.                                                                                                    |
| root/Network/Wireless/Profiles/ <uuid>/IPv6/<br/>Address</uuid>                   | Sets the IPv6 address of the client. This setting takes effect only if Method is set to Static.                                                                                                    |
| root/Network/Wireless/Profiles/ <uuid>/IPv6/<br/>DefaultGateway</uuid>            | Sets the default gateway the device uses to communicate with the Internet. Typically, this Is the IP address of the router. This setting takes effect only if Method is set to Static.                                                                                                    |
| root/Network/Wireless/Profiles/ <uuid>/IPv6/<br/>Enabled</uuid>                   | If set to 1, IPv6 is enabled for this profile.                                                                                                    |
| root/Network/Wireless/Profiles/ <uuid>/IPv6/<br/>Method</uuid>                    | If set to Automatic, the client uses DHCP to attempt to retrieve network settings. If set to Static, the values of the Address, SubnetMask, and DefaultGateway registry keys are used. HP does not recommend using Static in a generic client profile, because all clients would use the same IP address.         |
| root/Network/Wireless/Profiles/ <uuid>/IPv6/<br/>SubnetMask</uuid>                | Sets the subnet mask of the device, which is usually the IPv6 prefix length. This setting takes effect only if Method is set to Static.                                                                                                    |
| root/Network/Wireless/Profiles/ <uuid>/<br/>PowerEnable</uuid>                    | If set to 1, power management of the wireless network card is enabled.                                                                                                    |
| root/Network/Wireless/Profiles/ <uuid>/<br/>Priority</uuid>                       | Defines the priority of the network. For a wireless network, a larger number means a higher priority. High priority is preferred for a wireless network connection.                                                                                                    |
| root/Network/Wireless/Profiles/ <uuid>/SSID</uuid>                                | Sets the wireless access point to use via SSID.                                                                                                    |
| root/Network/Wireless/Profiles/ <uuid>/<br/>SSIDHidden</uuid>                     | Specifies whether the SSID of the wireless access point is hidden.                                                                                                    |
| root/Network/Wireless/Profiles/ <uuid>/<br/>Security/EAPFAST/AnonyIdentity</uuid> | Sets the anonymous identity for EAP-FAST authentication.                                                                                                    |
| root/Network/Wireless/Profiles/ <uuid>/<br/>Security/EAPFAST/FastProvision</uuid> | Sets the provisioning option for EAP-FAST authentication.                                                                                                    |
| root/Network/Wireless/Profiles/ <uuid>/<br/>Security/EAPFAST/PACFile</uuid>       | Sets the path to the PAC file for EAP-FAST authentication.                                                                                                    |
| root/Network/Wireless/Profiles/ <uuid>/<br/>Security/EAPFAST/Password</uuid>      | Sets the password for EAP-FAST authentication.                                                                                                    |

Table E-18 Network registry keys (continued)

| Registry key                                                                          | Description                                                           |
|---------------------------------------------------------------------------------------|-----------------------------------------------------------------------|
| root/Network/Wireless/Profiles/ <uuid>/<br/>Security/EAPFAST/Username</uuid>          | Sets the username for EAP-FAST authentication.                        |
| root/Network/Wireless/Profiles/ <uuid>/<br/>Security/EAPPEAP/AnonyIdentity</uuid>     | Sets the anonymous identity for EAP PEAP authentication.              |
| root/Network/Wireless/Profiles/ <uuid>/<br/>Security/EAPPEAP/CACert</uuid>            | Sets the path to the CA certificate file for EAP PEAP authentication. |
| root/Network/Wireless/Profiles/ <uuid>/<br/>Security/EAPPEAP/InnerAuth</uuid>         | Sets the PEAP inner authentication protocol.                          |
| root/Network/Wireless/Profiles/ <uuid>/<br/>Security/EAPPEAP/PEAPVer</uuid>           | Sets the PEAP version.                                                |
| root/Network/Wireless/Profiles/ <uuid>/<br/>Security/EAPPEAP/Password</uuid>          | Sets the password for EAP PEAP authentication.                        |
| root/Network/Wireless/Profiles/ <uuid>/<br/>Security/EAPPEAP/Username</uuid>          | Sets the username for EAP PEAP authentication.                        |
| root/Network/Wireless/Profiles/ <uuid>/<br/>Security/EAPTLS/CACert</uuid>             | Sets the path to the CA certificate file for TLS authentication.      |
| root/Network/Wireless/Profiles/ <uuid>/<br/>Security/EAPTLS/Identity</uuid>           | Sets the identity for TLS authentication.                             |
| root/Network/Wireless/Profiles/ <uuid>/<br/>Security/EAPTLS/PrivateKey</uuid>         | Sets the path to a private key file for TLS authentication.           |
| root/Network/Wireless/Profiles/ <uuid>/<br/>Security/EAPTLS/PrivateKeyPassword</uuid> | Sets the password to a private key file for TLS authentication.       |
| root/Network/Wireless/Profiles/ <uuid>/<br/>Security/EAPTLS/UserCert</uuid>           | Sets the path to a user certificate file for TLS authentication.      |
| root/Network/Wireless/Profiles/ <uuid>/<br/>Security/EAPTTLS/AnonyIdentity</uuid>     | Sets the anonymous identity for TTLS authentication.                  |
| root/Network/Wireless/Profiles/ <uuid>/<br/>Security/EAPTTLS/CACert</uuid>            | Sets the path to a CA certificate file for TTLS authentication.       |
| root/Network/Wireless/Profiles/ <uuid>/<br/>Security/EAPTTLS/InnerAuth</uuid>         | Sets the TTLS inner authentication protocol.                          |
| root/Network/Wireless/Profiles/ <uuid>/<br/>Security/EAPTTLS/Password</uuid>          | Sets the password for TTLS authentication.                            |
| root/Network/Wireless/Profiles/ <uuid>/<br/>Security/EAPTTLS/Username</uuid>          | Sets the username for TTLS authentication.                            |
| root/Network/Wireless/Profiles/ <uuid>/<br/>Security/PSK/HexdecimalMode</uuid>        |                                                                       |

Table E-18 Network registry keys (continued)

| Registry key                                                                  | Description                                                                                                    |
|-------------------------------------------------------------------------------|----------------------------------------------------------------------------------------------------|
| root/Network/Wireless/Profiles/ <uuid>/<br/>Security/PSK/PreSharedKey</uuid>  | Sets the password for PSK authentication.                                                                                                    |
| root/Network/Wireless/Profiles/ <uuid>/<br/>Security/Type</uuid>              | Sets the wireless authentication type.                                                                                                    |
| root/Network/Wireless/Profiles/ <uuid>/<br/>Security/WEP/AuthType</uuid>      | Sets the WEP authentication type.                                                                                                    |
| root/Network/Wireless/Profiles/ <uuid>/<br/>Security/WEP/Key</uuid>           | Sets the WEP password.                                                                                                    |
| root/Network/Wireless/Profiles/ <uuid>/<br/>Security/WEP/KeyIndex</uuid>      | Sets the WEP password index.                                                                                                    |
| root/Network/Wireless/Profiles/ <uuid>/<br/>Security/WirelessBand</uuid>      | Specifies the frequency range selection. Select $\mathtt{Auto}$ to scan all wireless channels; select 2 . $\mathtt{4GHz}$ to scan only 2.4 GHz channels; select $\mathtt{5GHz}$ to scan only 5 GHz channels.                       |
| root/Network/Wireless/Profiles/ <uuid>/<br/>Security/WirelessInterface</uuid> | Sets the wireless interface for the profile.                                                                                                    |
| root/Network/Wireless/Roaming/<br>enableRoamingOptions                        | If set to 1, wireless roaming options are configurable.                                                                                                    |
| root/Network/Wireless/Roaming/<br>longScanInterval                            | Specifies how often, in seconds, to scan for an access point with a stronger signal when the signal strength is above the roaming threshold. The default is 60.                                                                    |
| root/Network/Wireless/Roaming/roamingNap                                      | Specifies how often, in seconds, the connection sleeps when the wpa_applicant status changes. This helps reduce spurious Wi-Fi events from breaking live connections when roaming occurs.                                          |
| root/Network/Wireless/Roaming/<br>roamingThreshold                            | Sets the minimum signal strength, in dBm, allowed before attempting to roam to a stronger access point. Note that this value is negative.                                                                                          |
| root/Network/Wireless/Roaming/scanInterval                                    | Sets how often, in seconds, to scan for a stronger access point when the signal strength is below the roaming threshold.                                                                                                    |
| root/Network/Wireless/SSID                                                    | Sets the wireless access point to use via its SSID.                                                                                                    |
| root/Network/Wireless/SSIDHidden                                              | Specifies if the SSID of the wireless access point is hidden.                                                                                                    |
| root/Network/Wireless/SSIDWhiteList                                           | Specifies a whitelist for wireless access points. If this registry key's value is not empty, only the SSIDs specified in the value will be shown in the wireless access point scan results. Use a semicolon to separate the SSIDs. |
| root/Network/Wireless/Security/CACert                                         | Sets the path to CA certificate file.                                                                                                    |
| root/Network/Wireless/Security/EAPFASTPAC                                     | Sets the path to the PAC file for EAP-FAST authentication.                                                                                                    |
| root/Network/Wireless/Security/<br>EAPFASTProvision                           | Sets the provisioning option for EAP-FAST authentication.                                                                                                    |
| root/Network/Wireless/Security/Identity                                       | Sets the identity or anonymous identity.                                                                                                    |

Table E-18 Network registry keys (continued)

| Registry key                                                 | Description                                                                                                    |
|--------------------------------------------------------------|----------------------------------------------------------------------------------------------------|
| root/Network/Wireless/Security/InnerAuth                     | Sets the PEAP inner authentication protocol.                                                                                                    |
| root/Network/Wireless/Security/InnerAuthTTLS                 | Sets the TTLS inner authentication protocol.                                                                                                    |
| root/Network/Wireless/Security/PEAPVersion                   | Sets the PEAP version.                                                                                                    |
| root/Network/Wireless/Security/Password                      | Sets the password.                                                                                                    |
| root/Network/Wireless/Security/PrivateKey                    | Sets the path to a private key file. This is only used for TLS authentication.                                                                                                    |
| root/Network/Wireless/Security/Type                          | Sets the wireless authentication type.                                                                                                    |
| root/Network/Wireless/Security/UserCert                      | Sets the path to a user certificate file. This is only used for TLS authentication.                                                                                                    |
| root/Network/Wireless/Security/Username                      | Sets the username.                                                                                                    |
| root/Network/Wireless/Security/WEPAuth                       | Sets the WEP authentication type.                                                                                                    |
| root/Network/Wireless/Security/WEPIndex                      | Sets the WEP password index.                                                                                                    |
| root/Network/Wireless/SubnetMask                             | Sets the subnet mask of the device, such as 255.255.255.0 (for a standard class C subnet). This setting will only take effect when Method is set to Static.                                                                                                    |
| root/Network/Wireless/UseWirelessProfiles                    | If set to 1, the wireless connection is configured in profile mode, which can connect to multiple wireless networks. This is useful for mobile computing. If set to 0, only one configured wireless network can be connected.                                                                                 |
| root/Network/Wireless/WirelessBand                           | Specifies the frequency range selection. Select Auto to scan all wireless channels; select 2 . 4GHz to scan only 2.4 GHz channels; select 5GHz to scan only 5 GHz channels.                                                                                                    |
| root/Network/Wireless/WpaDriver                              | Specifies the driver used by wpa_supplicant (wext by default). n180211 is the only other driver that is currently supported.                                                                                                    |
| root/Network/Wireless/bcmwlCountryOverride                   | Overrides the country value from the BIOS in case the BIOS does not have the necessary value. The bcmwl driver accepts the wl_country option, which is retrieved from BIOS values on an as-needed basis (only Indonesia is supported currently). A system restart is required for any changes to take effect. |
| root/Network/Wireless/<br>disableUserCreateWirelessProfile   | If set to 1, user accounts cannot create wireless profiles from the wireless system tray.                                                                                                    |
| root/Network/Wireless/<br>disableUserWirelessProfileTrayMenu | If set to 1, the wireless menu of the wireless system tray icon is disabled for the user account.                                                                                                    |
| root/Network/Wireless/<br>disableWirelessProfileTrayMenu     | If set to 1, the wireless menu of the wireless system tray icon is disabled.                                                                                                    |
| root/Network/Wireless/<br>tryAutoWirelessIfUserFailed        | If set to 1, if a user tries to connect to a wireless AP and fails, the wireless module tries to connect wirelessly using all available profiles. If set to 0, if a user tries to connect to a wireless AP and fails, the wireless status is set to disconnected. This is a fallback function.                |

Table E-18 Network registry keys (continued)

| Registry key                       | Description                                                                                                    |
|------------------------------------|----------------------------------------------------------------------------------------------------|
| root/Network/disableLeftClickMenu  | If set to 1, the left-click menu for the network system tray icon is disabled.                                                                          |
| root/Network/disableRightClickMenu | If set to 1, the right-click menu for the network system tray icon is disabled.                                                                         |
| root/Network/enableVPNMenu         | If set to 1, the left-click VPN menu accessible from the network taskbar icon is enabled.                                                               |
| root/Network/userLock              | If set to 1, and if the network settings have been modified by the user, the network settings are preserved when importing a client profile.            |
| root/Network/userLockEngaged       | This registry key is set to 1 automatically after the network settings have been modified by the user. You normally do not need to modify this setting. |

### **Power**

#### Registry keys for power settings.

Table E-19 Power registry keys

| Registry key                            | Description                                                                                                    |
|-----------------------------------------|----------------------------------------------------------------------------------------------------|
| root/Power/applet/VisibleInSystray      | If set to 1, the battery icon is displayed in the system tray.                                                                               |
| root/Power/buttons/logout/authorized    | If set to 1, the logout function is available.                                                                                               |
| root/Power/buttons/power/authorized     | If set to 1, the power function is available.                                                                                                |
| root/Power/buttons/poweroff/authorized  | If set to 1, the poweroff function is available.                                                                                             |
| root/Power/buttons/reboot/authorized    | If set to 1, the reboot function is available.                                                                                               |
| root/Power/buttons/sleep/authorized     | If set to 1, the Sleep function is available.                                                                                                |
| root/Power/currentPowerPlan             | This registry key selects which power plan is used. This is automatically set to default.                                                    |
| root/Power/default/AC/brightness        | Sets the default brightness percentage level for when the mobile thin client is plugged in.                                                  |
| root/Power/default/AC/cpuMode           | Sets the CPU mode for a power plan while the computer is connected to AC power. By default, it is set to performance.                        |
| root/Power/default/AC/lidAction         | Sets the action that occurs when the computer lid is closed while the computer is connected to AC power. By default, it is set to Sleep.     |
| root/Power/default/AC/powerButtonAction | Sets the action that occurs when the power button is pressed while the computer is connected to AC power. By default, it is set to shutdown. |
| root/Power/default/AC/sleep             | Sets the value (in minutes) that the computer waits before it enters the Sleep state while the computer is connected to AC                   |

Table E-19 Power registry keys (continued)

| Registry key                                                  | Description                                                                                                    |
|---------------------------------------------------------------|----------------------------------------------------------------------------------------------------|
|                                                               | power. By default, it is set to 30. If set to 0, the computer never enters the Sleep state.                                                                                                    |
| root/Power/default/AC/standby                                 | Sets the value (in minutes) that the computer waits before the display turns off while the computer is connected to AC power. By default, it is set to 15. If set to 0, the computer never enters standby mode.            |
| root/Power/default/AC/timeoutDim                              | This key is currently not in use.                                                                                                    |
| root/Power/default/battery/brightness                         | Sets the default brightness percentage level for when the mobile thin client is not plugged in.                                                                                                    |
| root/Power/default/battery/cpuMode                            | Sets the CPU mode for a power plan while the computer is not connected to AC power. By default, it is set to ondemand.                                                                                                    |
| root/Power/default/battery/critical/<br>criticalBatteryAction | Sets the action to perform when the battery is at the critical charge level, defined by criticalBatteryLevel.                                                                                                    |
| root/Power/default/battery/critical/<br>criticalBatteryLevel  | Sets the percentage threshold for when the battery is considered to be at a critical level of power.                                                                                                    |
| root/Power/default/battery/lidAction                          | Sets the action that occurs when the computer lid is closed while the computer is not connected to AC power. By default, it is set to Sleep.                                                                               |
| root/Power/default/battery/low/brightness                     | Sets the default brightness percentage level for when the battery is running low on power.                                                                                                    |
| root/Power/default/battery/low/cpuMode                        | Sets the CPU mode (performance or on demand).                                                                                                    |
| root/Power/default/battery/low/<br>lowBatteryLevel            | Sets the percentage of battery power left for when the battery is considered to be at a low level of power.                                                                                                    |
| root/Power/default/battery/low/sleep                          | Sets the value (in minutes) that the computer waits before it enters the Sleep state while the computer is not connected to AC power. By default, it is set to 30. If set to 0, the computer never enters the Sleep state. |
| root/Power/default/battery/low/standby                        | Sets the value (in minutes) that the computer waits before the display turns off while the computer is not connected to AC power. By default, it is set to 15. If set to 0, the computer never enters standby mode.        |
| root/Power/default/battery/low/timeoutDim                     | This key is currently not in use.                                                                                                    |
| root/Power/default/battery/powerButtonAction                  | Specifies what to do when power button is pressed.                                                                                                    |
| root/Power/default/battery/sleep                              | Sets how many minutes to wait before entering Sleep. 0 = never.                                                                                                    |
| root/Power/default/battery/standby                            | Sets how many minutes to wait before turning off the display. 0 = never.                                                                                                    |
| root/Power/default/battery/timeoutDim                         | This key is currently not in use.                                                                                                    |

## ScepMgr

#### ScepMgr registry keys.

Table E-20 ScepMgr registry keys

| Registry key                                                                  | Description                                                                                                    |
|-------------------------------------------------------------------------------|----------------------------------------------------------------------------------------------------|
| root/ScepMgr/General/AutoRenew/Enabled                                        | If set to 1, certificates will be renewed automatically before they expire.                                                                                                    |
| root/ScepMgr/General/AutoRenew/TimeFrame                                      | Sets the number of days before a certificate's expiration date that the SCEP Manager will try to renew the certificate automatically.                                                             |
| root/ScepMgr/IdentifyingInfo/CommonName                                       | Sets the common name to use for SCEP identifying information, such as your name or the Fully-Qualified Domain Name (FQDN) of the device. The FQDN is used by default if this value is left empty. |
| root/ScepMgr/IdentifyingInfo/CountryName                                      | Sets the country or region to use for SCEP identifying information.                                                                                                    |
| root/ScepMgr/IdentifyingInfo/EmailAddress                                     | Sets the email address to use for SCEP identifying information.                                                                                                    |
| root/ScepMgr/IdentifyingInfo/LocalityName                                     | Sets the locality name to use for SCEP identifying information, such as a city name.                                                                                                    |
| root/ScepMgr/IdentifyingInfo/<br>OrganizationName                             | Sets the organization name to use for SCEP identifying information, such as a company name or government organization name.                                                                       |
| root/ScepMgr/IdentifyingInfo/<br>OrganizationUnitName                         | Sets the organizational unit name to use for SCEP identifying information, such as a department name or section name.                                                                             |
| root/ScepMgr/IdentifyingInfo/StateName                                        | Sets the state or province to use for SCEP identifying information.                                                                                                    |
| <pre>root/ScepMgr/ScepEnroll/ScepServers/<uuid>/ CertFileChanged</uuid></pre> | The registry key is used only to inform other applications that a certificate file has changed. This should not need to be modified.                                                              |
| <pre>root/ScepMgr/ScepEnroll/ScepServers/<uuid>/ DontVerifyPeer</uuid></pre>  | This registry key is used for https only. If set to 1, the SCEP client does not verify the server certificate. This key is set to 0 by default.                                                   |
| <pre>root/ScepMgr/ScepEnroll/ScepServers/<uuid>/ KeySize</uuid></pre>         | Sets the key size to use for the generated key pair.                                                                                                    |
| <pre>root/ScepMgr/ScepEnroll/ScepServers/<uuid>/ ServerName</uuid></pre>      | Sets the SCEP server name.                                                                                                    |
| <pre>root/ScepMgr/ScepEnroll/ScepServers/<uuid>/ ServerUrl</uuid></pre>       | Sets the SCEP server URL, which is necessary for the SCEP client to enroll a certificate.                                                                                                    |
| <pre>root/ScepMgr/ScepEnroll/ScepServers/<uuid>/ Status/Code</uuid></pre>     | Contains the status code of the SCEP enrollment. This value is read-only.                                                                                                    |
| <pre>root/ScepMgr/ScepEnroll/ScepServers/<uuid>/ Status/Detail</uuid></pre>   | Contains detailed information about the SCEP enrollment. This value is read-only.                                                                                                    |

### Search

#### Search settings registry keys.

Table E-21 Search settings registry keys

| Registry key                                          | Description |
|-------------------------------------------------------|-------------|
| root/Search/Category/Miscellaneons/<br>CheckForUpdate |             |
| root/Search/Category/Miscellaneons/Logout             |             |
| root/Search/Category/Miscellaneons/Reboot             |             |
| root/Search/Category/Miscellaneons/ShutDown           |             |
| root/Search/Category/Miscellaneons/Sleep              |             |
| root/Search/Category/Miscellaneons/<br>SwitchToAdmin  |             |
| root/Search/Category/Regeditor/byDir                  |             |
| root/Search/Category/Regeditor/byKey                  |             |
| root/Search/Category/Regeditor/byValue                |             |
| root/Search/Category/Regeditor/byWhole                |             |

### Serial

#### Serial device registry keys.

Table E-22 Serial device registry keys

| Registry key                        | Description                                                                                                    |
|-------------------------------------|----------------------------------------------------------------------------------------------------|
| root/Serial/ <uuid>/baud</uuid>     | Sets the speed of the serial device.                                                                                                |
| root/Serial/ <uuid>/dataBits</uuid> | Sets how many bits are in each character.                                                                                           |
| root/Serial/ <uuid>/device</uuid>   | Specifies the serial device attached to the system.                                                                                 |
| root/Serial/ <uuid>/flow</uuid>     | Sets the flow control of the serial device, which is used to communicate stops and starts of the serial communication.              |
| root/Serial/ <uuid>/name</uuid>     | Specifies the Windows device port for communicating with the serial device.                                                         |
| root/Serial/ <uuid>/parity</uuid>   | Sets the parity bit of the serial device. The parity bit is used for error detection. If set to none, there is no parity detection. |

## **SystemInfo**

System Information registry keys.

Table E-23 System Information registry keys

| Registry key                                                         | Description                                                                                                    |
|----------------------------------------------------------------------|----------------------------------------------------------------------------------------------------|
| root/SystemInfo/Pages/General                                        | If set to 0, the <b>General</b> tab of the System Information window is hidden from end users.                                                       |
| root/SystemInfo/Pages/License                                        | If set to 0, the <b>Software License</b> tab of the System Information window is hidden from end users.                                              |
| root/SystemInfo/Pages/NetTools                                       | If set to 0, the <b>Net Tools</b> tab of the System Information window is hidden from end users.                                                     |
| root/SystemInfo/Pages/Network                                        | If set to 0, the <b>Network</b> tab of the System Information window is hidden from end users.                                                       |
| root/SystemInfo/Pages/<br>SoftwareInformationTab/ServicePacks        | If set to 0, the <b>Service Packs</b> tab in the <b>Software Information</b> section of the System Information window is hidden from end users.      |
| root/SystemInfo/Pages/<br>SoftwareInformationTab/SoftwareInformation | If set to 0, the <b>Software Information</b> tab of the System Information window is hidden from end users.                                          |
| root/SystemInfo/Pages/<br>SoftwareInformationTab/SoftwareInstalled   | If set to 0, the <b>Software Installed</b> tab in the <b>Software Information</b> section of the System Information window is hidden from end users. |
| root/SystemInfo/Pages/SystemLogs                                     | If set to 0, the <b>System Logs</b> tab of the System Information window is hidden from end users.                                                   |
| root/SystemInfo/authorized                                           | If set to 0, the System Information button on the taskbar is disabled for end users.                                                                 |

## TaskMgr

Task Manager registry key.

#### Table E-24 Task Manager registry key

| Registry key                     | Description                                            |
|----------------------------------|--------------------------------------------------------|
| root/TaskMgr/General/AlwaysOnTop | If set to 1, the Task Manager window is always on top. |

### **USB**

USB registry keys.

Table E-25 USB registry keys

| Registry key                                                                     | Description                                                                                                    |
|----------------------------------------------------------------------------------|----------------------------------------------------------------------------------------------------|
| root/USB/Classes/ <defined at="" interface="" level="">/ClassID</defined>        | Sets the USB class ID number.                                                                                                    |
| root/USB/Classes/ <defined at="" interface<br="">level&gt;/DisplayName</defined> | Sets the USB class name.                                                                                                    |
| root/USB/ <defined at="" interface="" level="">/<br/>Classes/State</defined>     | Sets whether the class is mapped to the remote host.                                                                                                   |
| root/USB/ <defined at="" interface="" level="">/<br/>Classes/Visible</defined>   | Sets whether the class is shown in the UI, not shown in the UI, or disabled.                                                                           |
| root/USB/Devices/ <uuid>/DisplayName</uuid>                                      | Sets the name to show in USB Manager. If not supplied, USB Manager will attempt to generate an appropriate name using device information.              |
| root/USB/Devices/ <uuid>/ProductID</uuid>                                        | Sets the product ID of the device.                                                                                                    |
| root/USB/Devices/ <uuid>/State</uuid>                                            | Sets whether this device is mapped to the remote host as follows:<br>0 = Do Not Redirect; 1 = Use Defaults; 2 = Redirect.                              |
| root/USB/Devices/ <uuid>/VendorID</uuid>                                         | Sets the vendor ID of the device.                                                                                                    |
| root/USB/root/autoSwitchProtocol                                                 | If set to 1, the remote USB protocol will switch automatically based on which protocol is chosen.                                                      |
| root/USB/root/mass-storage/allowed                                               | If set to 1, mass storage devices will be mounted automatically when the protocol is $local$ .                                                         |
| root/USB/root/mass-storage/read-only                                             | If set to 1, when mass storage devices are mounted automatically, they will be mounted as read-only.                                                   |
| root/USB/root/protocol                                                           | Sets which protocol owns remote USB. Valid values depend on which protocols are installed on the system but can include local, xen, freerdp, and view. |
| root/USB/root/showClasses                                                        | If set to 1, the <b>Classes</b> section is shown in the USB Manager.                                                                                   |

## auto-update

Registry keys for Automatic Updates.

Table E-26 Registry keys for Automatic Updates

| Registry key                       | Description                                                                                                    |
|------------------------------------|----------------------------------------------------------------------------------------------------|
| root/auto-update/DNSAliasDir       | Sets the default root directory for DNS alias mode on the server hosting HP Smart Client Services.                                                                                                    |
| root/auto-update/LockScreenTimeout | Specifies the timeout (in minutes) after which the screen will unlock during an automatic update. If set to 0, the screen will be unlocked throughout the entire automatic update until the update is complete. |
| root/auto-update/ManualUpdate      | If set to 1, the DHCP tag, DNS alias, and broadcast update methods for Automatic Update are disabled. When performing a manual update, the password, path, protocol, user, and                                  |

Table E-26 Registry keys for Automatic Updates (continued)

| Registry key                                      | Description                                                                                                    |
|---------------------------------------------------|----------------------------------------------------------------------------------------------------|
|                                                   | ServerURL registry keys must be set to ensure the update server is known.                                                                                                    |
| root/auto-update/ScheduledScan/Enabled            | If set to 1, the thin client performs periodic scans of the Automatic Update server to check for updates. If set to 0, the thin client will only check for updates at system startup.                                                                                                    |
| root/auto-update/ScheduledScan/Interval           | Sets the amount of time to wait between scheduled update scans. This should be specified in the ${\tt HH:MM}$ format. Intervals longer than 24 hours can be specified. For example, to have the scans occur every 48 hours, set this to 48:00.                                                                                                    |
| root/auto-update/ScheduledScan/Period             | Thin clients will randomly activate their scheduled scan throughout the defined period. Using a long period avoids cases where all thin clients update at exactly the same, which could cause network congestion. The period should be specified in the HH: MM format. For example, to spread thin client updates over a 2.5-hour period, set this to 02:30. |
| root/auto-update/ScheduledScan/StartTime          | Sets the start time of the first scheduled update scan period in the format HH: MM, using the 24-hour time format. For example, 4:35 p.m. would be $16:35$ .                                                                                                    |
| root/auto-update/ServerURL                        | Sets the IP address or domain name of the update server used when Manual Update is enabled.                                                                                                    |
| root/auto-update/VisibleInSystray                 | If set to 1, the Automatic Update system tray icon is enabled.                                                                                                    |
| root/auto-update/checkCertSig                     | If set to 1, the certificate signature is verified.                                                                                                    |
| root/auto-update/checkCustomSig                   | If set to 1, the custom packages signature is verified.                                                                                                    |
| root/auto-update/checkImgSig                      | Reserved for future use.                                                                                                    |
| root/auto-update/checkPackageSig                  | If set to 1, the packages signature is verified.                                                                                                    |
| root/auto-update/checkProfileSig                  | If set to 1, the profiles signature is verified.                                                                                                    |
| root/auto-update/enableLockScreen                 | If set to 1, the screen locks while an automatic update is in progress.                                                                                                    |
| root/auto-update/enableOnBootup                   | If set to 1, Automatic Update is enabled at system startup.                                                                                                    |
| root/auto-update/enableSystrayLeftClickMenu       | If set to 1, the left-click menu for the Automatic Update system tray icon is enabled.                                                                                                    |
| root/auto-update/enableSystrayRightClickMenu      | If set to 1, the right-click menu for the Automatic Update system tray icon is enabled.                                                                                                    |
| root/auto-update/gui/auto-update/<br>ManualUpdate | Controls the state of the <b>Enable manual configuration</b> widget in the Automatic Update tool. If set to active, the widget is visible in the UI and the user can interact with it. If set to inactive, the widget is hidden. If set to read-only, the widget is visible in the read-only state.                                                          |
| root/auto-update/gui/auto-update/ServerURL        | Controls the state of the <b>Server</b> widget in the Automatic Update tool. If set to active, the widget is visible in the UI and the user can interact with it. If set to inactive, the widget is hidden. If set to read-only, the widget is visible in the read-only state.                                                                               |

Table E-26 Registry keys for Automatic Updates (continued)

| ereen when Automatic<br>e tool. If set to active,<br>ser can interact with it. If<br>i. If set to read-only, the<br>atic Update on system<br>e tool. If set to active, |
|----------------------------------------------------------------------------------------------------|
|                                                                                                    |
| ser can interact with it. If it set to read-only, the                                                                                                    |
| get in the Automatic<br>get is visible in the UI<br>to inactive, the widget<br>dget is visible in the read-                                                            |
| et in the Automatic Update<br>sible in the UI and the user<br>e, the widget is hidden. If<br>e in the read-only state.                                                 |
| ly or reserved for future                                                                                                    |
| dget in the Automatic<br>get is visible in the UI and<br>nactive, the widget<br>dget is visible in the read-                                                           |
| Update <b>is enabled. This</b><br>ftp <b>. This value will be</b>                                                                                                    |
| server URL for when<br>this is empty or set to                                                                                                    |
| uration settings will be<br>rs via Automatic Update.                                                                                                    |
| pdate <b>is enabled.</b>                                                                                                    |
| sly set the tag number<br>ed via the tag name                                                                                                    |
| Update <b>is enabled. This is</b>                                                                                                    |
|                                                                                                    |

## background

Background Sysinfo registry keys.

Table E-27 Background Sysinfo registry keys

| Registry key                              | Description                                                                                                    |
|-------------------------------------------|----------------------------------------------------------------------------------------------------|
| root/background/bginfo/alignment          | Sets the Background Sysinfo text alignment.                                                                                                    |
| root/background/bginfo/enabled            | If set to $1$ , system information is displayed on the desktop background (Background Sysinfo).                                                                                                    |
| root/background/bginfo/horizontalLocation | Sets the Background Sysinfo location on the X-axis in a percentage.                                                                                                    |
| root/background/bginfo/interval           | Sets the Background Sysinfo text refresh interval in seconds.                                                                                                    |
| root/background/bginfo/preset             | Sets the Background Sysinfo preset file to use. If set to none, you can customize the settings in Background Manager.                                                                                                    |
| root/background/bginfo/shadowColor        | Sets the Background Sysinfo shadow color.                                                                                                    |
| root/background/bginfo/shadowOffset       | Sets the Background Sysinfo shadow offset. If set to 0, the shadow is disabled.                                                                                                    |
| root/background/bginfo/text               | Sets the Background Sysinfo text. For more information, see the HP ThinPro white paper <i>Login Screen Customization</i> (available in English only).                                                                                                    |
| root/background/bginfo/textColor          | Sets the Background Sysinfo text color.                                                                                                    |
| root/background/bginfo/textSize           | Sets the Background Sysinfo text size.                                                                                                    |
| root/background/bginfo/verticalLocation   | Sets the Background Sysinfo location on the Y-axis in a percentage.                                                                                                    |
| root/background/desktop/color             | Specifies the solid color, the background color if any is visible behind the image, or the top color in a gradient.                                                                                                    |
| root/background/desktop/color2            | If theme is set to gradient, this key stores the bottom color in the gradient.                                                                                                    |
| root/background/desktop/imagePath         | If theme is set to either none or image, this key stores the desktop background image path used by the user-defined theme.                                                                                                    |
| root/background/desktop/lastBrowseDir     | If theme is set to none, this key stores the last used directory.                                                                                                    |
| root/background/desktop/style             | If theme is set to none, this key stores how the background image is placed on the desktop (such as center, tile, stretch, fit, and fill).                                                                                                    |
| root/background/desktop/theme             | Specifies the system theme setting. This value is set via the Background Manager tool in Control Panel. The valid values depend on the themes that exist on the system. This can be set to none or image to let the user define a background image, to auto to have the system automatically set the appropriate protocol's theme for Smart Zero, or to default to use the default theme for ThinPro, or one of several predefined themes. |
| root/background/desktop/updateInterval    | Sets the background refresh interval in seconds.                                                                                                    |

### boot

#### Boot registry keys.

#### Table E-28 Boot registry keys

| Registry key             | Description |
|--------------------------|-------------|
| root/boot/enablePlymouth |             |
| root/boot/extraCmdline   |             |

## config-wizard

#### Config-wizard registry keys

#### Table E-29 Config-wizard registry keys

| Registry key                                 | Description                                                                                                    |
|----------------------------------------------|----------------------------------------------------------------------------------------------------|
| root/config-wizard/configWizardOptions       | Specifies, in a space-separated list, which configuration wizard options are displayed. By default, all options (language, keyboard, network, datetime, end) are listed.                                      |
| root/config-wizard/disableAllChecksAtStartup | If set to 1, all checks at startup are disabled. If set to 0, you can enable/disable each type of check individually with the registry keys enableConnectionCheck, enableNetworkCheck, and enableUpdateCheck. |
| root/config-wizard/enableConfigWizard        | If set to 1, the configuration wizard at system startup is enabled.                                                                                                    |
| root/config-wizard/enableConnectionCheck     | If set to 1, the connection check at system startup is enabled.                                                                                                    |
| root/config-wizard/enableNetworkCheck        | If set to 1, the network check at system startup is enabled.                                                                                                    |
| root/config-wizard/showNetworkSettingsButton | If set to 1, the network settings button is shown in the network check window.                                                                                                    |

## desktop

#### Desktop registry keys.

#### Table E-30 Desktop registry keys

| Registry key                        | Description                                                                                                    |
|-------------------------------------|----------------------------------------------------------------------------------------------------|
| root/desktop/preferences/arrangeBy  | Specifies whether to arrange icons by name or type.                                                                                         |
| root/desktop/preferences/fontFamily | Specifies the font used for desktop icons.                                                                                                  |
| root/desktop/preferences/gridSize   | Specifies, in pixels, the desktop icon grid size. If set to a value less than 64, the size is computed as a proportion of the monitor size. |

Table E-30 Desktop registry keys (continued)

| Registry key                                            | Description                                                                                                    |
|---------------------------------------------------------|----------------------------------------------------------------------------------------------------|
| root/desktop/preferences/iconGlowColor                  | Specifies the color that glows behind the desktop icon when a pointer hovers over it. Valid strings are in the style ${\tt QColor::setNamedColor()}. If \ not \ set, \ the \ system \ chooses a \ color \ that \ contrasts \ with \ the \ background.$ |
| root/desktop/preferences/iconPercent                    | Specifies the percentage of the grid size to use for the icon. If the value is greater than 0, it is calculated as a proportion of the grid size.                                                                                                    |
| root/desktop/preferences/iconShadowColor                | Specifies the shadow color behind the desktop icon and text. Valid strings are in the style $QColor::setNamedColor()$ . If not set, the system chooses a color that contrasts with the background.                                                     |
| root/desktop/preferences/menu/arrange/<br>authorized    | Specifies whether users can use the arrange function on the desktop.                                                                                                    |
| root/desktop/preferences/menu/create/<br>authorized     | Specifies whether users can create connections from the right-click menu on the desktop.                                                                                                    |
| root/desktop/preferences/menu/drag/<br>authorized       | Specifies whether users can drag and drop icons on the desktop.                                                                                                    |
| root/desktop/preferences/menu/lockScreen/<br>authorized | Specifies whether users can lock the screen from the right-click menu on the desktop.                                                                                                    |
| root/desktop/preferences/menu/logout/<br>authorized     | Specifies whether users can log out from the right-click menu on the desktop.                                                                                                    |
| root/desktop/preferences/menu/modeSwitch/<br>authorized | Specifies whether users can switch to administrator mode from the right-click menu on the desktop.                                                                                                    |
| root/desktop/preferences/menu/power/<br>authorized      | Specifies whether users can access the power submenu from the right-click menu on the desktop.                                                                                                    |
| root/desktop/preferences/menu/poweroff/<br>authorized   | Specifies whether users can turn off the system from the right-<br>click menu on the desktop.                                                                                                    |
| root/desktop/preferences/menu/reboot/<br>authorized     | Specifies whether users can restart the system from the right-click menu on the desktop.                                                                                                    |
| root/desktop/preferences/menu/sleep/<br>authorized      | Specifies whether users can put the system into the Sleep state from the right-click menu on the desktop.                                                                                                    |
| root/desktop/preferences/menuTextSize                   | Specifies the height of the desktop menu text in pixels. If nonpositive, the height is calculated as a proportion of the monitor size.                                                                                                    |
| root/desktop/preferences/screenMargin                   | Specifies the margin between the screen edges and icons.                                                                                                    |
| root/desktop/preferences/textBold                       | Specifies whether to bold the text.                                                                                                    |
| root/desktop/preferences/textColor                      | Specifies the text color for the desktop icons. Valid strings are in the style $QColor::setNamedColor()$ . If not set, the system chooses a color that contrasts with the background.                                                                  |

Table E-30 Desktop registry keys (continued)

| Registry key                                             | Description                                                                                                    |
|----------------------------------------------------------|----------------------------------------------------------------------------------------------------|
| root/desktop/preferences/textShadowColor                 | Specifies the shadow color behind desktop icons and text. Valid strings are in the style <code>QColor::setNamedColor()</code> . If not set, the system chooses a color that contrasts with the text color. |
| root/desktop/preferences/textSize                        | Specifies the height of the desktop icon text in pixels. If nonpositive, the height is calculated as a proportion of the monitor size.                                                                     |
| root/desktop/shortcuts/ <action>/command</action>        | Sets the command that is run by the shortcut.                                                                                                    |
| root/desktop/shortcuts/ <action>/enabled</action>        | If set to 1, the shortcut is enabled.                                                                                                    |
| root/desktop/shortcuts/ <action>/shortcut</action>       | Sets the shortcut name.                                                                                                    |
| root/desktop/shortcuts/ <action>/ shortcutsMode</action> | Sets the shortcut mode.                                                                                                    |

### domain

#### Domain registry keys.

Table E-31 Domain registry keys

| Registry key                  | Description                                                                                                    |
|-------------------------------|----------------------------------------------------------------------------------------------------|
| root/domain/OU                | Specifies the organizational unit associated with the thin client's domain membership.                                                                                                    |
| root/domain/allowSmartcard    | This key is currently unused.                                                                                                    |
| root/domain/cacheDomainLogin  | If enabled, a hash of domain login credentials is saved to disk so that subsequent logins can occur even if the Active Directory server is inaccessible.                                                            |
| root/domain/ddns              | If enabled, the thin client attempts to update the DNS server with its hostname and IP address during each DHCP renewal.                                                                                            |
| root/domain/domain            | Specifies the domain to which this thin client is joined or to which this thin client is authenticating against.                                                                                                    |
| root/domain/domainAdminGroup  | If enableDomainAdmin is enabled, members of this AD group can switch the thin client to administrator mode.                                                                                                    |
| root/domain/domainControllers | Specifies a comma-separated list of domain controllers to use with this domain. If left blank (recommended), automatic lookup of domain controllers is performed using DNS instead.                                 |
| root/domain/domainJoined      | Indicates if the thin client has been formally added to the domain.                                                                                                    |
| root/domain/domainUsersGroup  | If enableDomainUsers is enabled, domain logins are limited to direct members of this group. Nested groups are not supported for this feature.                                                                       |
| root/domain/enableDomainAdmin | If set to 1, members of the group listed in <code>domainAdminGroup</code> can switch the thin client to administrator mode. If set to 0, the local root account must be used to perform local administrative tasks. |

Table E-31 Domain registry keys (continued)

| Registry key                     | Description                                                                                                    |
|----------------------------------|----------------------------------------------------------------------------------------------------|
| root/domain/enableDomainUsers    | If set to 1, domain logins are limited to members of the group listed in domainUserGroup. If set to 0, any valid domain credential is permitted to log in to the thin client.                                                                                                    |
| root/domain/enablePasswordChange | If set to 1, the user can change their domain password directly from the thin client.                                                                                                    |
| root/domain/enableSSO            | If enabled, encrypted current credentials are cached in memory and they can be reused when starting remote connections.                                                                                                    |
| root/domain/loginAtStart         | If set to 1, and if the thin client has been added to a domain, a login screen is displayed when the thin client starts up. Otherwise, the legacy ThinPro shared desktop is displayed at startup.                                                                                                    |
| root/domain/retainUserRegistry   | If set to 1, any custom setting changes made by the user are retained between login sessions.                                                                                                    |
| root/domain/workgroup            | Specifies the workgroup or "short domain" associated with the thin client's domain membership. This is also referred to as the NetBIOS domain name during creation of the Active Directory domain. This value is usually auto-detected during domain authentication by looking up the value from a domain controller. |

### entries

Entries registry keys.

Table E-32 Entries registry keys

| Registry key                          | Description |
|---------------------------------------|-------------|
| root/entries/ <uuid>/command</uuid>   |             |
| root/entries/ <uuid>/folder</uuid>    |             |
| root/entries/ <uuid>/icon</uuid>      |             |
| root/entries/ <uuid>/label</uuid>     |             |
| root/entries/ <uuid>/metaInfo</uuid>  |             |
| root/entries/ <uuid>/onDesktop</uuid> |             |
| root/entries/ <uuid>/onMenu</uuid>    |             |

### firewall

Registry keys for firewall settings.

Table E-33 Registry keys for firewall settings

| Registry key                                                               | Description |
|----------------------------------------------------------------------------|-------------|
| root/firewall/direct/pptp-rule                                             |             |
| root/firewall/icmp-blocks                                                  |             |
| root/firewall/interfaces                                                   |             |
| root/firewall/masquerade                                                   |             |
| root/firewall/ports                                                        |             |
| root/firewall/services/ <service>/checked</service>                        |             |
| root/firewall/services/ <service description<="" td=""><td></td></service> |             |
| <pre>root/firewall/services/<service>/ destinations/ipv4</service></pre>   |             |
| <pre>root/firewall/services/<service>/ destinations/ipv6</service></pre>   |             |
| root/firewall/services/ <service>/modules</service>                        |             |
| <pre>root/firewall/services/<service>/port- protocols</service></pre>      |             |
| root/firewall/services/ <service>/short</service>                          |             |
| root/firewall/sources                                                      |             |
| root/firewall/startAtBoot                                                  |             |

### hwh264

#### hwh264 registry key.

#### Table E-34 hwh264 registry key

| Registry key          | Description                                                                                                    |
|-----------------------|----------------------------------------------------------------------------------------------------|
| root/hwh264/force2x4k | HP does not recommend changing the value of this key.                                                                                                    |
|                       | In some Citrix H264 desktop configurations, large desktop streams with dual monitors cause a flickering effect. H264 is usually disabled for large streams due to this issue. |

## keyboard

Registry keys for keyboard settings.

Table E-35 Registry keys for keyboard settings

| Registry key                              | Description                                                                                                    |
|-------------------------------------------|----------------------------------------------------------------------------------------------------|
| root/keyboard/DrawLocaleLetter            | If set to 1, the keyboard system tray icon will draw the language locale string instead of using static images.                                                                                                    |
| root/keyboard/SystrayMenu/keyboardLayout  | If set to 1, the right-click menu on the keyboard system tray icon offers an option to open the Keyboard Layout tool in Control Panel.                                                                               |
| root/keyboard/SystrayMenu/languages       | If set to 1, the right-click menu on the keyboard system tray icon offers an option to open the Language tool in Control Panel.                                                                                      |
| root/keyboard/SystrayMenu/virtualKeyboard | If set to 1, the right-click menu on the keyboard system tray icon offers an option to open the virtual keyboard.                                                                                                    |
| root/keyboard/VisibleInSystray            | If set to 1, the keyboard system tray icon is displayed and indicates the current keyboard layout.                                                                                                    |
| root/keyboard/XkbLayout                   | This is an internal key used to map to an XKB keyboard layout.<br>This key should not need to be modified.                                                                                                    |
| root/keyboard/XkbModel                    | This is an internal key used to map to an XKB keyboard model.<br>This key should not need to be modified.                                                                                                    |
| root/keyboard/XkbOptions                  | This is an internal key used to map to XKB keyboard options. This key should not need to be modified.                                                                                                    |
| root/keyboard/XkbVariant                  | This is an internal key used to map to an XKB keyboard variant.<br>This key should not need to be modified.                                                                                                    |
| root/keyboard/enable2                     | If set to 1, the secondary keyboard layout can be switched to via the keyboard shortcut defined by switch.                                                                                                    |
| root/keyboard/layout                      | Sets the primary keyboard layout.                                                                                                    |
| root/keyboard/layout2                     | Sets the secondary keyboard layout.                                                                                                    |
| root/keyboard/model                       | Sets the primary keyboard model.                                                                                                    |
| root/keyboard/model2                      | Sets the secondary keyboard model.                                                                                                    |
| root/keyboard/numlock                     | If set to 1, the Num Lock function is enabled at system startup.<br>This registry key is intentionally ignored on mobile thin clients.                                                                               |
| root/keyboard/switch                      | Sets the keyboard shortcut for switching between the first and second keyboard layout (enable2 must also be set to 1). Valid values are as follows: grp:ctrl_shift_toggle, grp:ctrl_alt_toggle, grp:ctrl_alt_toggle. |
| root/keyboard/variant                     | Sets the primary keyboard variant.                                                                                                    |
| root/keyboard/variant2                    | Sets the secondary keyboard variant.                                                                                                    |

### license

Registry keys for license notifiaction settings.

Table E-36 Registry keys for license notifiaction settings

| Registry key                              | Description                                                                                                    |
|-------------------------------------------|----------------------------------------------------------------------------------------------------|
| root/license/courtesyNotificationEnable   | If set to 1, systray notifications are enabled as license expiration approaches.                                                                                   |
| root/license/courtesyNotificationInterval | If positive, number of hours between courtesy notifications.                                                                                                    |
| root/license/courtesyNotificationStart    | If positive, courtesy notifications start this many days before expiration.                                                                                        |
| root/license/courtesyNotificationText     | If not blank, this text is used in courtesy notifications. %1 is replaced with the number of days left before expiration; %2 is replaced with the expiration date. |
| root/license/watermark                    | This value is ready-only.                                                                                                    |

## logging

Logging registry keys.

Table E-37 Logging registry keys

| Registry key                           | Description                                                                                                    |
|----------------------------------------|----------------------------------------------------------------------------------------------------|
| root/logging/general/debugLevel        | Sets the debug level. This value will be leveraged by other modules to generate the corresponding logs.                                                                                                    |
| root/logging/general/showDebugLevelBox | If set to 1, the <b>Debug level</b> option on the <b>System Logs</b> tab of the <b>System Information</b> window will be available to end users. If set to 0, the option is available to administrators only. |

## login

Login settings registry keys.

Table E-38 Login settings registry keys

| Registry key                                   | Description                                                                  |
|------------------------------------------------|------------------------------------------------------------------------------|
| root/login/buttons/configure/authorized        | If set to 1, the Configuration button is available at the login screen.      |
| root/login/buttons/info/authorized             | If set to 1, the System Information button is available at the login screen. |
| root/login/buttons/keyboard/authorized         | If set to 1, keyboard layout settings can be configured at the login screen. |
| root/login/buttons/locale/authorized           | If set to 1, language settings can be configured at the login screen.        |
| root/login/buttons/mouse/authorized            | If set to 1, mouse settings can be configured at the login screen.           |
| root/login/buttons/onscreenKeyboard/authorized | If set to 1, the onscreen keyboard is available at the login screen.         |

Table E-38 Login settings registry keys (continued)

| Registry key                              | Description                                                                                                    |
|-------------------------------------------|----------------------------------------------------------------------------------------------------|
| root/login/buttons/power/authorized       | If set to 1, the power button is available at the login screen.                                                                           |
| root/login/buttons/poweroff/authorized    | If set to 1, the shut down function is available at the login screen.                                                                     |
| root/login/buttons/reboot/authorized      | If set to 1, the restart function is available at the login screen.                                                                       |
| root/login/buttons/show/authorized        | If set to 1, the button drawer containing additional options is available at the login screen.                                            |
| root/login/buttons/sleep/authorized       | If set to 1, the Sleep function is available at the login screen.                                                                         |
| root/login/buttons/touchscreen/authorized | If set to 1, touch screen settings can be configured at the login screen. The registry key root/touchscreen/enabled must also be enabled. |
| root/login/rememberedDomain               |                                                                                                    |
| root/login/rememberedUser                 |                                                                                                    |

#### mouse

Mouse settings registry keys.

Table E-39 Mouse settings registry keys

| Registry key                          | Description                                                                                                    |
|---------------------------------------|----------------------------------------------------------------------------------------------------|
| root/mouse/MouseHandedness            | If set to 0, the mouse is right-handed. If set to 1, the mouse is left-handed.                                                                                                    |
| root/mouse/MouseSpeed                 | Sets the acceleration of the mouse pointer. Typically, a value from 0 to 25 is in the usable range. A value of 0 completely disables acceleration, causing the mouse to move at a constant slow, but measurable pace. |
| root/mouse/MouseThreshold             | Sets the number of pixels before mouse acceleration is enabled. A value of 0 sets the acceleration to a natural curve that gradually scales acceleration, allowing for both precise and quick movements.              |
| root/mouse/disableTrackpadWhileTyping | If set to 1, the trackpad will temporarily be disabled while typing. If set to 0, the trackpad will not be temporarily disabled while typing.                                                                         |
| root/mouse/enableNaturalScrolling     | If set to 1 (default), Natural Scrolling is enabled on the trackpad. If set to 0, Natural Scrolling is disabled on the trackpad.                                                                                      |
| root/mouse/enableTrackpad             | If set to 1, the trackpad is enabled. If set to 0, the trackpad is disabled.                                                                                                    |
| root/mouse/enableTrackpadTapping      | If set to 0 (default), the tap-to-click behavior of the trackpad is disabled. If set to 1, tap-to-click behavior is enabled.                                                                                          |
| root/mouse/enableTwoFingerScrolling   | If set to 1 (default), two finger scrolling is enabled on the trackpad. If set to 0, two finger scrolling is disabled on the trackpad.                                                                                |

Table E-39 Mouse settings registry keys (continued)

| Registry key   | Description |
|----------------|-------------|
| root/mouse/gui |             |

## restore-points

Registry key for restore-points.

Table E-40 Registry settings for restore-points

| Registry key                | Description                                          |
|-----------------------------|------------------------------------------------------|
| root/restore-points/factory | Specifies which snapshot to use for a factory reset. |

#### screensaver

Screensaver settings registry keys.

Table E-41 Screensaver settings registry keys

| Registry key                                         | Description                                                                                                    |
|------------------------------------------------------|----------------------------------------------------------------------------------------------------|
| root/screensaver/SlideShowAllMonitors                | If set to 1, the screen saver slide show will be shown on all monitors. If set to 0, the slide show will be shown on the primary monitor only. |
| root/screensaver/SlideShowInterval                   | Sets the interval in seconds for switching images in the screen saver slide show.                                                              |
| root/screensaver/SlideShowPath                       | Specifies the directory that contains the images for the screen saver slide show.                                                              |
| root/screensaver/buttons/configure/<br>authorized    | If set to 1, the Configuration button is available while the screen is locked.                                                                 |
| root/screensaver/buttons/info/authorized             | If set to 1, the System Information button is available while the screen is locked.                                                            |
| root/screensaver/buttons/keyboard/authorized         | If set to 1, keyboard layout settings can be configured while the screen is locked.                                                            |
| root/screensaver/buttons/locale/authorized           | If set to 1, language settings can be configured while the screen is locked.                                                                   |
| root/screensaver/buttons/mouse/authorized            | If set to 1, mouse settings can be configured while the screen is locked.                                                                      |
| root/screensaver/buttons/onscreenKeyboard/authorized | If set to 1, the onscreen keyboard is available while the screen is locked.                                                                    |
| root/screensaver/buttons/power/authorized            | If set to 1, the power button is available while the screen is locked.                                                                         |
| root/screensaver/buttons/poweroff/authorized         | If set to 1, the shut down function is available while the screen is locked.                                                                   |

Table E-41 Screensaver settings registry keys (continued)

| Registry key                                    | Description                                                                                                    |
|-------------------------------------------------|----------------------------------------------------------------------------------------------------|
| root/screensaver/buttons/reboot/authorized      | If set to 1, the restart function is available while the screen is locked.                                                                                                    |
| root/screensaver/buttons/show/authorized        | If set to 1, the button drawer containing additional options is available while the screen is locked.                                                                                                    |
| root/screensaver/buttons/sleep/authorized       | If set to 1, the Sleep function is available while the screen is locked.                                                                                                    |
| root/screensaver/buttons/touchscreen/authorized | If set to 1, touch screen settings can be configured while the screen is locked. The registry key root/touchscreen/enabled must also be enabled.                                                                                                    |
| root/screensaver/enableCustomLogo               | If set to 1, the custom image defined in <code>logoPath</code> is used for the screen saver.                                                                                                    |
| root/screensaver/enableDPMS                     | If set to 0, monitor power management is disabled. This causes the monitor to always stay on unless turned off manually.                                                                                                    |
| root/screensaver/enableScreensaver              | If set to 1, the screen saver is enabled.                                                                                                    |
| root/screensaver/enableSleep                    | If set to 1, Sleep is enabled.                                                                                                    |
| root/screensaver/lockScreen                     | If set to 1 and you are logged into administrator mode, a password is required to return to the desktop from the screen saver.                                                                                                    |
| root/screensaver/lockScreenDomain               | If set to 1 and the system is in domain mode, a password is required to return to the desktop from the screen saver.                                                                                                    |
| root/screensaver/lockScreenUser                 | If set to 1 and you are not logged in as an administrator and the system is not in domain mode, a password is required to return to the desktop from the screen saver.                                                                                                    |
| root/screensaver/logoPath                       | Sets the path to a custom image to use for the screen saver.                                                                                                    |
| root/screensaver/mode                           | Sets the rendering mode for the screen saver image (such as Center, Tile, Expand, and Stretch). If set to Default, the image is displayed without any processing. If set to SlideShow, the screen saver will cycle through images in the directory specified by SlideShowPath. |
| root/screensaver/off                            | Sets the timeout delay in minutes before the monitor turns off.                                                                                                    |
| root/screensaver/origImageCopyPath              | This is the path where the custom image is saved when mode is set to Default.                                                                                                    |
| root/screensaver/solidColor                     | If useSolidColor is on and enableCustomLogo is off, this solid color is used for the screen saver.                                                                                                    |
| root/screensaver/standby                        | Sets the timeout delay in minutes before the monitor goes into standby mode.                                                                                                    |
| root/screensaver/suspend                        | Sets the timeout delay in minutes before the monitor goes into suspend mode.                                                                                                    |
| root/screensaver/timeoutScreensaver             | Sets the timeout delay in minutes before the screen saver starts.                                                                                                    |
| root/screensaver/timeoutSleep                   | Sets the timeout delay in minutes before the thin client goes into the Sleep state.                                                                                                    |

Table E-41 Screensaver settings registry keys (continued)

| Registry key                   | Description                                                                                           |
|--------------------------------|----------------------------------------------------------------------------------------------------|
| root/screensaver/useSolidColor | If set to 1 and enableCustomLogo is off, the value of the solidColor key is used by the screen saver. |

## security

Security settings registry keys.

Table E-42 Security settings registry keys

| Registry key                                                    | Description                                                                                                    |
|-----------------------------------------------------------------|----------------------------------------------------------------------------------------------------|
| root/security/SecurityFeaturs/<br>SpeculativeStoreBypassControl | Controls whether mitigations for Speculative Store Bypass (CVE-2018-3639) are enabled. By default, these mitigations are not enabled. To enable them, set the key value to on.                                                                                                    |
|                                                                 | For any change to this key to take effect, reboot the computer.                                                                                                    |
| root/security/authenticationFailDelay                           | Sets the approximate time, in milliseconds, to delay after a failed login attempt. The actual time will vary plus or minus 25% of this value. For example, use a value of 3000 to obtain a delay of approximately 3 seconds.                                                                                                    |
| root/security/domainEntryMode                                   | If set to 1, the domain is expected to be entered in a separate text field labeled <b>Domain</b> . if set to 0, the domain is expected to be entered as part of the <b>User</b> field.                                                                                                    |
| root/security/enableLockOverride                                | If set to 1, administrators can override the screen lock of a local desktop.                                                                                                    |
| root/security/enableSecretPeek                                  | If set to 1, password and PIN dialogs will have a button that, while selected, will show the entered password/PIN in clear text.                                                                                                    |
| root/security/encryption/identity/<br>encryptedSecretCipher     | Sets the algorithm for symmetric encryption of a secret. All algorithms use an appropriate amount of random salt, which is regenerated each time the secret is stored. The encryption key is different on each thin client, and encryption and decryption are available only to authorized programs. The supported cipher list includes most OpenSSL ciphers and ChaCha20—Poly1305.                                                           |
| root/security/encryption/identity/<br>encryptedSecretTTL        | Sets the number of seconds since the last successful login that a stored encrypted secret will be considered valid. If set to a negative number, encrypted secrets will not time out.                                                                                                    |
| root/security/encryption/identity/<br>encryptedSecretTTLnonSSO  | Specifies the number of seconds that a stored, non-SSO encrypted secret is considered valid. If set to a nonpositive number, encrypted secrets do not time out.                                                                                                    |
| root/security/encryption/identity/<br>secretHashAlgorithm       | Sets the algorithm for creating a hash of a secret. Key Derivation Functions (KDFs) such as scrypt or argon2 are better than straightforward hashes because it is not quick to compute a rainbow dictionary using a KDF. All algorithms use an appropriate amount of random salt, which is regenerated each time the secret is hashed. The supported list includes scrypt, Argon2, SHA-256, and SHA-512 (though the latter two are not KDFs). |
| root/security/encryption/identity/<br>secretHashTTL             | Sets the number of seconds since the last successful login that a stored hashes of secrets will be considered valid. If set to a negative number, hashes of secrets will not time out.                                                                                                    |

Table E-42 Security settings registry keys (continued)

| Registry key            | Description                                                               |
|-------------------------|---------------------------------------------------------------------------|
| root/security/mustLogin | If set to 1, all users are forced to log in before accessing the desktop. |

### shutdown

Shutdown settings registry keys.

Table E-43 Shutdown settings registry keys

| Registry key                                 | Description                                                                                                    |
|----------------------------------------------|----------------------------------------------------------------------------------------------------|
| root/shutdown/enableAutomaticShutdownTimeout | If set to 1, a progress bar is shown in the shutdown/restart/logout confirmation dialog box. If the question is not answered in time, automatically shutdown/restart/logout. |
| root/shutdown/timeOfAutomaticShutdownTimeout | Sets the wait time for automatic shutdown timeout.                                                                                                    |

### sshd

#### sshd registry keys.

#### Table E-44 sshd registry keys

| Registry key                | Description                                                                                        |
|-----------------------------|----------------------------------------------------------------------------------------------------|
| root/sshd/disableWeakCipher | If set to 1, disable the CBC mode cipher and other known weak ciphers, such as 3DES, arcfour, etc. |
| root/sshd/disableWeakHmac   | If set to 1, disable 96 bit hmac and any sha1—based and md5—based hmac.                            |
| root/sshd/disableWeakKex    | If set to 1, disable key exchange algorithms that have DH with SHA1.                               |
| root/sshd/enabled           | If set to 1, the SSH daemon is enabled and the thin client can be accessed via SSH.                |
| root/sshd/userAccess        | If set to 1, end users can connect to the thin client via SSH.                                     |

### time

Time and date settings registry keys.

Table E-45 Time registry keys

| Registry key         | Description                                                                                                    |
|----------------------|----------------------------------------------------------------------------------------------------|
| root/time/NTPServers | Specifies NTP servers to use via a comma-separated list. Private NTP servers or large virtual NTP clusters such as |

Table E-45 Time registry keys (continued)

| Registry key                  | Description                                                                                                    |
|-------------------------------|----------------------------------------------------------------------------------------------------|
|                               | pool.ntp.org are the best choices to minimize server load.  Clear this value to return to using DHCP servers (tag 42) instead of a fixed list.                                                                                      |
| root/time/dateFormatLong      | An optional way to override the long date format used in various ThinPro tools. For formatting, do a web search for QDate::toString. If left blank, a locale-specific string is usually used.                                       |
| root/time/dateFormatShort     | An optional way to override the short date format used in various ThinPro tools. For formatting, do a web search for QDate::toString. If left blank, a locale-specific string is usually used.                                      |
| root/time/dateTimeFormatLong  | An optional way to override the long date&time format used in various ThinPro tools. For formatting, do a web search for QDate::toString. If left blank, a locale-specific string is usually used.                                  |
| root/time/dateTimeFormatShort | An optional way to override the short date&time format used in various ThinPro tools. For formatting, do a web search for QDate::toString. If left blank, a locale-specific string is usually used.                                 |
| root/time/hideCountries       | A semicolon-separated list of countries that you want hidden in the time zone selection GUI.                                                                                                    |
| root/time/hideMap             | If set to 1, the map is not drawn. This might be preferable in instances where boundaries are in dispute.                                                                                                    |
| root/time/hideWinZones        | A semicolon-separated list of Windows-format time zones, such as "(UTC+2:00) Tripoli," that you want hidden in the time zone selection GUI.                                                                                         |
| root/time/hideZones           | A semicolon-separated list of Linux-format time zones, such as "America/Denver", that you want hidden in the time zone selection GUI.                                                                                               |
| root/time/timeFormatLong      | An optional way to override the long time format used in various ThinPro tools. For formatting, do a web search for QDate::toString. If left blank, a locale-specific string is usually used.                                       |
| root/time/timeFormatShort     | An optional way to override the short time format used in various ThinPro tools. For formatting, do a web search for QDate::toString. If left blank, a locale-specific string is usually used.                                      |
| root/time/timezone            | Sets the time zone. Time zones should be specified as defined by <b>Linux Timezone</b> in the <b>Date and Time</b> tool in Control Panel, and they should be in the following format:                                               |
|                               | <region>/<subregion></subregion></region>                                                                                                    |
| root/time/use24HourFormat     | If set to -1, the system chooses the format automatically according to the locale. If set to 0, the a.m./p.m. format is used. If set to 1, the 24-hour format is used.                                                              |
| root/time/useADDNSTimeServers | If set to 1, the thin client will attempt to set the time zone via the Active Directory domain controllers auto-discovered on the local network. It does this via the following DNS query for SRV records: _ldaptcp.dcmsdcs.domain. |
| root/time/useDHCPTimezone     | If set to 1, the thin client will attempt to set the time zone via DHCP. To properly set the time zone via this registry key, ensure                                                                                                |

Table E-45 Time registry keys (continued)

| Registry key            | Description                                                                                                    |
|-------------------------|----------------------------------------------------------------------------------------------------|
|                         | that the DHCP server for the thin client forwards the <code>tcode</code> DHCP tag (which is usually tag 101, although 100 and 2 can work also).                                  |
| root/time/useNTPServers | If set to 1, the use of NTP time servers to synchronize the thin client clock is enabled. If this is enabled, ensure that an NTP server is specified via DHCP or via NTPServers. |

### touchscreen

Touchscreen settings registry keys.

Table E-46 Touchscreen settings registry keys

| Registry key                | Description                                                                                              |
|-----------------------------|----------------------------------------------------------------------------------------------------|
| root/touchscreen/beep       | Defines whether the thin client beeps when the touch screen is used.                                     |
| root/touchscreen/calibrated | This registry key is either used internally or reserved for future use. The value should not be changed. |
| root/touchscreen/enabled    | If set to 1, touch input is enabled.                                                                     |
| root/touchscreen/maxx       | This registry key is either used internally or reserved for future use. The value should not be changed. |
| root/touchscreen/maxy       | This registry key is either used internally or reserved for future use. The value should not be changed. |
| root/touchscreen/minx       | This registry key is either used internally or reserved for future use. The value should not be changed. |
| root/touchscreen/miny       | This registry key is either used internally or reserved for future use. The value should not be changed. |
| root/touchscreen/port       | Specifies the port that is connected to the touch screen.                                                |
| root/touchscreen/swapx      | This registry key is either used internally or reserved for future use. The value should not be changed. |
| root/touchscreen/swapy      | This registry key is either used internally or reserved for future use. The value should not be changed. |
| root/touchscreen/type       | Specifies the controller type of the touch screen.                                                       |

### translation

Translation settings registry keys.

Table E-47 Translation settings registry keys

| Registry key                                                                          | Description                                                                                                    |
|---------------------------------------------------------------------------------------|----------------------------------------------------------------------------------------------------|
| <pre>root/translation/coreSettings/localeMapping/ <languagecode></languagecode></pre> | These are internal keys used to provide the text string next to the appropriate language on the language selector. These keys should not need to be modified.                                                                                                    |
| root/translation/coreSettings/localeSettings                                          | Sets the locale for the thin client. This locale will also be forwarded to the remote connection. Valid locales are en_US (English), de_DE (German), es_ES (Spanish), fr_FR (French), ru_RU (Russian), ja_JP (Japanese), ko_KR (Korean), zh_CN (Simplified Chinese), and zh_TW (Traditional Chinese). |
| root/translation/gui/LocaleManager/name                                               | This registry key is either used internally or reserved for future use. The value should not be changed.                                                                                                    |
| root/translation/gui/LocaleManager/status                                             | This registry key is either used internally or reserved for future use. The value should not be changed.                                                                                                    |
| root/translation/gui/LocaleManager/title                                              | This registry key is either used internally or reserved for future use. The value should not be changed.                                                                                                    |
| root/translation/gui/LocaleManager/widgets/localeSettings                             | Controls the state of the locale setting widget in the Language tool. If set to active, the widget is visible in the UI and the user can interact with it. If set to inactive, the widget is hidden. If set to read-only, the widget is visible in the read-only state.                               |

## usb-update

USB-update registry keys.

Table E-48 usb-update registry keys

| Registry key                   | Description                                                                                                    |
|--------------------------------|----------------------------------------------------------------------------------------------------|
| root/usb-update/authentication | If set to 1, an administrator password is required to do USB updates.                                                                                             |
| root/usb-update/enable         | If set to 1, USB update auto-detection is enabled.                                                                                                    |
| root/usb-update/height         | Sets the height of the USB Update window in pixels.                                                                                                    |
| root/usb-update/searchMaxDepth | Sets the depth of subdirectories to be searched for updates. Setting a high search depth can cause delays on USB flash drives that have thousands of directories. |
| root/usb-update/width          | The width of the USB Update window in pixels.                                                                                                    |

#### users

User settings registry keys.

Table E-49 User settings registry keys

| Registry key                                                | Description                                                                                                    |
|-------------------------------------------------------------|----------------------------------------------------------------------------------------------------|
| root/users/root/enablePassword                              | If enabled, logins to the local root administrator account are enabled. If disabled, only Active Directory administrators can change the thin client to administrator mode.    |
| root/users/root/password                                    | Sets the administrator password. If empty, administrator mode is locked.                                                                                                    |
| root/users/root/timeout                                     | Specifies the idle timeout (in minutes) after which administrator mode will be terminated. If set to 0 or negative, administrator mode will never be automatically terminated. |
| root/users/user/SSO                                         | This registry key is either used internally or reserved for future use. The value should not be changed.                                                                       |
| root/users/user/WOL                                         | If set to 1, Wake On LAN (WOL) is enabled.                                                                                                    |
| root/users/user/XHostCheck                                  | If set to 1, only the systems listed under root/users/user/<br>xhosts are allowed to remotely control the thin client.                                                         |
| root/users/user/apps/hptc-ad-change-<br>password/authorized | If set to 1, the <b>Change Domain Password</b> Control Panel item is accessible by end users.                                                                                  |
| root/users/user/apps/hptc-ad-mgr/authorized                 | If set to 1, the <b>Active Directory</b> Control Panel item is accessible by end users.                                                                                        |
| root/users/user/apps/hptc-agent-mgr/<br>authorized          | If set to 1, the <b>HPDM Agent</b> Control Panel item is accessible by end users.                                                                                              |
| root/users/user/apps/hptc-auto-update/<br>authorized        | If set to 1, the <b>Automatic Update</b> Control Panel item is accessible by end users.                                                                                        |
| root/users/user/apps/hptc-background-mgr/authorized         | If set to 1, the <b>Background Manager</b> Control Panel item is accessible by end users.                                                                                      |
| root/users/user/apps/hptc-cert-mgr/<br>authorized           | If set to 1, the <b>Certificate Manager</b> Control Panel item is accessible by end users.                                                                                     |
| root/users/user/apps/hptc-compatibility/authorized          | If set to 1, the <b>Compatibility Check</b> Control Panel item is accessible by end users.                                                                                     |
| root/users/user/apps/hptc-component-mgr/authorized          | If set to 1, the <b>Component Manager</b> Control Panel item is accessible by end users.                                                                                       |
| root/users/user/apps/hptc-config-wizard/authorized          | If set to 1, the <b>Initial Setup Wizard</b> Start menu item is accessible by end users.                                                                                       |
| root/users/user/apps/hptc-connection-wizard/authorized      | If set to 1, <b>Create a Connection</b> is accessible by end users.                                                                                                    |
| root/users/user/apps/hptc-control-panel/authorized          | If set to 1, <b>Control Panel</b> is accessible by end users.                                                                                                    |
| root/users/user/apps/hptc-date-mgr/<br>authorized           | If set to 1, the <b>Date and Time</b> Control Panel item is accessible by end users.                                                                                           |
| root/users/user/apps/hptc-dhcp-mgr/<br>authorized           | If set to 1, the <b>DHCP Options</b> Control Panel item is accessible by end users.                                                                                            |

Table E-49 User settings registry keys (continued)

| Registry key                                             | Description                                                                              |
|----------------------------------------------------------|------------------------------------------------------------------------------------------|
| root/users/user/apps/hptc-display-prefs/<br>authorized   | If set to 1, the <b>Display</b> Control Panel item is accessible by end users.           |
| root/users/user/apps/hptc-easy-update/<br>authorized     | If set to 1, the <b>Easy Update</b> Control Panel item is accessible by end users.       |
| root/users/user/apps/hptc-factory-reset/<br>authorized   | If set to 1, the <b>Factory Reset</b> Control Panel item is accessible by end users.     |
| root/users/user/apps/hptc-firewalld-mgr/<br>authorized   | If set to 1, the <b>Firewall Manager</b> Control Panel item is accessible by end users.  |
| root/users/user/apps/hptc-i18n-mgr/<br>authorized        | If set to 1, the <b>Language</b> Control Panel item is accessible by end users.          |
| root/users/user/apps/hptc-ibus-mgr/<br>authorized        | If set to 1, the <b>Ibus Input Method</b> Control Panel item is accessible by end users. |
| root/users/user/apps/hptc-imprivata-mgr/<br>authorized   | If set to 1, the <b>Imprivata Setup</b> Control Panel item is accessible by end users.   |
| root/users/user/apps/hptc-keyboard-layout/<br>authorized | If set to 1, the <b>Keyboard Layout</b> Control Panel item is accessible by end users.   |
| root/users/user/apps/hptc-kiosk/authorized               | If set to 1, <b>Connection Manager</b> is accessible by end users.                       |
| root/users/user/apps/hptc-licenses/<br>authorized        | If set to 1, <b>HP License Agreement</b> is accessible by end users.                     |
| root/users/user/apps/hptc-mixer/authorized               | If set to 1, the <b>Sound</b> Control Panel item is accessible by end users.             |
| root/users/user/apps/hptc-mouse/authorized               | If set to 1, the <b>Mouse</b> Control Panel item is accessible by end users.             |
| root/users/user/apps/hptc-network-mgr/<br>authorized     | If set to 1, the <b>Network Manager</b> Control Panel item is accessible by end users.   |
| root/users/user/apps/hptc-power-mgr/<br>authorized       | If set to 1, the <b>Power Manager</b> Control Panel item is accessible by end users.     |
| root/users/user/apps/hptc-printer-mgr/<br>authorized     | If set to 1, the <b>Printers</b> Control Panel item is accessible by end users.          |
| root/users/user/apps/hptc-regeditor/<br>authorized       | If set to 1, <b>Registry Editor</b> is accessible by end users.                          |
| root/users/user/apps/hptc-restore/authorized             | If set to 1, the <b>Snapshots</b> Control Panel item is accessible by end users.         |
| root/users/user/apps/hptc-scep-mgr/<br>authorized        | If set to 1, the <b>SCEP Manager</b> Control Panel item is accessible by end users.      |
| root/users/user/apps/hptc-security/<br>authorized        | If set to 1, the <b>Security</b> Control Panel item is accessible by end users.          |

Table E-49 User settings registry keys (continued)

| Registry key                                             | Description                                                                                                    |  |
|----------------------------------------------------------|----------------------------------------------------------------------------------------------------|--|
| root/users/user/apps/hptc-serial-mgr/<br>authorized      | If set to 1, the <b>Serial Manager</b> Control Panel item is accessible by end users.                                                                                                    |  |
| root/users/user/apps/hptc-shortcut-mgr/<br>authorized    | If set to 1, the <b>Keyboard Shortcuts</b> Control Panel item is accessible by end users.                                                                                                    |  |
| root/users/user/apps/hptc-snipping-tool/<br>authorized   | If set to 1, the <b>Snipping Tool</b> Start menu item is accessible by end users.                                                                                                    |  |
| root/users/user/apps/hptc-sshd-mgr/<br>authorized        | If set to 1, the <b>SSHD Manager</b> Control Panel item is accessible by end users.                                                                                                    |  |
| root/users/user/apps/hptc-switch-admin/<br>authorized    | If set to 1, <b>Switch to Administrator/User</b> is accessible by end user                                                                                                    |  |
| root/users/user/apps/hptc-sysinfo/authorized             | If set to 1, <b>System Information</b> is accessible by end users.                                                                                                    |  |
| root/users/user/apps/hptc-task-mgr/<br>authorized        | If set to 1, the <b>Task Manager</b> Start menu item is accessible by end users.                                                                                                    |  |
| root/users/user/apps/hptc-text-editor/<br>authorized     | If set to 1, the <b>Text Editor</b> Start menu item is accessible by end users.                                                                                                    |  |
| root/users/user/apps/hptc-thinstate/<br>authorized       | If set to 1, the <b>ThinState</b> Control Panel item is accessible by end users.                                                                                                    |  |
| root/users/user/apps/hptc-touchscreen/<br>authorized     | If set to 1, the <b>Touch Screen</b> Control Panel item is accessible by end users.                                                                                                    |  |
| root/users/user/apps/hptc-update/authorized              | If set to 1, <b>Check for Updates</b> is accessible by end users.                                                                                                    |  |
| root/users/user/apps/hptc-usb-mgr/authorized             | If set to 1, the <b>USB Manager</b> Control Panel item is accessible by end users.                                                                                                    |  |
| root/users/user/apps/hptc-user-rights/<br>authorized     | If set to 1, the <b>Customization Center</b> Control Panel item is accessible by end users.                                                                                                    |  |
| root/users/user/apps/hptc-vncshadow/<br>authorized       | If set to 1, the <b>VNC Shadow</b> Control Panel item is accessible by encusers.                                                                                                    |  |
| root/users/user/apps/hptc-wlsstat/authorized             | If set to 1, Wireless Statistics is accessible by end users.                                                                                                    |  |
| root/users/user/apps/hptc-xen-general-mgr/<br>authorized | If set to 1, the Citrix general settings are accessible by end users.                                                                                                    |  |
| root/users/user/apps/hptc-xterm/authorized               | If set to 1, <b>X Terminal</b> is accessible by end users.                                                                                                    |  |
|                                                          | <b>CAUTION:</b> Enabling X terminal access is a security risk and is not recommended in a production environment. The X terminal should only be enabled for use in debugging a protected, non-production environment.                                  |  |
| root/users/user/desktopScaling                           | Specifies the percentage to increase or decrease the size of desktop elements. If set to 100 (default), standard scaling is used. If set to 50, half the size of standard scaling is used. If set to 200, double the size of standard scaling is used. |  |

Table E-49 User settings registry keys (continued)

| Registry key                                | Description                                                                                                    |
|---------------------------------------------|----------------------------------------------------------------------------------------------------|
| root/users/user/enablePassword              | If enabled, logins to the local shared account user are enabled.                                                                      |
| root/users/user/hideDesktopPanel            | If set to 1, desktop panels such as the taskbar are not started or shown in the desktop.                                              |
| root/users/user/kioskMode                   | This registry key is either used internally or reserved for future use. The value should not be changed.                              |
| root/users/user/launchConnectionManager     | If set to 1, Connection Manager launches at system startup.                                                                           |
| root/users/user/rightclick                  | If set to 1, the right-click menu for the desktop is enabled.                                                                         |
| root/users/user/ssoconnectiontype           | This registry key is either used internally or reserved for future use. The value should not be changed.                              |
| root/users/user/switchAdmin                 | If set to 1, switching to administrator mode is enabled.                                                                              |
| root/users/user/theme                       | Reserved for future use.                                                                                                    |
| root/users/user/xhosts/ <uuid>/xhost</uuid> | Specifies the IP address or hostname of a system that will be allowed to remotely control the thin client when XHostCheck is enabled. |

#### vncserver

vncserver registry keys.

Table E-50 vncserver registry keys

| Registry key                                            | Description                                                                                                    |
|---------------------------------------------------------|----------------------------------------------------------------------------------------------------|
| root/vncserver/coreSettings/enableVncShadow             | If set to 1, the VNC shadowing server for the thin client is enabled.                                                                                      |
| root/vncserver/coreSettings/<br>userNotificationMessage | Sets the notification message that is shown to the user when someone is attempting to connect to the thin client using VNC.                                |
| root/vncserver/coreSettings/<br>vncAllowLoopbackOnly    | If set to 1, only a localhost or loopback address is allowed for VNC connections.                                                                          |
| root/vncserver/coreSettings/<br>vncDefaultNumLockStatus | If set to 1, Num Lock is on by default. If set to 0, Num Lock is off by default.                                                                           |
| root/vncserver/coreSettings/<br>vncNotifyShowTimeout    | If set to 1, a timeout is applied to the notification dialog that is shown to the user when someone is attempting to connect to the thin client using VNC. |
| root/vncserver/coreSettings/vncNotifyTimeout            | Sets the timeout in seconds for the notification dialog that is shown to the user when someone is attempting to connect to the thin client using VNC.      |
| root/vncserver/coreSettings/vncNotifyUser               | If set to 1, a notification is shown to the user when someone is attempting to connect to the thin client using VNC.                                       |
| root/vncserver/coreSettings/vncPassword                 | Sets the password for VNC shadowing. The key vncUsePassword must also be enabled.                                                                          |

Table E-50 vncserver registry keys (continued)

| Registry key                                                        | Description                                                                                                    |  |
|---------------------------------------------------------------------|----------------------------------------------------------------------------------------------------|--|
| root/vncserver/coreSettings/vncReadOnly                             | If set to 1, VNC shadowing will operate in view-only mode.                                                                                                    |  |
| root/vncserver/coreSettings/<br>vncRefuseInDefault                  | If set to 1, VNC requests are refused automatically if the user do<br>not interact with the notification dialog before the timeout.                                                                                                    |  |
| root/vncserver/coreSettings/vncStopButton                           | If set to 1, an always-on-top button is shown on the left corner o the screen. Selecting that button disconnects the VNC session.                                                                                                    |  |
| root/vncserver/coreSettings/<br>vncTakeEffectRightNow               | If set to 1, VNC settings take effect immediately after being modified.                                                                                                    |  |
| root/vncserver/coreSettings/vncUseHTTP                              | If set to 1, HTTP port 5800 is open for VNC connections.                                                                                                    |  |
| root/vncserver/coreSettings/vncUsePassword                          | If set to 1, the password specified in $\mathtt{vncPassword}$ is required for VNC shadowing.                                                                                                    |  |
| root/vncserver/coreSettings/vncUseSSL                               | If set to 1, SSL is used for VNC connections.                                                                                                    |  |
| root/vncserver/gui/VNCShadowManager/name                            | This registry key is either used internally or reserved for future use. The value should not be changed.                                                                                                    |  |
| root/vncserver/gui/VNCShadowManager/status                          | This registry key is either used internally or reserved for future use. The value should not be changed.                                                                                                    |  |
| root/vncserver/gui/VNCShadowManager/title                           | This registry key is either used internally or reserved for future use. The value should not be changed.                                                                                                    |  |
| root/vncserver/gui/VNCShadowManager/widgets/<br>enableVncShadow     | Controls the state of the <b>Enable VNC Shadow</b> widget in the VNC Shadow tool. If set to active, the widget is visible in the UI and the user can interact with it. If set to inactive, the widget is hidden. If set to read-only, the widget is visible in the read-only state.                  |  |
| root/vncserver/gui/VNCShadowManager/widgets/userNotificationMessage | Controls the state of the <b>User Notification Message</b> widget in the VNC Shadow tool. If set to active, the widget is visible in the UI and the user can interact with it. If set to inactive, the widget is hidden. If set to read-only, the widget is visible in the read-only state.          |  |
| root/vncserver/gui/vncAllowLoopbackOnly                             | Controls the state of the <b>Allow Loopback Connections Only</b> widget in the VNC Shadow utility. If set to active, the widget is visible in the UI and the user can interact with it. If set to inactive, the widget is hidden. If set to read-only, the widget is visible in the read-only state. |  |
| root/vncserver/gui/VNCShadowManager/widgets/vncNotifyShowTimeout    | Controls the state of the VNC Show Timeout for Notification widget in the VNC Shadow tool. If set to active, the widget is visible in the UI and the user can interact with it. If set to inactive, the widget is hidden. If set to read-only, the widget is visible in the read-only state.         |  |
| root/vncserver/gui/VNCShadowManager/widgets/vncNotifyTimeout        | Controls the state of the numerical widget in the VNC Shadow tool. If set to active, the widget is visible in the UI and the user can interact with it. If set to inactive, the widget is hidden. If set to read-only, the widget is visible in the read-only state.                                 |  |
| root/vncserver/gui/VNCShadowManager/widgets/<br>vncNotifyUser       | Controls the state of the VNC Notify User to Allow Refuse widget in the VNC Shadow tool. If set to active, the widget is visible in the UI and the user can interact with it. If set to inactive, the widget is hidden. If set to read-only, the widget is visible in the read-only state.           |  |

Table E-50 vncserver registry keys (continued)

| Registry key                                                      | Description                                                                                                    |
|-------------------------------------------------------------------|----------------------------------------------------------------------------------------------------|
| root/vncserver/gui/VNCShadowManager/widgets/vncPassword           | Controls the state of the <b>Set Password</b> widget in the VNC Shadow tool. If set to active, the widget is visible in the UI and the user can interact with it. If set to inactive, the widget is hidden. If set to read-only, the widget is visible in the read-only state.                  |
| root/vncserver/gui/VNCShadowManager/widgets/vncReadOnly           | Controls the state of the <b>VNC Read Only</b> widget in the VNC Shadow tool. If set to active, the widget is visible in the UI and the user can interact with it. If set to inactive, the widget is hidden. If set to read-only, the widget is visible in the read-only state.                 |
| root/vncserver/gui/VNCShadowManager/widgets/vncRefuseInDefault    | Controls the state of the <b>Refuse connections in default</b> widget in the VNC Shadow tool. If set to active, the widget is visible in the UI and the user can interact with it. If set to inactive, the widget is hidden. If set to read-only, the widget is visible in the read-only state. |
| root/vncserver/gui/vncStopButton                                  | Controls the state of the <b>VNC Stop Shadow button</b> widget in the VNC Shadow utility. If set to active, the widget is visible in the UI and the user can interact with it. If set to inactive, the widget is hidden. If set to read-only, the widget is visible in the read-only state.     |
| root/vncserver/gui/VNCShadowManager/widgets/vncTakeEffectRightNow | Controls the state of the <b>Re-set VNC server right now</b> widget in the VNC Shadow tool. If set to active, the widget is visible in the UI and the user can interact with it. If set to inactive, the widget is hidden. If set to read-only, the widget is visible in the read-only state.   |
| root/vncserver/gui/VNCShadowManager/widgets/vncUseHTTP            | Controls the state of the <b>VNC Use HTTP Port 5800</b> widget in the VNC Shadow tool. If set to active, the widget is visible in the UI and the user can interact with it. If set to inactive, the widget is hidden. If set to read-only, the widget is visible in the read-only state.        |
| root/vncserver/gui/VNCShadowManager/widgets/vncUsePassword        | Controls the state of the <b>VNC Use Password</b> widget in the VNC Shadow tool. If set to active, the widget is visible in the UI and the user can interact with it. If set to inactive, the widget is hidden. If set to read-only, the widget is visible in the read-only state.              |
| root/vncserver/gui/VNCShadowManager/widgets/vncUseSSL             | Controls the state of the <b>VNC Use SSL</b> widget in the VNC Shadow tool. If set to active, the widget is visible in the UI and the user can interact with it. If set to inactive, the widget is hidden. If set to read-only, the widget is visible in the read-only state.                   |

## zero-login

Smart Zero registry keys.

Table E-51 Smart Zero registry keys

| Registry key Description                     |                                                                                                    |
|----------------------------------------------|----------------------------------------------------------------------------------------------------|
| root/zero-login/buttons/configure/authorized | If set to 1, the <b>Configure</b> button is available in the login or Smart Zero credentials dialog box.          |
| root/zero-login/buttons/info/authorized      | If set to 1, the <b>System Information</b> button is available in the login or Smart Zero credentials dialog box. |

Table E-51 Smart Zero registry keys (continued)

| Registry key                                        | Description                                                                                                    |
|-----------------------------------------------------|----------------------------------------------------------------------------------------------------|
| root/zero-login/buttons/keyboard/authorized         | If set to 1, the <b>Keyboard Layout</b> selection is available in the login or Smart Zero credentials dialog box. |
| root/zero-login/buttons/locale/authorized           | If set to 1, the <b>Locale</b> selection is available in the login or Smart Zero credentials dialog box.          |
| root/zero-login/buttons/mouse/authorized            | If set to 1, the <b>Mouse</b> selection is available in the login or Smart Zero credentials dialog box.           |
| root/zero-login/buttons/onscreenKeyboard/authorized | If set to 1, the on-screen keyboard option is available in the login or Smart Zero credentials dialog box.        |
| root/zero-login/buttons/power/authorized            | If set to 1, the <b>Power</b> button is available in the login or Smart Zero credentials dialog box.              |
| root/zero-login/buttons/poweroff/authorized         | If set to 1, the <b>Poweroff</b> option is available in the login or Smart Zero credentials dialog box.           |
| root/zero-login/buttons/reboot/authorized           | If set to 1, the <b>Reboot</b> option is available in the login or Smart Zero credentials dialog box.             |
| root/zero-login/buttons/show/authorized             | If set to 1, buttons are displayed in the login or Smart Zero credentials dialog box.                             |
| root/zero-login/buttons/sleep/authorized            | If set to 1, the <b>Sleep</b> option is available in the login or Smart Zero credentials dialog box.              |
| root/zero-login/buttons/touchscreen/<br>authorized  | If set to 1, the <b>Touchscreen</b> selection is available in the login or Smart Zero credentials dialog box.     |
|                                                     | NOTE: The root/touchscreen/enabled key must also be set.                                                          |

### **SNMP**

This table describes the SNMP registry keys.

Table E-52 SNMP

| Registry key                                | Description                                                                                                    |
|---------------------------------------------|----------------------------------------------------------------------------------------------------|
| root/snmp/agentBehaviour/enable             | If set to 1, the SNMP daemon is enabled and the thin client is accessible via SNMP. Be sure that you have a security SNMP configuration or work in a secure network environment.                                                                                                    |
| root/snmp/agentBehaviour/usePrivateConfFile | If set to 1, the SNMP daemon uses a user custome setting file for some advanced features but does not generate snmpd.conf from the registry.                                                                                                    |
| root/snmp/agentBehaviour/listenInterface    | This option does not work well with DHCP service, so please set this area blank when you use only one wired interface card or use a wireless card. Set this value to SNMP daemon listen Interface for security, only the specified interface on system can access ThinPro via SNMP.  NOTE: If this area is blank, the agent is listening to all of the network interfaces. |

#### Table E-52 SNMP (continued)

| Registry key                                                             | Description                                                                                                    |
|--------------------------------------------------------------------------|----------------------------------------------------------------------------------------------------|
| <pre>root/snmp/agentBehaviour/communityList/ {UUID}/ communityName</pre> | Community Name, only specified community name can access ThinPro.                                                      |
| <pre>root/snmp/agentBehaviour/communityList/ {UUID}/ permission</pre>    | Specified a community permission. Read-only can only get system information and read-write can change ThinPro setting. |
| <pre>root/snmp/agentBehaviour/communityList/ {UUID}/ accessibleOID</pre> | Only OID start with this value can be access.                                                                          |

# Index

| A                         | SCEP Manager 62             | See also remote management |
|---------------------------|-----------------------------|----------------------------|
| Active Directory 65       | Security 62                 | service                    |
| add-ons 1                 | Serial Manager 73           | HP Smart Client Services 2 |
| administrator mode 3      | Snapshots 55                | installing 78              |
| audio redirection         | Snipping Tool 53            | overview 78                |
| RDP 30                    | Sound 73                    | Profile Editor             |
| VMware Horizon View 36    | SSHD Manager 65             | See Profile Editor         |
| vi iwai e nonizon view 50 | Task Manager 53             | See also remote management |
| В                         | Text Editor 53              | service                    |
|                           | ThinState                   | supported operating        |
| Background Manager 75     | See HP ThinState            | systems 78                 |
|                           | Touch Screen 72             | HP True Graphics 47        |
| С                         | utilities, hiding 75        | HPDM Agent 65              |
| Certificate Manager 64    | VNC Shadow 70               |                            |
| certificates              | Wireless Statistics 53      | I                          |
| installing 64             | X Terminal 53               | image updates 1            |
| VMware Horizon View 38    | custom connections 46       | imaging                    |
| Citrix                    |                             | See HP ThinState           |
| HP True Graphics 47       | D                           | See III IIIIIState         |
| settings 16               | date and time settings 55   | K                          |
| client profile            | device redirection          |                            |
| adding files 83           | RDP 29                      | keyboard shortcuts 72      |
| adding symbolic link 84   | VMware Horizon View 36      | kiosk mode 14              |
| certificates 83           | DHCP options 60             |                            |
| customization 82          | display management 74       | L                          |
| loading 82                | display profiles 74         | language settings 75       |
| registry settings 83      | display profiles 74         | lbus 72                    |
| saving 85                 | E                           | 1003 / 2                   |
| connections               |                             | M                          |
| advanced settings 13      | Easy Update 65              |                            |
| configuration 11          |                             | mass storage redirection   |
| hiding 75                 | F                           | RDP 29                     |
| Control Panel             | factory reset 55            | MMR                        |
| Active Directory 65       | finding more information 1  | See multimedia redirection |
| Background Manager 75     | many more information       | mouse settings 72          |
| Customization Center 75   | G                           | multimedia redirection     |
| Date and Time 55          |                             | RDP 28                     |
| DHCP Option Manager 60    | getting started 1           |                            |
| Display 74                | GUI                         | N                          |
| Easy Update 65            | Connection Manager (ThinPro | network settings           |
| Factory Reset 55          | only) 12                    | accessing 56               |
| Keyboard Shortcuts 72     | desktop 8                   | DNS 59                     |
|                           | overview 8                  | IPSec 59                   |
| Language 75<br>lbus 72    | taskbar 8                   | VPN 59                     |
|                           |                             | wired 56                   |
| Mouse 72                  | Н                           | wireless 57                |
| Network 56                | HP Device Manager 2         | Wiletess 31                |
| overview 55               | See HPDM Agent              |                            |
| Power Manager 55          | Jee in Dringent             |                            |

| _                                 |                                |               |
|-----------------------------------|--------------------------------|---------------|
| 0                                 | Telnet 45                      | X             |
| OS configuration, choosing 1      | text editor 53                 | X Terminal 53 |
| os comigaration, thoosing         | thin clients                   | XDMCP 44      |
| P                                 | updating                       | ADITICI 44    |
| r .                               | See updating thin clients      |               |
| parallel printer configuration 85 | ThinPro                        |               |
| passwords, change 62              | See OS configuration           |               |
| power management settings 55      | ThinState                      |               |
| Power Manager 55                  | See HP ThinState               |               |
| printer configuration 85          | touch screen settings 72       |               |
| printer redirection               | troubleshooting 87             |               |
| RDP 30                            | network connectivity 87        |               |
| printers 74                       | using system diagnostics 88    |               |
| Profile Editor 82                 | daling system diagnostics — oo |               |
|                                   | U                              |               |
| R                                 |                                |               |
|                                   | updating thin clients          |               |
| RDP                               | broadcast update 80            |               |
| audio redirection 30              | DHCP tagging update 80         |               |
| device redirection 29             | DNS alias update 81            |               |
| mass storage redirection 29       | manual update 81               |               |
| multi-monitor sessions 28         | USB redirection                |               |
| multimedia redirection 28         | RDP 29                         |               |
| printer redirection 30            | USB Manager 74                 |               |
| RemoteFX 28                       | VMware Horizon View 36         |               |
| settings, per-connection 22       | user mode 3                    |               |
| smart card redirection 31         |                                |               |
| USB redirection 29                | V                              |               |
| registry keys 95                  | VMware Horizon View            |               |
| remote management service,        | audio redirection 36           |               |
| choosing 2                        | certificates 38                |               |
| RemoteFX 28                       | changing protocols 38          |               |
|                                   | device redirection 36          |               |
| S                                 | keyboard shortcuts 35          |               |
| SCEP Manager 62, 64               | multi-monitor sessions 35      |               |
| screen saver settings 55          | settings, per-connection 31    |               |
| Secure Shell 44                   | smart card redirection 37      |               |
| security settings 62              | USB redirection 36             |               |
| Serial Manager 73                 | webcam redirection 37          |               |
| serial printer configuration 85   | VNC Shadowing 70               |               |
| Sleep state 55                    | vite stiduowing 70             |               |
| smart card redirection            | W                              |               |
| RDP 31                            |                                |               |
| VMware Horizon View 37            | Web Browser                    |               |
| Smart Zero                        | settings, per-connection 39    |               |
| See OS configuration              | webcam redirection             |               |
| snapshots 55                      | VMware Horizon View 37         |               |
| Snipping Tool 53                  | websites                       |               |
| sound settings 73                 | Citrix support 1               |               |
| SSHD Manager 65                   | HP support 1                   |               |
| system diagnostics 88             | Microsoft support 1            |               |
| zystem anagmostics oo             | VMware support 1               |               |
| Т                                 | wireless statistics 53         |               |
| •                                 |                                |               |
| Task Manager 53                   |                                |               |